# Netfinity 7000 M10 **Netfinity 7000 M10**

ハードウェア情報

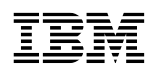

**EBN** Netfinity 7000 M10

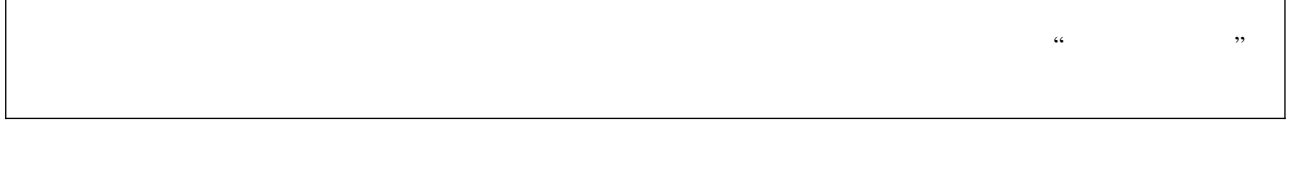

٦

Netfinity 7000 M10

 $\Gamma$ 

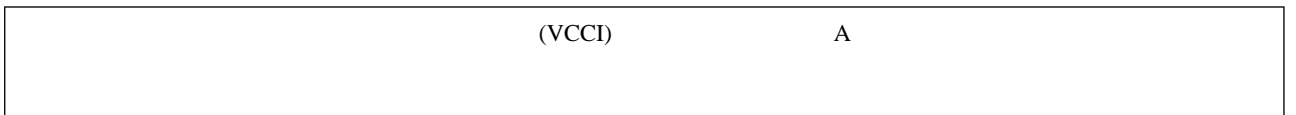

### **1 (1998 9 )**

 $\rm{IBM}$  $IBM$  ibm  $IBM$ 

01K-7785 Netfinity 7000 M10 Hardware Information

1 1998.9

Copyright International Business Machines Corporation 1998. All rights reserved.

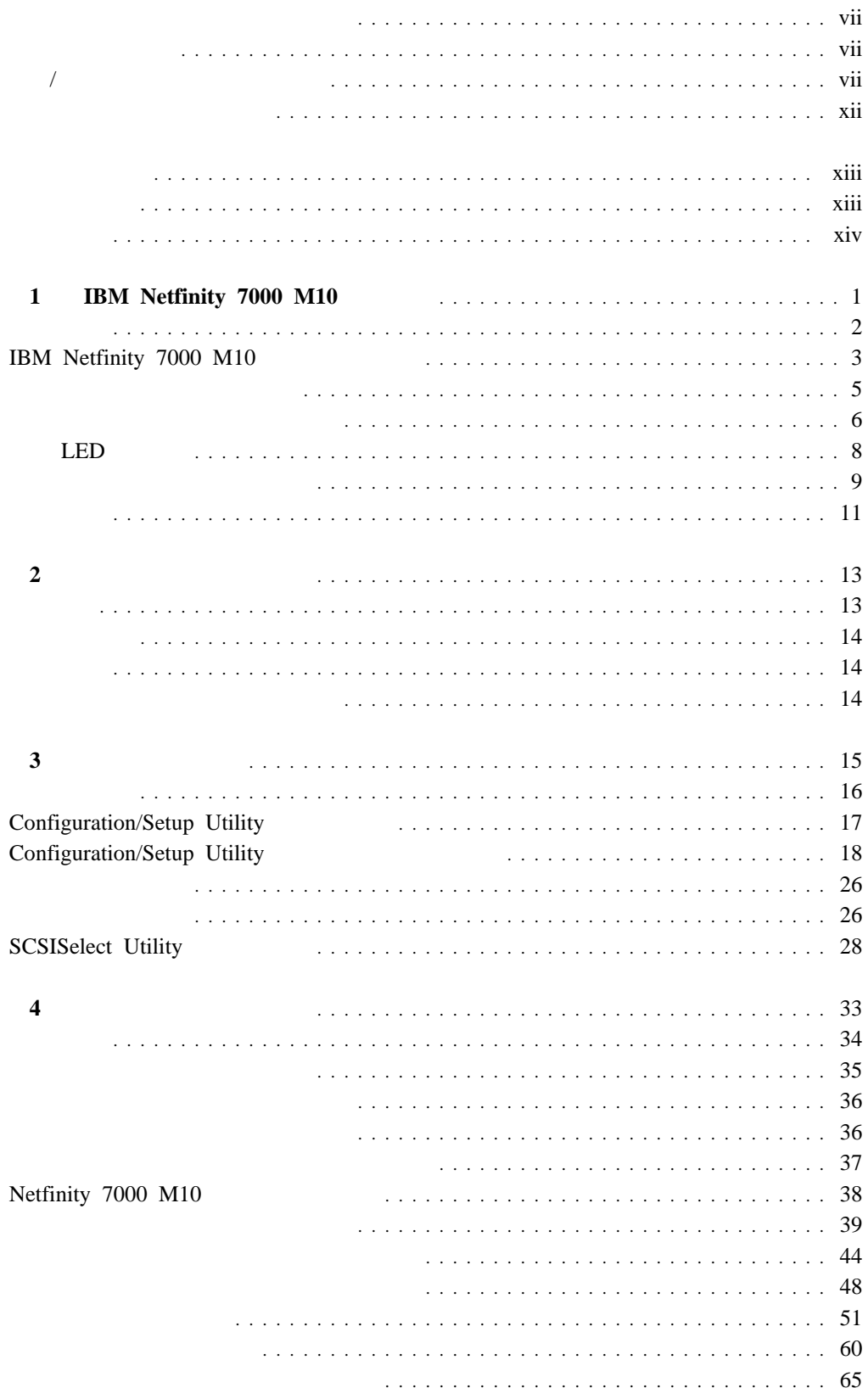

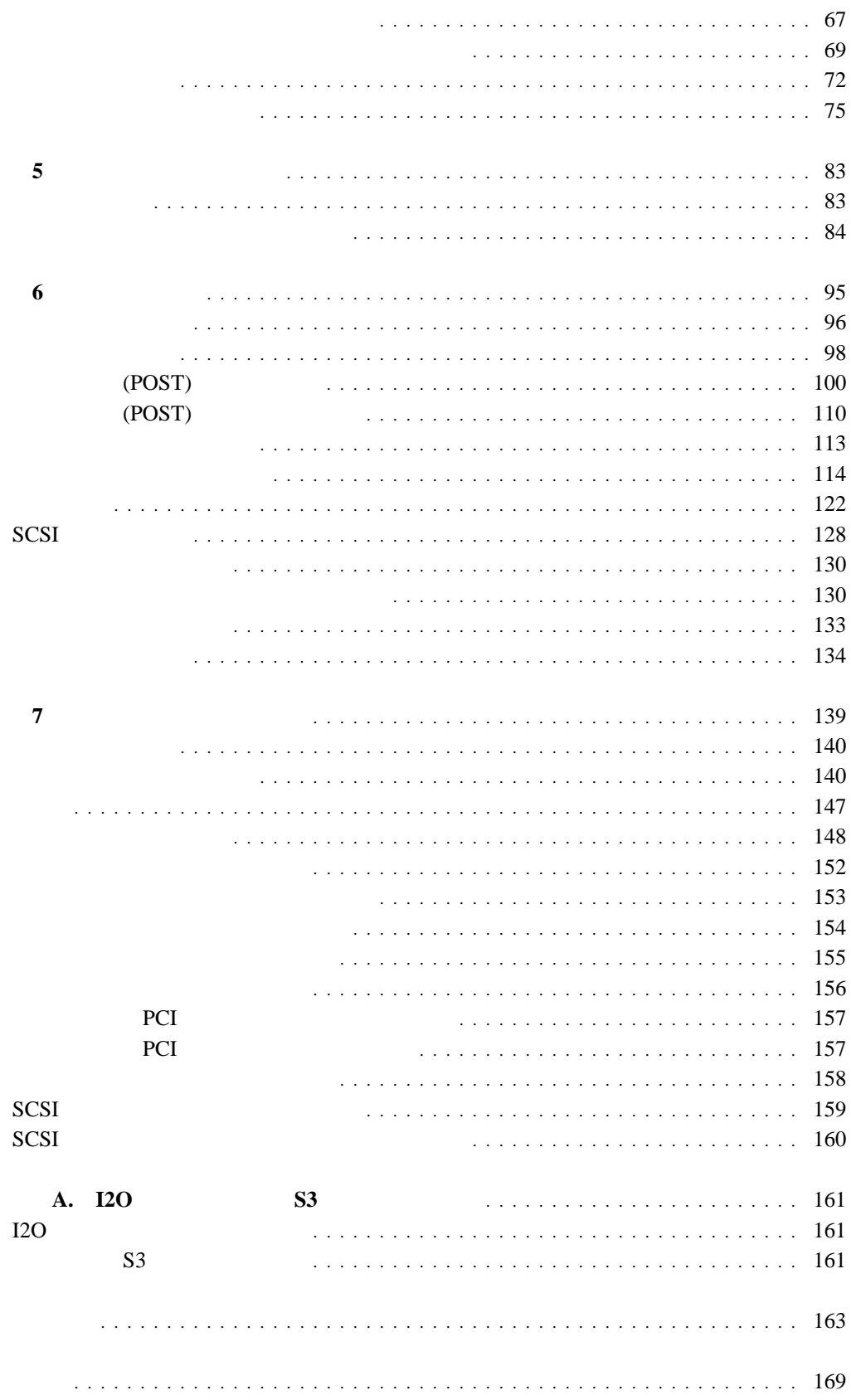

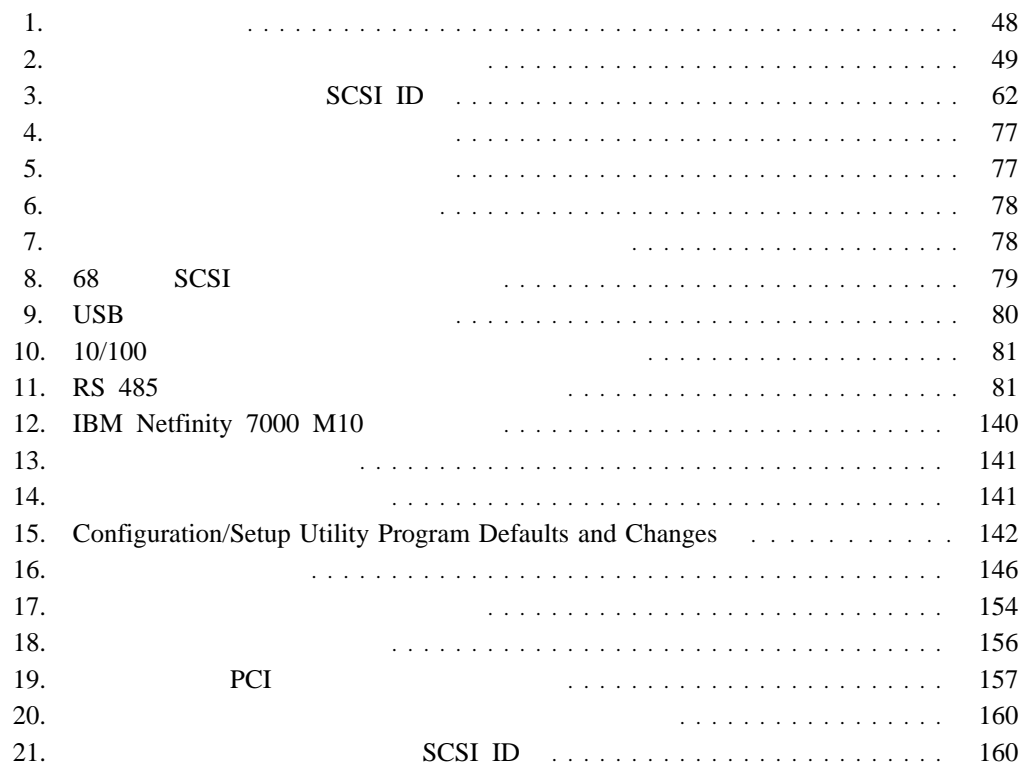

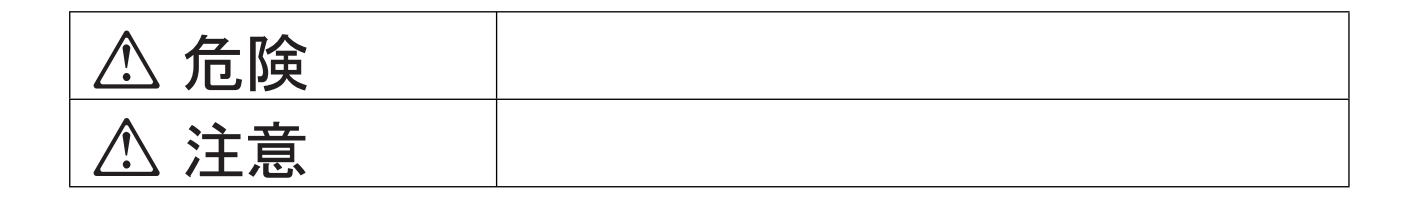

危険**/**注意ラベルの表示について

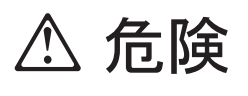

- $\bullet$
- $CD-ROM$
- 
- 表示された電源電圧以外の電圧で使用しないでください。タコ足配線をしないでくださ
- $\bullet$
- $\bullet$
- 
- $\bullet$
- 電源コードを傷つけたり、破損したり、加工したりしないでください。また重い物を載

 $\bullet$ 

- $\bullet$ 
	- $\bullet$ 
		-

万一、異物(金属片、水、液体)が機器の内部に入ったときは、すぐに本体の電源を切

**viii** Netfinity 7000 M10

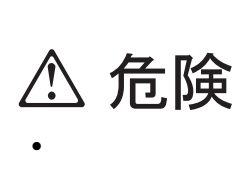

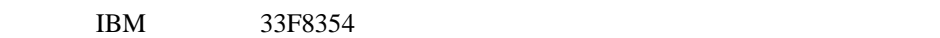

### $100^{\circ}$  C

 $\bullet$  3  $\overline{3}$  $\overline{3}$ 

 $\overline{3}$ 

 $\bullet$ 

 $LAN$ 

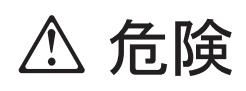

ケーブル類の取り付け、取り外し順序。

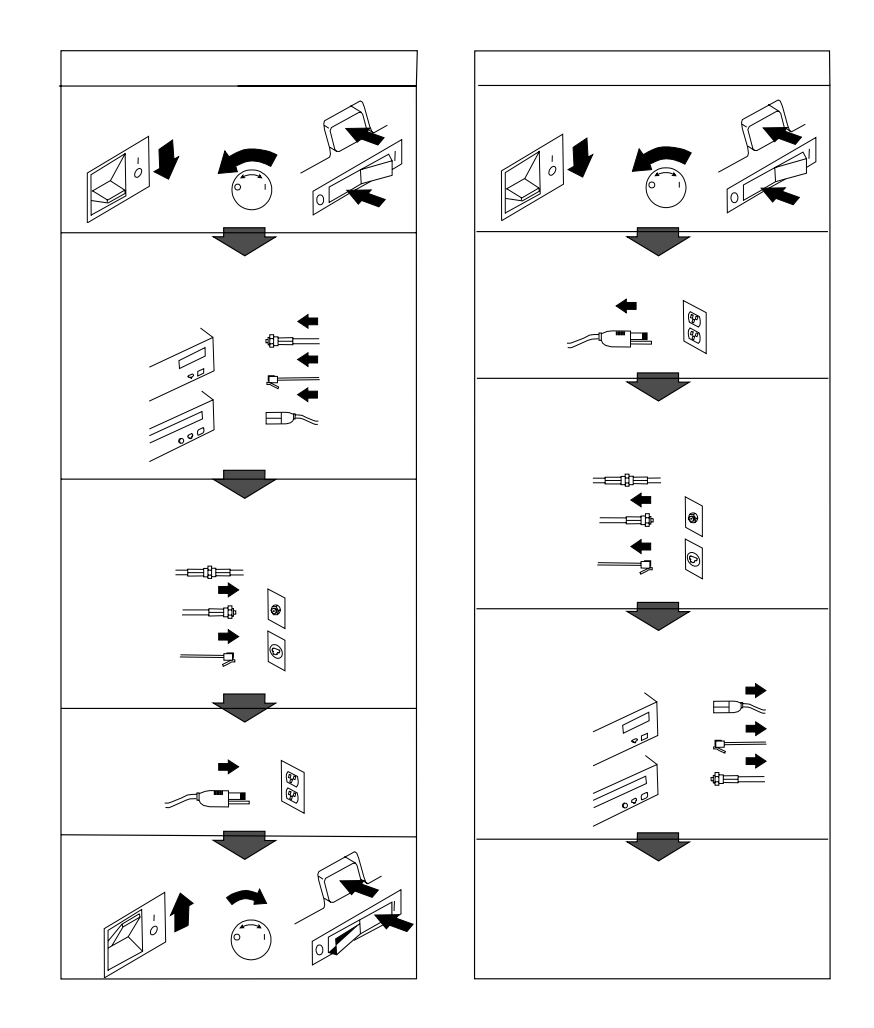

# **△注意**

- $\bullet$  $\bullet$
- この機器の通風孔をふさがないでください。通風孔をふさぐと内部に熱がこもり、火災
- 本体を持ち上げたり、配置を変えたり、移動したりするときは、思わぬ怪我をしないよ
- $\bullet$   $\bullet$
- $\bullet$ 
	- $\bullet$  13 2

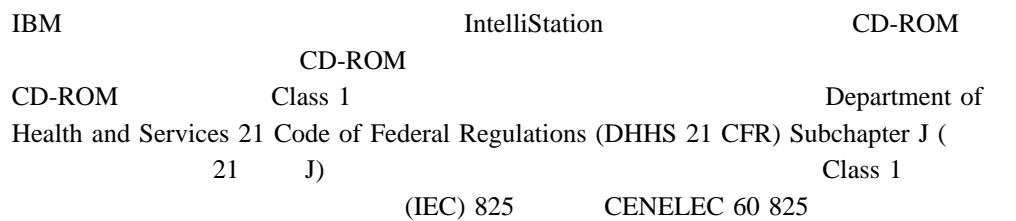

CD-ROM

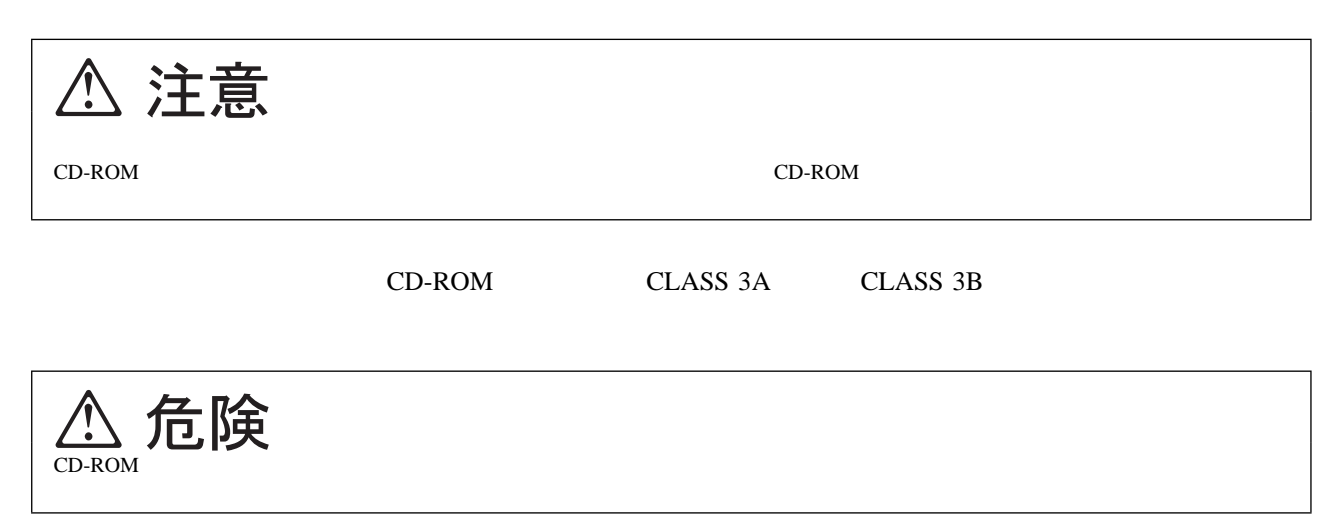

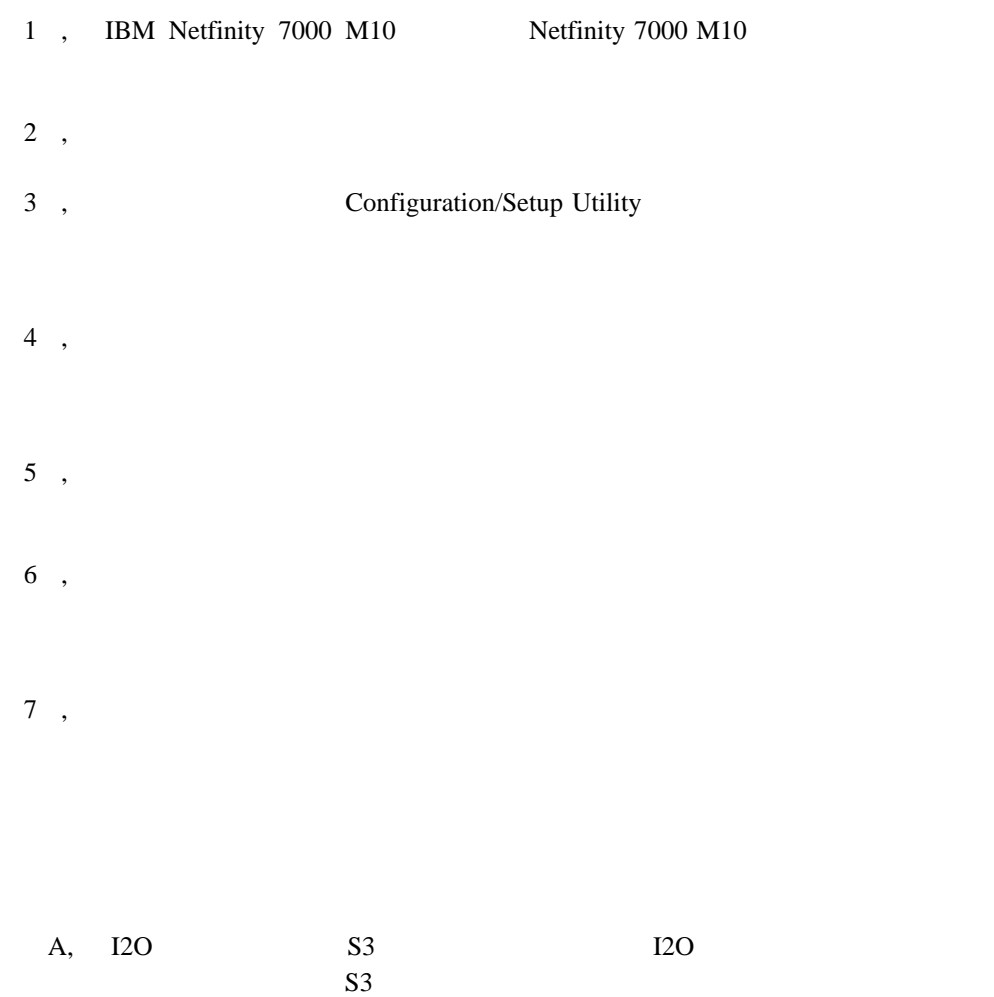

**IBM Hardware Maintenance Manual Supplement** 

 $IBM$  $IBM$ 

# **1 IBM Netfinity 7000 M10**

IBM Netfinity 7000 M10  $(SMP)$ 

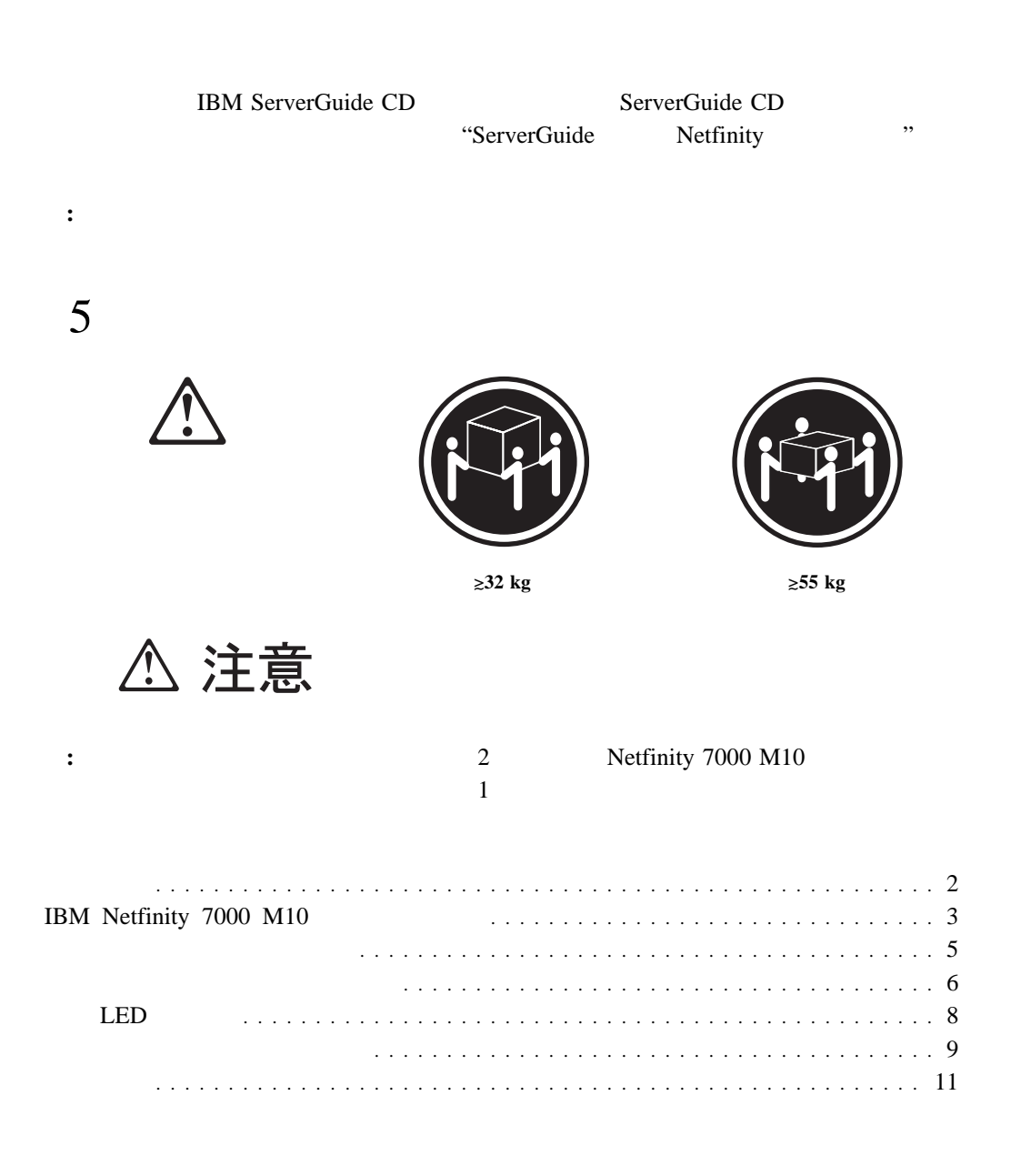

Netfinity 7000 M10

Τ

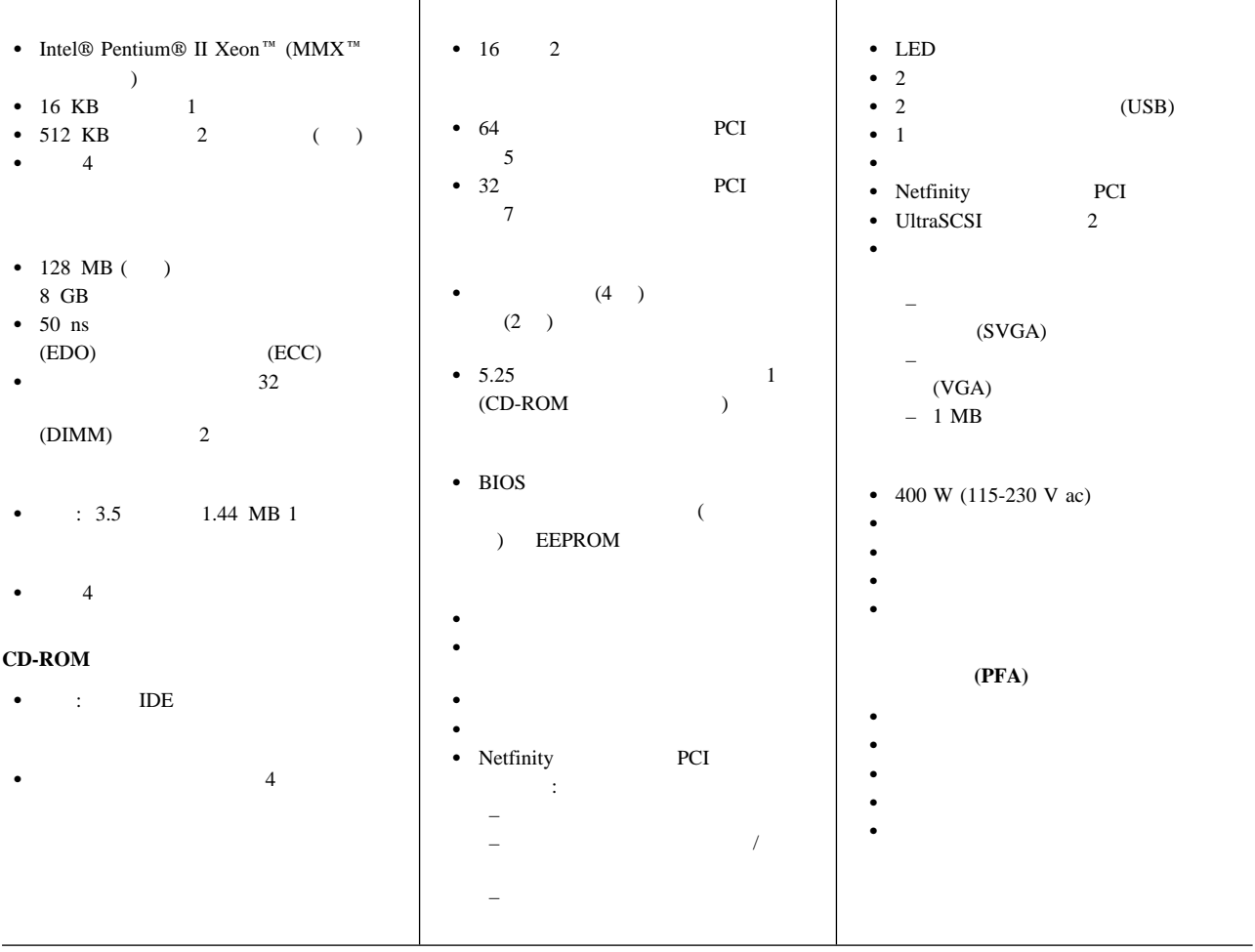

 $\top$ 

 $(SMP)$ 

ことができます。ユーザーはシステム管理イベント (POST、ローダー、オペレーティン  $($ 

Netfinity PCI

 $(POST)$ POST POST

**:** PCI

PCI 12

PCI PCI PCI PCI PCI PCI PCI PLAN UPS OF THE UPS OF THE UPS OF THE UPS OF THE UPS OF THE UPS OF THE UPS OF THE UPS OF THE UPS OF THE UPS OF THE UPS OF THE UPS OF THE UPS OF THE UPS OF THE UPS OF THE UPS OF THE UPS OF THE UP ー<br>
The Netfinity Vertical Secretary<br>
The Netfinity マネージ

 $\blacksquare$  SMP

4 Intel Pentium II Xeon

Netfinity PCI Netfinity Netfinity

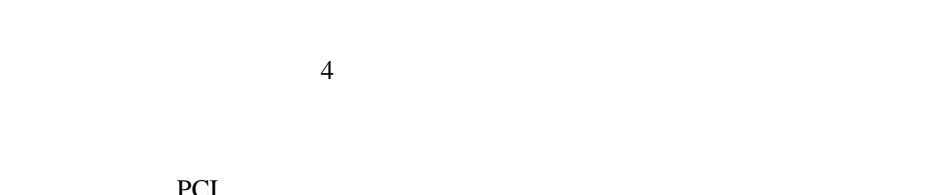

Netfinity

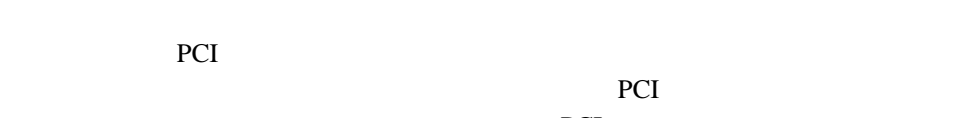

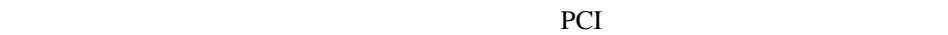

**IBM Netfinity 7000 M10** 

SMP

• Netfinity PCI

 $-$  (which is a set of  $\mathcal{O}(\mathcal{A})$ 

Netfinity PCI

 $\bullet$  -  $\bullet$  -  $\bullet$ 

– 英数字ポケットベル

 $\bullet$  PCI

 $\bullet$ 

 $\lambda$ 

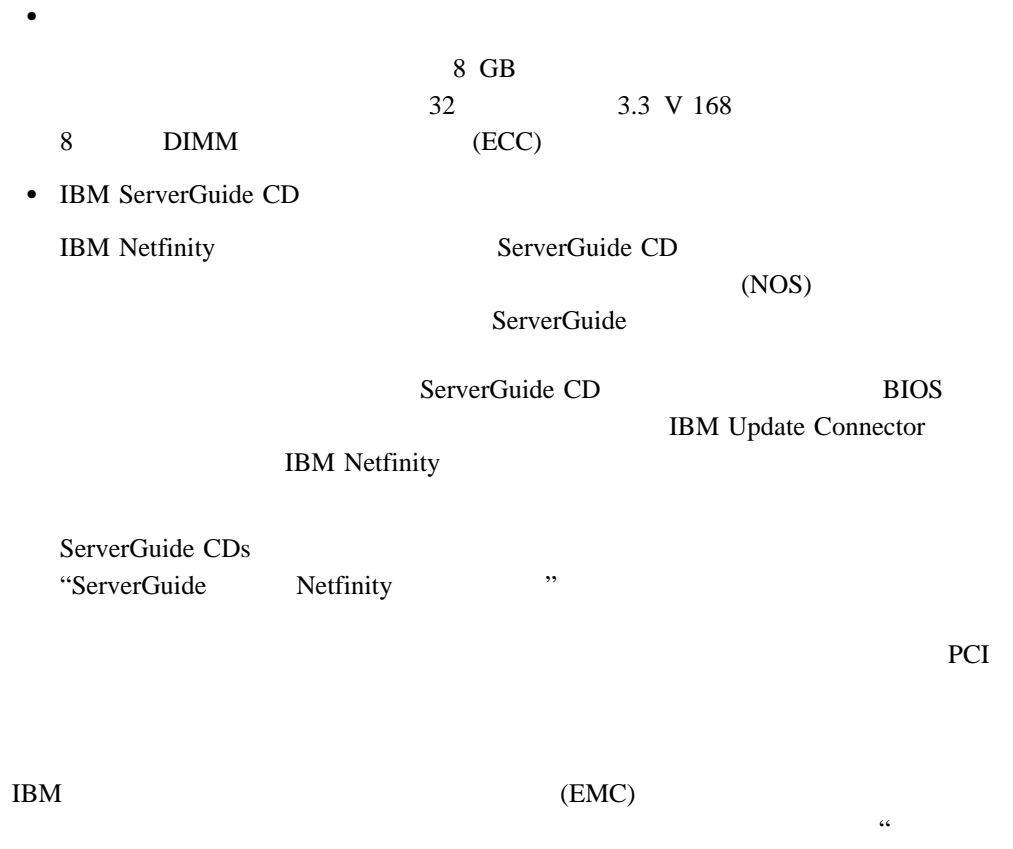

 $\mathbf 1$ 

**:** 障害を生じたファンはできるだけ早く交換し、本サーバーの冗長冷却機能を維持す

 $RAS$ 

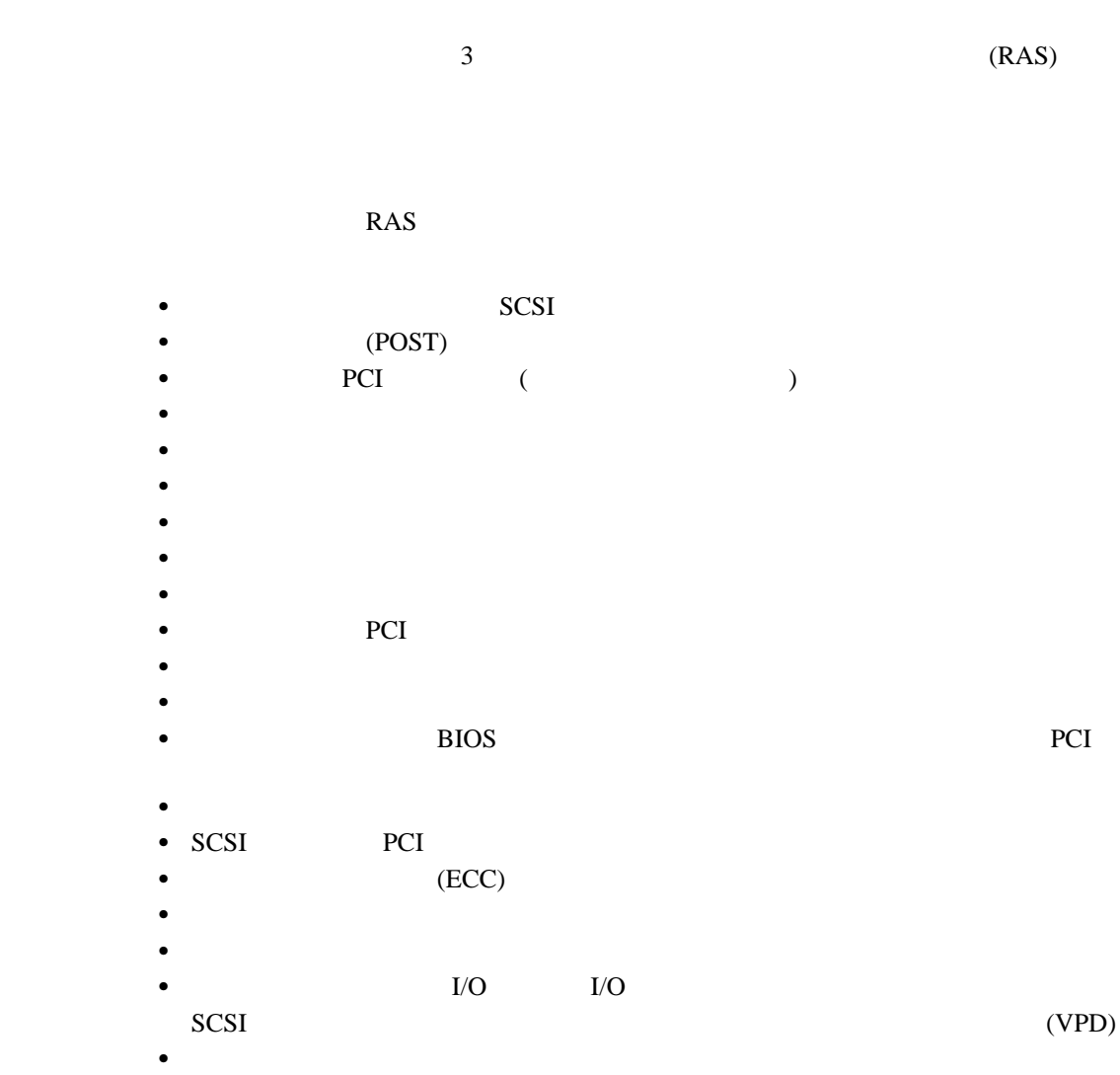

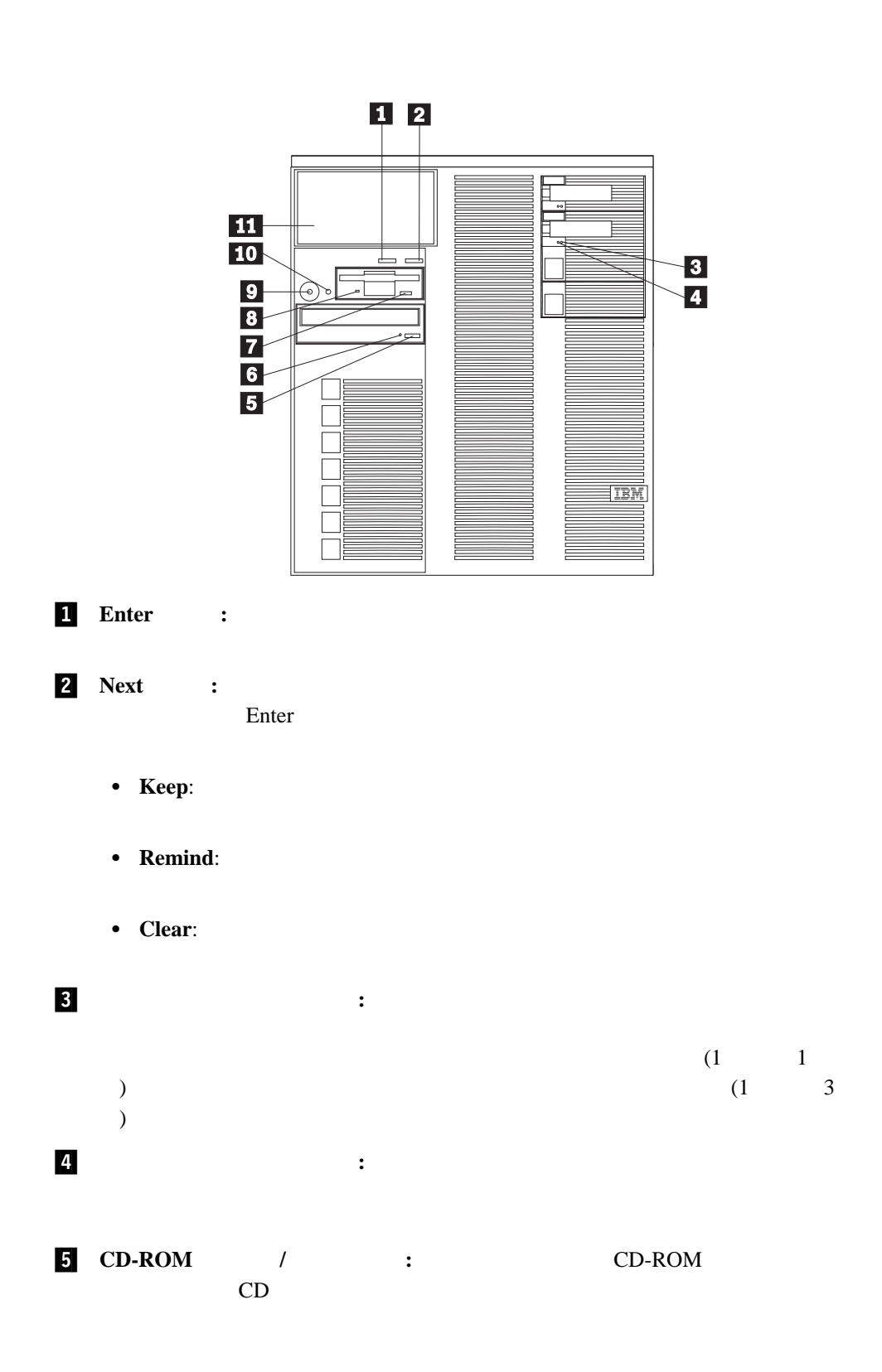

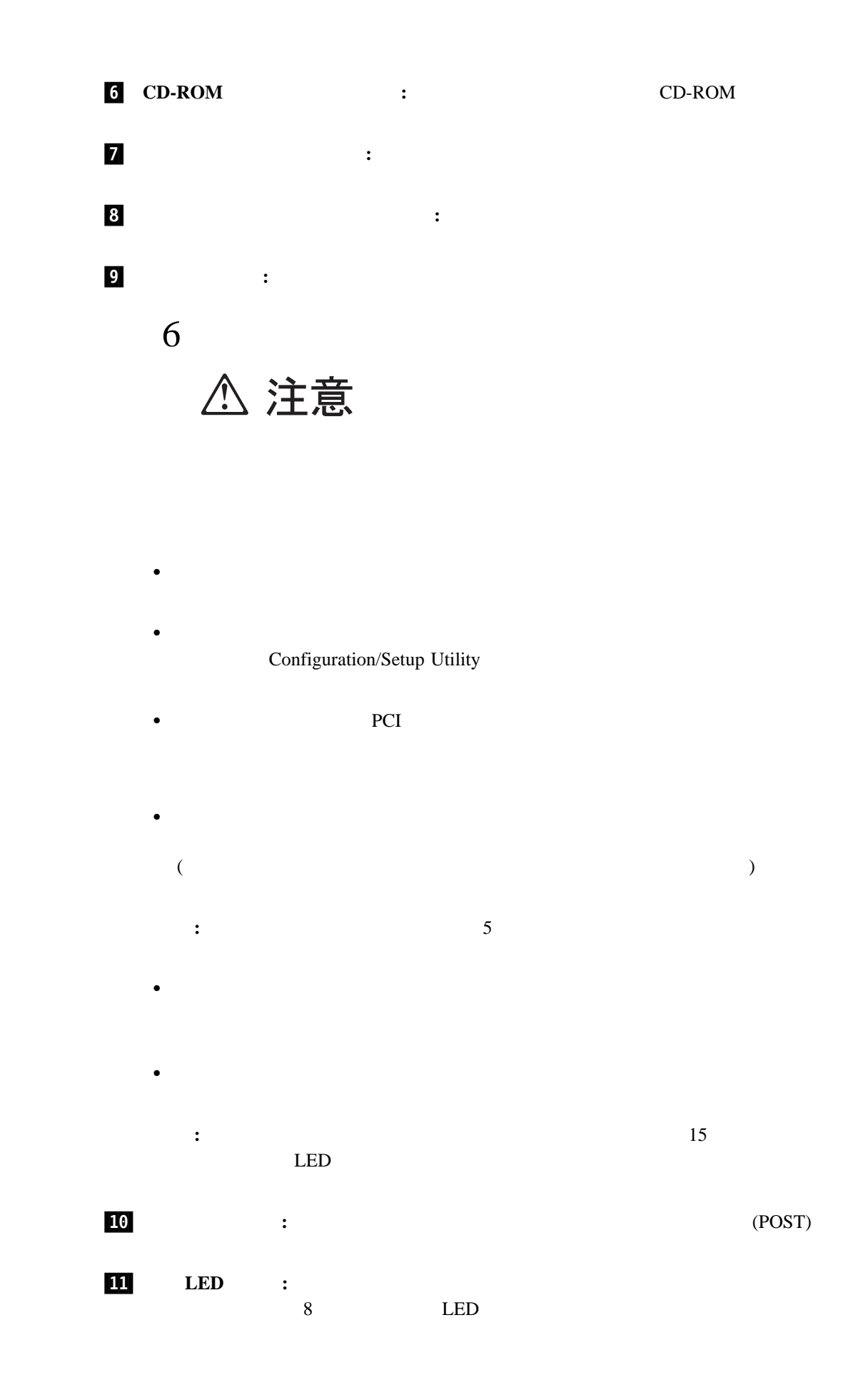

情報 **LED** パネル

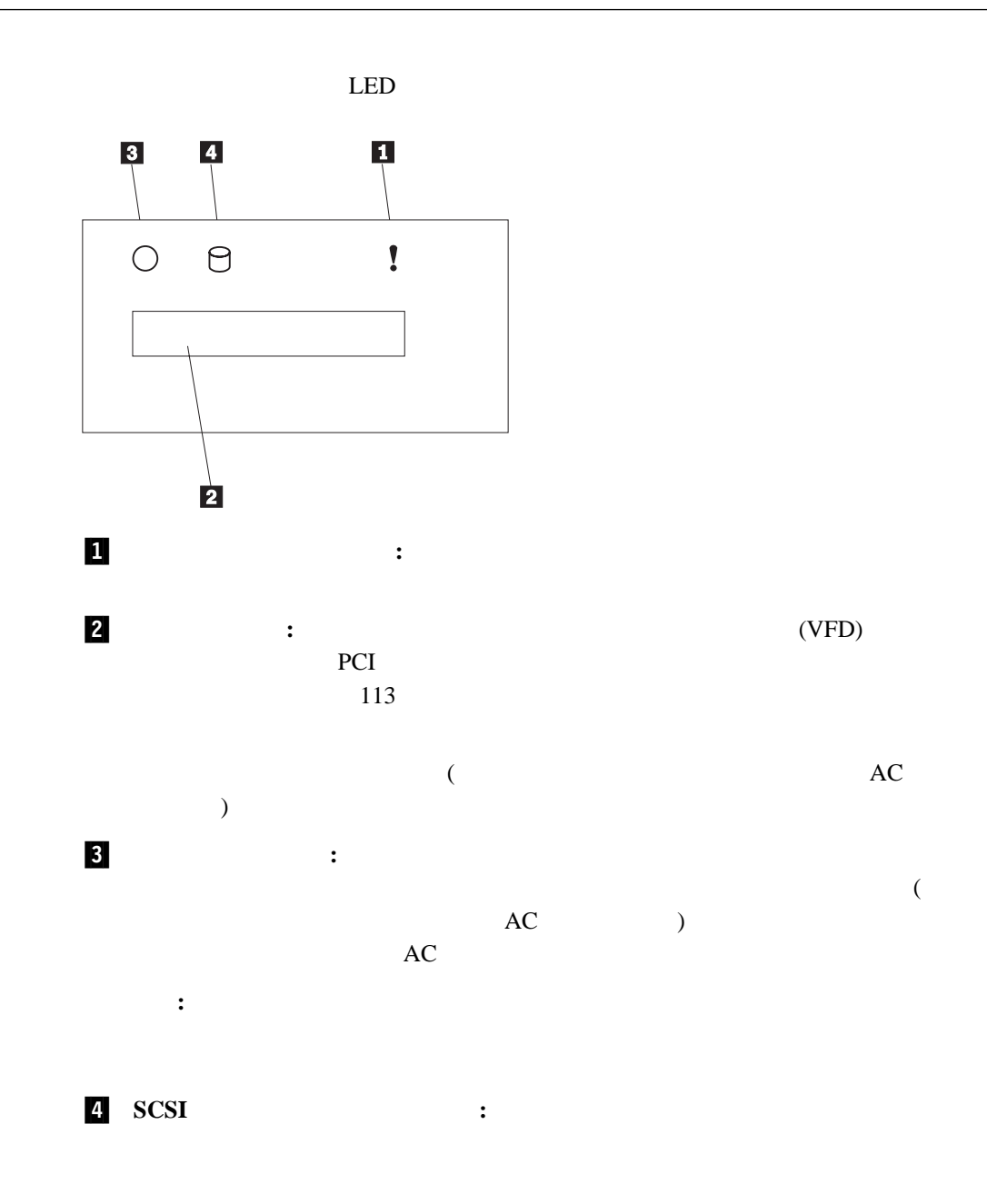

 $($ 

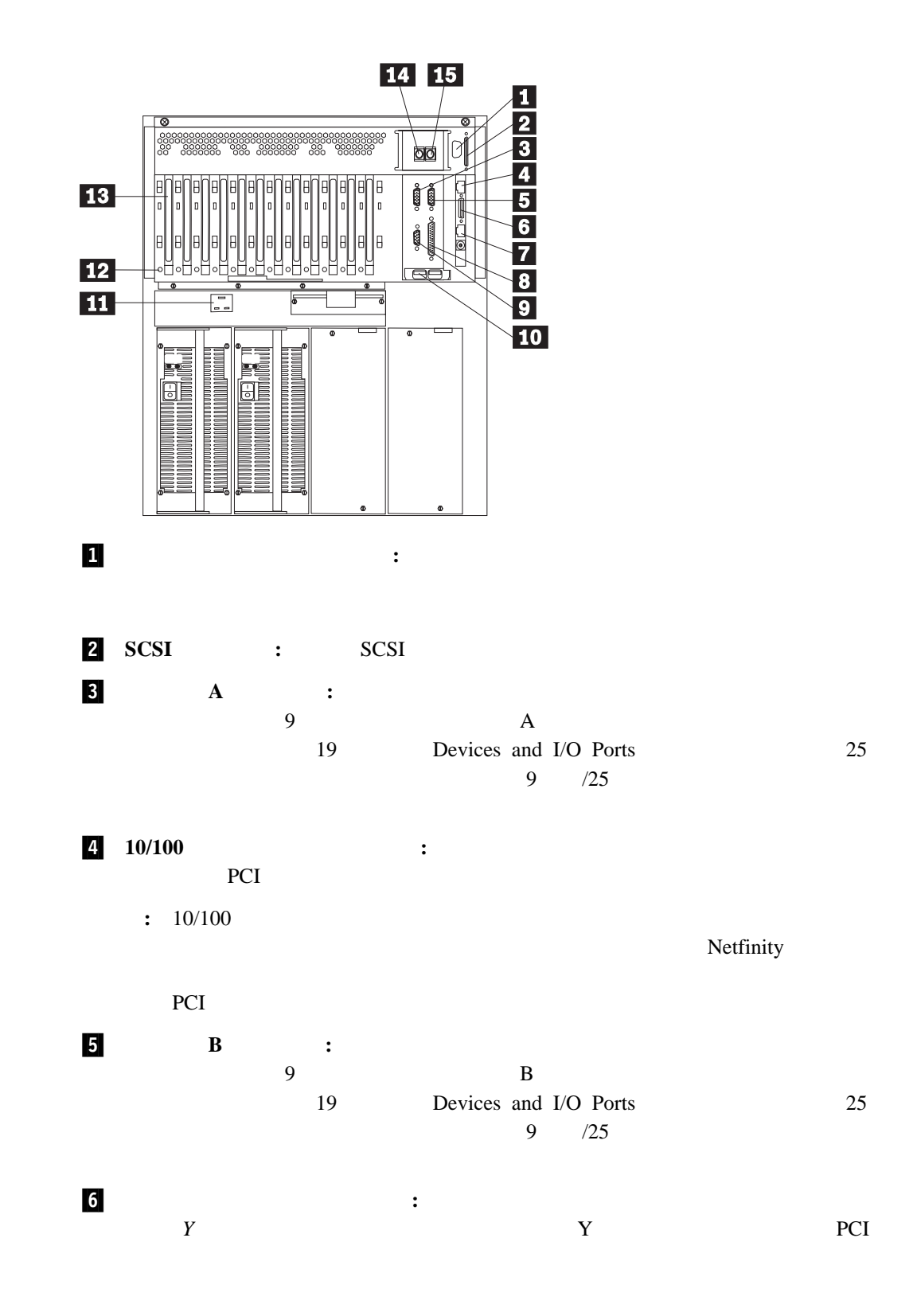

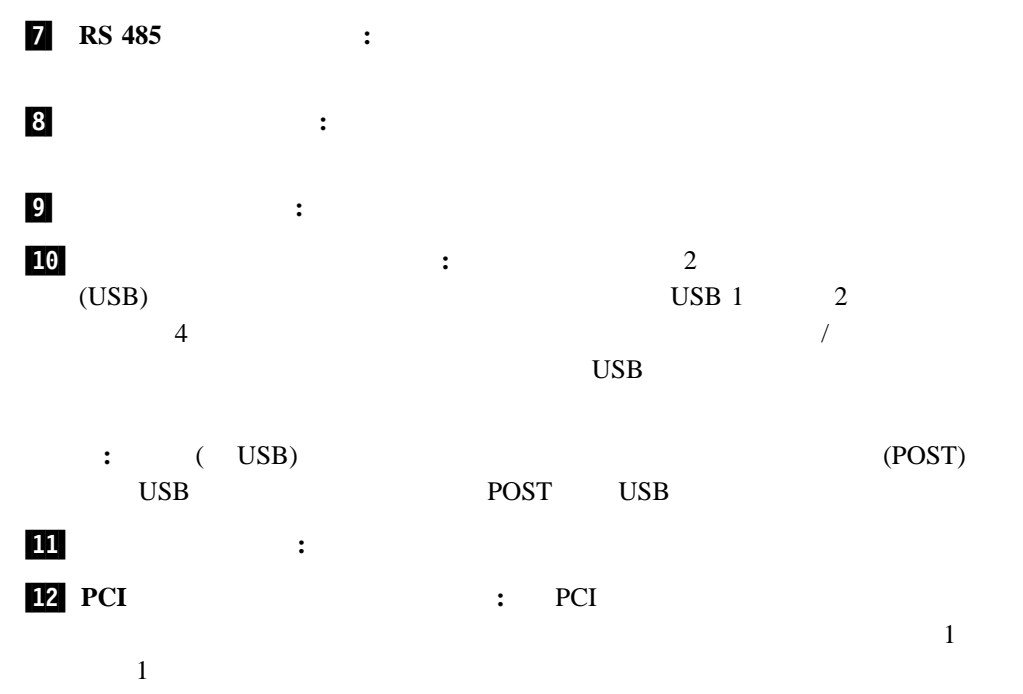

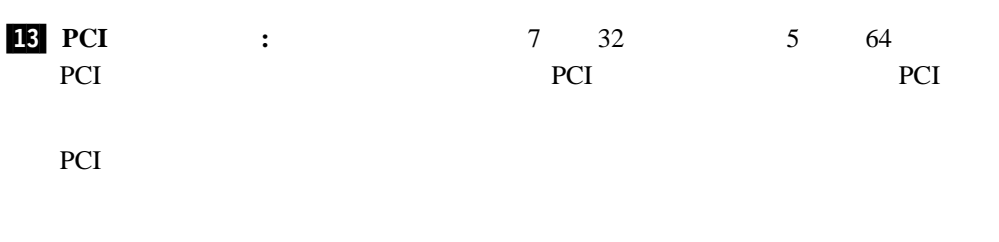

よって定められています。ご使用のオペレーティング・システムがホット・プラグ PCI

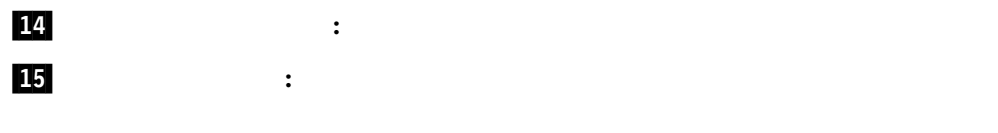

:  $\cdot$  75

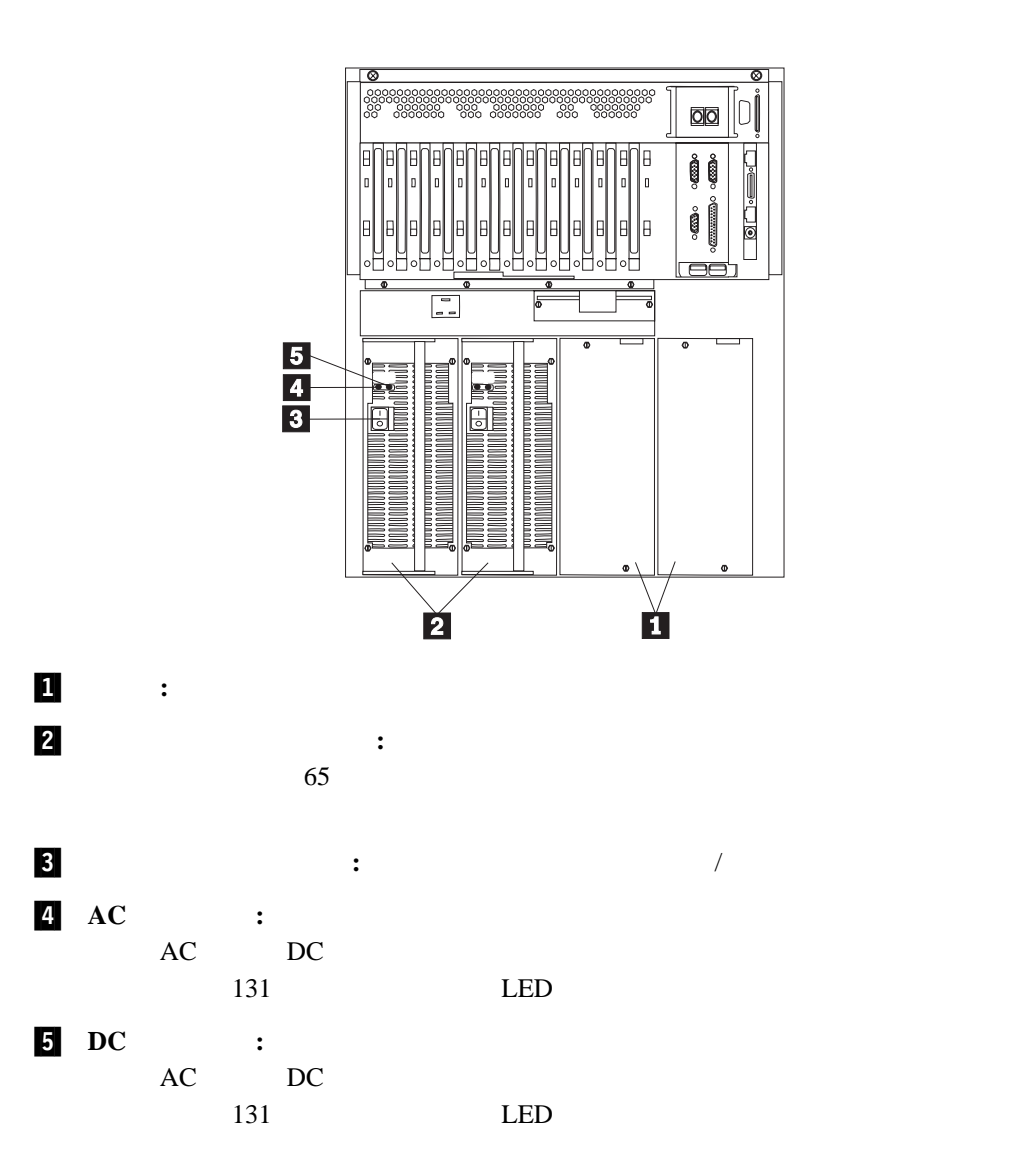

**:** ご使用のサーバーは、そのモデルによっては以下の図とは少し異なる場合もあります。

# **2**章 使用環境を快適にする

快適さ ...................................................... 13 反射と照明 ................................................... 14 空気調節 ..................................................... 14 電源コンセントとケーブルの長さ .................................... 14

 $\frac{1}{2}$ 

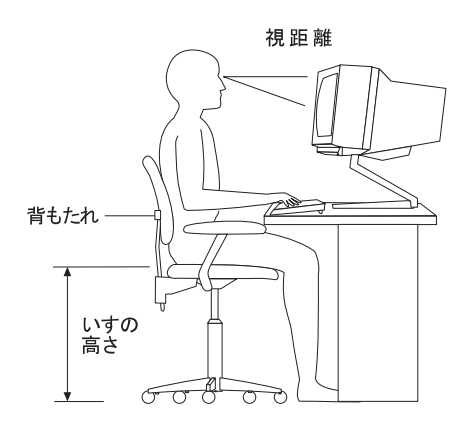

50 60 cm

 $\mathbf 1$ 

305 mm

延長コードを使用しないようにします。可能な場合には、サーバーの電源コードを直接

 $\bullet$ 

 $\mathbf 1$ 

### Configuration/Setup Utility (*BIOS*)

### ROM  $\mathcal{R}$

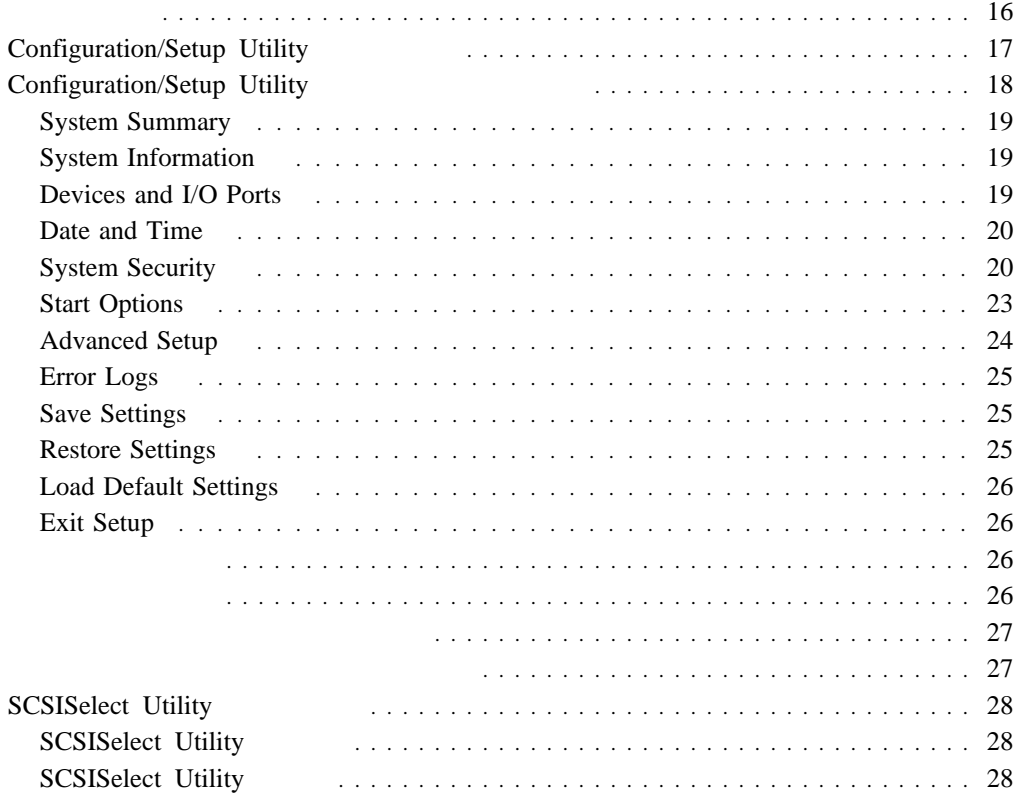

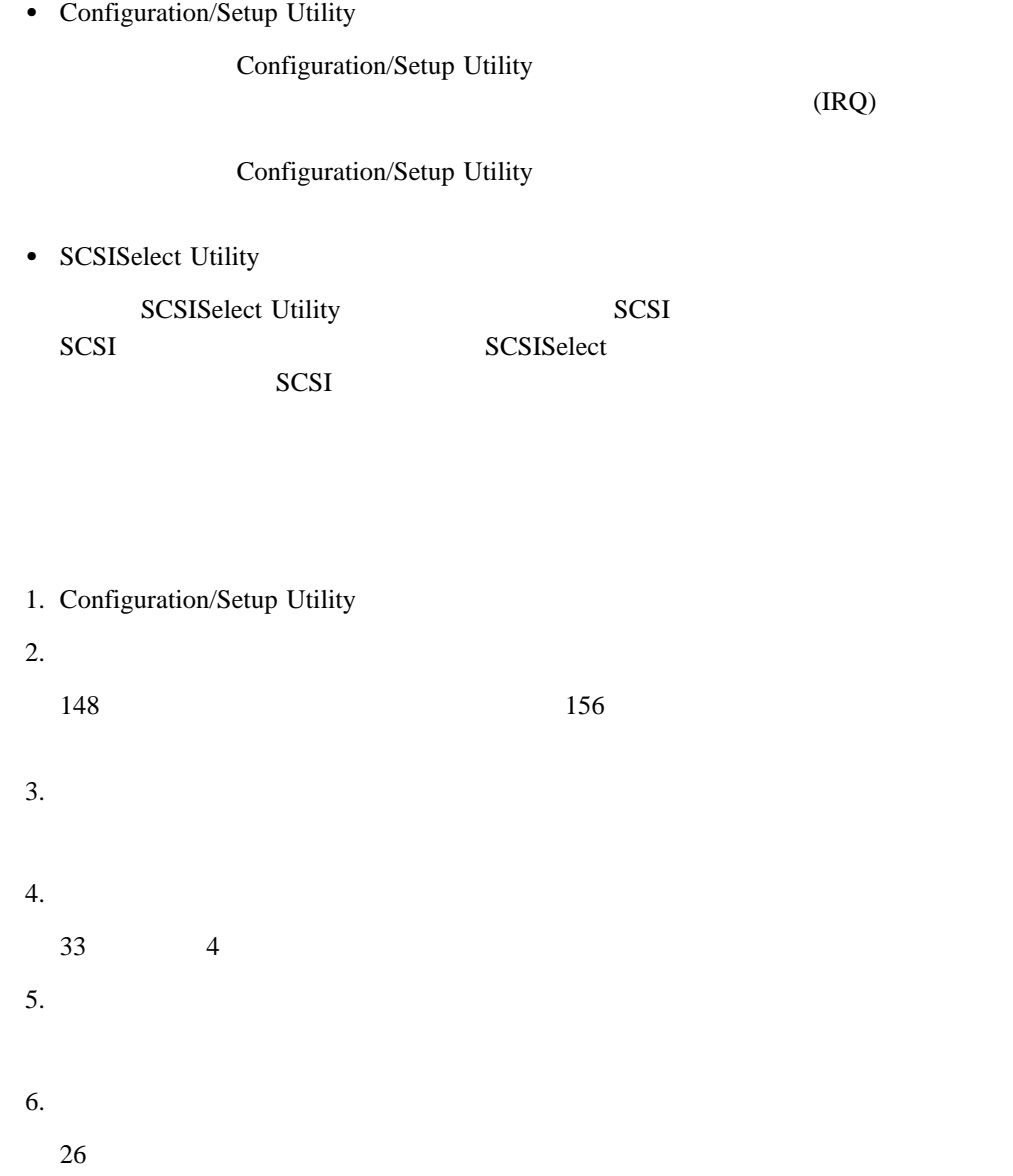

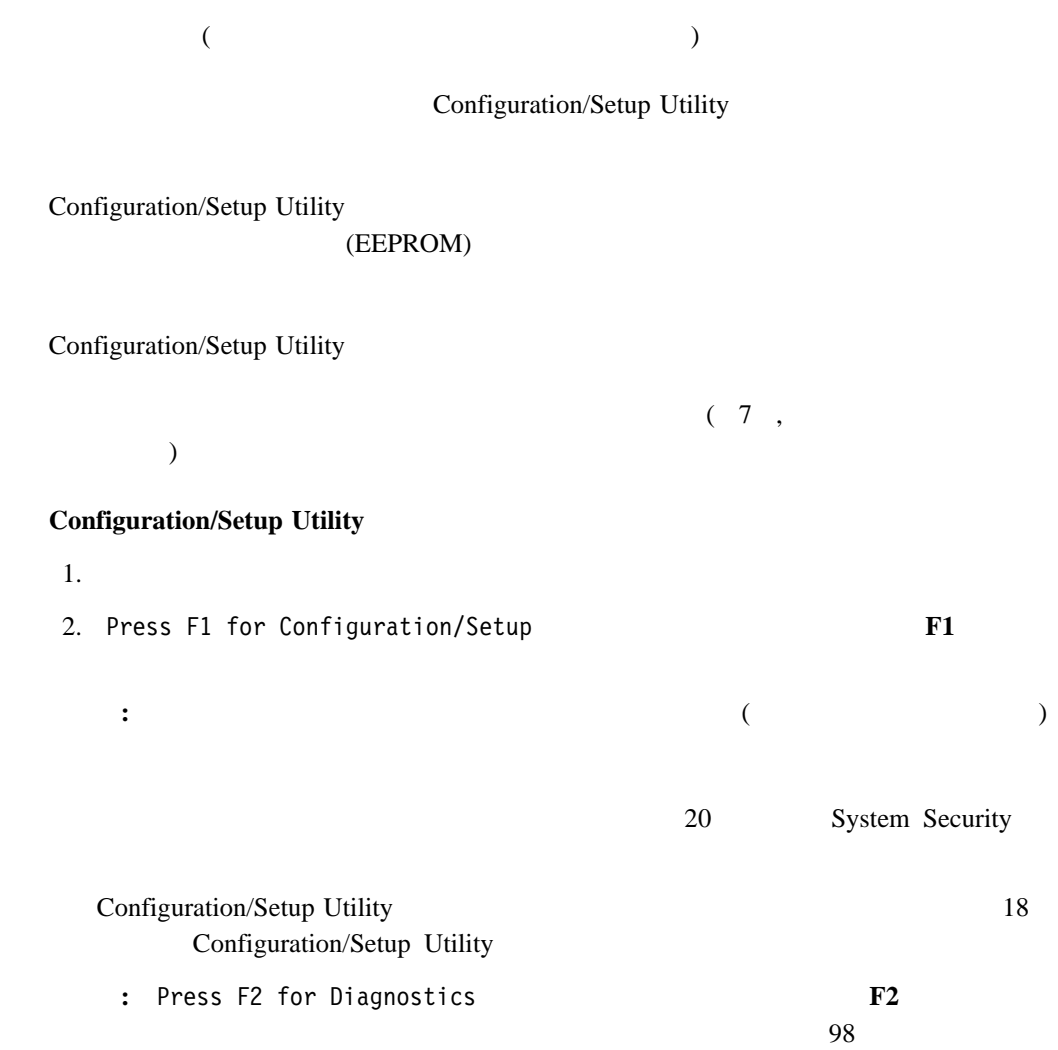

Configuration/Setup Utility

Configuration/Setup Utility

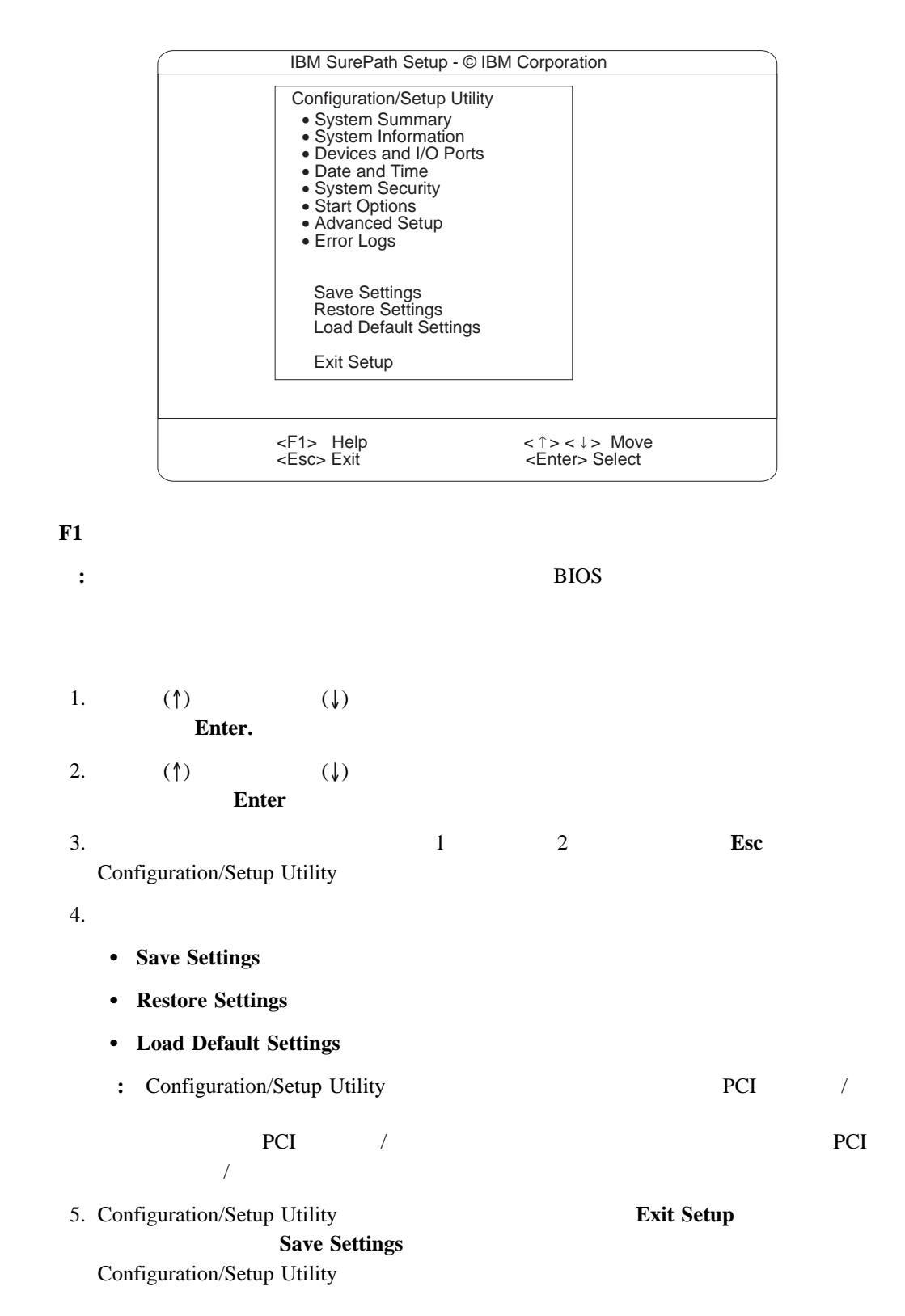

## **System Summary**

**System Information**

System Summary

**System Summary Configuration/Setup Utility** Configuration/Setup Utility

Netfinity 7000 M10

System Information Configuration/Setup Utility

**Product Data**

EEPROM BIOS

**System Card Data**

**Devices and I/O Ports**

Configuration/Setup Utility

 $(VPD)$ 

**Devices and I/O Ports** 

 $(ECP)$   $(ECP)$ 

して行います: 1. Devices and I/O Ports

2.  $(\leftarrow)$   $(\leftarrow)$ 

Configuration/Setup Utility

**:**

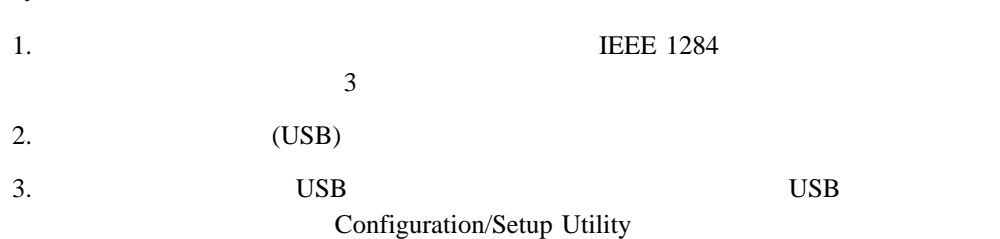

### **Date and Time**

 $:$  :  $24$ システム日付の形式は **/ /** です。 Date and Time  $(\leftarrow)$   $(\rightarrow)$ 

**Date and Time** Configuration/Setup Utility

# **System Security**

 $\sim$  2 **:**  $142$ 15

**System Security Configuration/Setup Utility** 

 $\overline{C}$  $)$
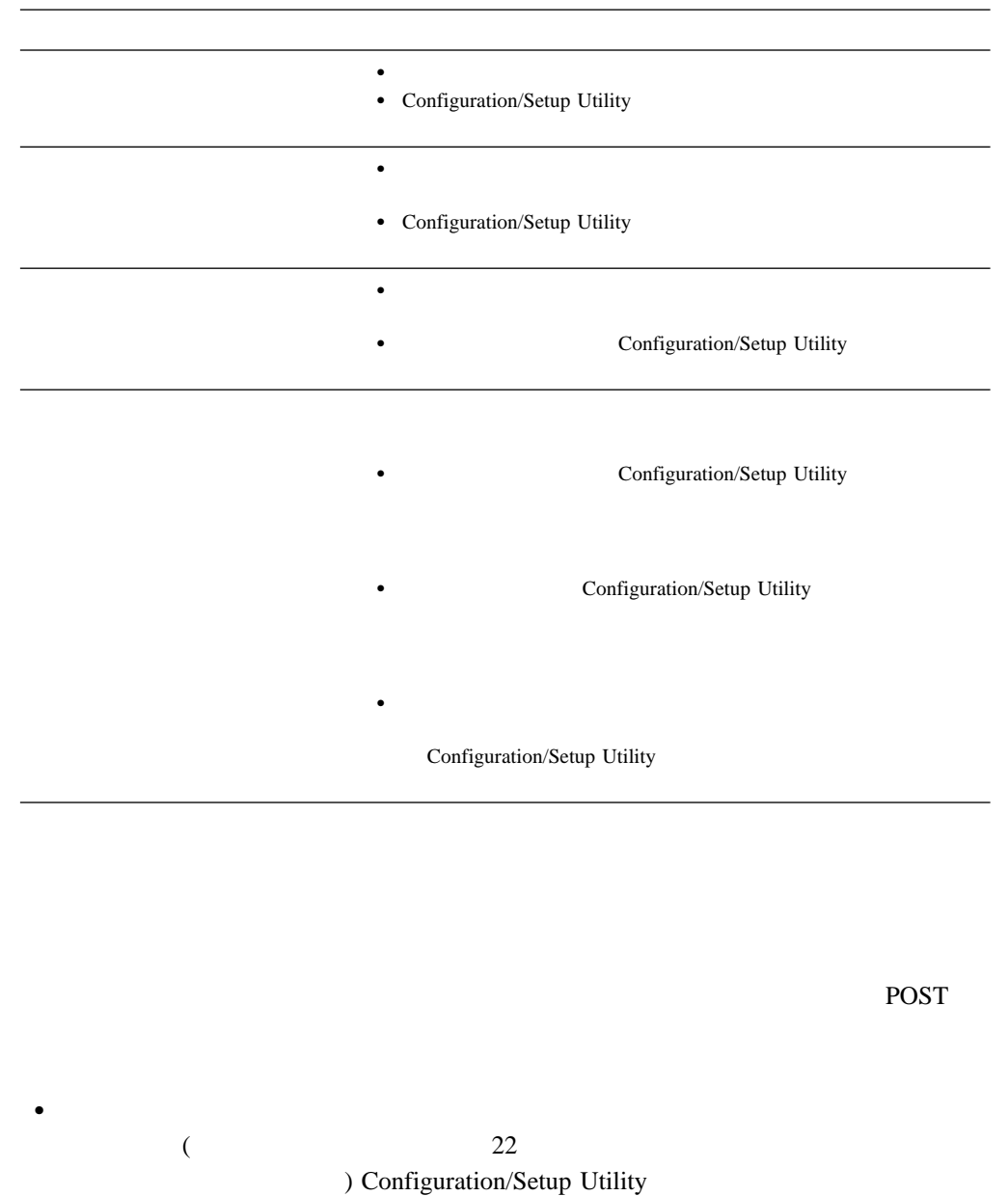

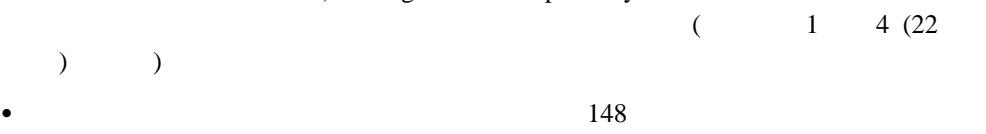

 $\bullet$  134

1. System Security Power-on Password **Enter** Power-On Password

2. **Enter Power-on Password** 

7 (A-Z a-z 0-9)

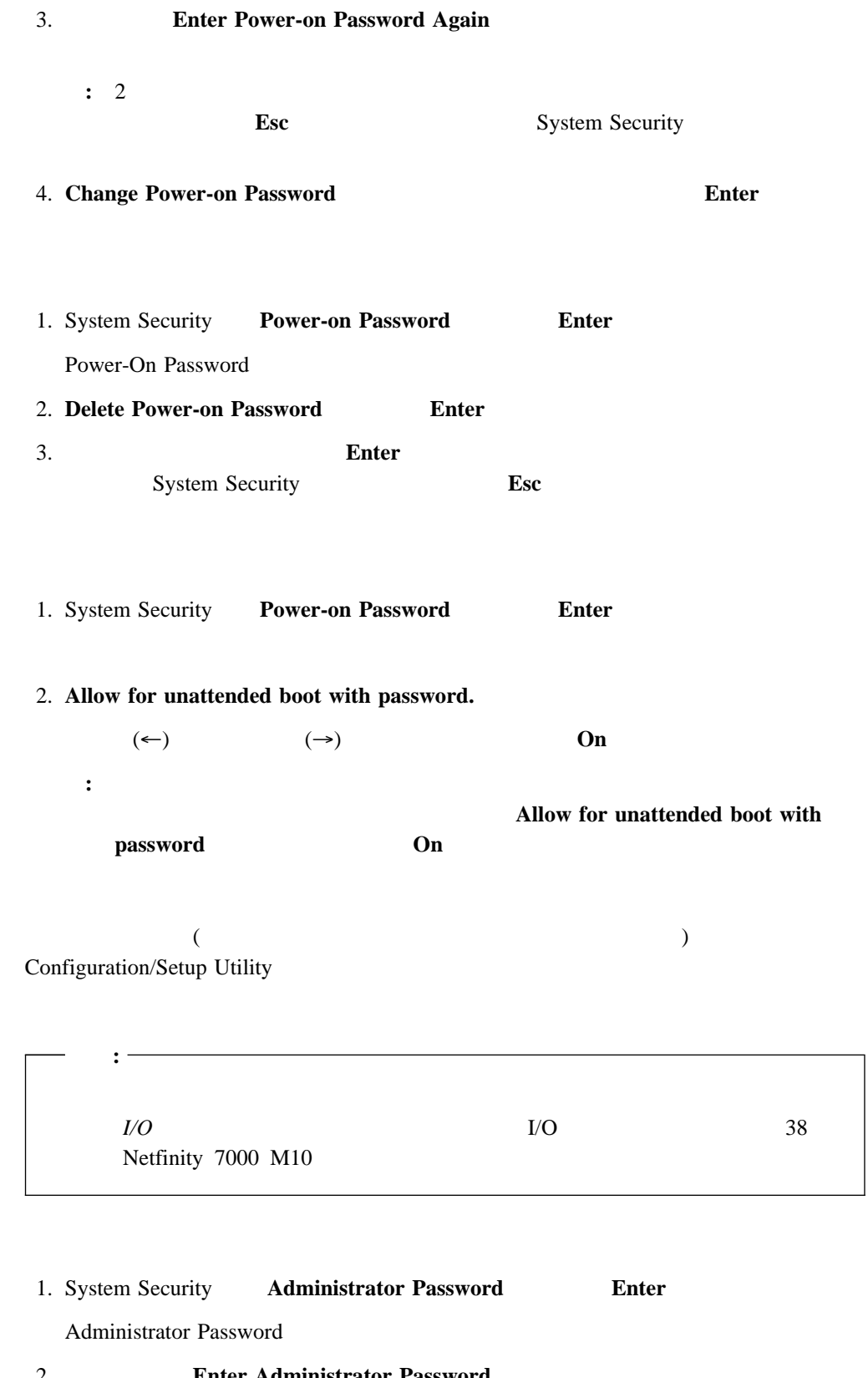

2. Enter Administrator Password

 $7$  (A Z a z 0 9)

### **Configuration/Setup Utility**

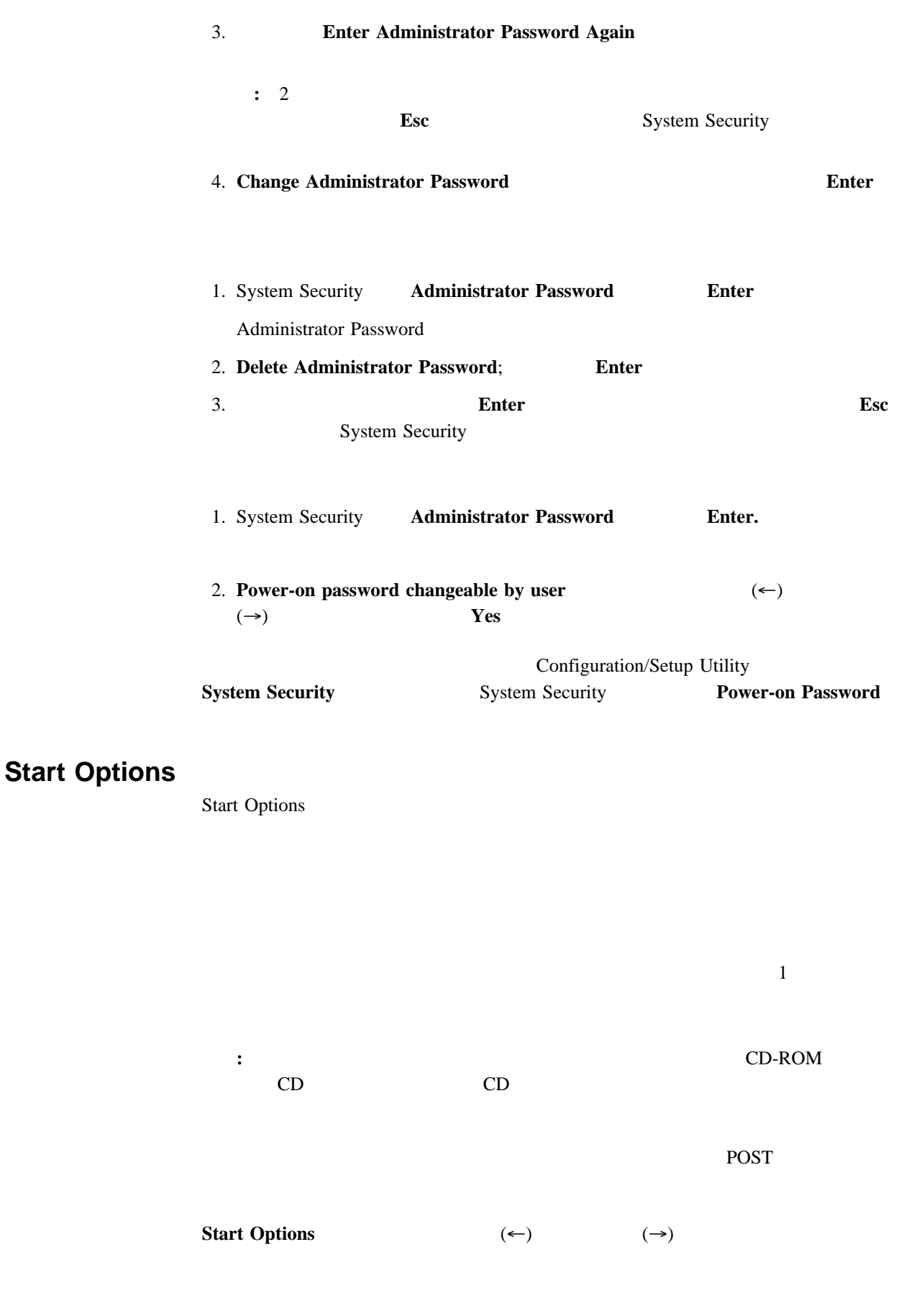

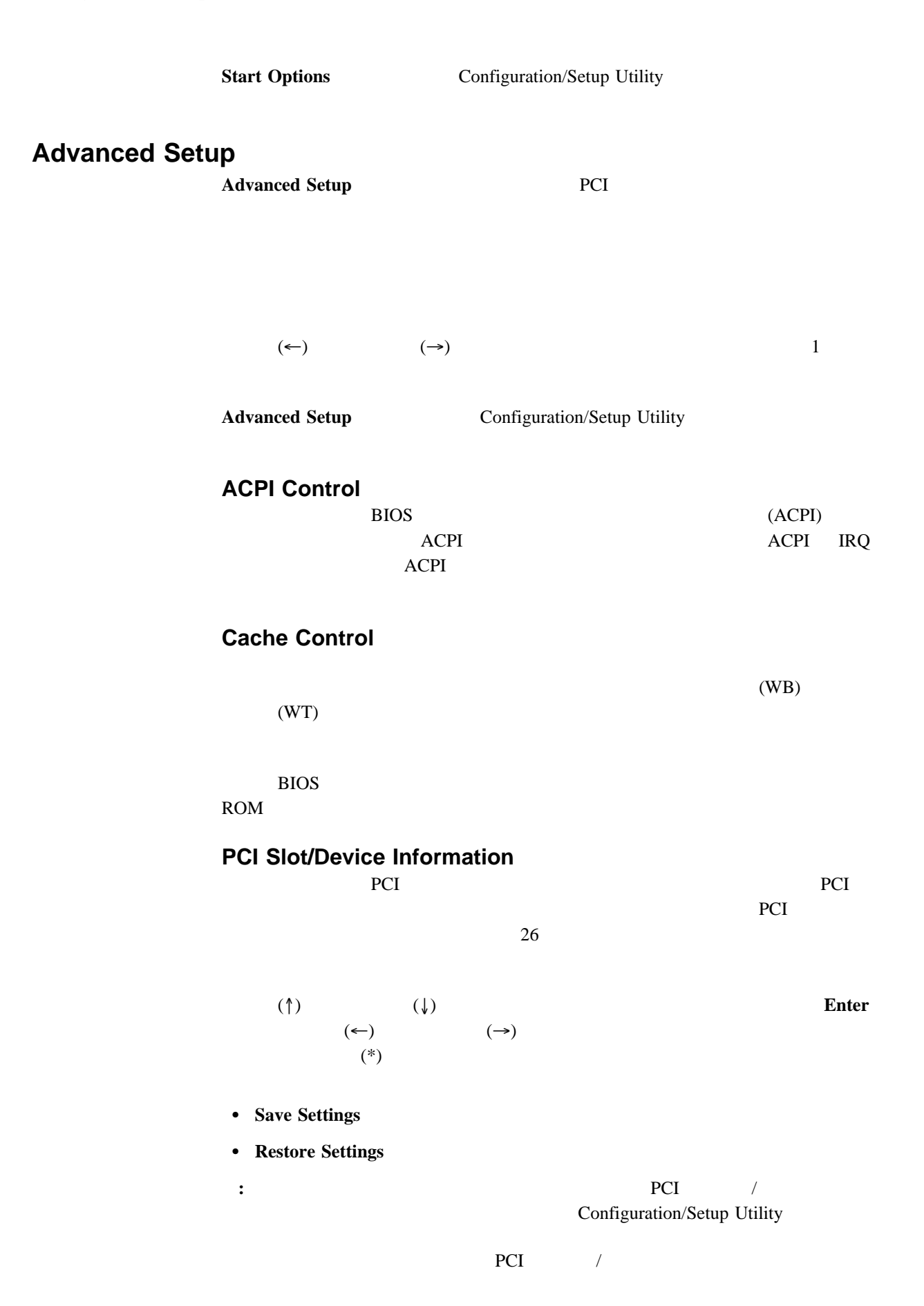

### **Configuration/Setup Utility**

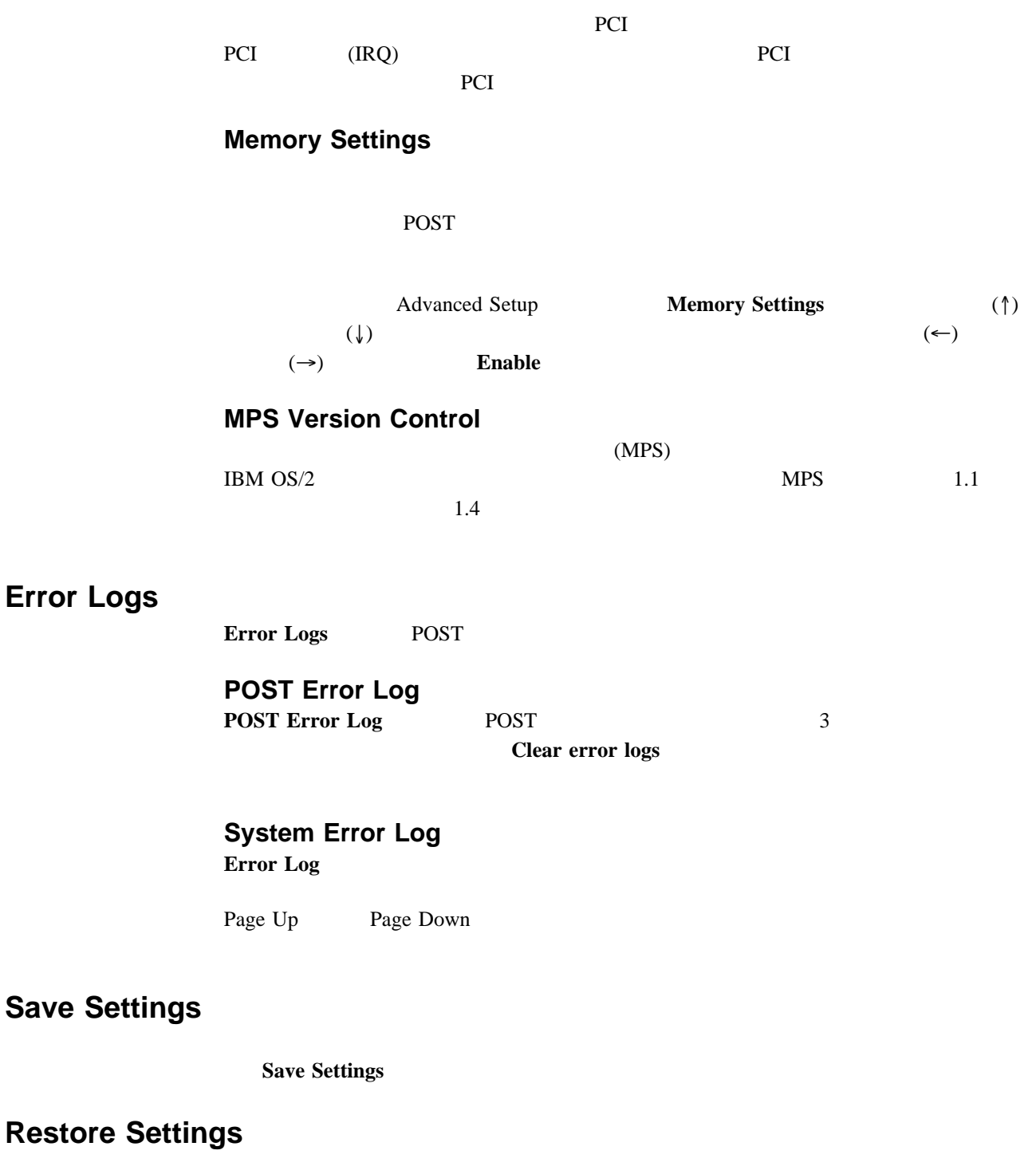

**Restore Settings** 

## **Load Default Settings**

 $140$ 

## **Exit Setup**

**Load Default Settings** 

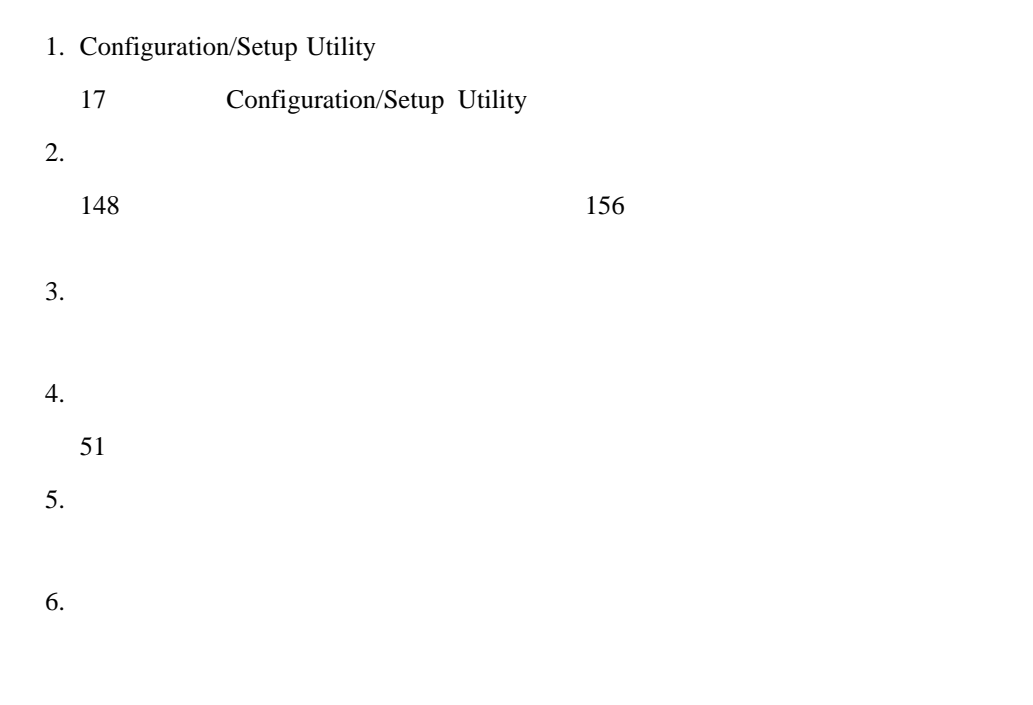

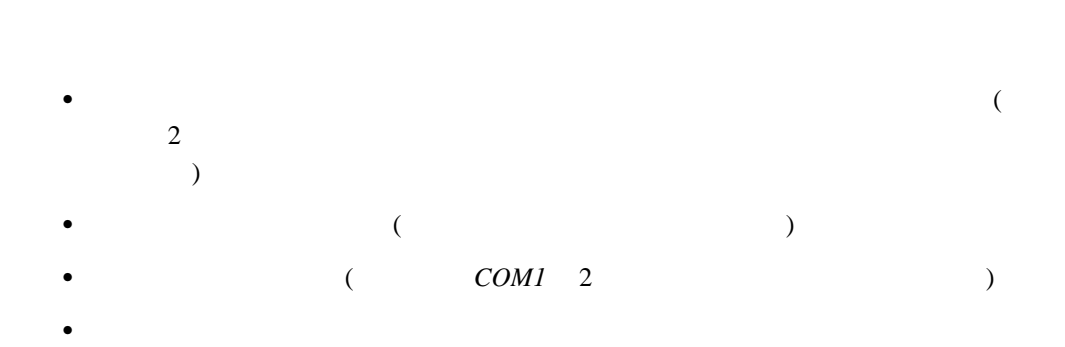

#### POST EXAMPLE POST

**Esc** example a set  $\overline{E}$ 

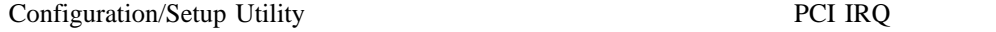

### 1. Configuration/Setup Utility

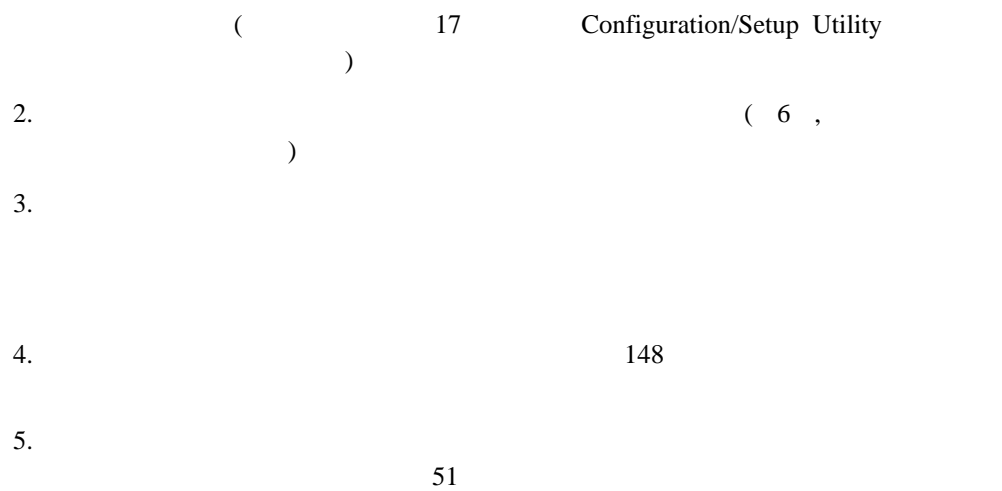

 $IRQ$  (EMS) について (EMS DOS )  $1$  $\bullet$  $\bullet$  $\bullet$  $\bullet$ 

### **:** Configuration/Setup Utility

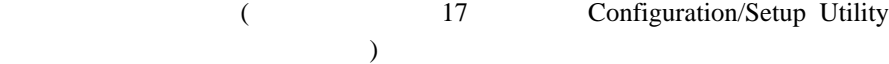

Configuration/Setup

Utility The Second Second Second Second Second Second Second Second Second Second Second Second Second Second S

# **SCSISelect Utility :** RAID RAID RAID  $SCSI$ SCSISelect SCSI  $\sim$ SCSISelect Utility  $\bullet$  SCSI  $(ID)$  $\bullet$ • SCSI **SCSISelect Utility**  $\rm IBM$ SCSISelect SCSISelect The SCSISelect SCSISelect The SCSISelect The SCSISelect The SCSISelect The SCSISelect The SCSISelect The SCSISelect The SCSISelect The SCSISelect The SCSISelect The SCSISelect The SCSISelect The SCSIS Ctrl+A <<< Press <CTRL><A> for SCSISelect<sup>™</sup> Utility! >>>  $\lambda$  $(\downarrow)$  **Esc** F5 ー・モードとモノクローム・モードを切り替えることができます (ただし、ディスプレイの機  $\blacksquare$ Enter **SCSISelect Utility SCSISelect Utility** • Configure/View Host Adapter Settings (  $($ SCSI Disk Utilities (SCSI The SCSI **Configure/View Host Adapter Configure/View Host Adapter**  $\blacksquare$ **Settings :** SCSISelect Utility SCSI Host Adapter

• Host Adapter SCSI ID

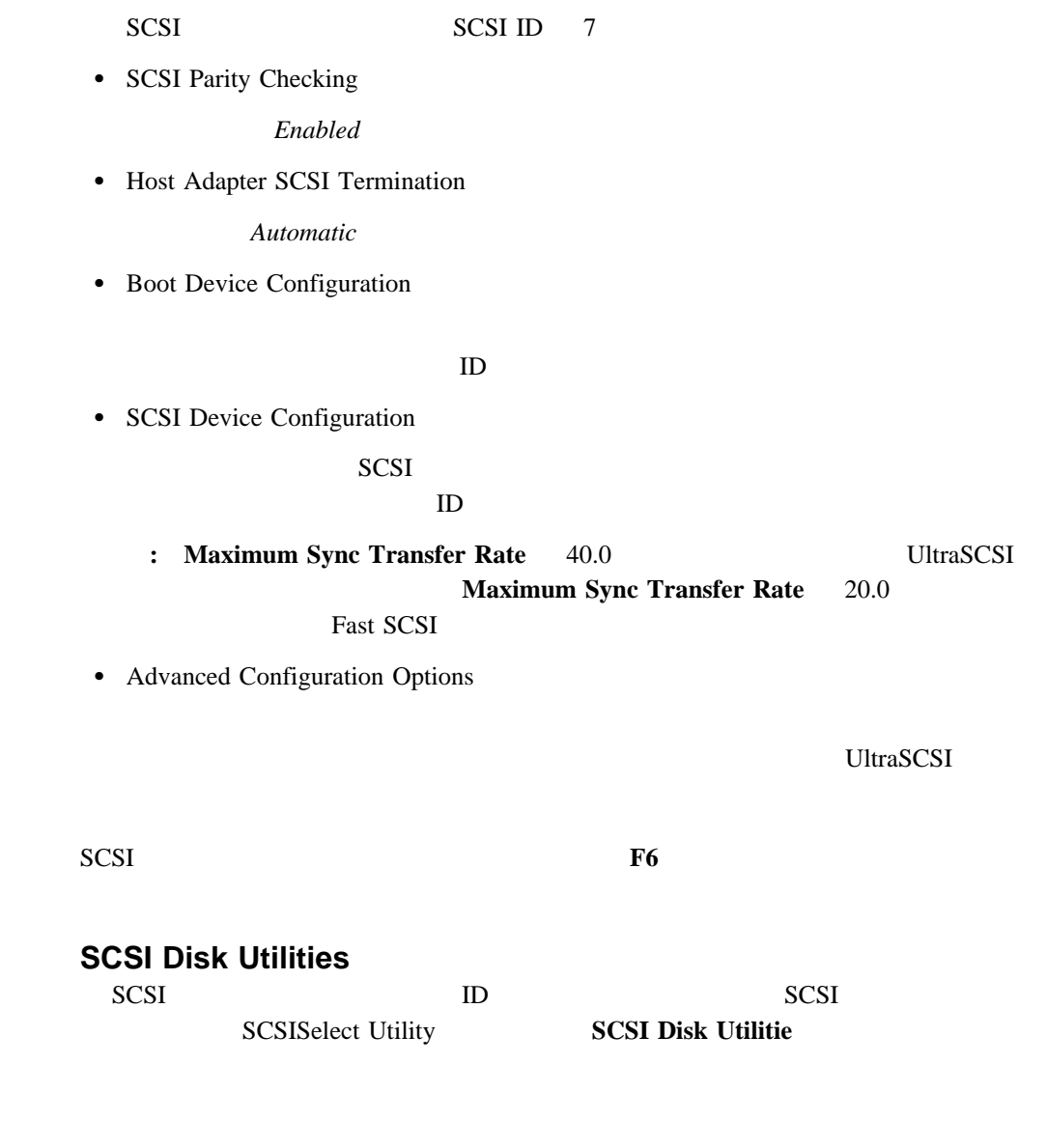

**:** 次の画面が表示される場合は、選択されたドライブが作動可能になる前に **Ctrl+A** を押

SCSISelect Ctrl+A

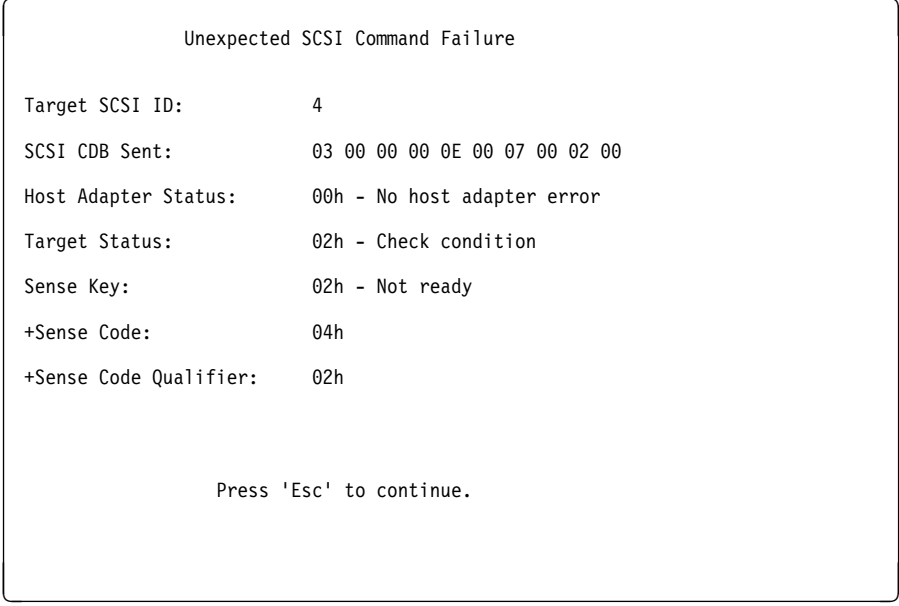

**SCSISelect Utility** *Format Disk* 

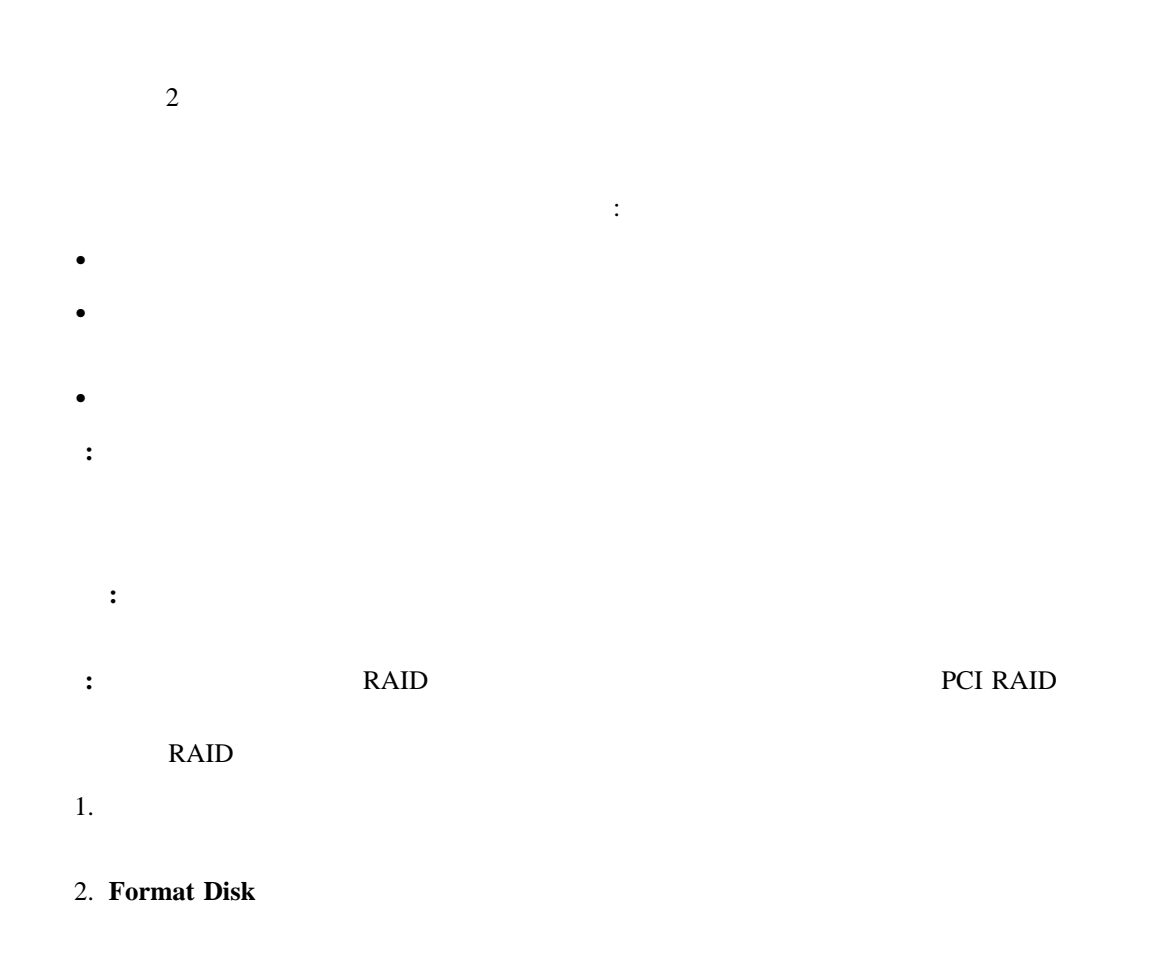

**:** ハード・ディスクは通常公称容量より多くのトラックを含んでいます(不良トラック )  $3.$ ...<br>  $``ServerGuide \qquad \qquad \mbox{Netfinity}$  $\cdots$ 

**SCSISelect Utility** 

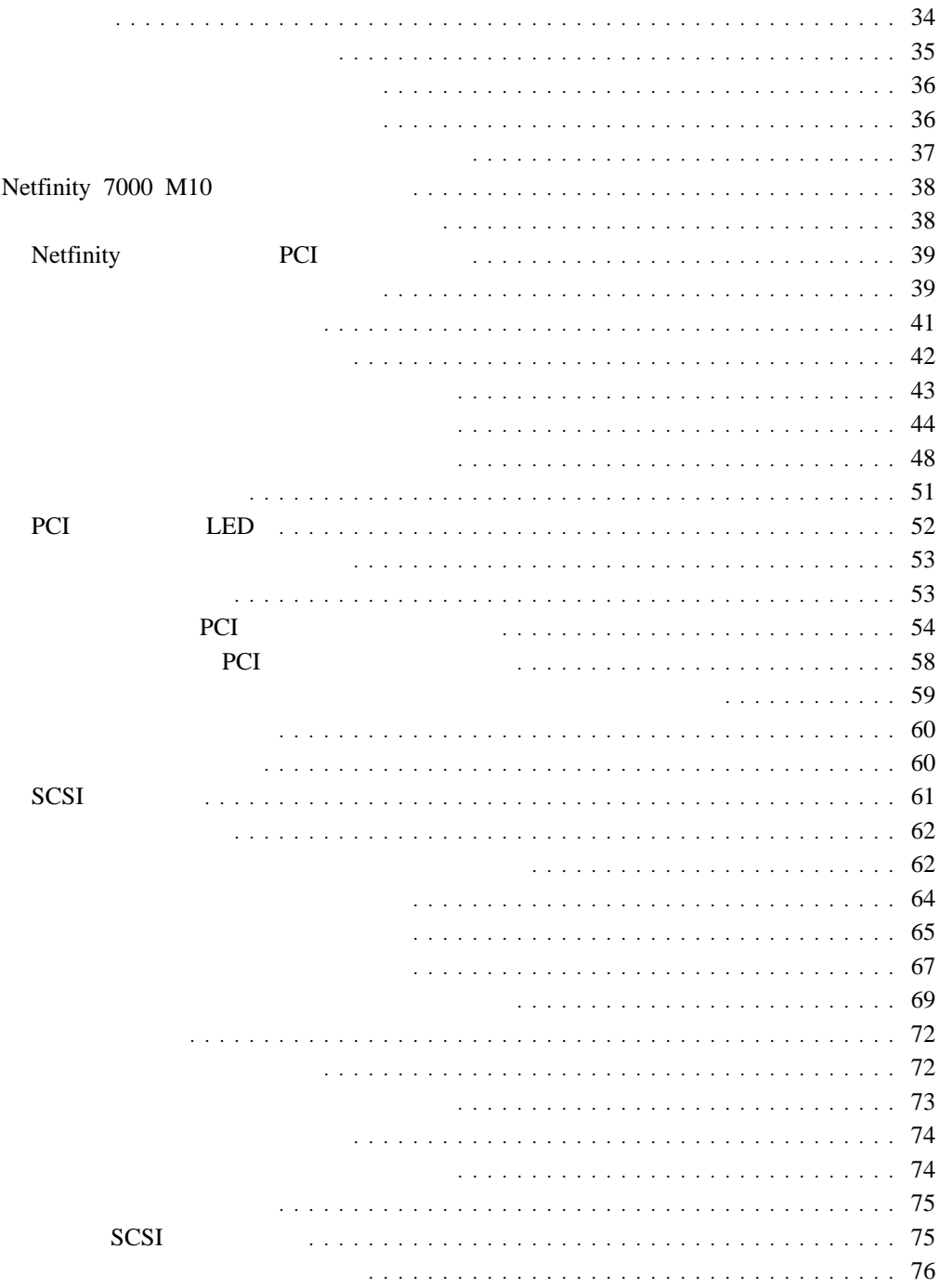

**4**章 オプションの取り付け

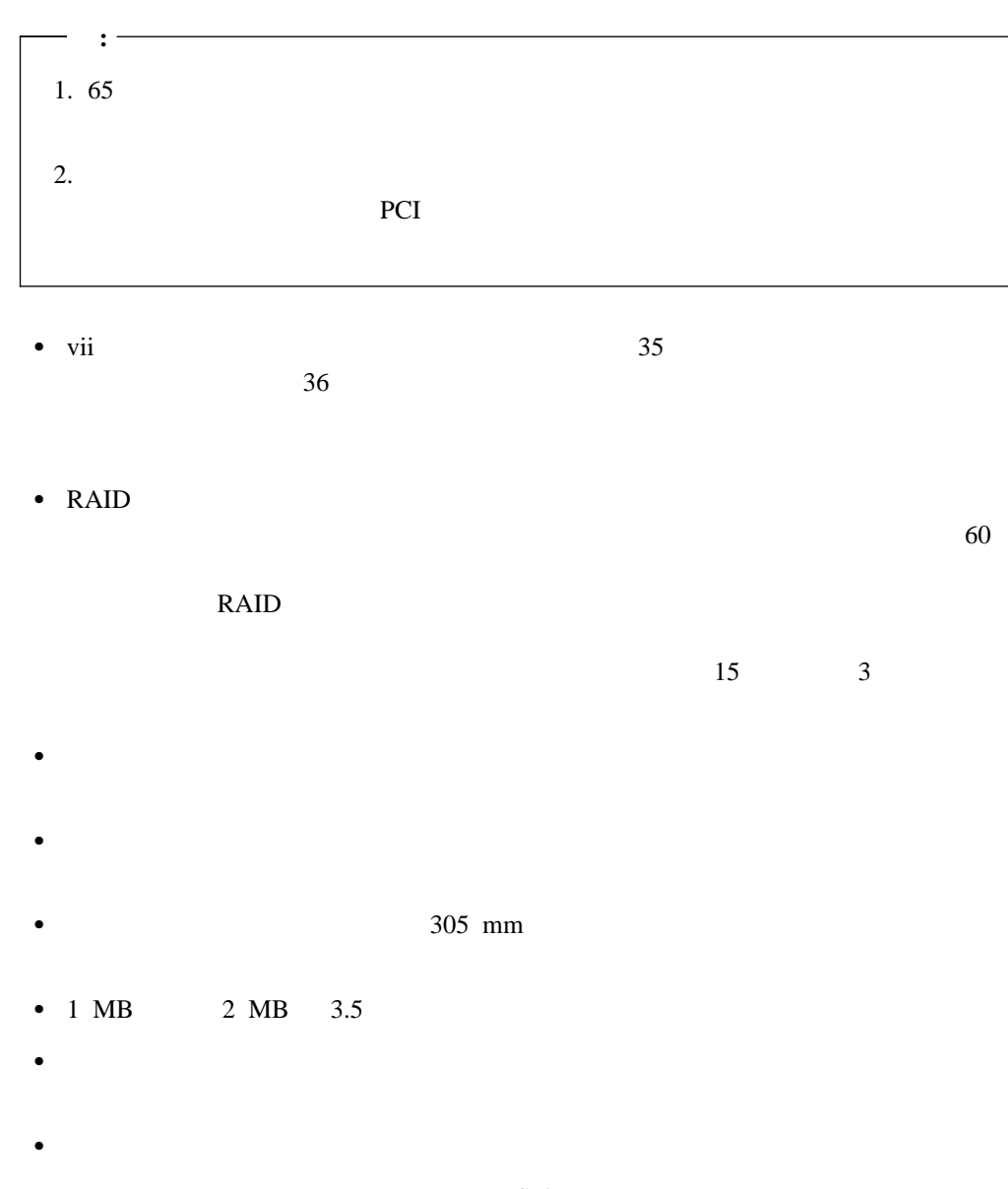

the Netfinity 7000 M10

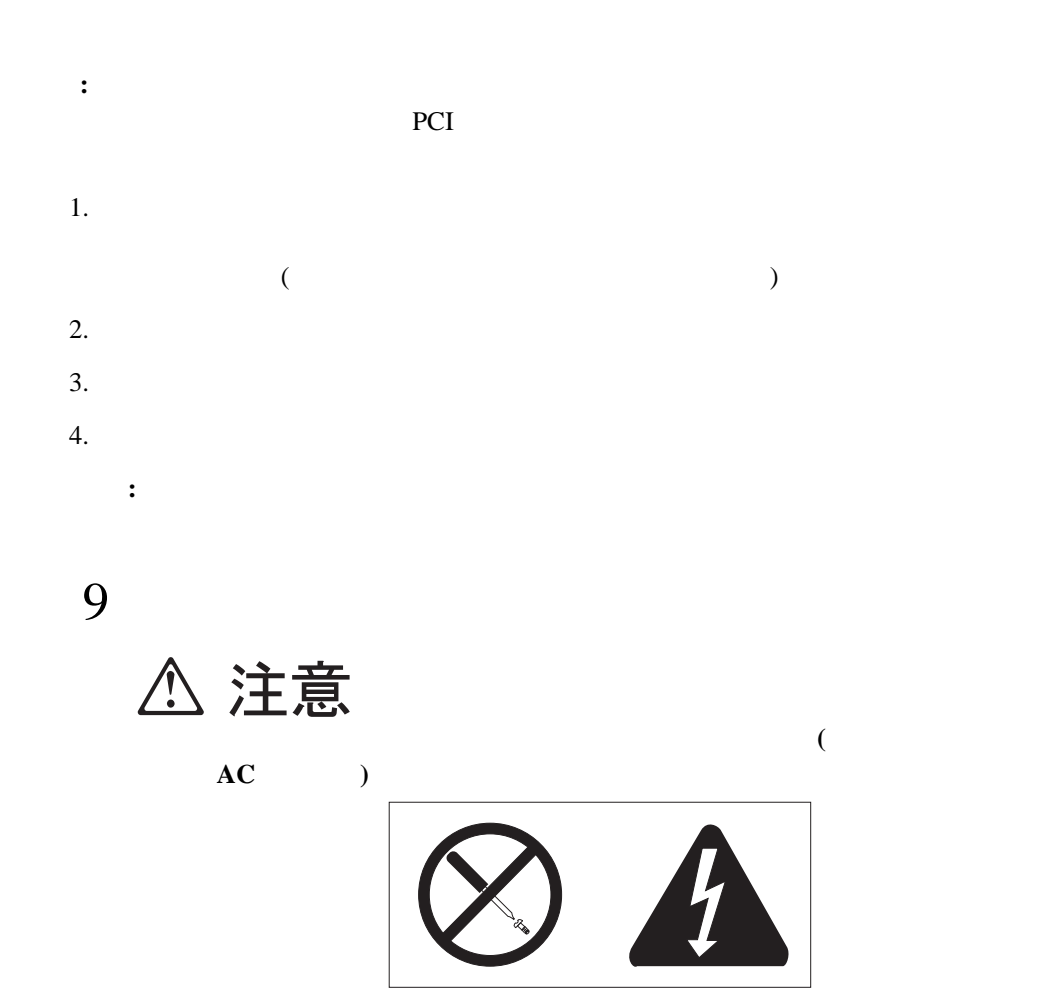

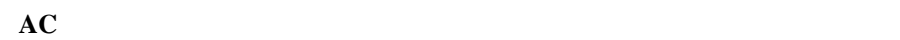

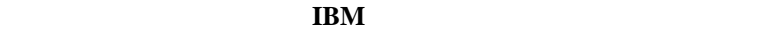

電源機構、電源バックプレーン、および **AC** ボックス内部には危険な電圧、電流、お

- **:** オプションを取り付ける際には、指示があるまでオプションが入っている静電気防止袋
- もちちゃくなると、風景があると、風景が多くなると、風景が多くなると、風景が多くなると、風景が多くなると、風景が多くなると、風景が多くなると、風景があると、
- 構成要素は常に慎重に扱ってください。アダプター、プロセッサー・ボード、および メ
- $\bullet$
- $\bullet$ ください。(これで、静電気防止袋と身体から静電気を取り除くことができます。)
- サーバーのオプションを取り出したときは、できる限り、そのオプションを下に置かず
- $\bullet$
- - $\bullet$  $\bullet$
	- $\bullet$
	- $\bullet$

### 305 mm

- $\bullet$
- $\bullet$
- 障害を生じたファンは、冗長冷却機能を維持するために、できるだけ早く交換する。
	-

 $\bullet$ クセサリーは外してください。)  $\bullet$ 

 $\bullet$  $\bullet$  (and a set of  $\bullet$  ) and a set of  $\bullet$  ) and a set of  $\bullet$  (and a set of  $\bullet$  ) and a set of  $\bullet$  $\bullet$ 

**Netfinity 7000 M10** 

Netfinity 7000 M10

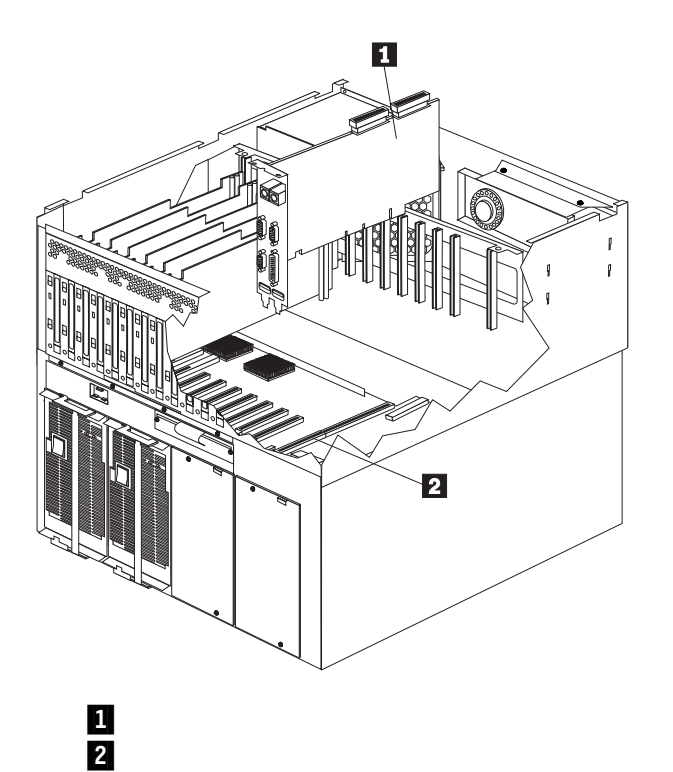

 $155$ 

 $152$ 

# **Netfinity PCI** Netfinity Netfinity PCI **:** サーバー の正しい動作ならびにアダプターが提供するシステム管理機能を使用するため PCI マインストール 詳細については: • TBM Netfinity 7000 M10  $\bullet$   $\overline{75}$  $\bullet$  PCI

"Advanced System Management Information"

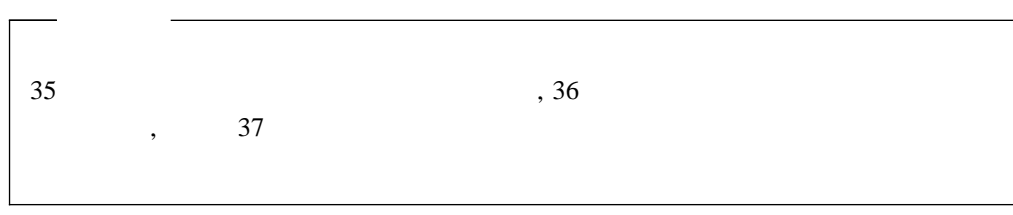

 $\bullet$ 

**:** ホット・スワップ電源機構、ホット・スワップ・ファン、ホット・スワップ・ドライ PCI PCI

 $\bullet$  PCI  $\bullet$  71  $\bullet$  60  $\bullet$  65  $\bullet$  67  $\bullet$  69

 $\bullet$ 

 6 **△注意** 

 $2.$  $3.$  $4.$ 

10

# **△注意**

**40** Netfinity 7000 M10

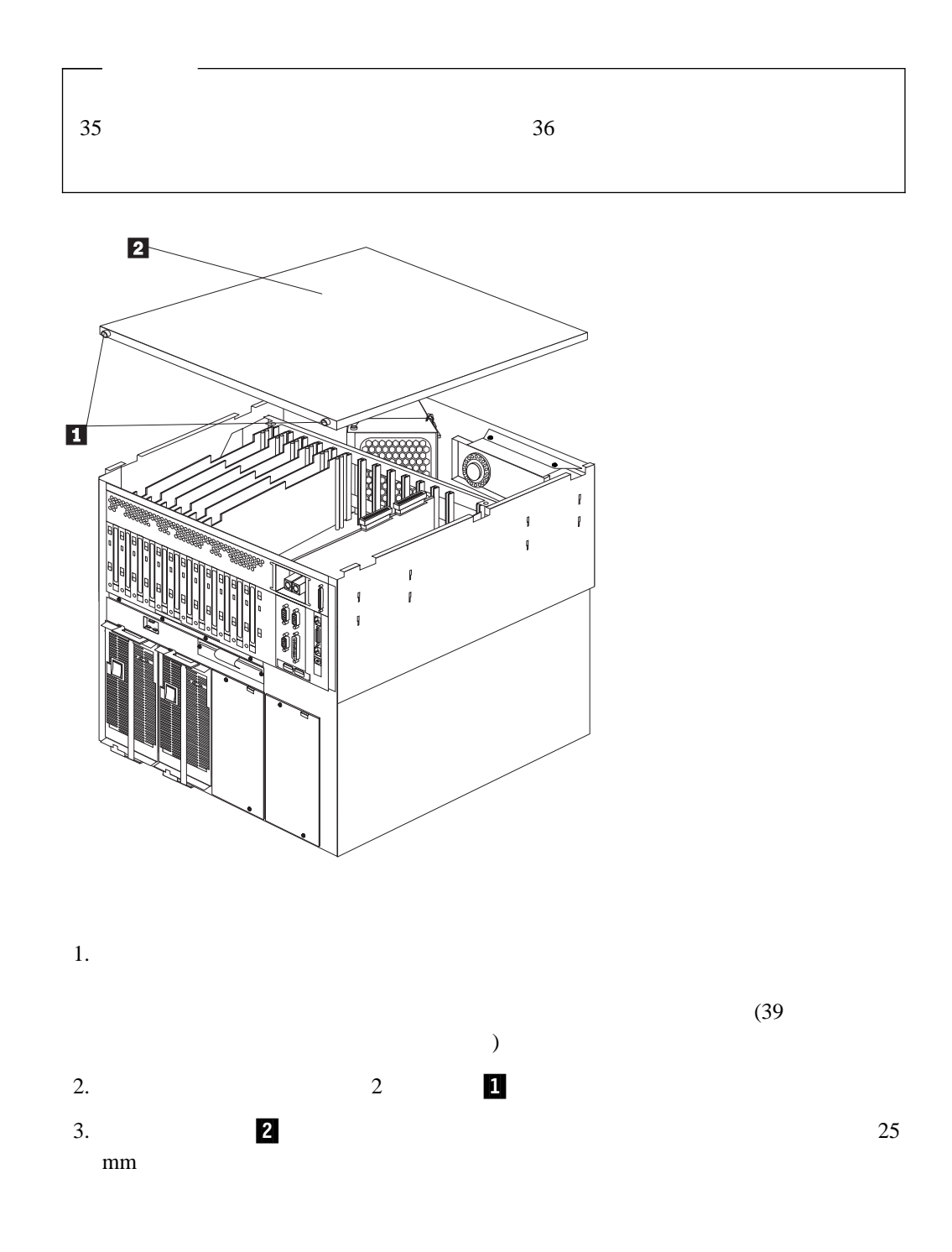

4 .  $41$ 

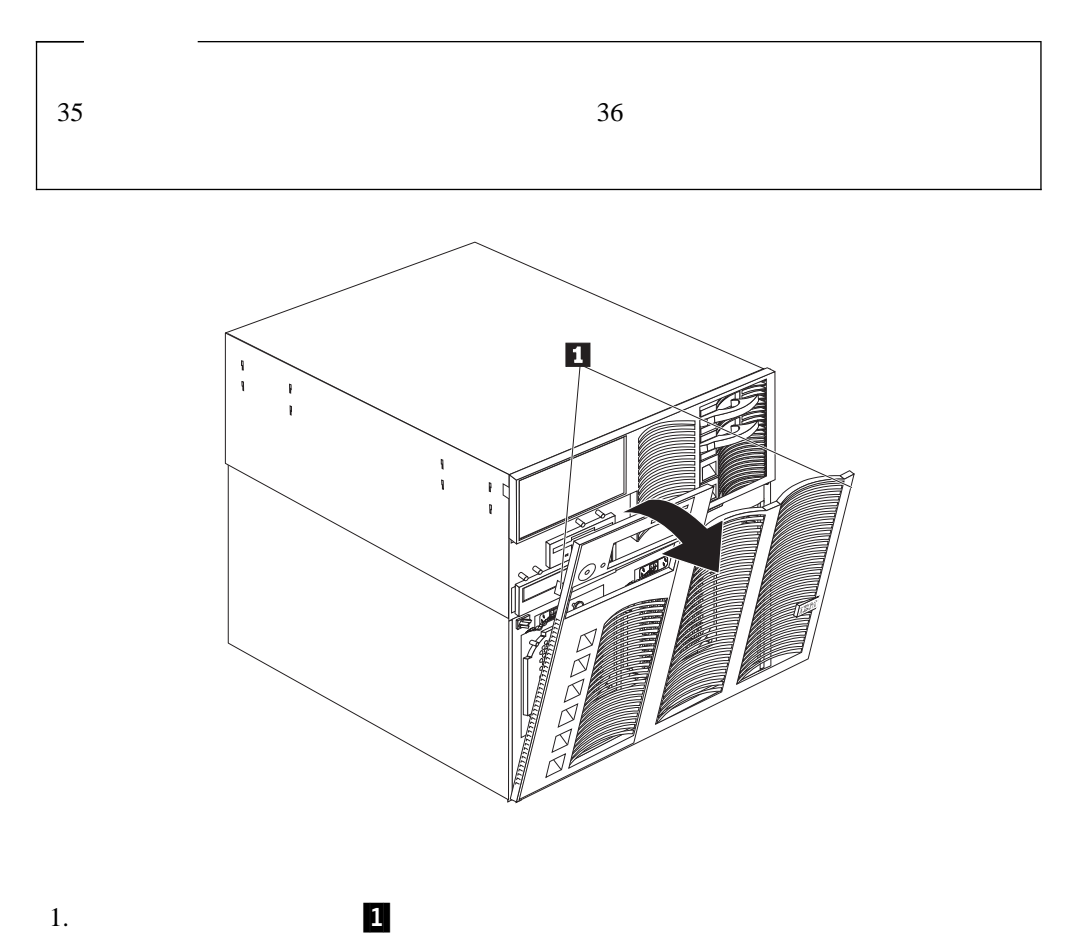

 $2.$ 

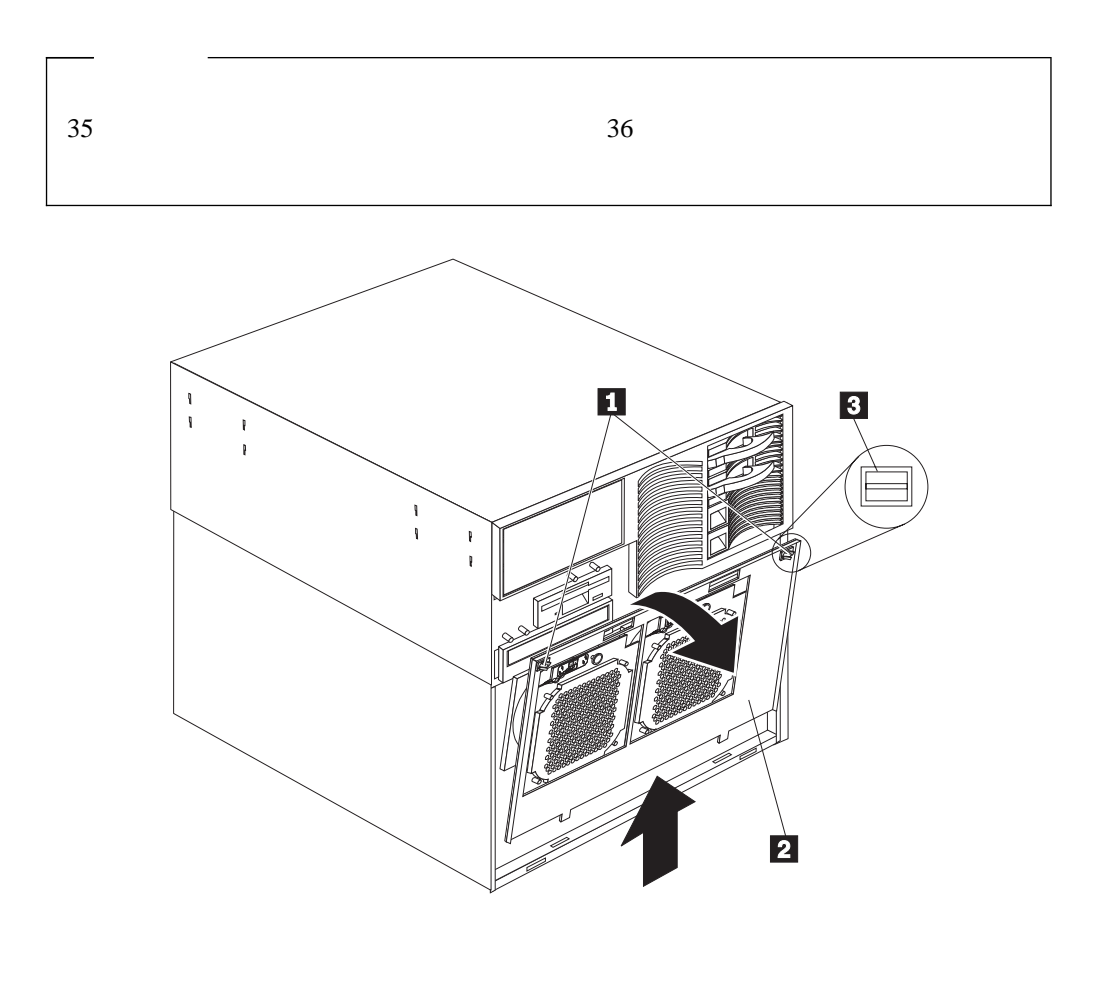

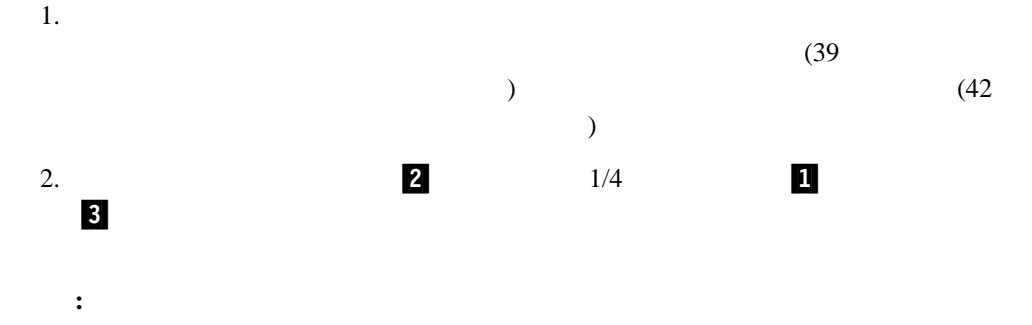

 $1$  1  $1$  $(SMP)$  SMP

 $POS$ 

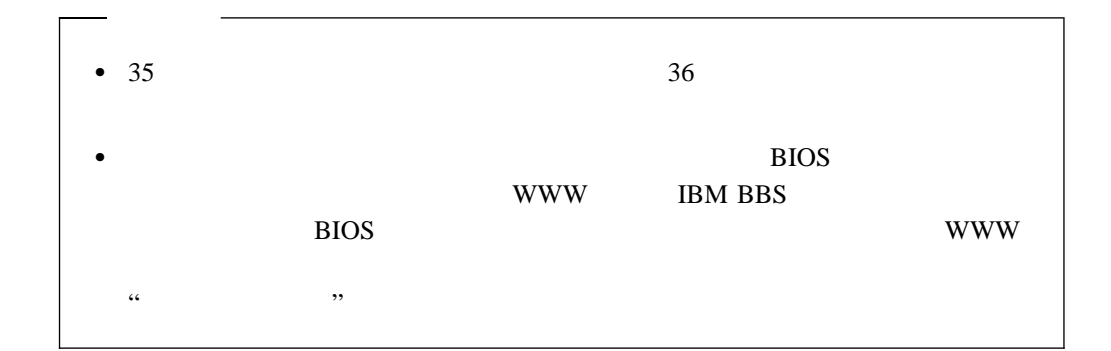

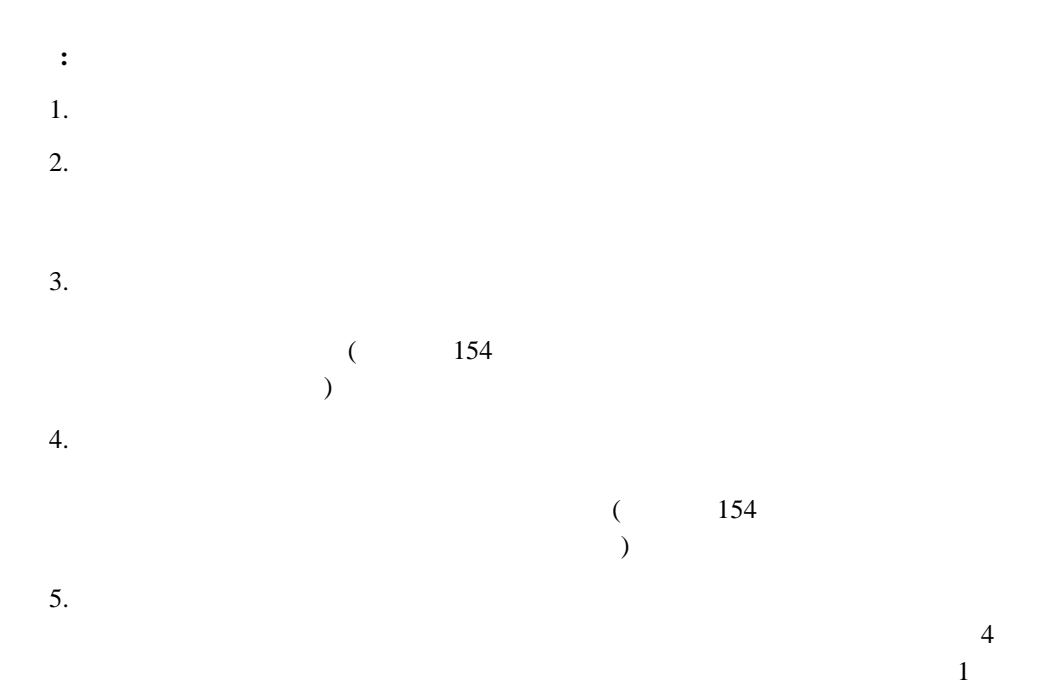

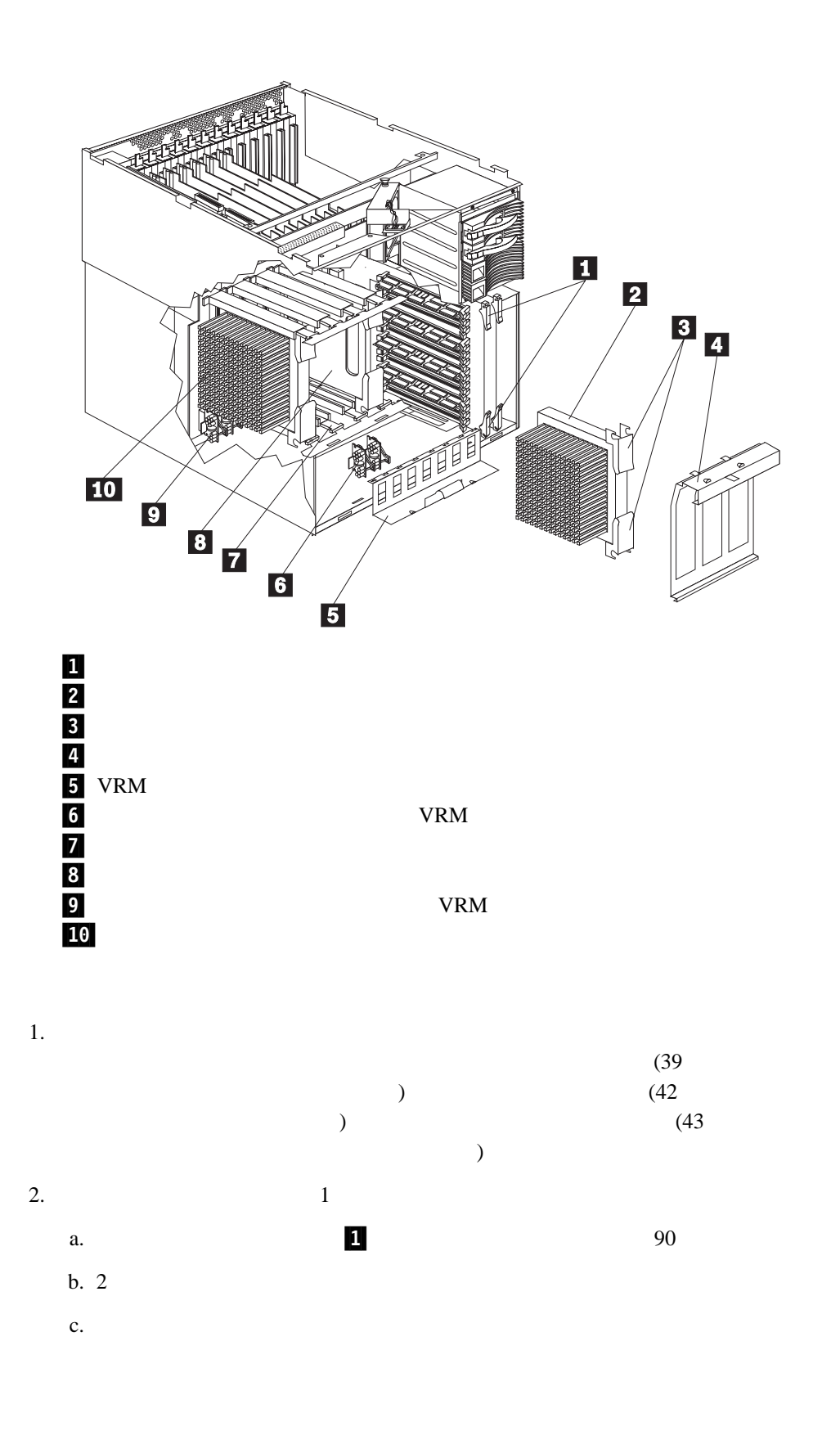

4 **.**  $45$ 

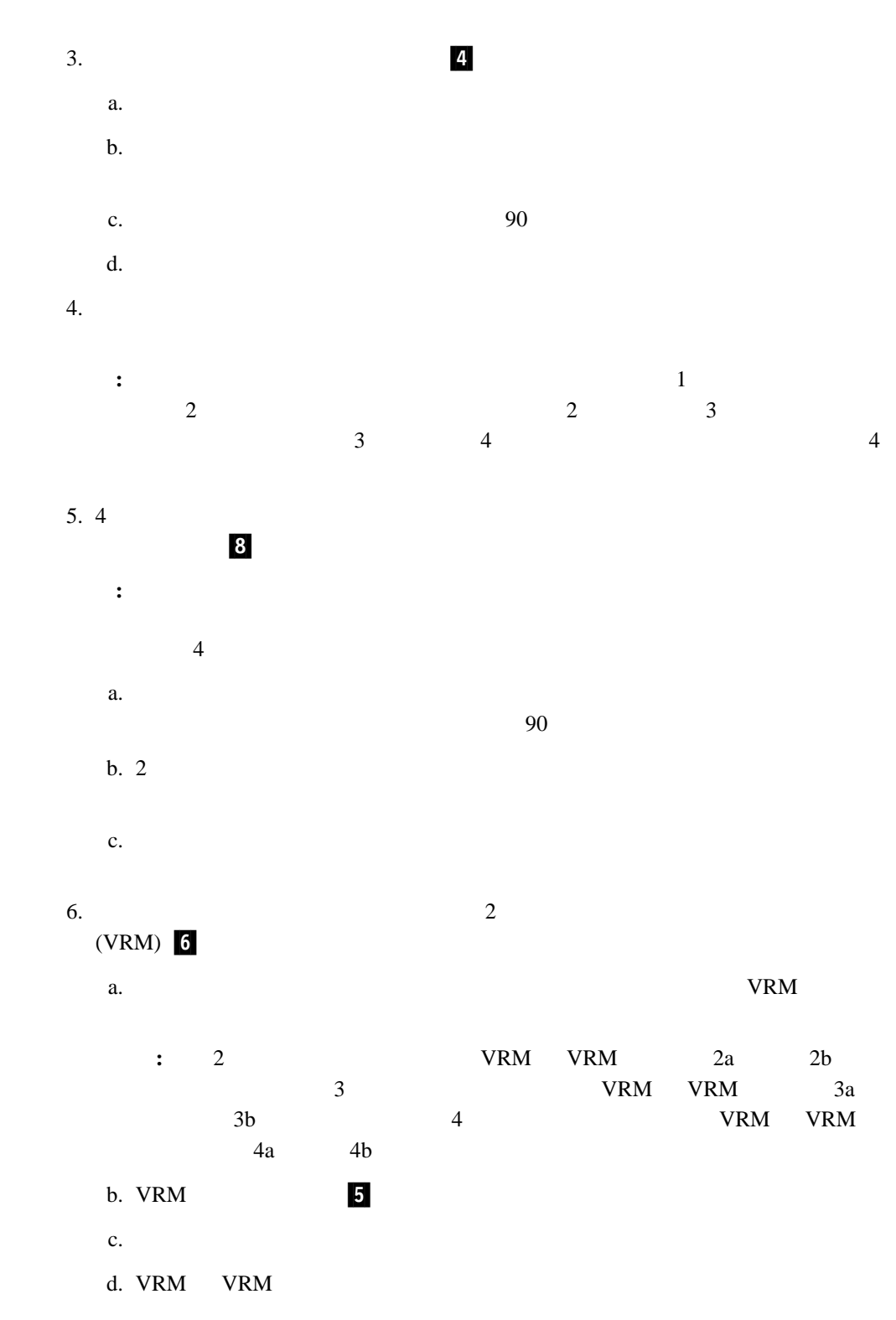

- e. VRM
	- : The Letter of the VRM when  $V$ RM  $\sim$

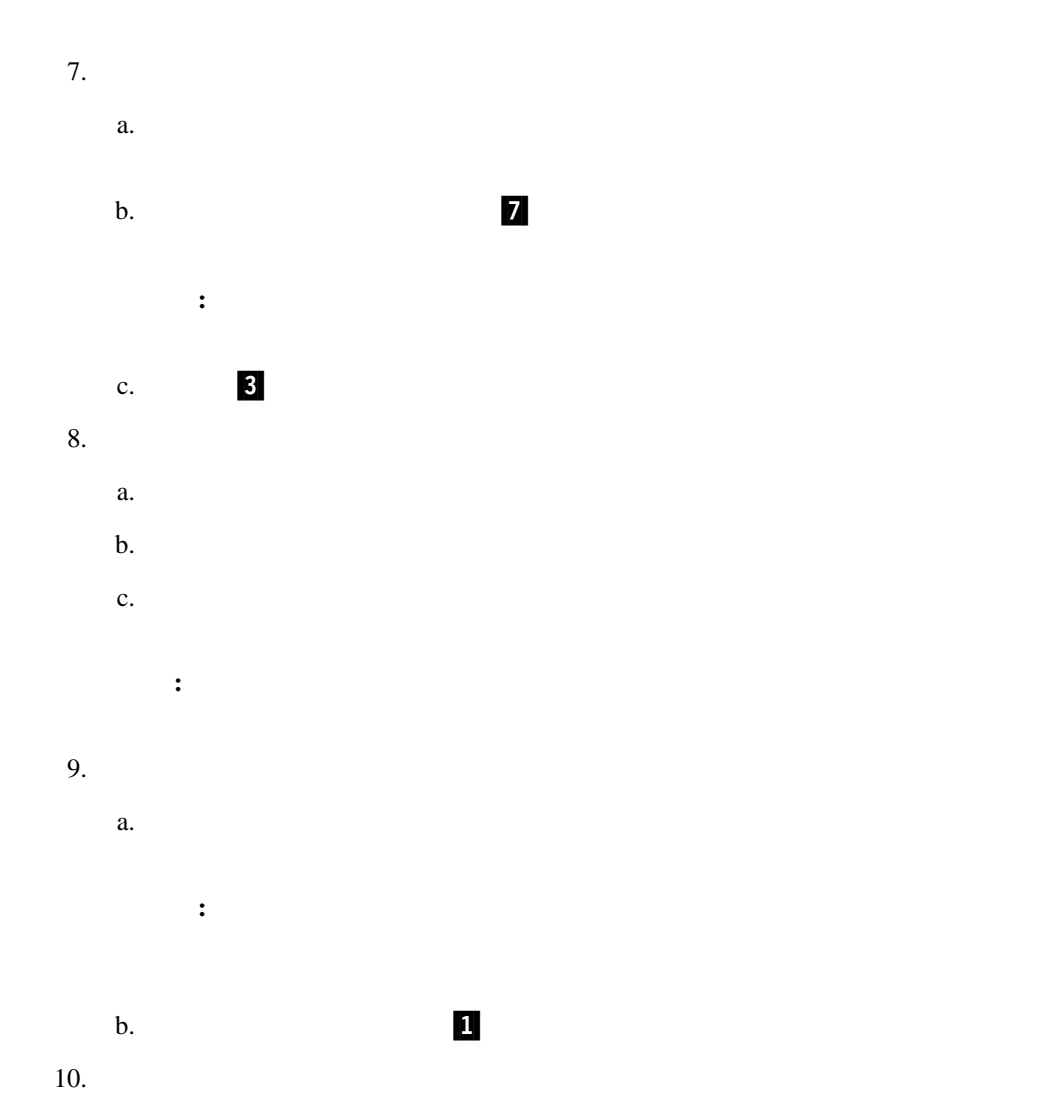

 $72$ 

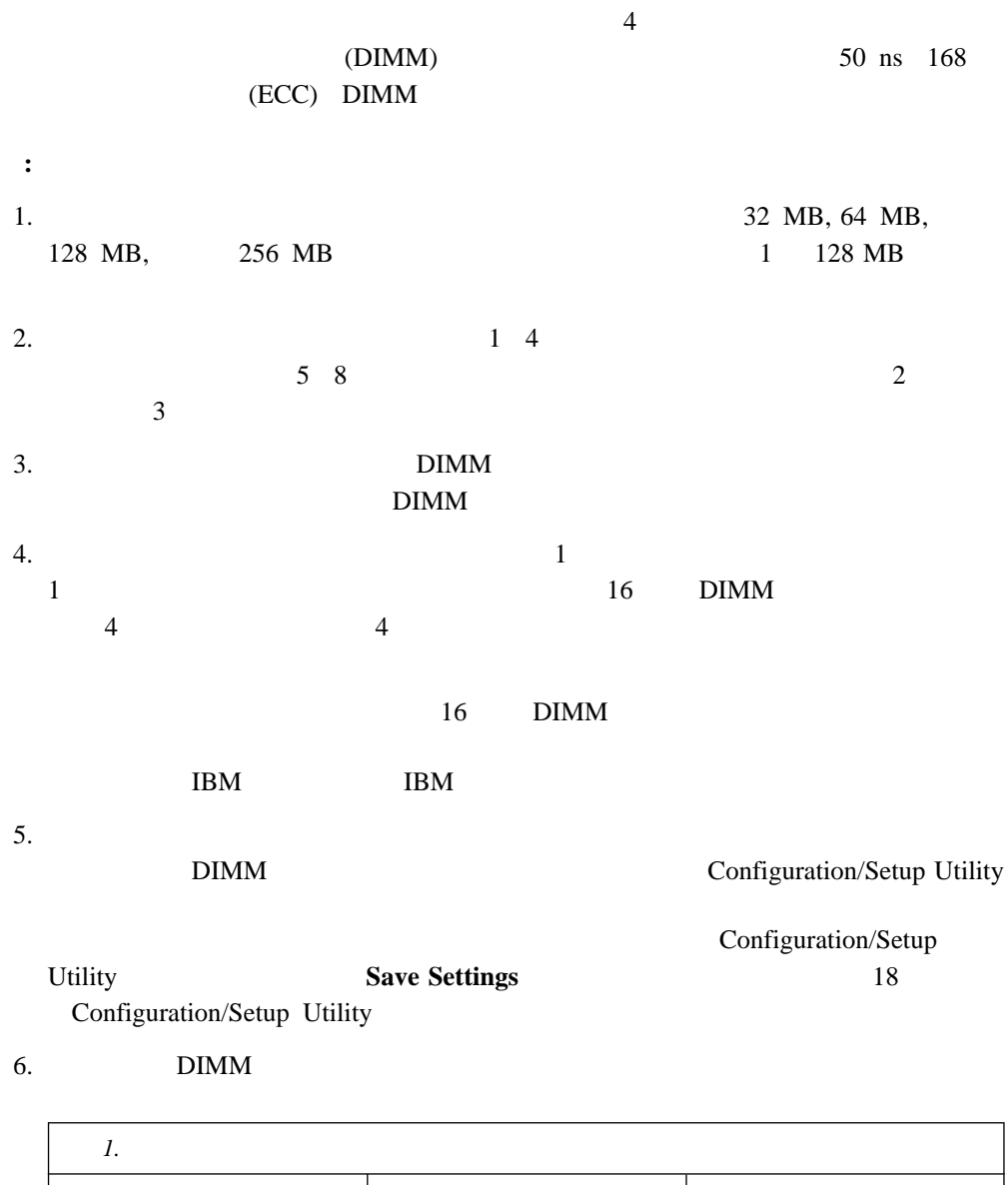

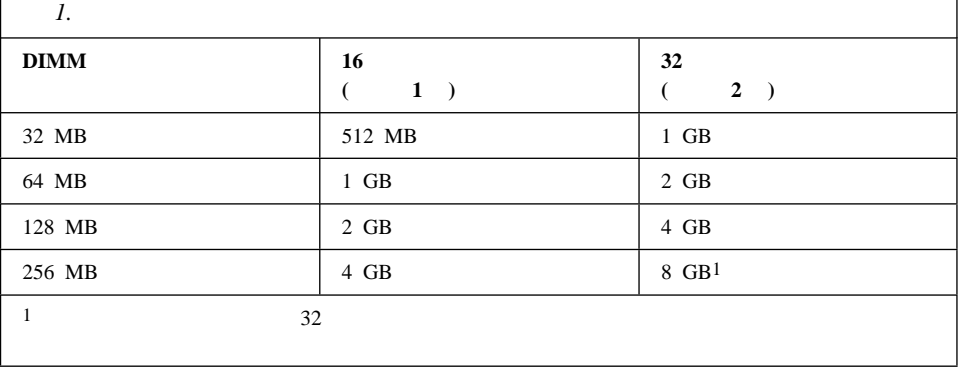

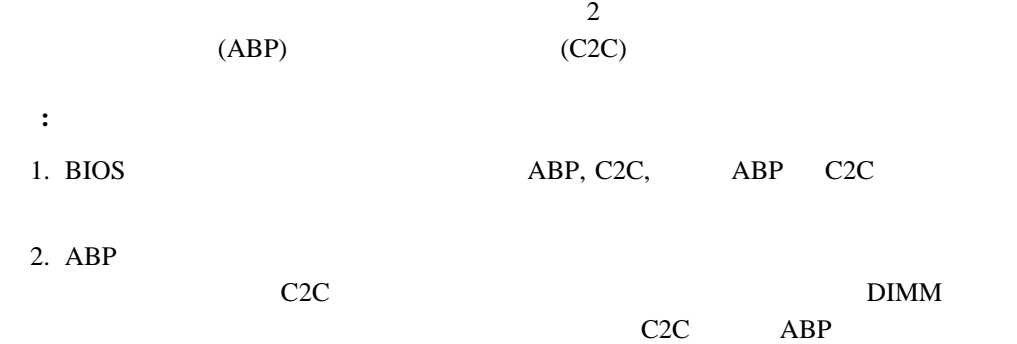

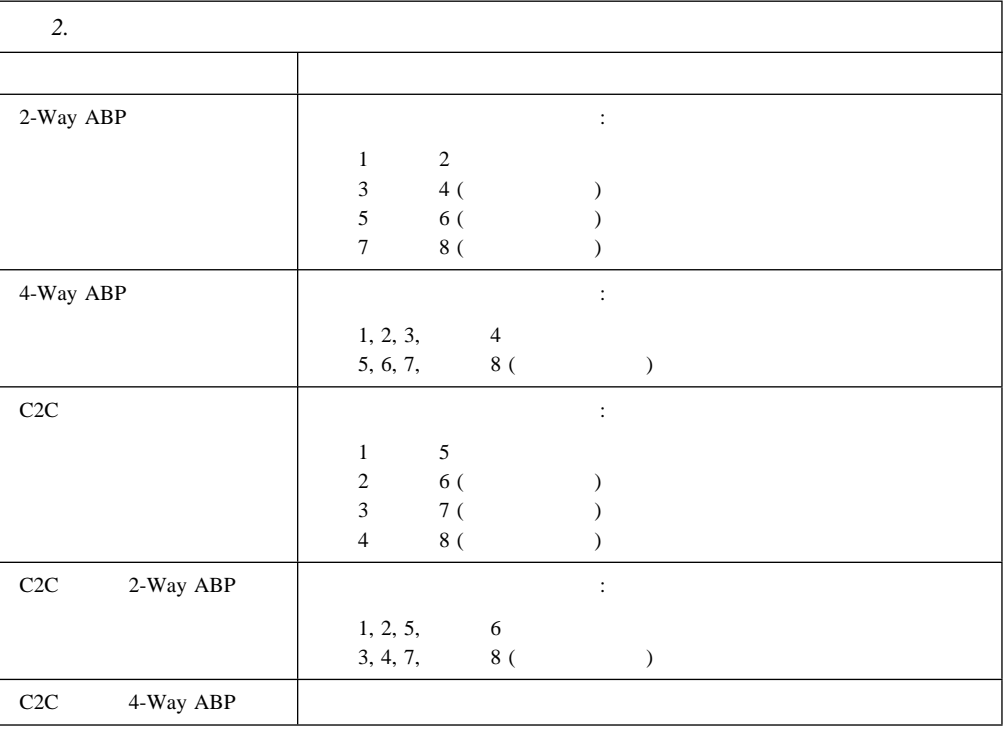

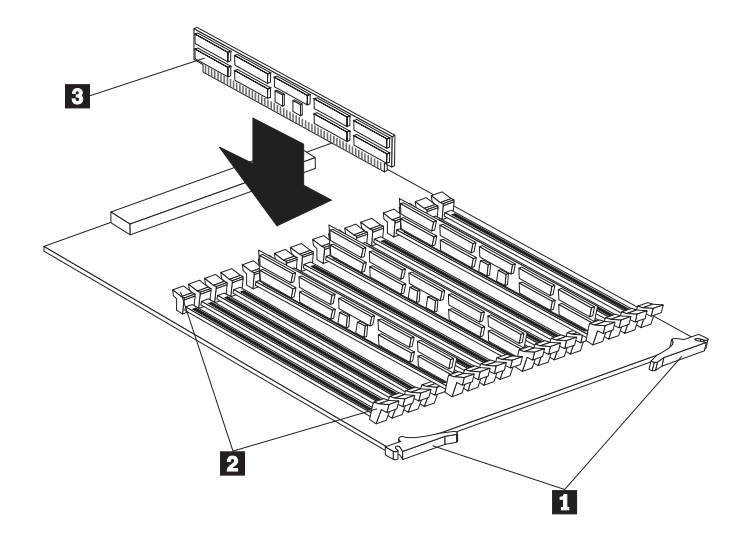

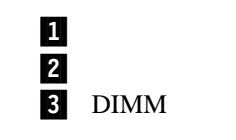

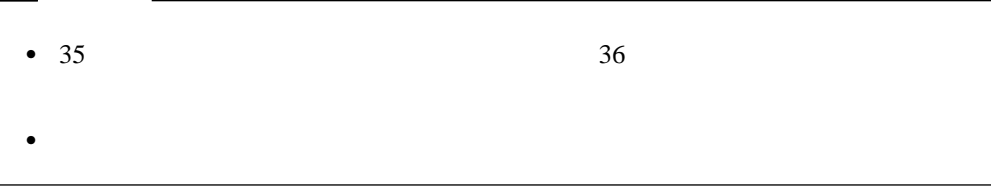

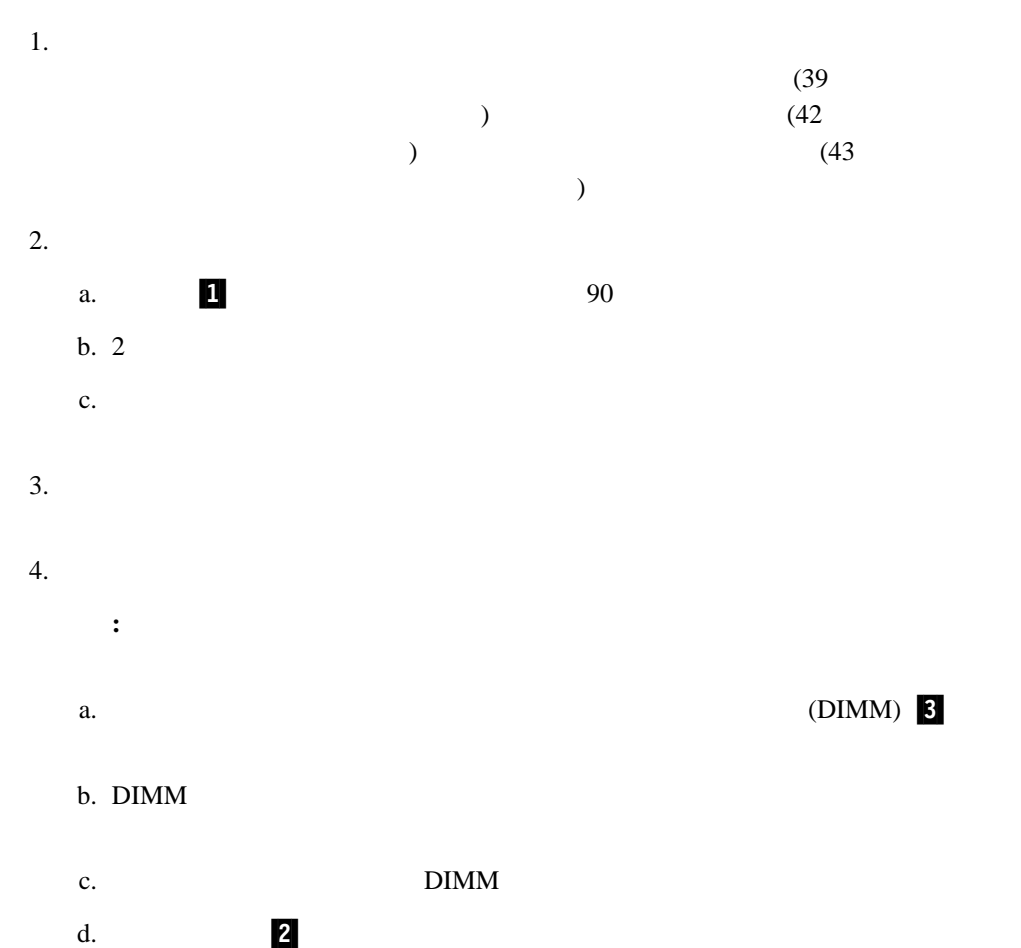

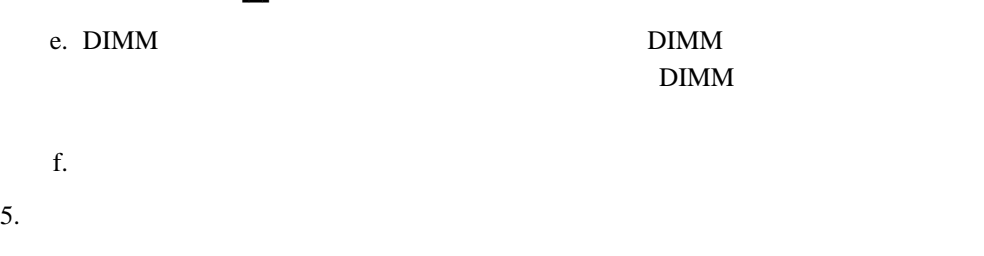

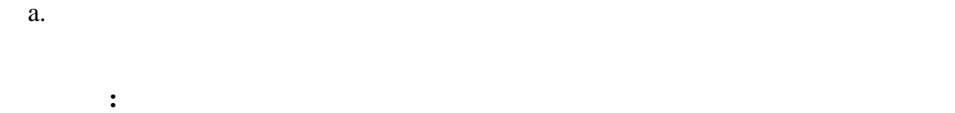

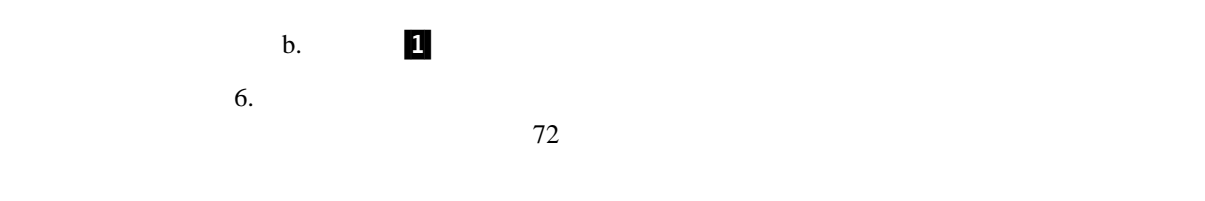

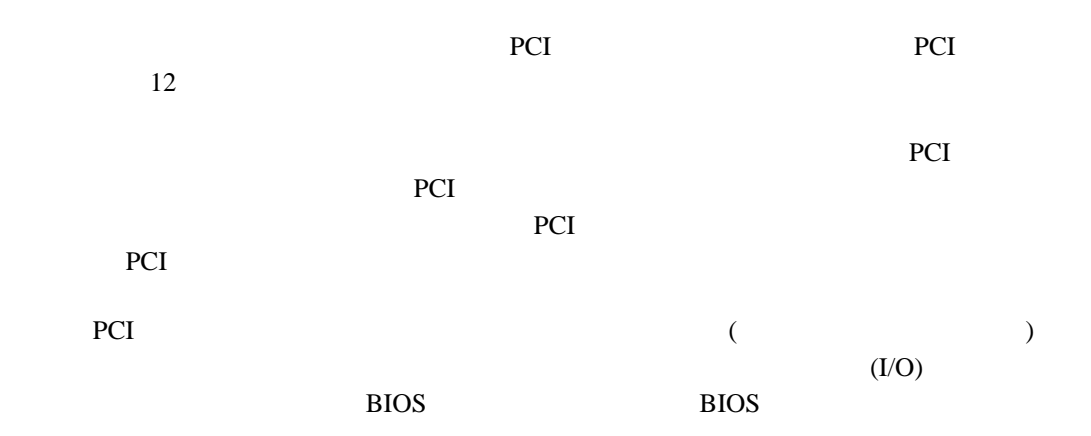

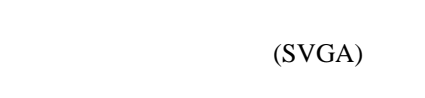

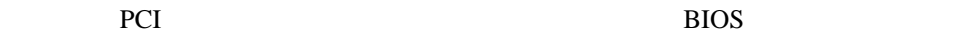

 $1$  MB

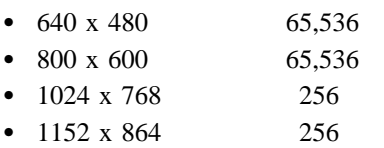

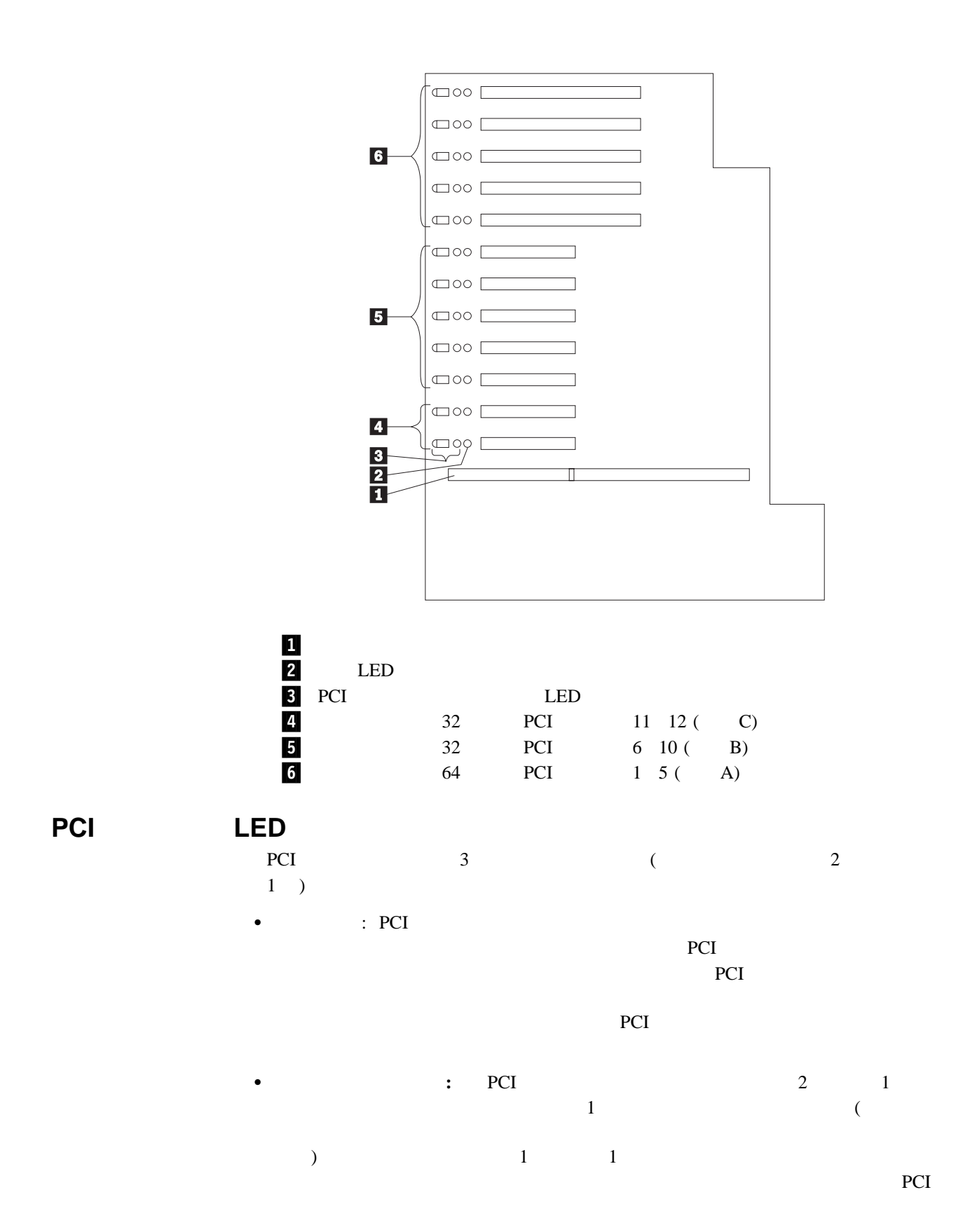

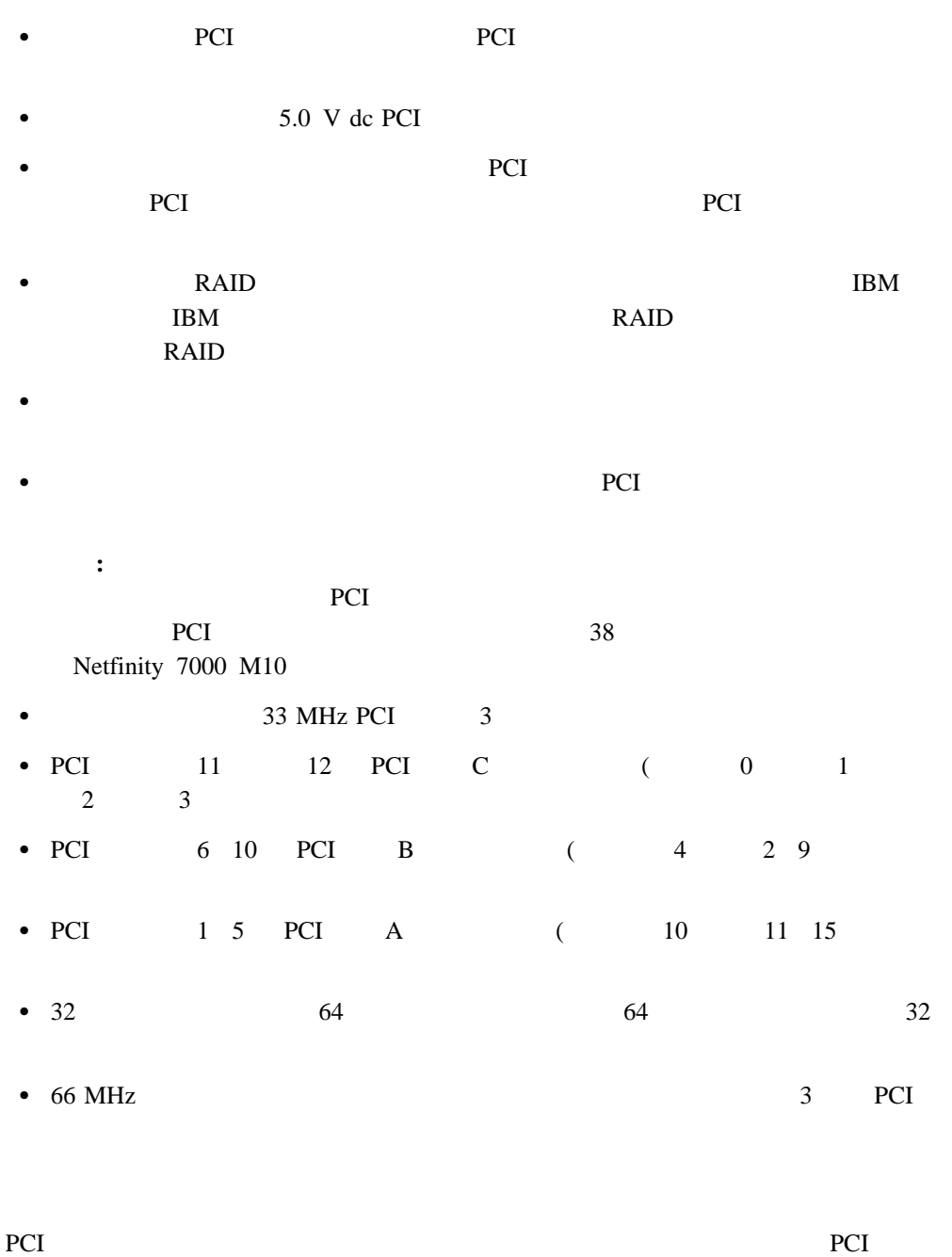

Configuration/Setup Utility

 $\bullet$ 

アダプターの取り付け手順に進む前に:

 $\sim$  7.6  $\sim$  7.6  $\sim$ 

### ホット・プラグ **PCI** アダプターの取り付け

本セクションは、ホット・プラグ PCI アダプターの取り付け手順を説明します。ホット・プ

 $PCI$ を切らずに障害のあるホット・プラグ PCI アダプターを同一タイプの新しいものと交換する

**:** The PCI **RUPLE PCI**  $\sim$  The PCI  $\sim$ 

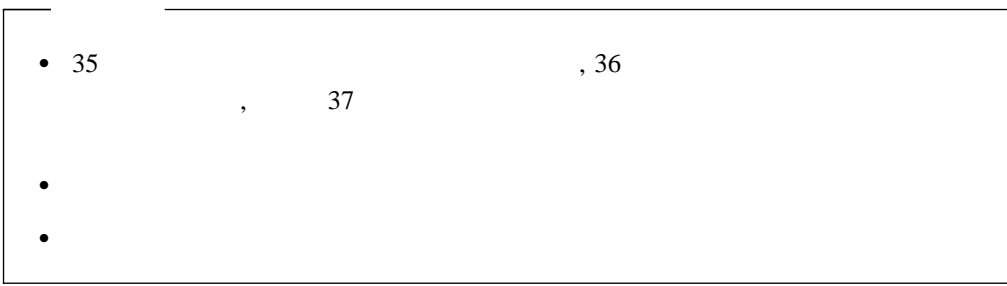

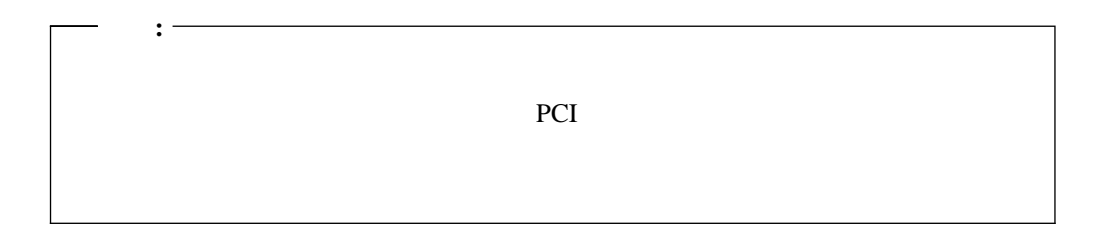

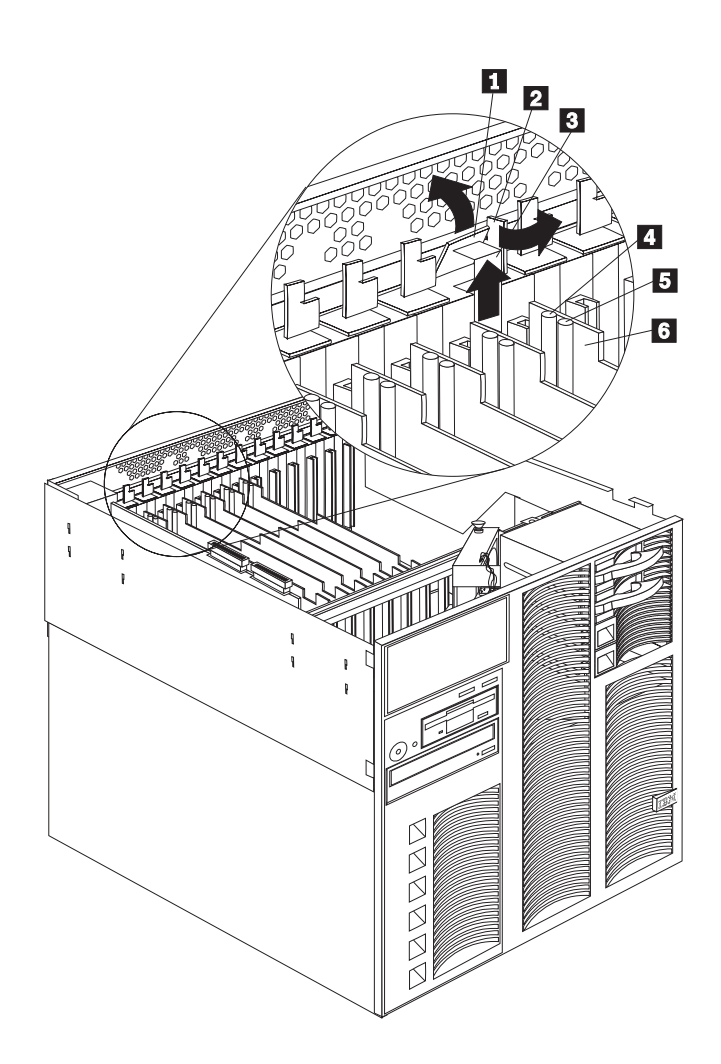

### .1/ タブ 2/ *<u>2/ ア</u>ダ* **3 4** .5/ 電源ライト  $6/$

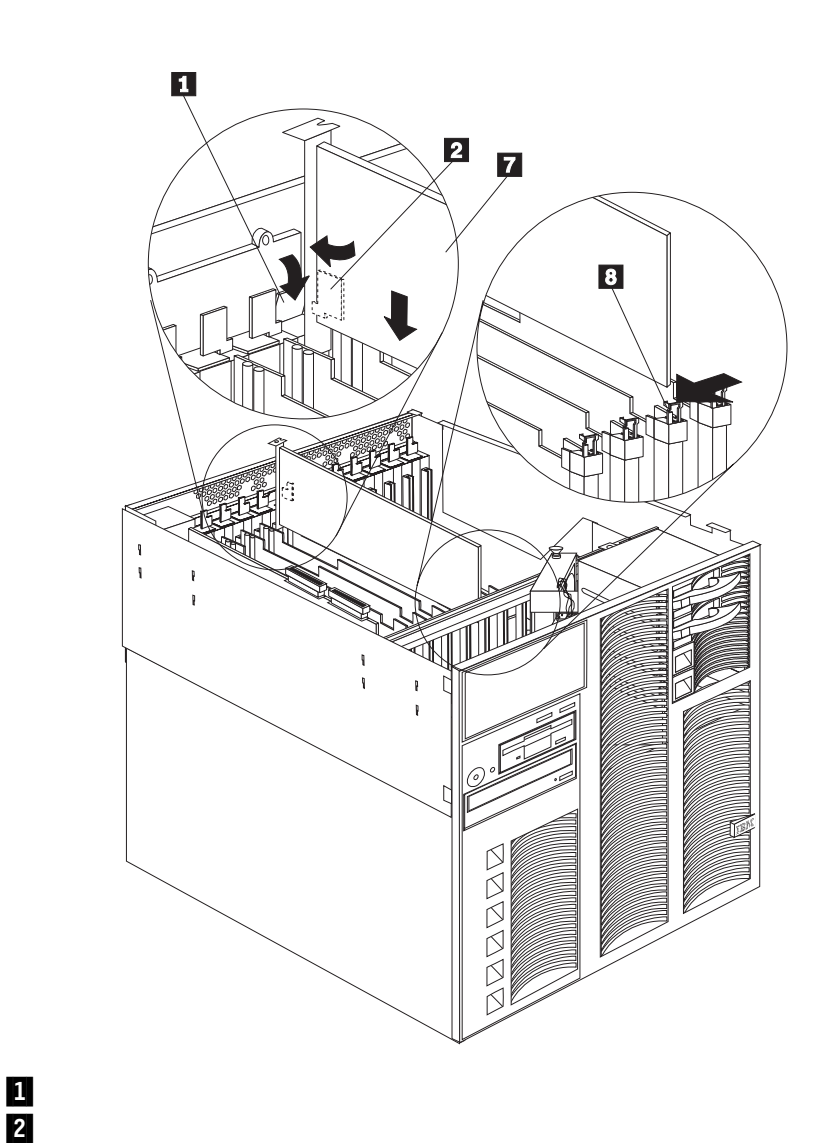

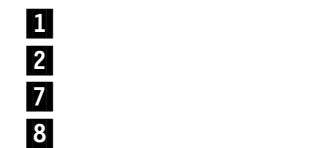
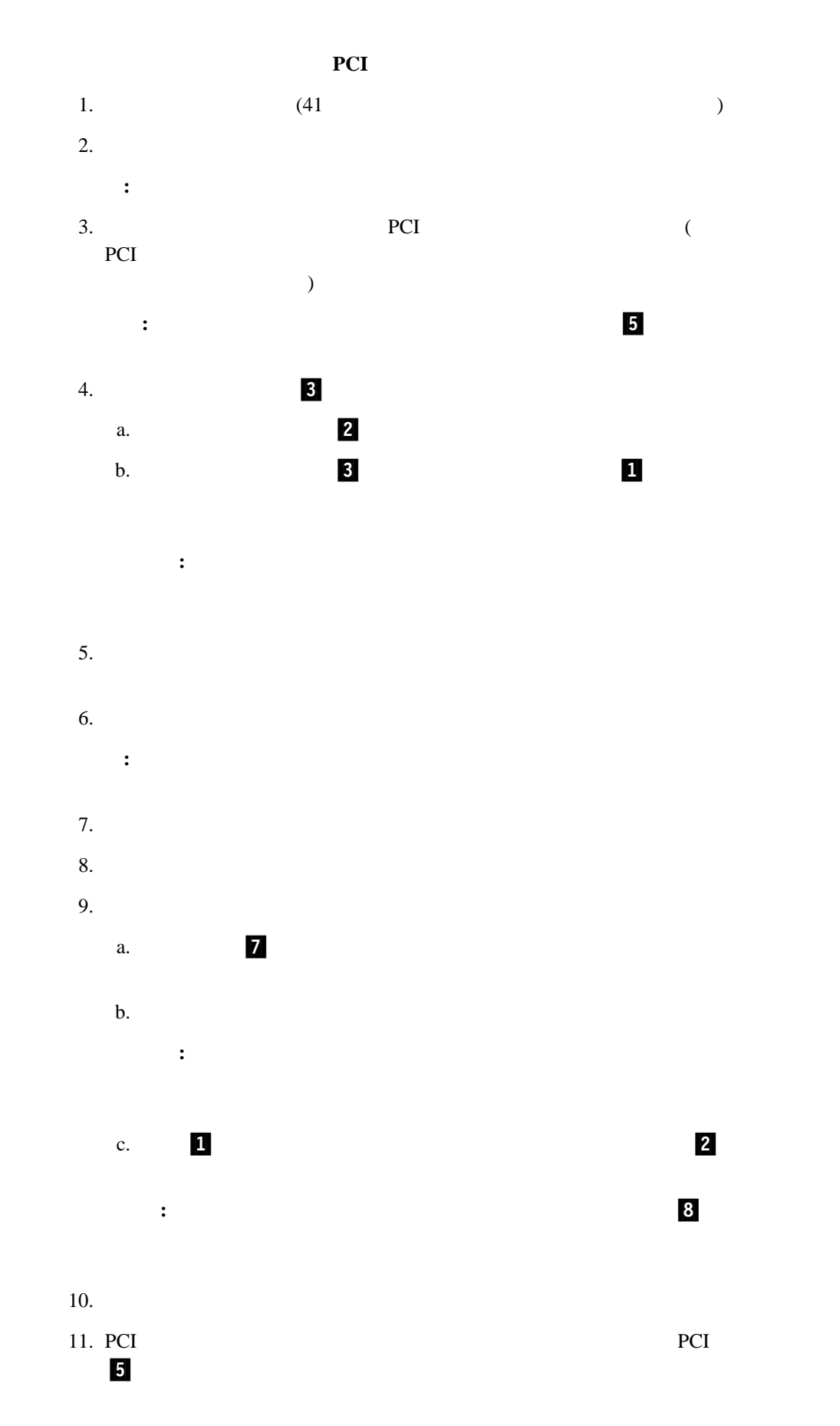

4 . オプションの取り付け **57**

12.  $\blacksquare$ 

 $72$ 

#### 非ホット・プラグ **PCI** アダプターの取り付け

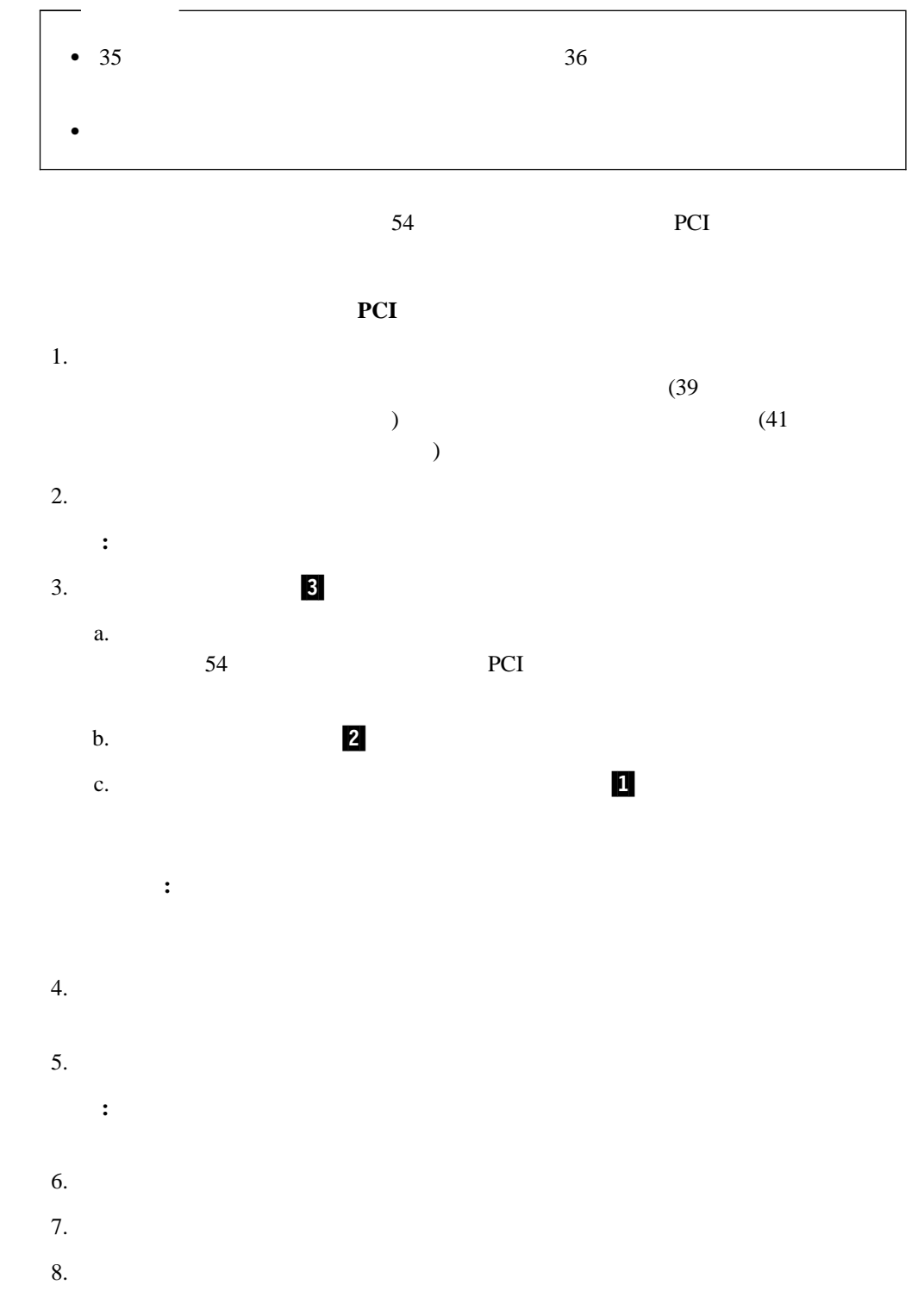

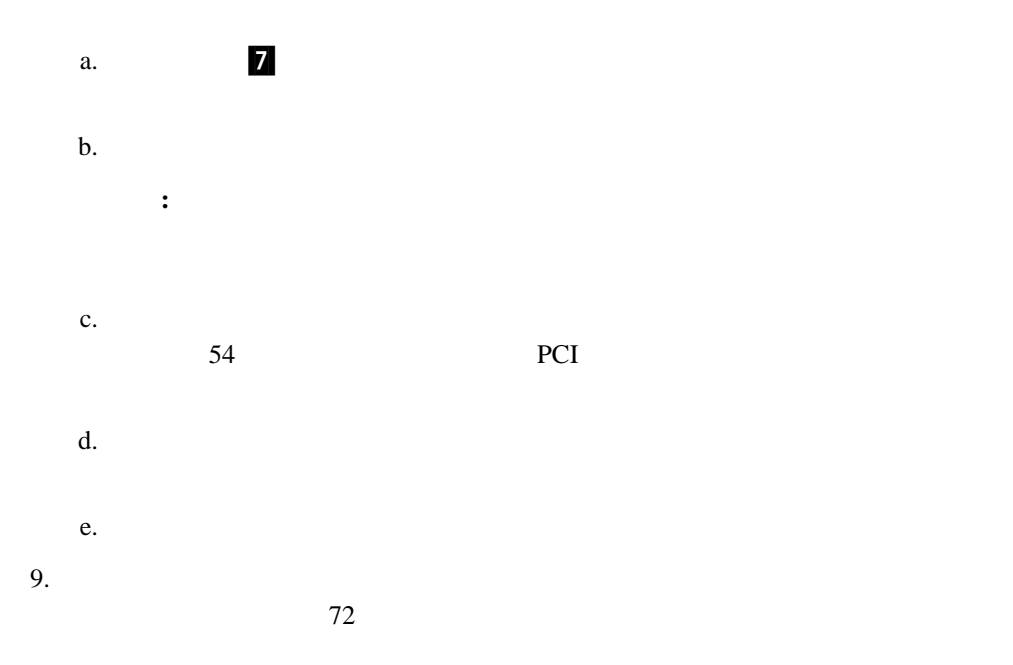

- $\bullet$   $\bullet$   $\bullet$   $\bullet$   $\bullet$   $\bullet$
- $\bullet$   $\bullet$   $\bullet$ 
	- CD-ROM  $-$

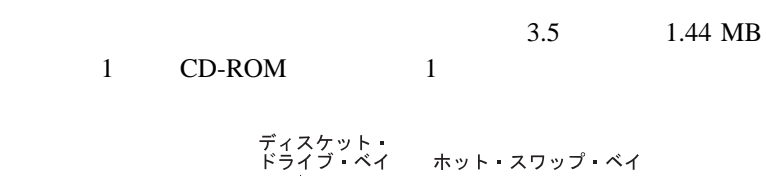

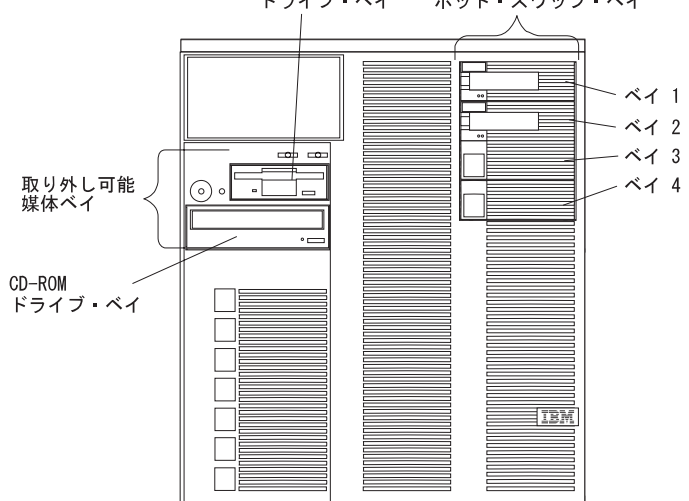

各ホット・スワップ・ドライブ・ベイは、サーバーの前面にインディケーター・ライトを 2

 $(SCA)$ 

 $\bullet$  3.5 1.44 MB CD-ROM

 $(6\text{ }$ 

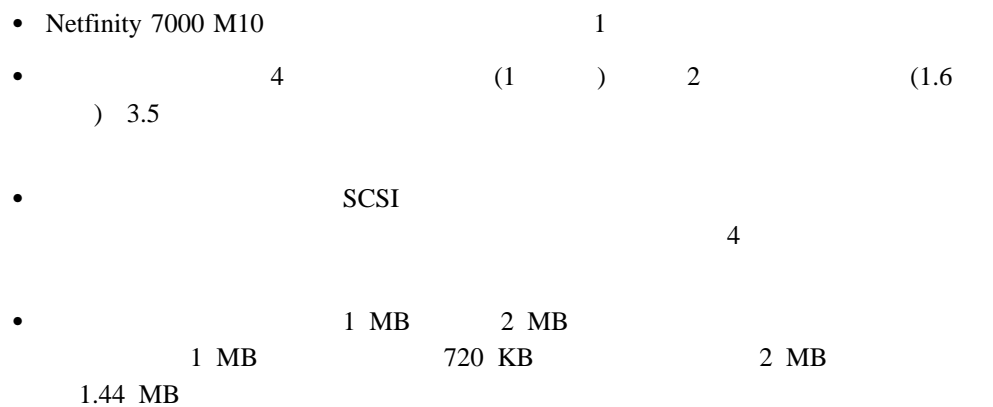

#### **SCSI**

 $SCSI$ と呼ばれる特別な設計を用いています。この設計により、複数のドライブを単一の SCSI

| $\bullet$ |             |
|-----------|-------------|
| 1. SCSI   | <b>SCSI</b> |

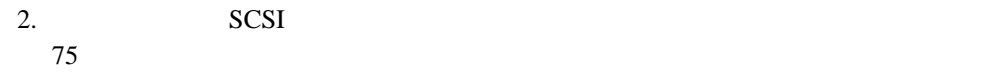

 $16$  () SCSI  $\sim$  $SCSI$  1

#### **SCSI ID**

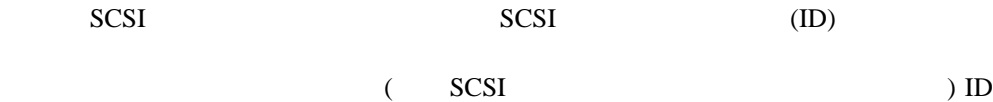

 $SCSI$ 

# SCSI  $\sim$  $\begin{array}{lll} \text{SCSI ID} \end{array}$  SCSI ID

 $SCSI$  ID

### : SCSI ID

 $SCSI$  4  $62$  3 SCSI ID

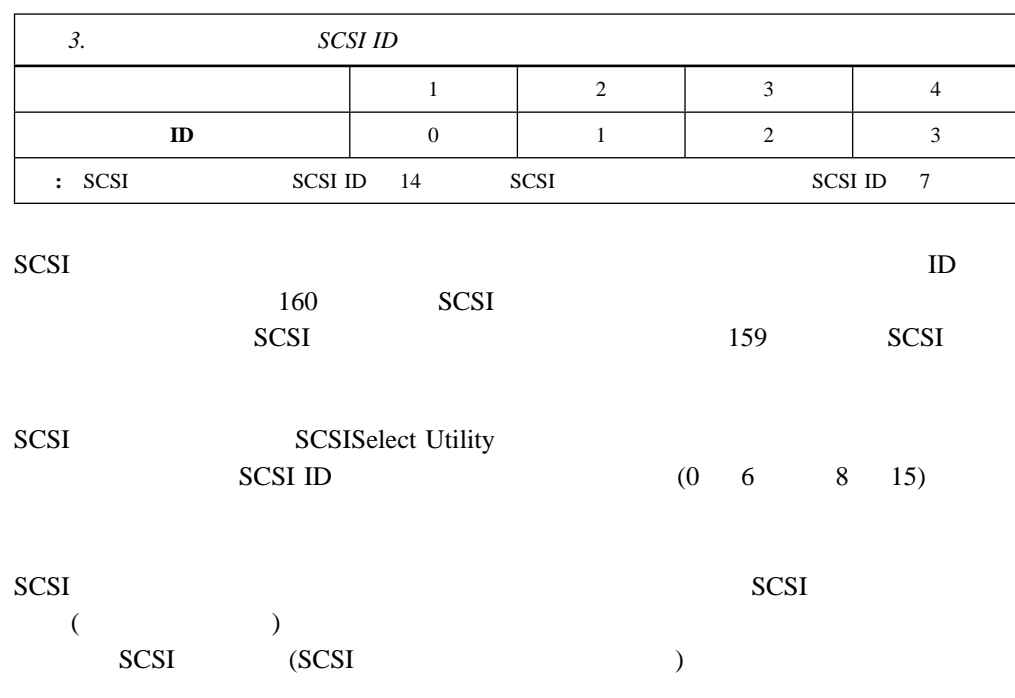

 $SCSI$ 

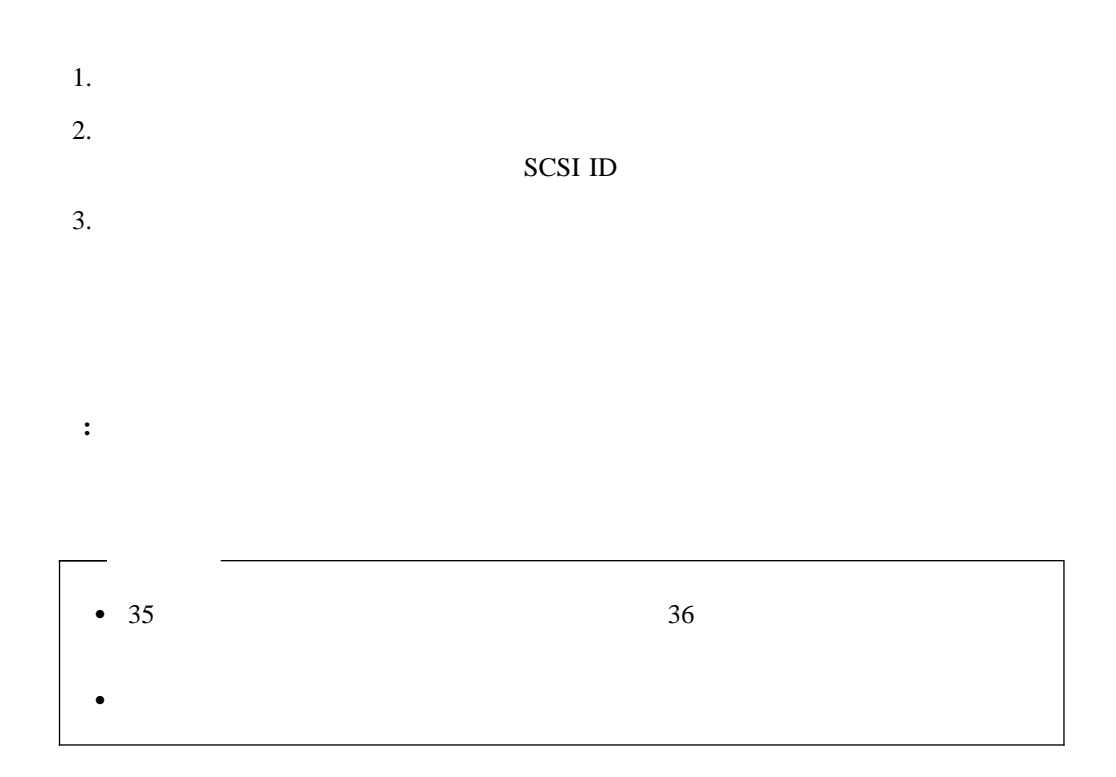

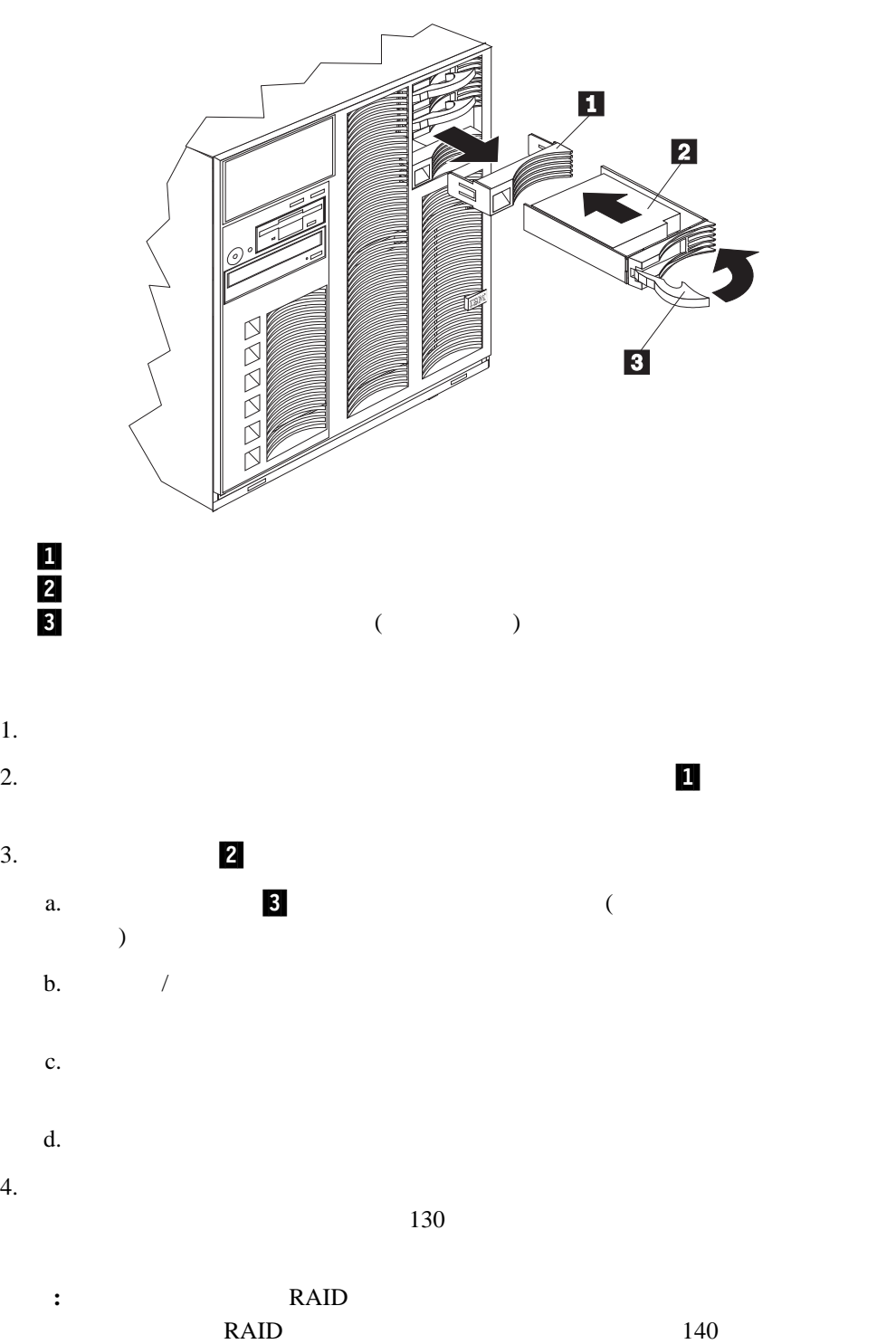

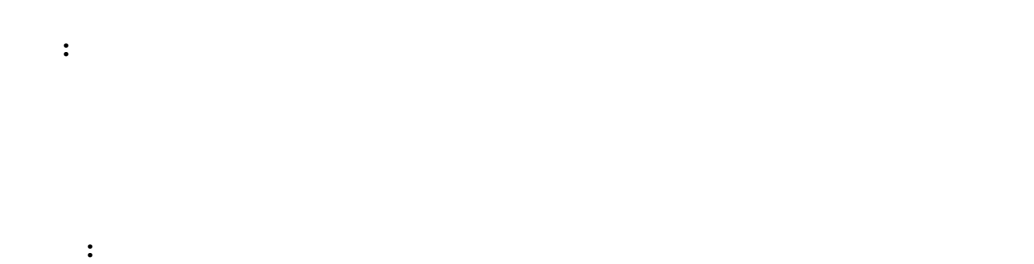

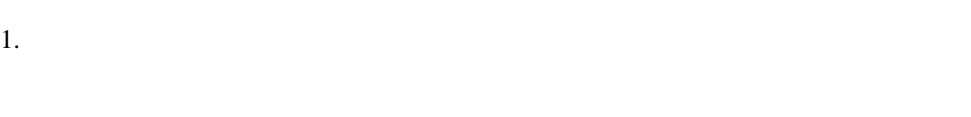

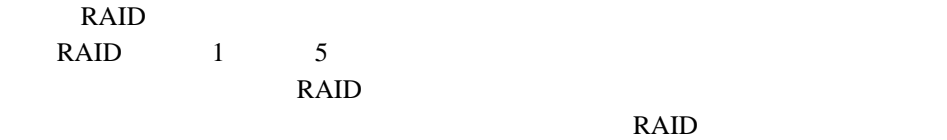

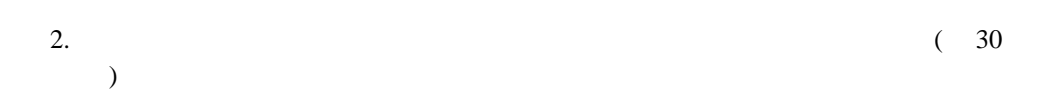

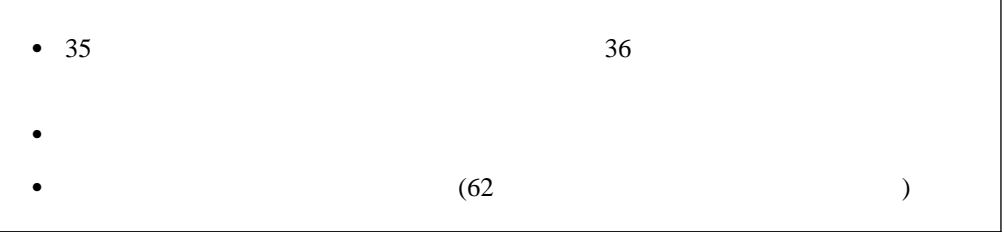

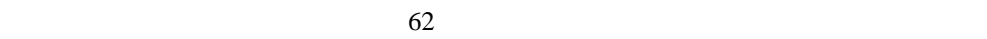

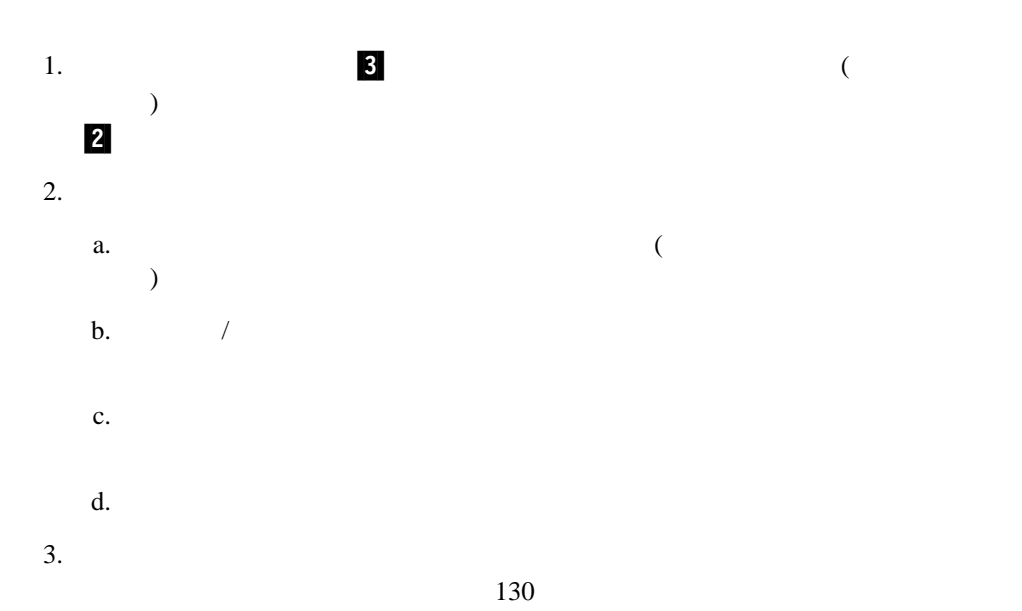

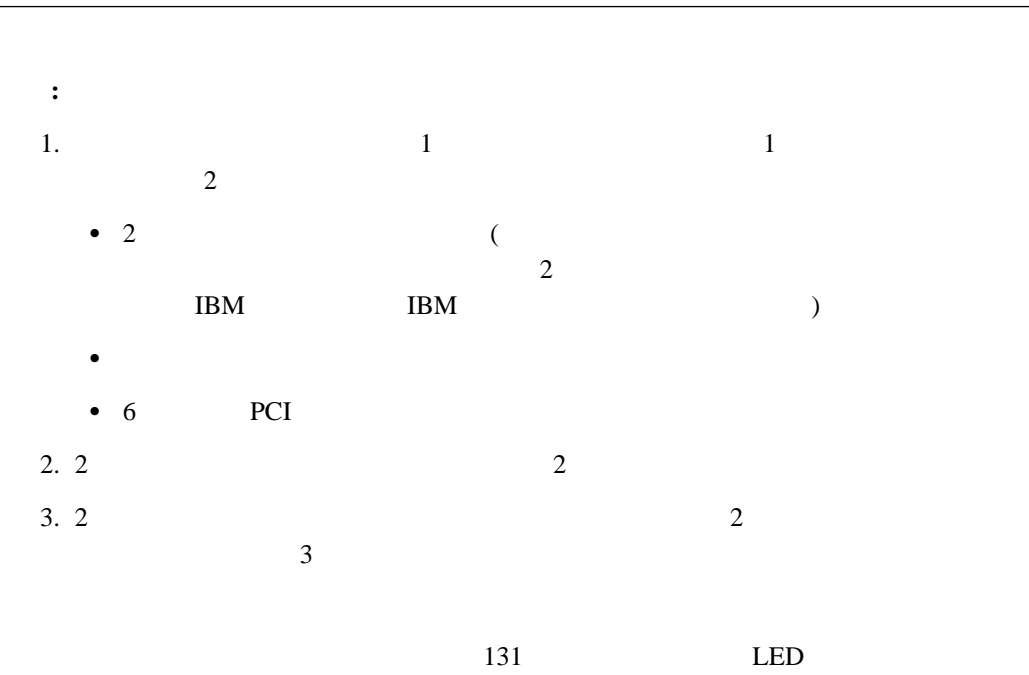

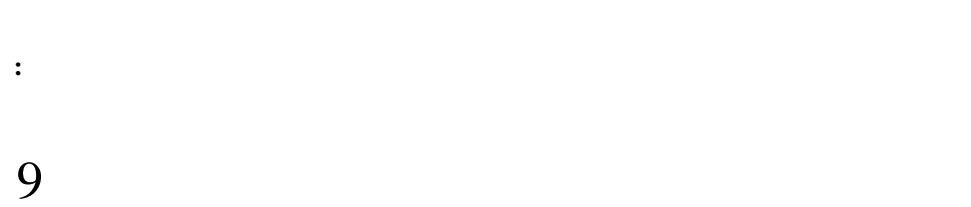

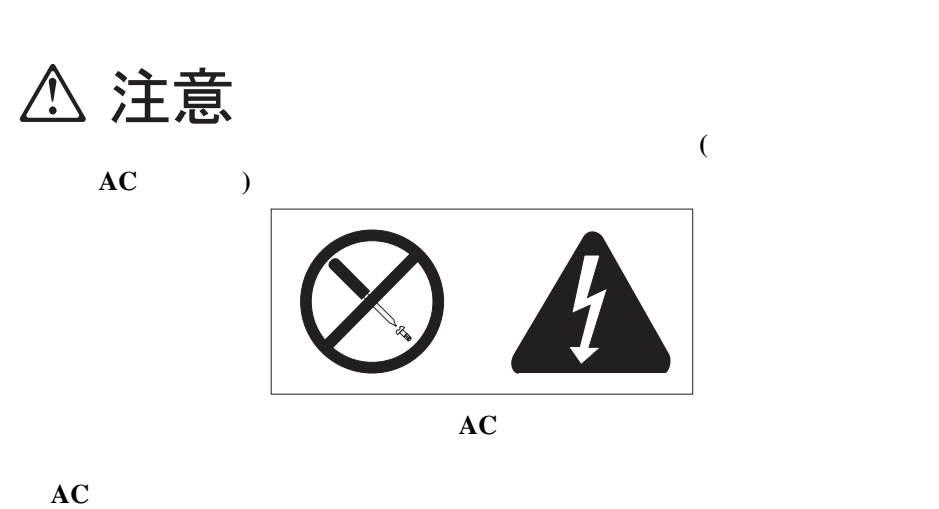

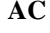

題があると思われる場合は、**IBM** サービス技術員 にご連絡ください。

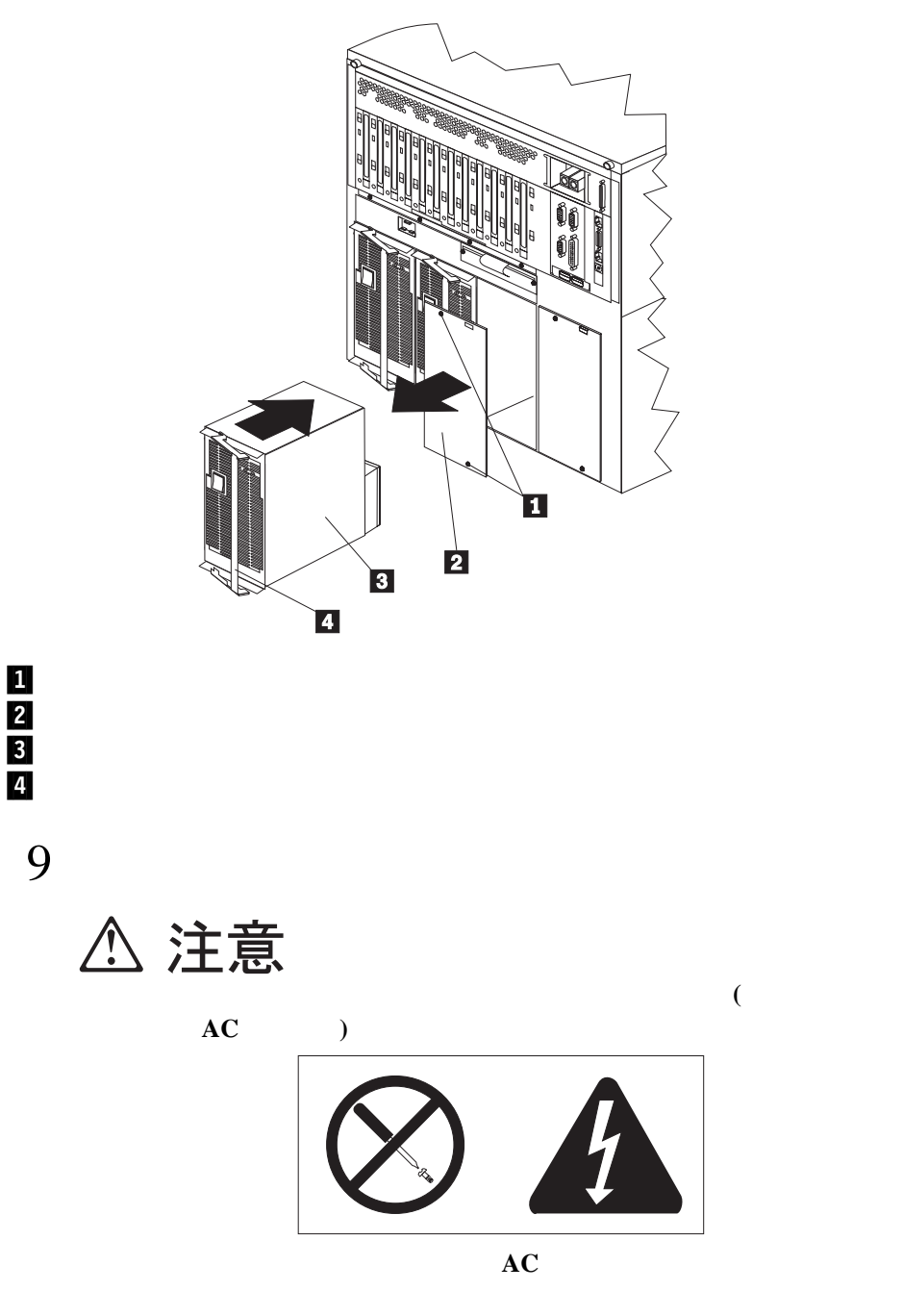

**:** ご使用のサーバーは、そのモデルによっては以下の図とは少し異なる場合もあります。

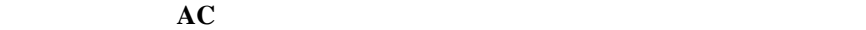

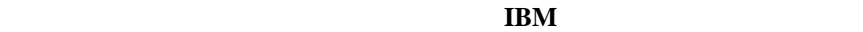

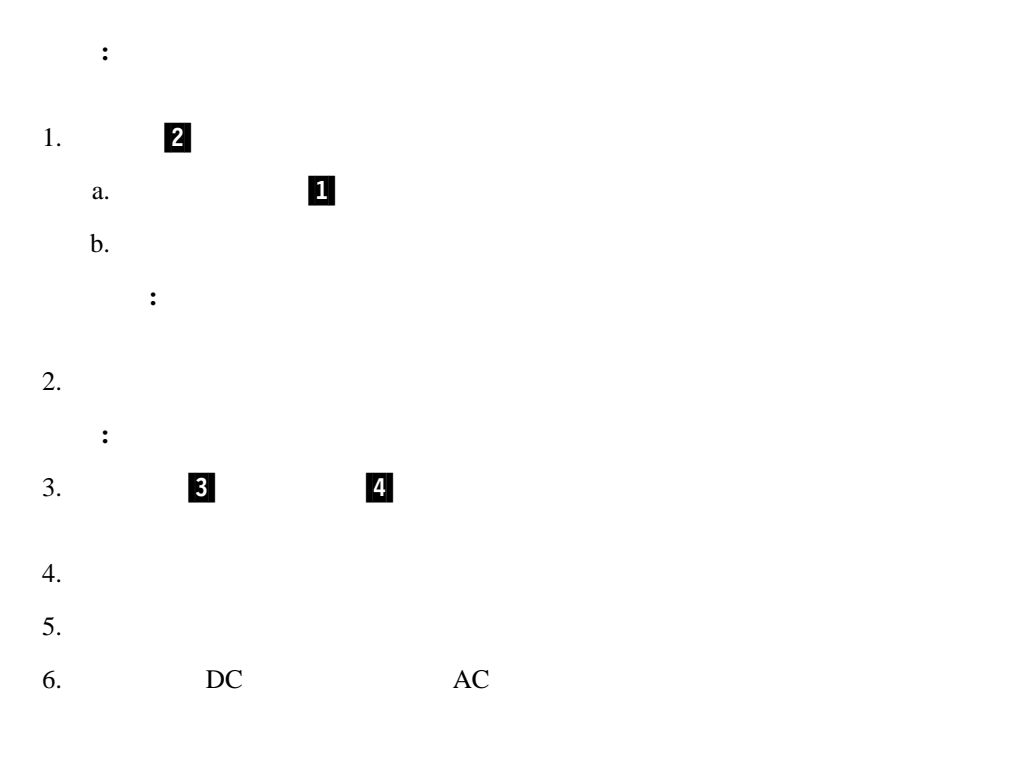

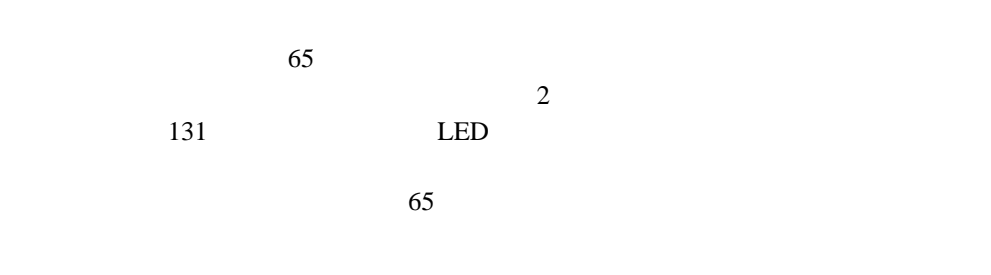

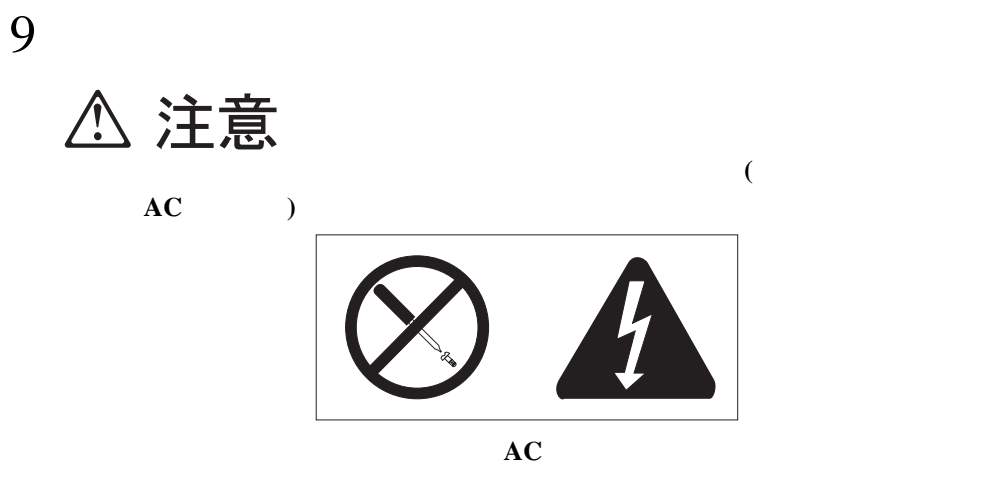

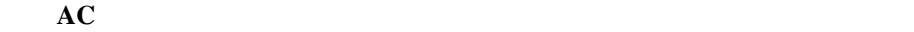

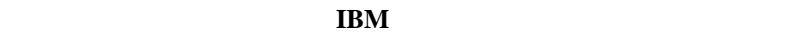

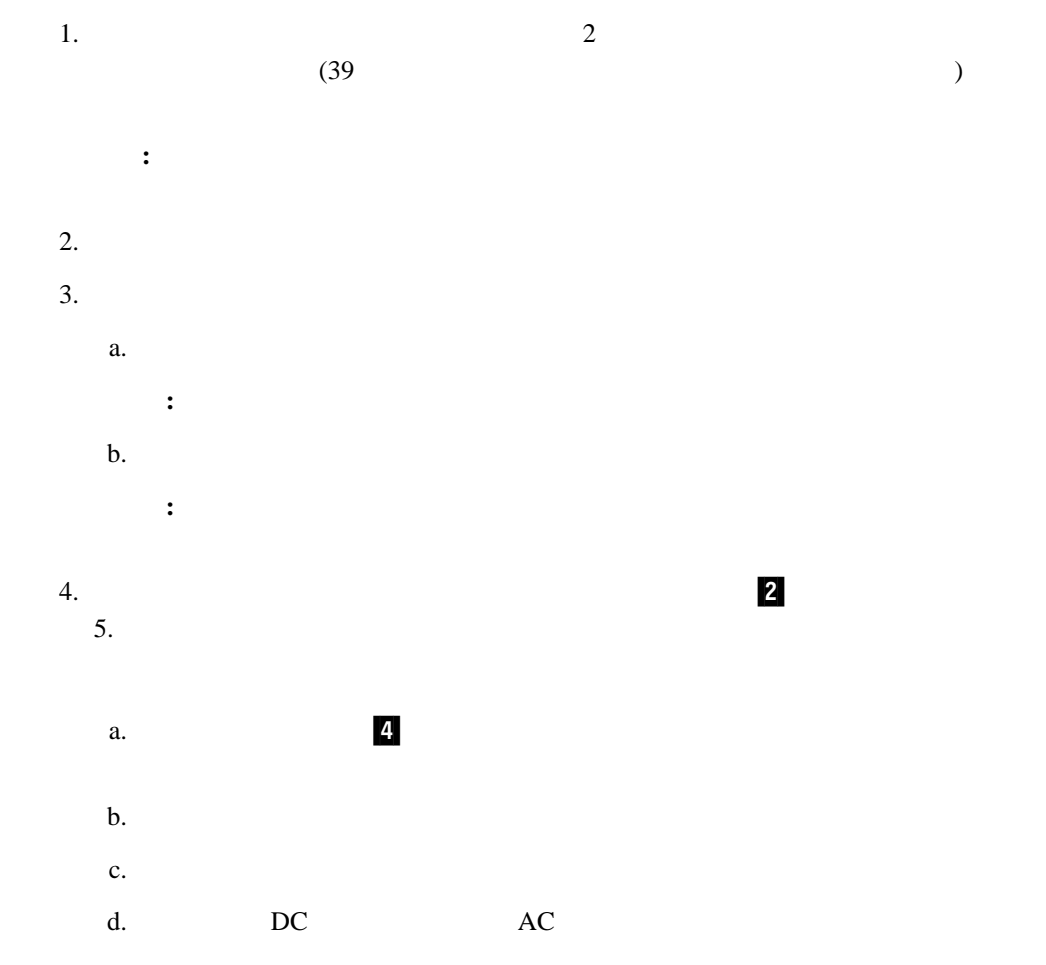

 $5.$ 

 $72$ 

## $2 \nabla$  $2$

**:** 1.  $\blacksquare$ 2.

# 11

1.  $\blacksquare$  ホット・スワップ・ドライブ・ベイ背部のファン・アセンブリーを交換する場合  $\overline{2}$  2  $\overline{2}$  2  $\bullet$  $7(70)$  $2.$ 

 $(41$ 

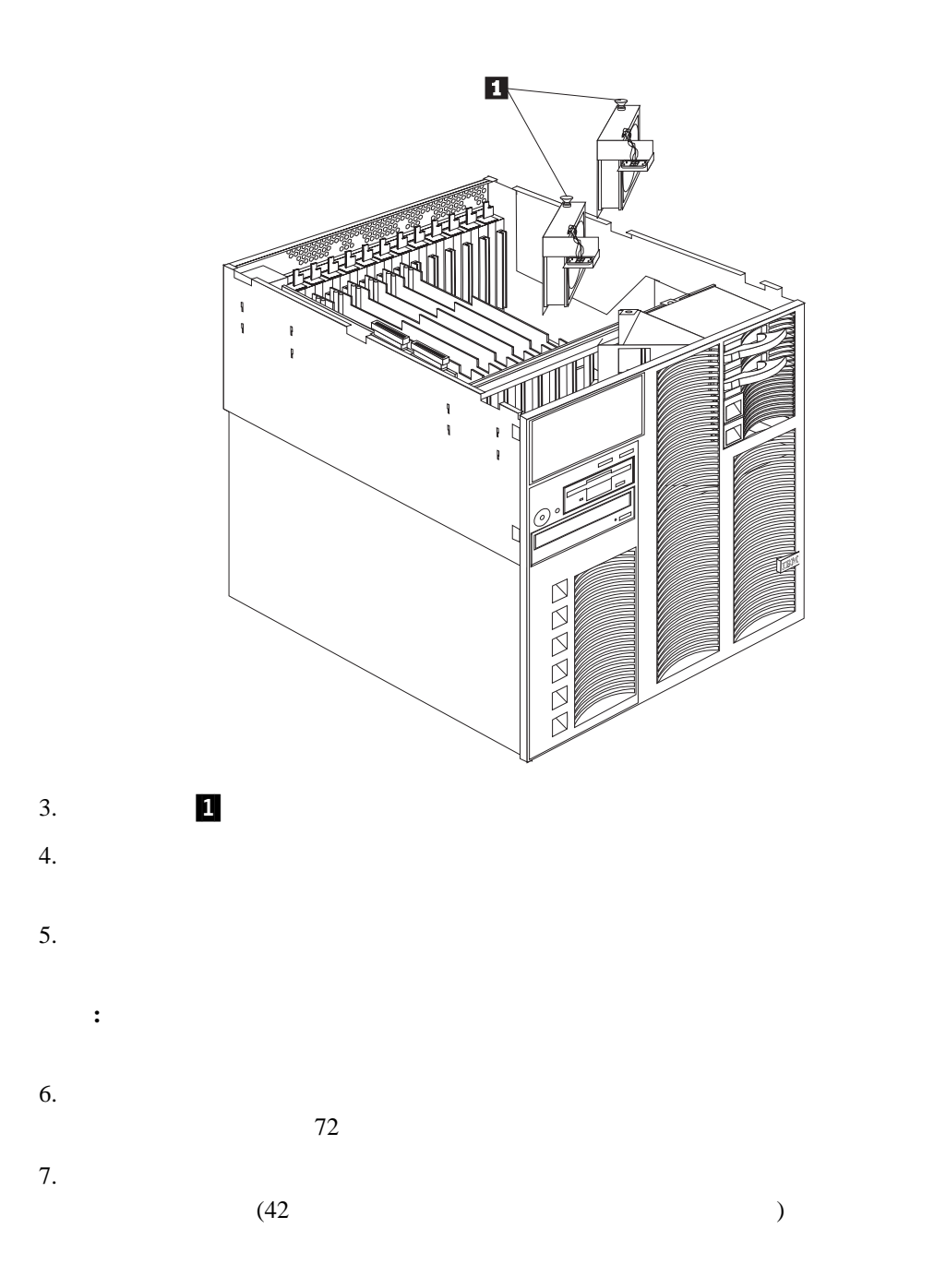

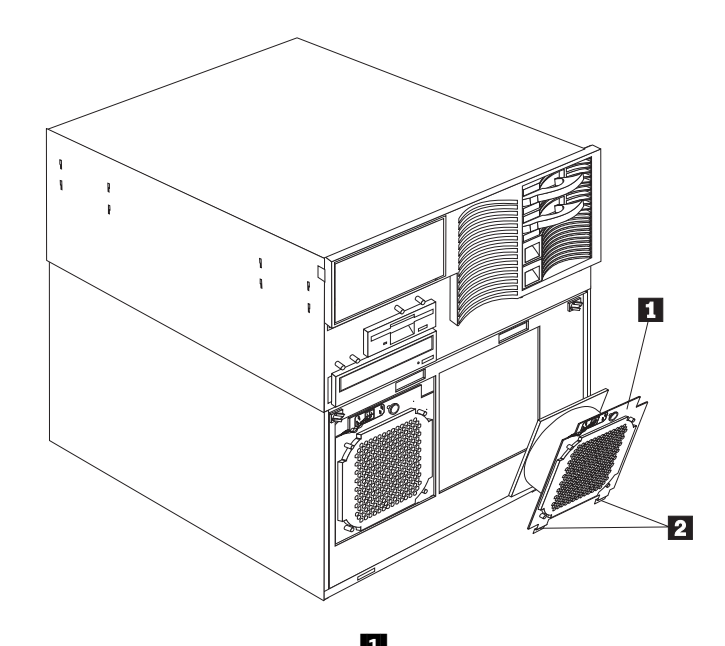

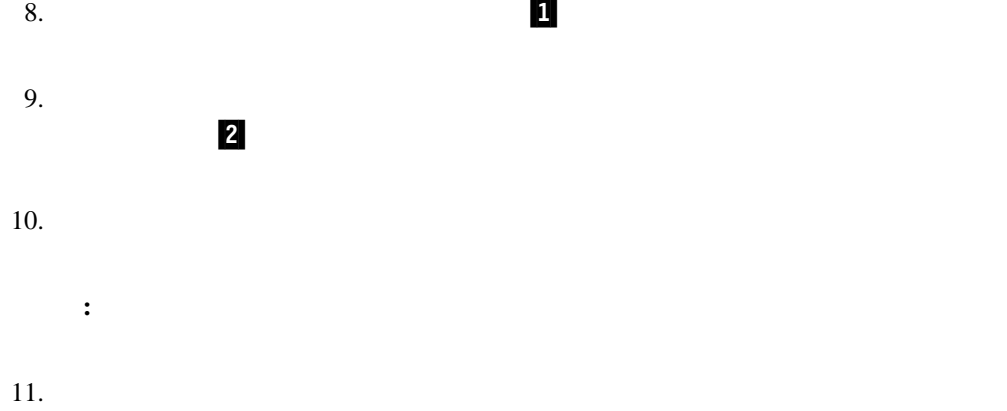

 $72$ 

#### Configuration/Setup Utility

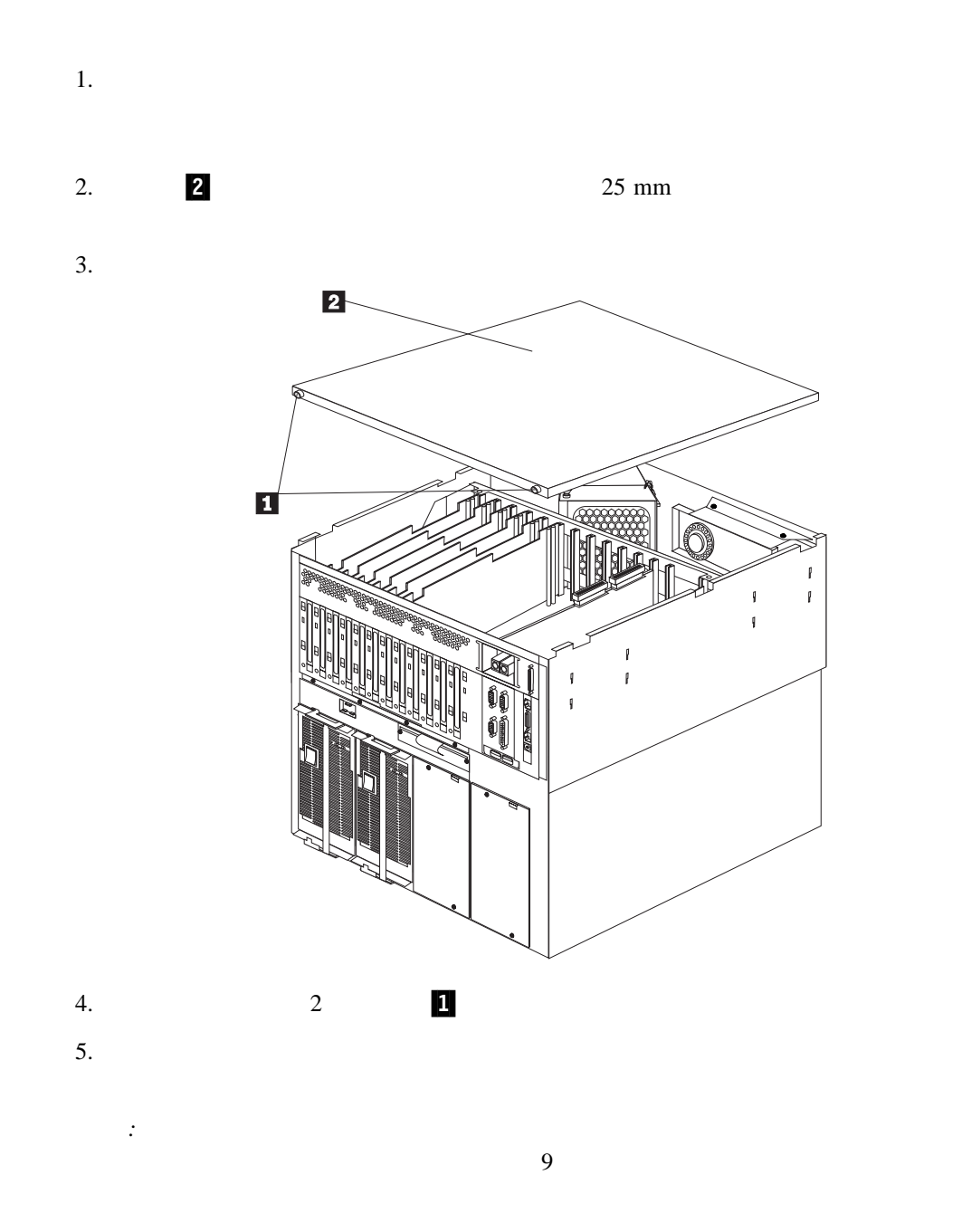

 $39$ 

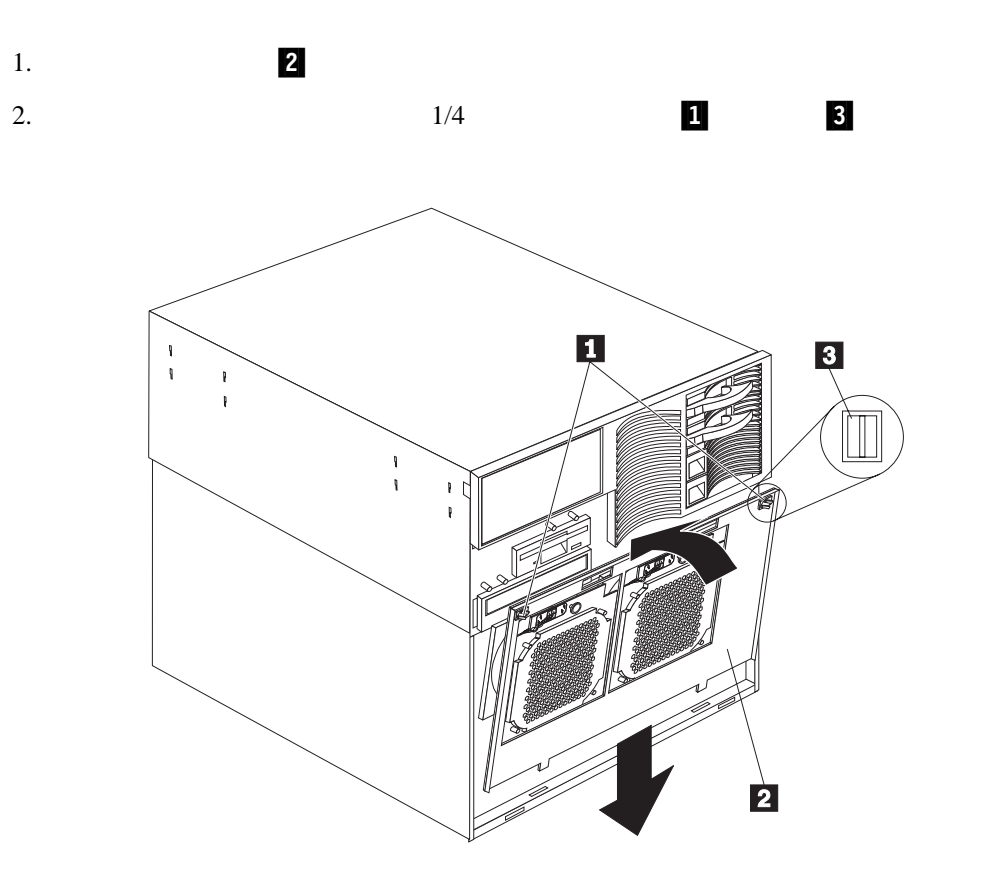

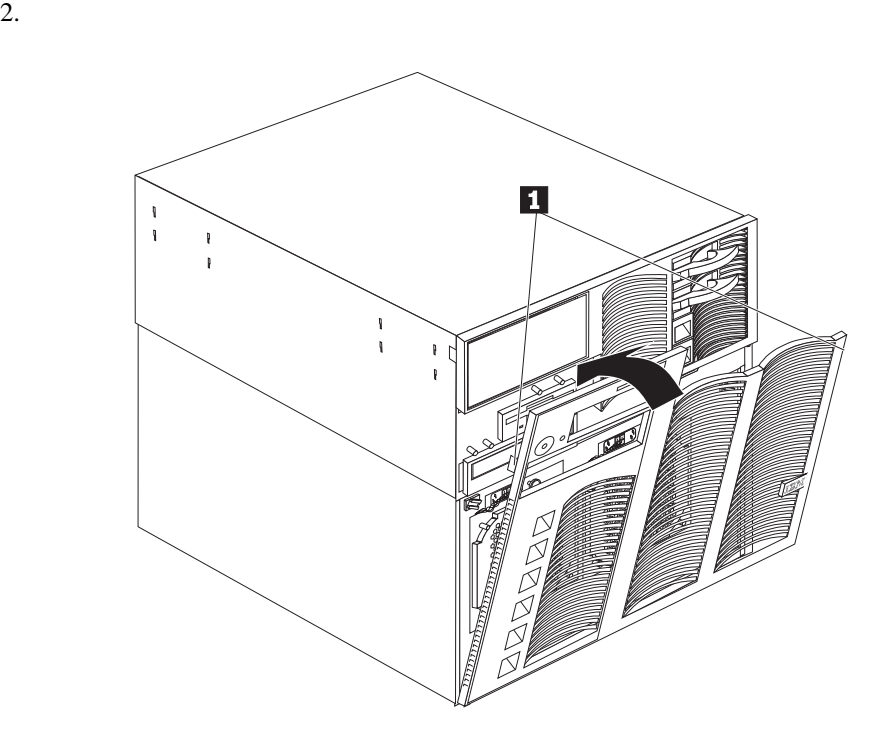

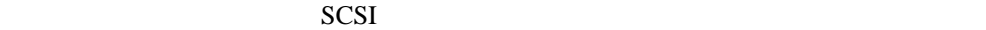

**ServerGuide** "ServerGuide" Netfinity Configuration/Setup Utility 15

 $3$ 

 $140$ 

1.  $\blacksquare$ 

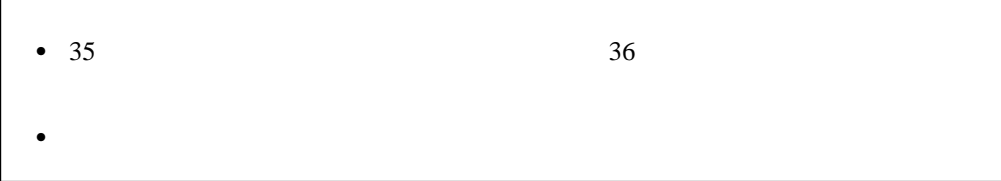

#### **SCSI**

SCSI  $rac{1}{\sqrt{2}}$ 

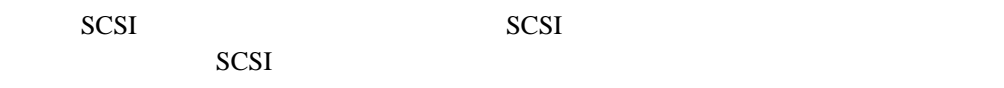

**IBM** IBM

SCSI

#### SCSI ANSI SCSI

X3.131-1986 (SCSI)

X3.131-1994 (SCSI-2)

X3T10/1071D

#### **SCSI ID**

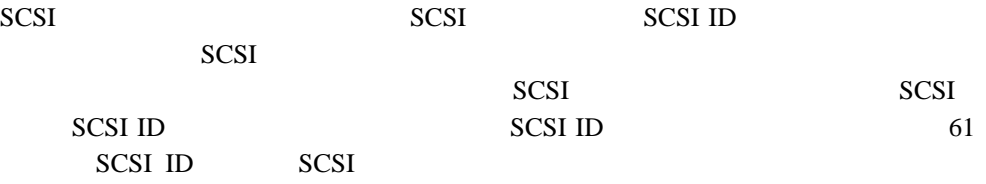

1.  $\overline{\phantom{a}}$ 

 $2.$ 

 $(1/O)$ 

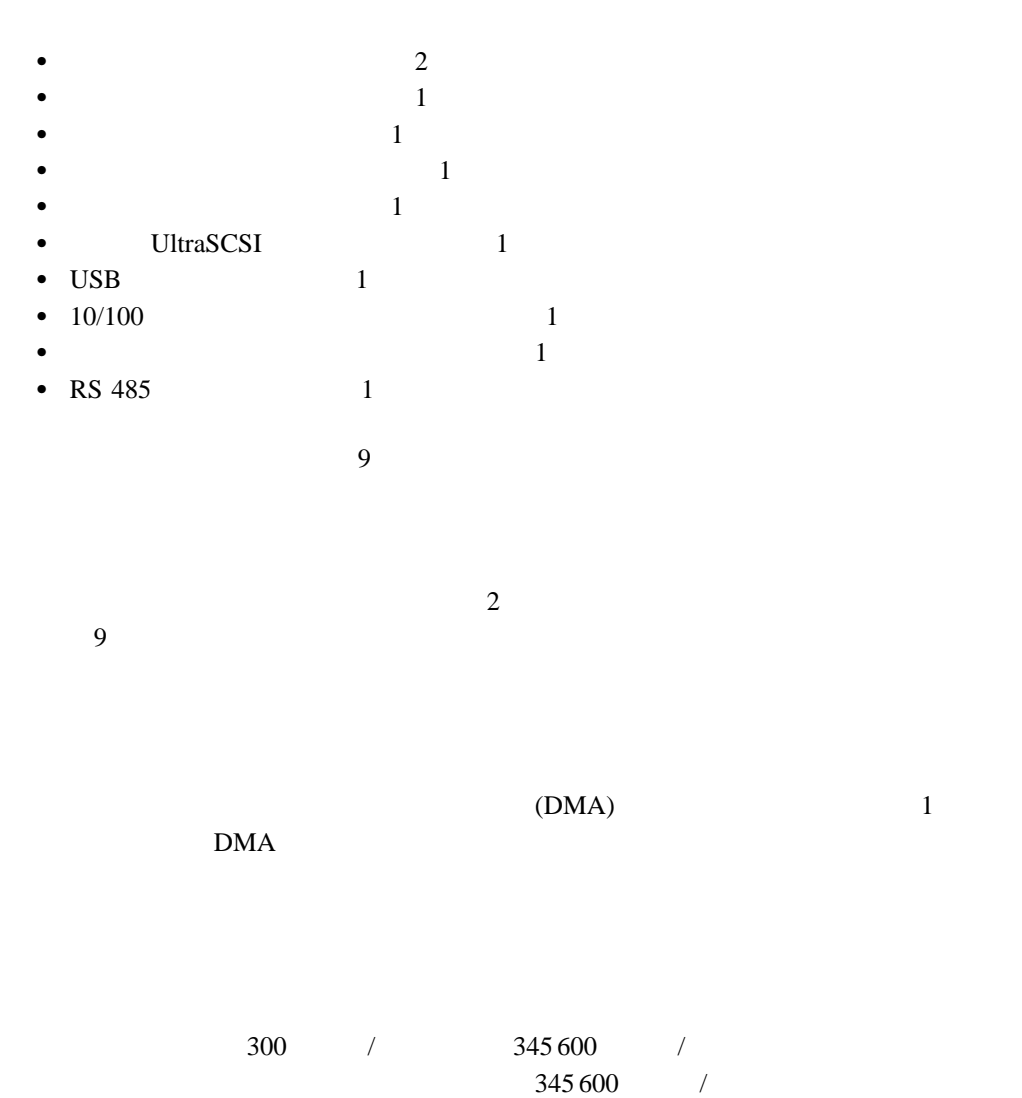

 $IBM$ 

 $9 \t/ D$ 

$$
\begin{array}{c|cc}\n1 & 5 \\
\hline\n0 & 0 & 0 & 0 \\
0 & 0 & 0 & 0 \\
\hline\n6 & 9 & & \\
\end{array}
$$

 $I<sub>BM</sub>$ 

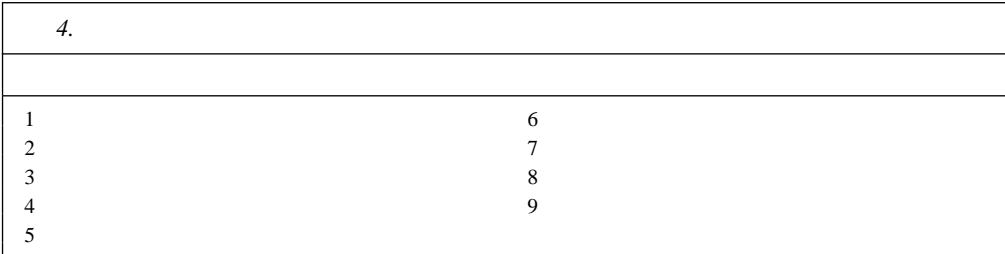

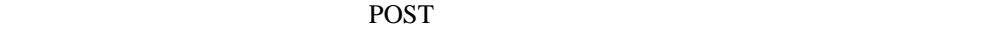

Configuration/Setup

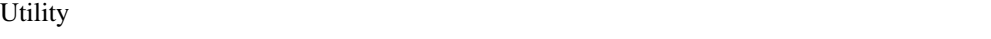

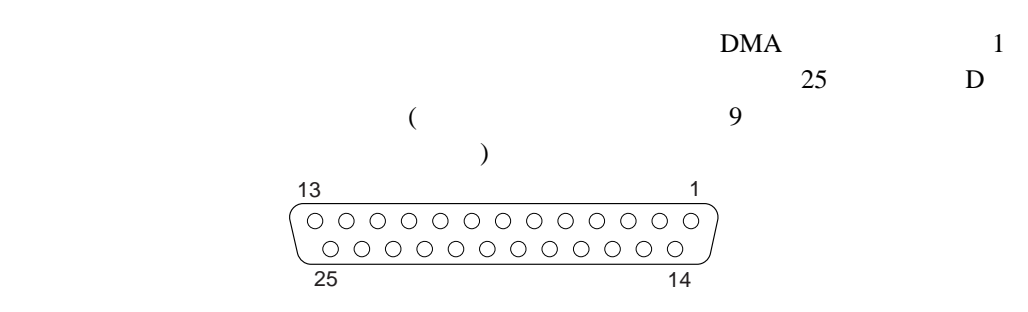

| 5.             |                |    |               |  |
|----------------|----------------|----|---------------|--|
|                |                |    |               |  |
|                | <b>STROBE</b>  | 14 | -AUTO FEED XT |  |
| $\mathfrak{D}$ | $\theta$       | 15 | -ERROR        |  |
| 3              |                | 16 | -INIT         |  |
| 4              | 2              | 17 | -SLCT IN      |  |
| 5              | 3              | 18 |               |  |
| 6              | 4              | 19 |               |  |
| 7              | 5              | 20 |               |  |
| 8              | 6              | 21 |               |  |
| 9              | $\overline{7}$ | 22 |               |  |
| 10             | $-ACK$         | 23 |               |  |
| 11             | <b>BUSY</b>    | 24 |               |  |
| 12             | PE (           | 25 |               |  |
| 13             | SLCT (         |    |               |  |

サーバーの電源を入れると、POST ルーチンはパラレル・ポートに特定のポート・アドレス Configuration/Setup Utility

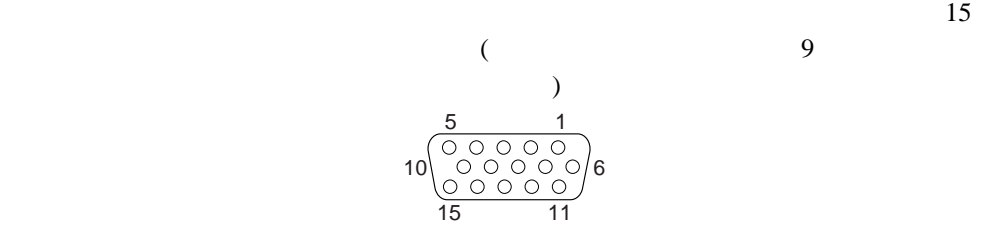

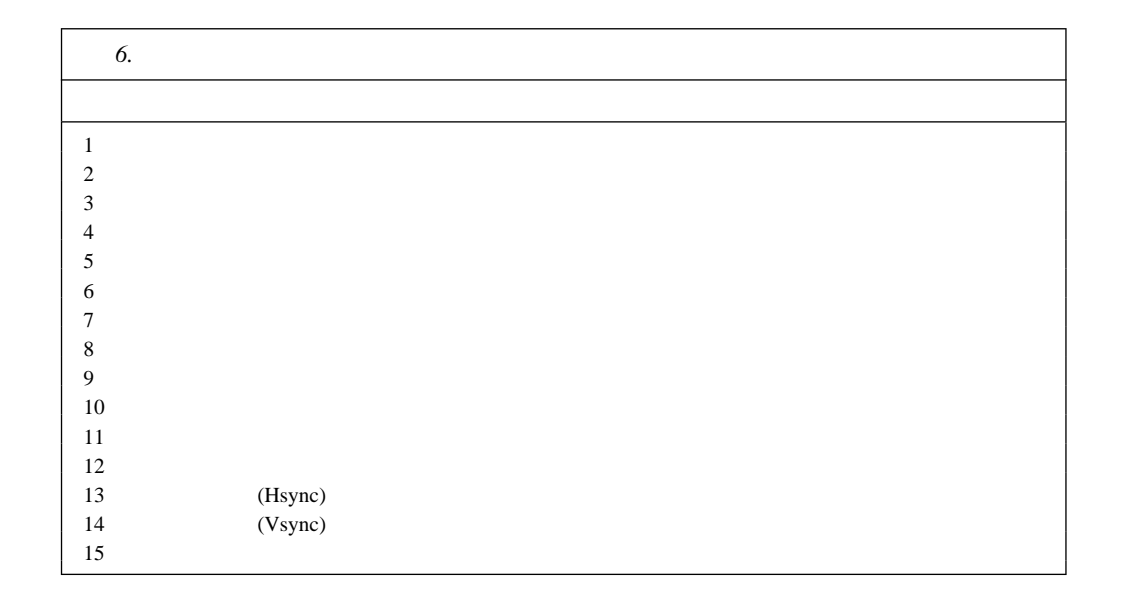

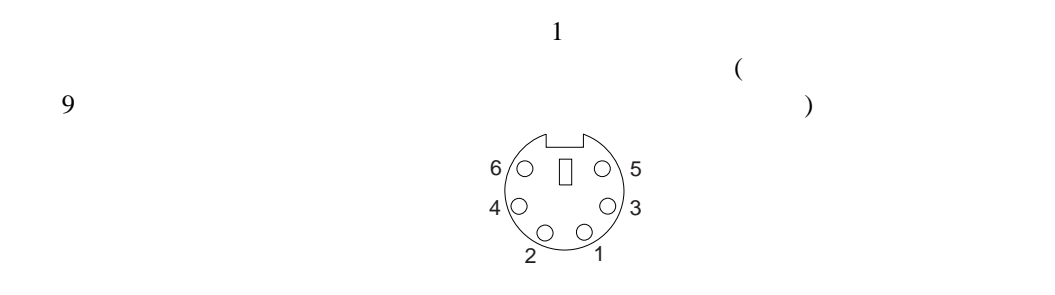

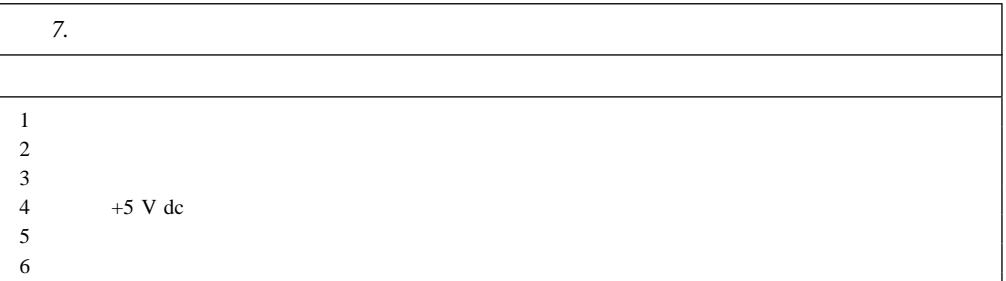

Netfinity 7000 M10

#### **UltraSCSI**

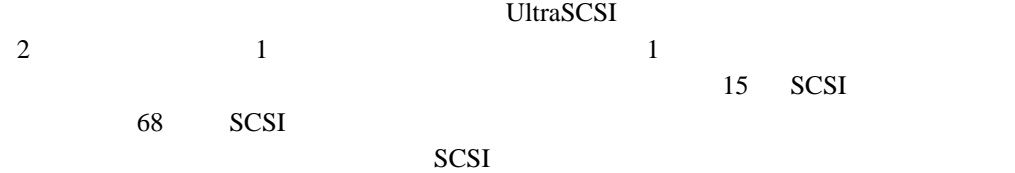

8 68 SCSI

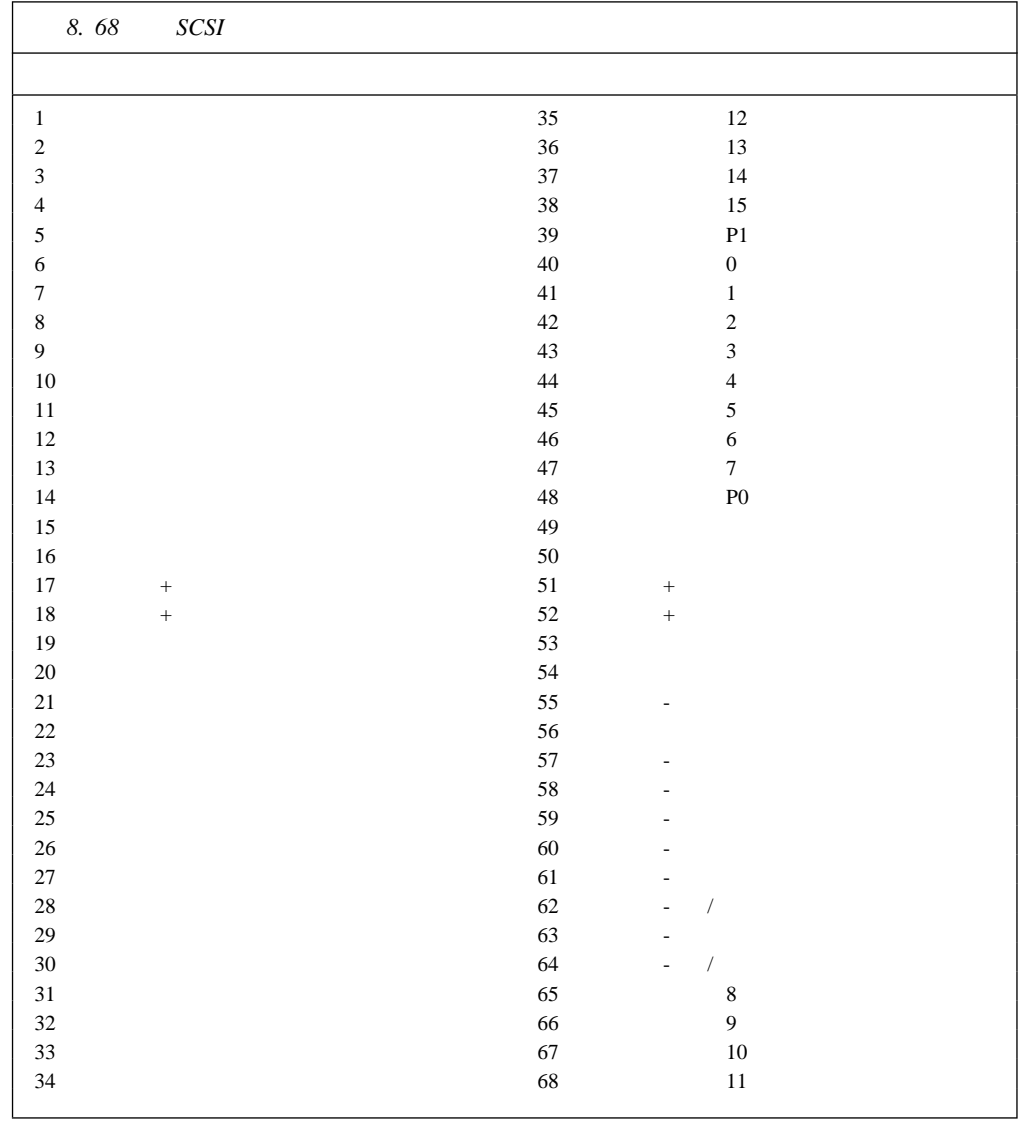

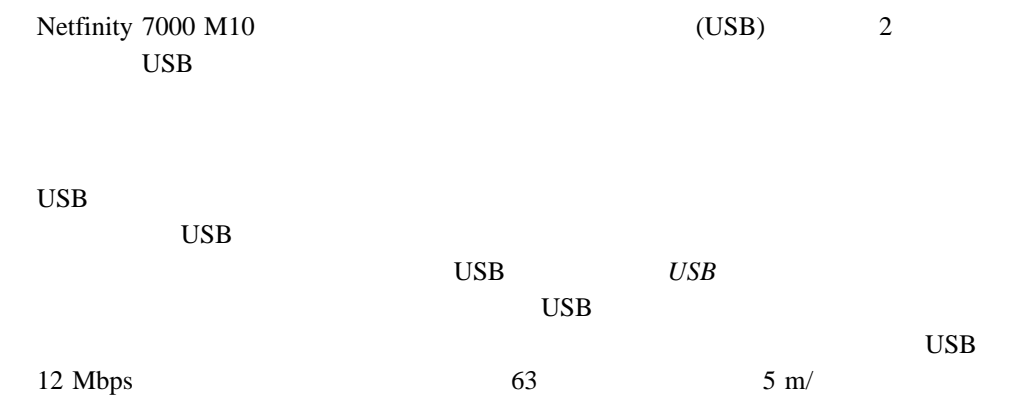

: USB

9 USB

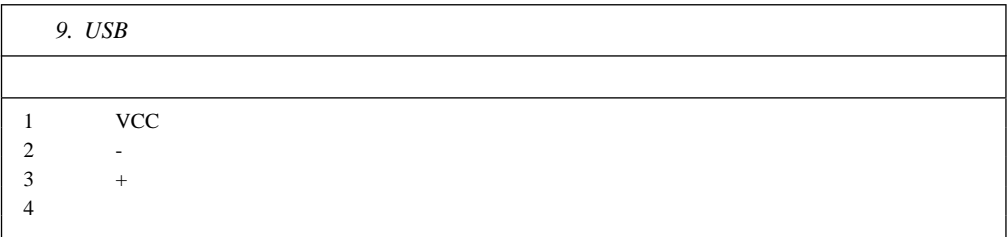

#### **10/100**

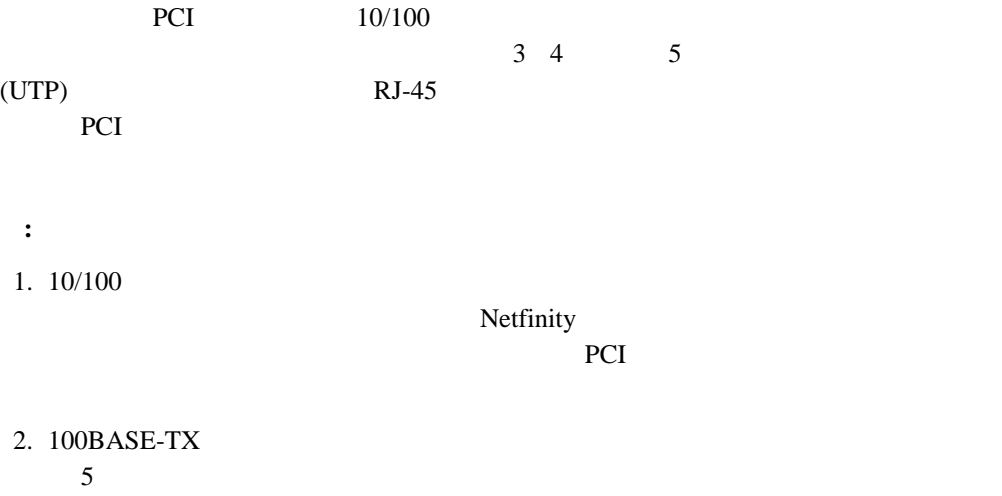

81 10 RJ-45  $10\text{BASE-T} \hspace{1.5cm} 100\text{BASE-TX}$ 

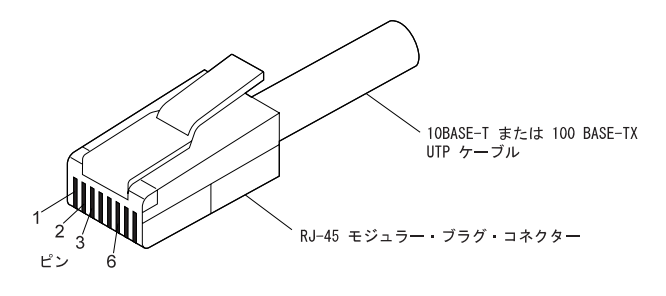

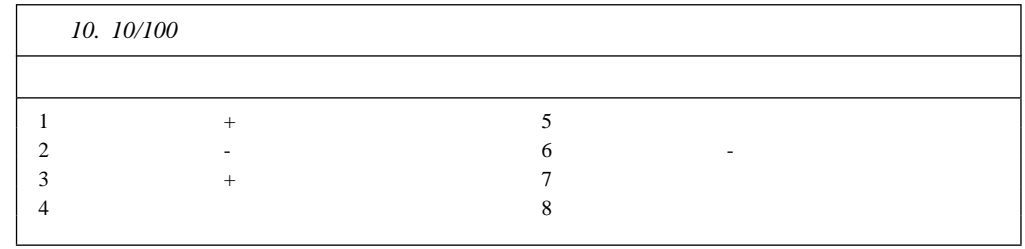

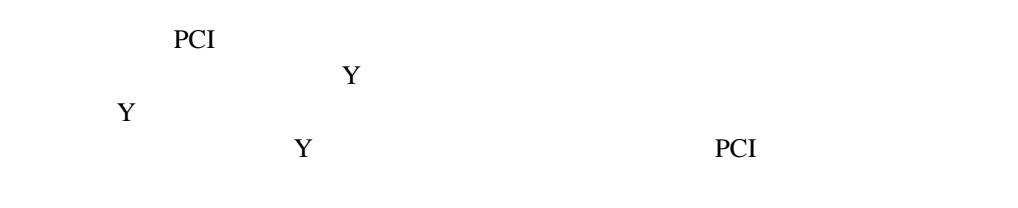

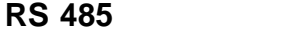

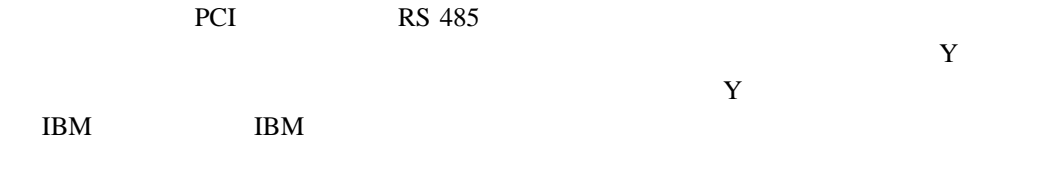

 $RS\,485$ 

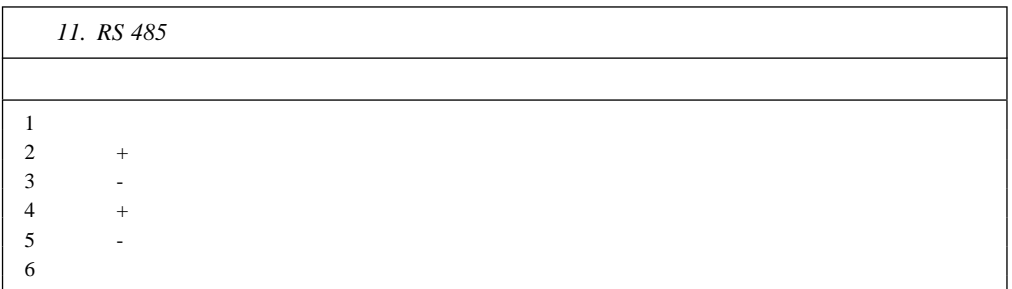

**5**章 ラックへの取り付け

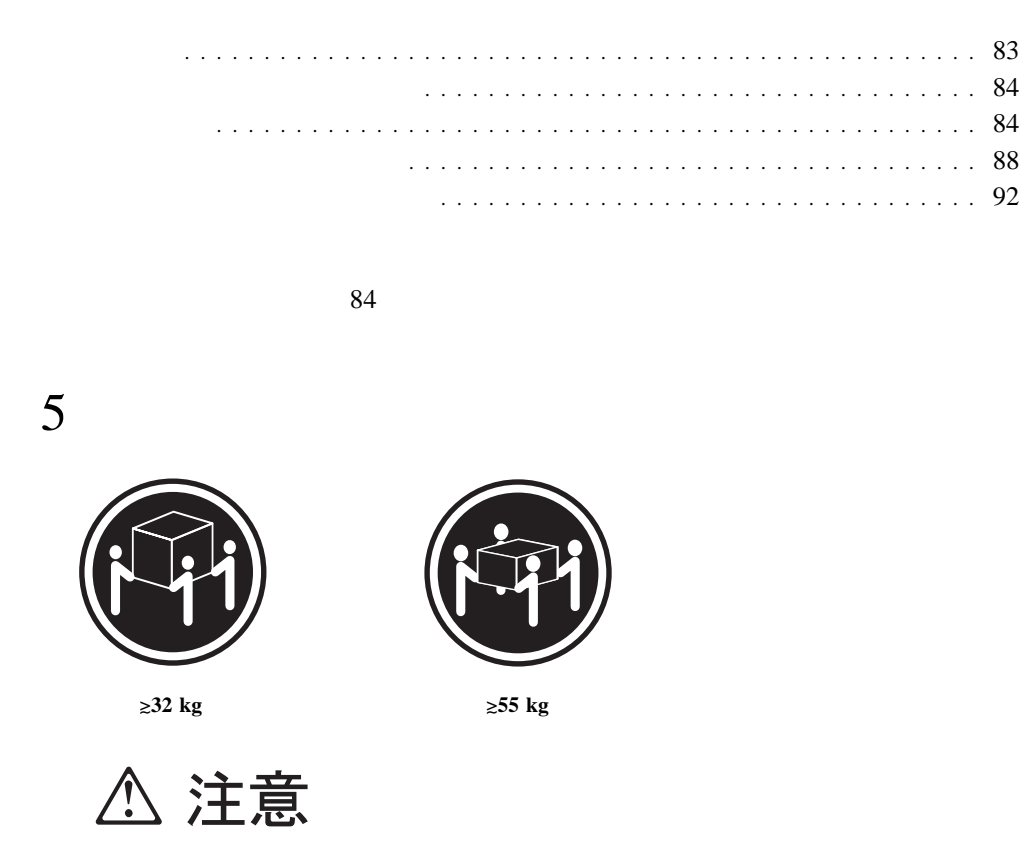

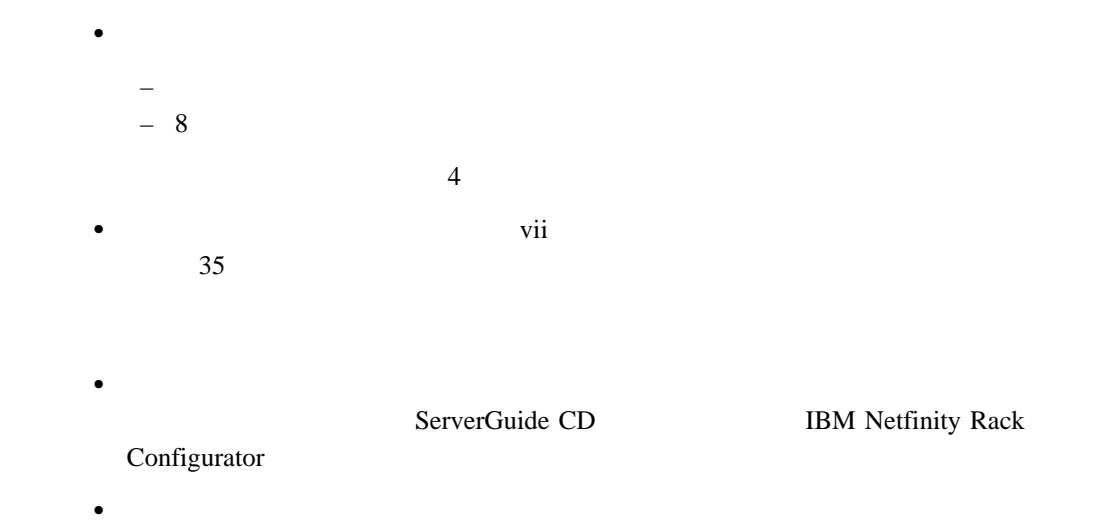

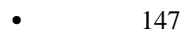

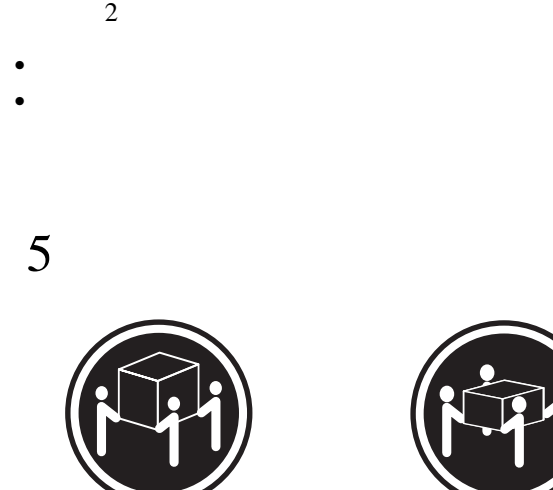

k**32 kg** k**55 kg**

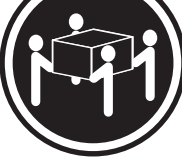

△ 注意

#### • IBM

- $\bullet$  2
- $-1$
- $\bullet$   $1$  ( $)$
- $\bullet$  4 16 (M6 x 16 mm)
- $\bullet$  8 (M4 x 8 mm)
- $\bullet$  6
- $\bullet$  4
- 2 (M6)
- 重要**:** ラックの安定性を確保するため、サーバーのラックへの取り付けは底部から開始して
- 
- $1.$
- 
- $2.$
- - a.
- **84** Netfinity 7000 M10
- b.  $\blacksquare$ 
	-

c. The top set of the set of the set of the set of the set of the set of the set of the set of the set of the set of the set of the set of the set of the set of the set of the set of the set of the set of the set of the se

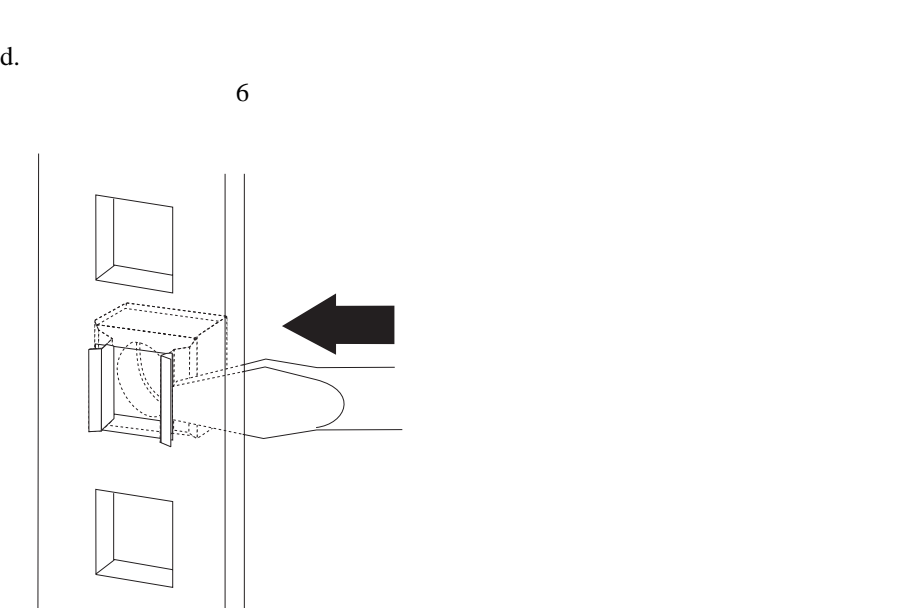

- $3.$ 
	- $a.$
	- **:**  $1)$
	-
	- $2)$
	- $3)$

b.  $\blacksquare$ 

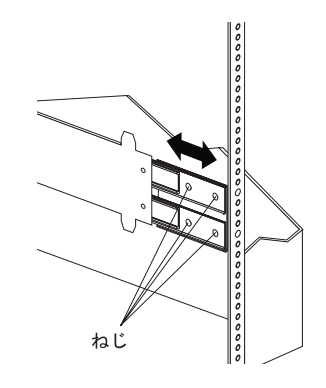

c.  $\blacksquare$ 

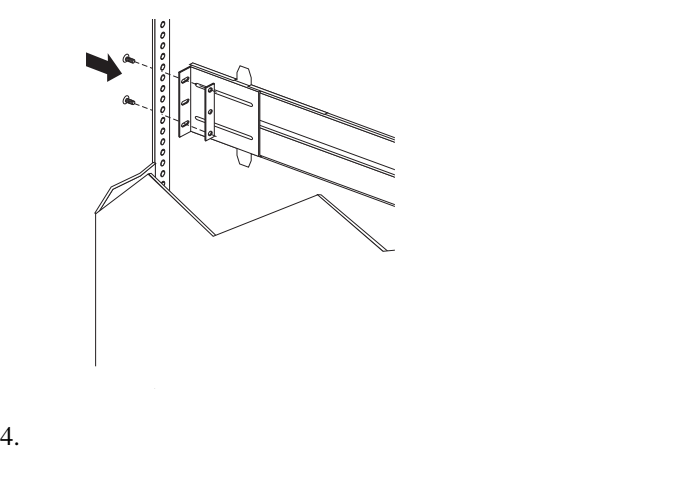

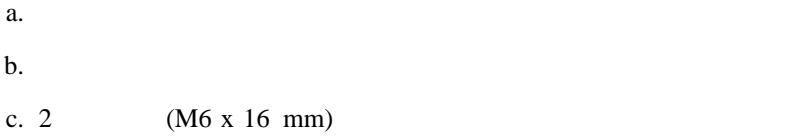

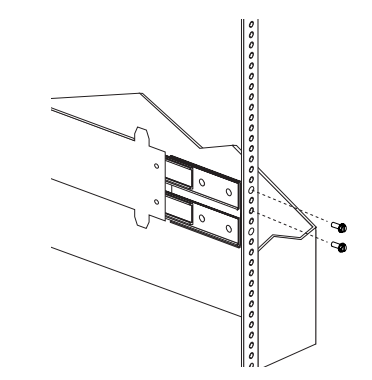

 $5. \t1$  $6.$ 

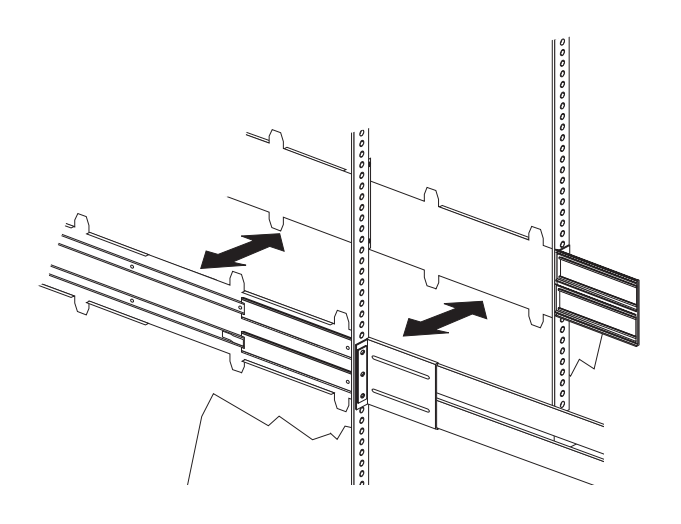

 $7.$ 

 $8-11$  Nm (70.8-97.0 in/lbs)

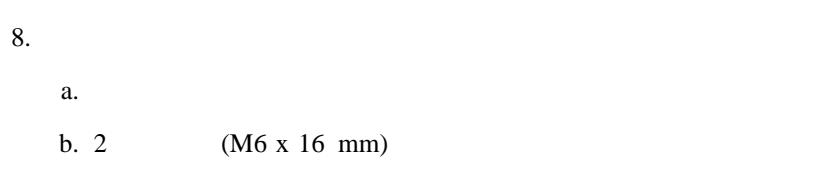

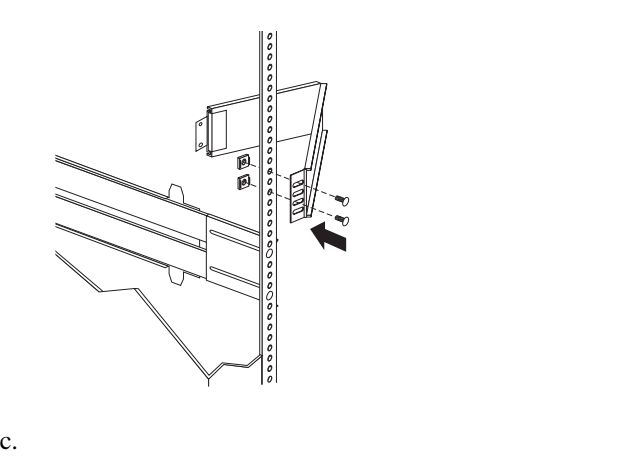

d. 2 (M6 x 16 mm)

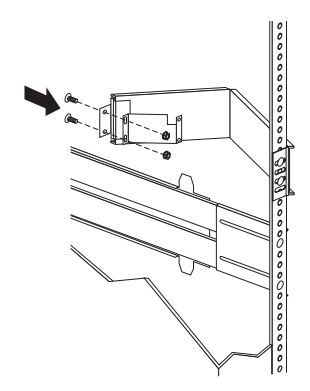

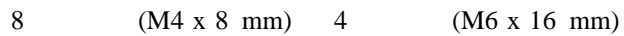

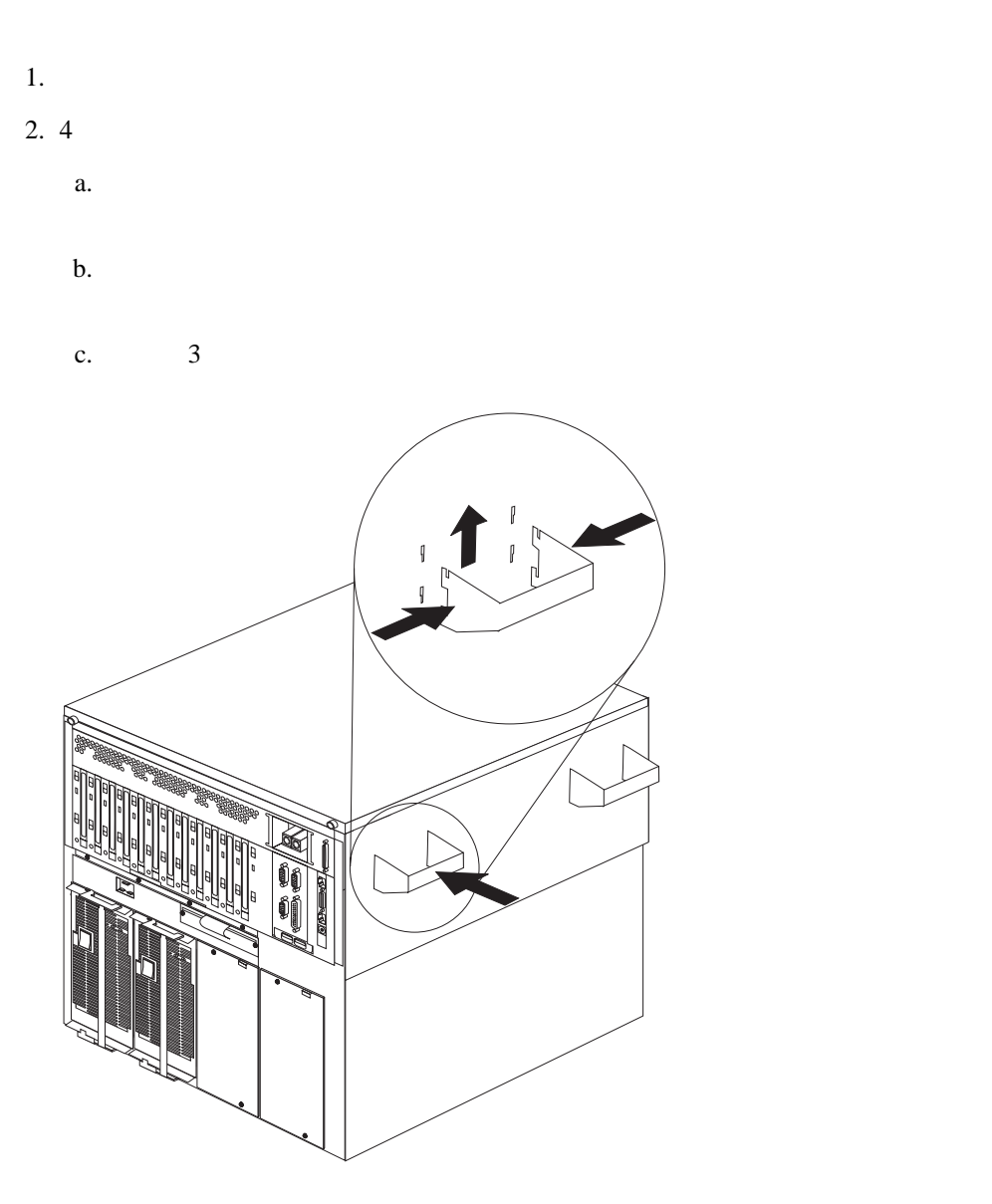

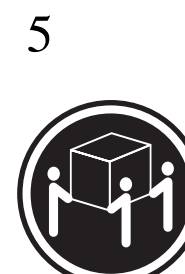

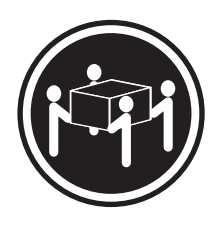

k**32 kg** k**55 kg**

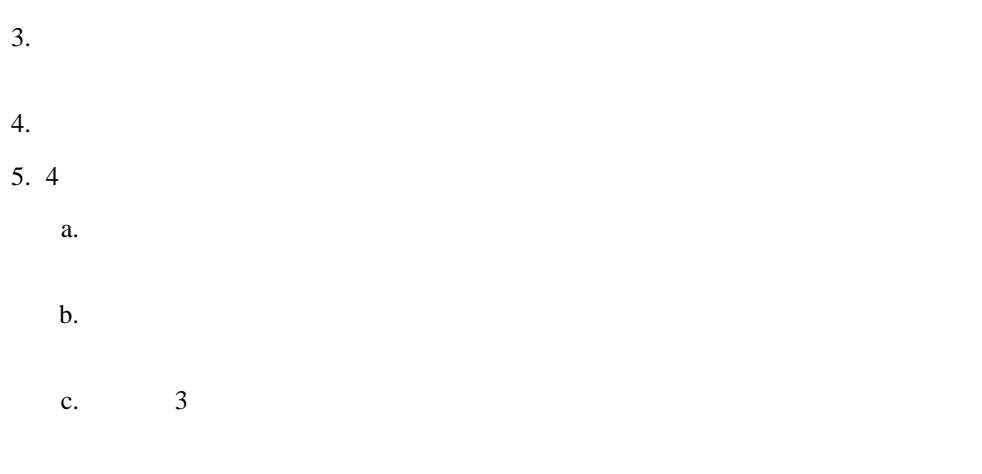

6. 4  $(M4 \times 8 \text{ mm})$ 

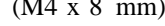

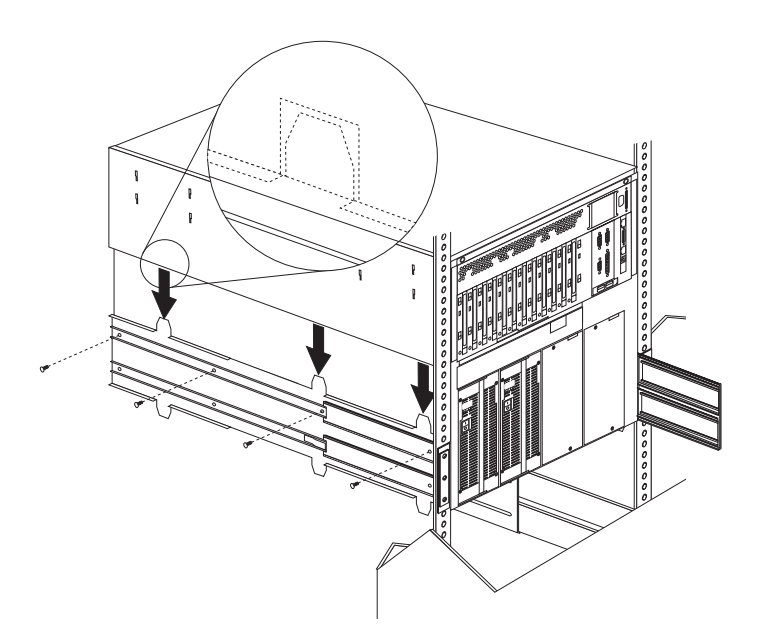

**:** ドロワーがいっぱいに伸ばされたとき、スライド金具の安全ラッチが所定位置には

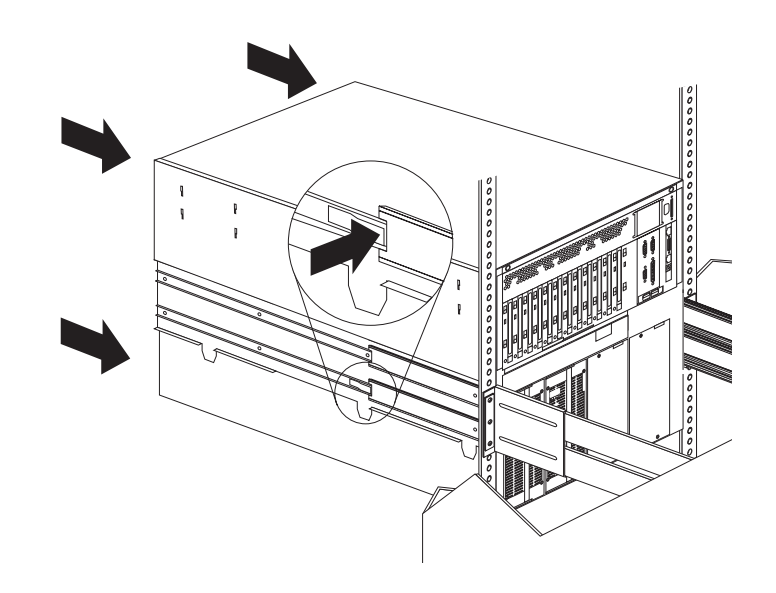

 $7.$ 

 $8.$ 

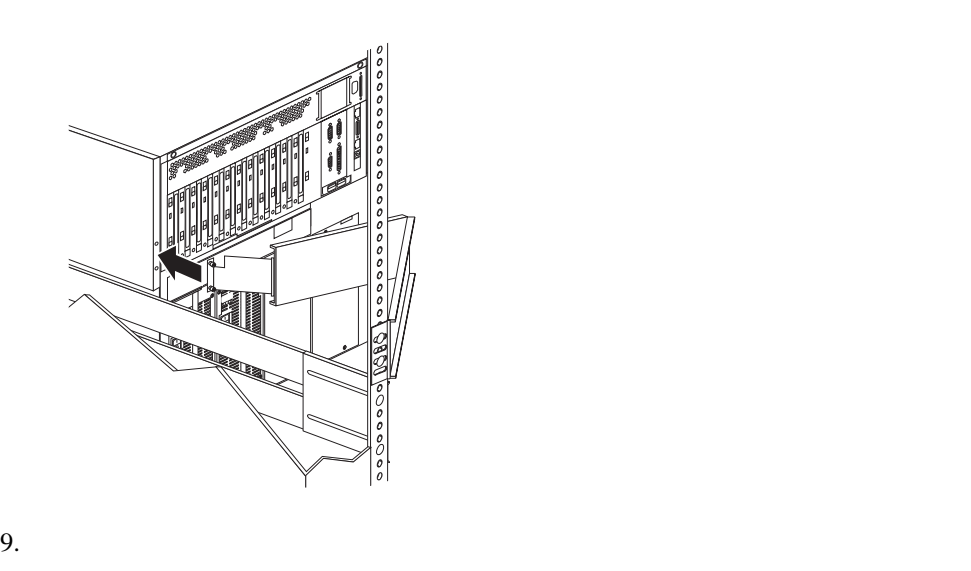

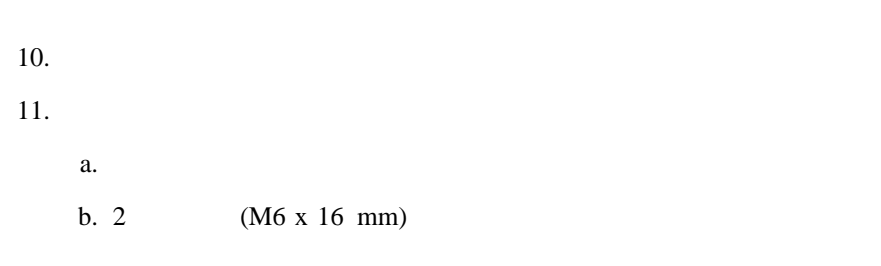

**:** ご使用のモデルによっては、サーバー をラックに取り付けるためのねじ穴を1

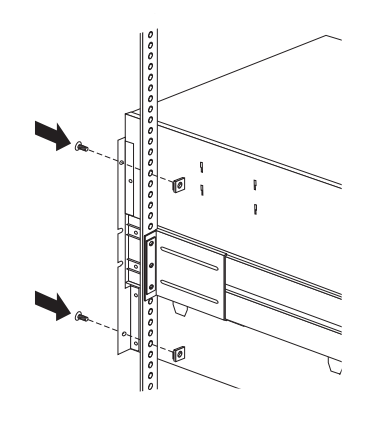

- $12.$
- $13.$

# $\bullet$  35  $\qquad$  36  $\bullet$  $\bullet$

- 1.  $\blacksquare$
- $2.$
- $3.$
- $4.$
- $5.$
- $6.$
- $7.$
- $8.$

5

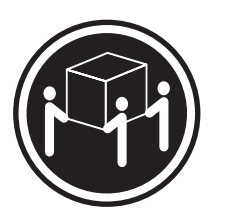

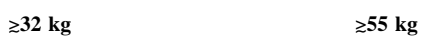

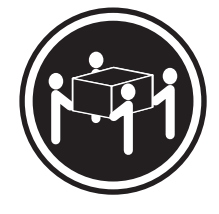
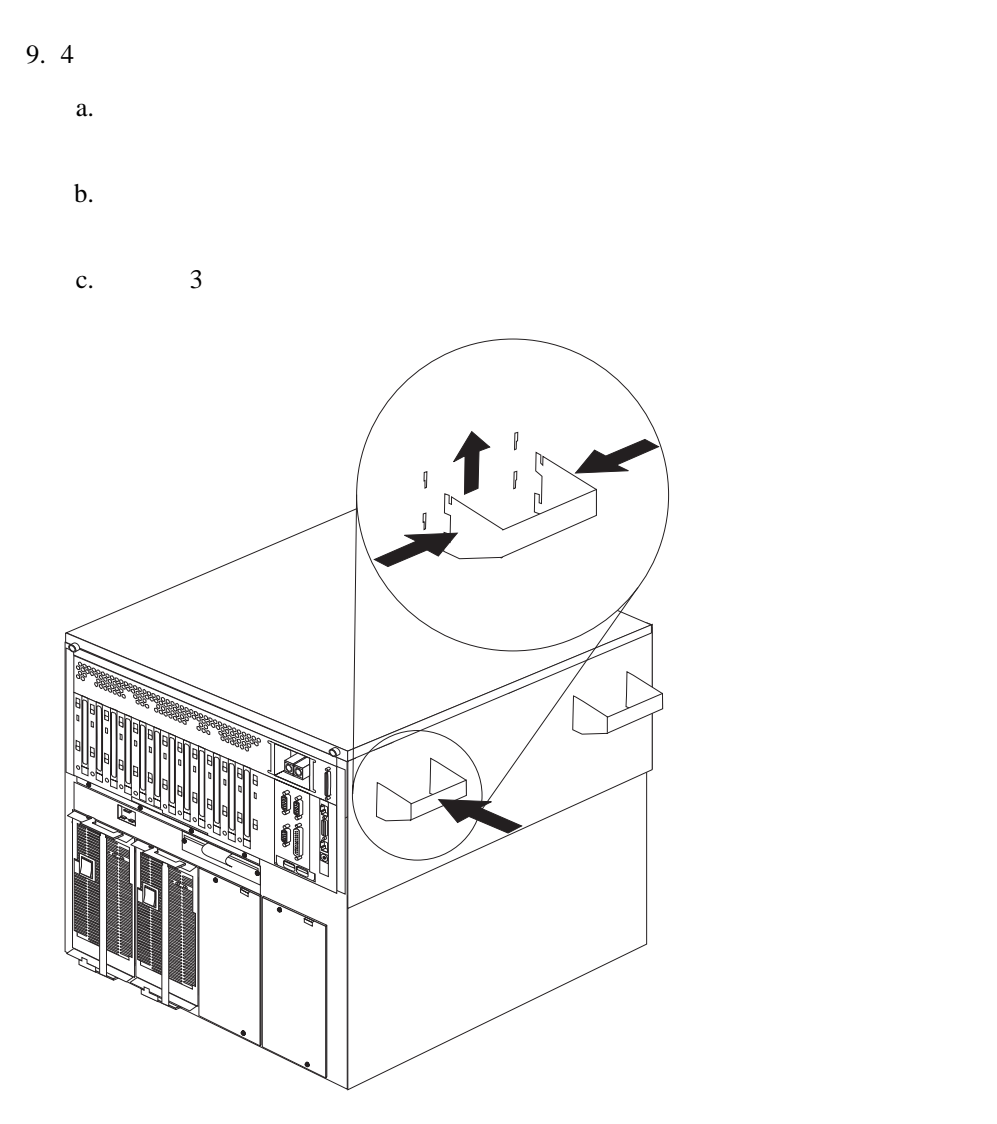

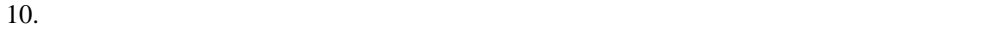

Copyright IBM Corp. 1998 **95**

**6**章 問題の解決

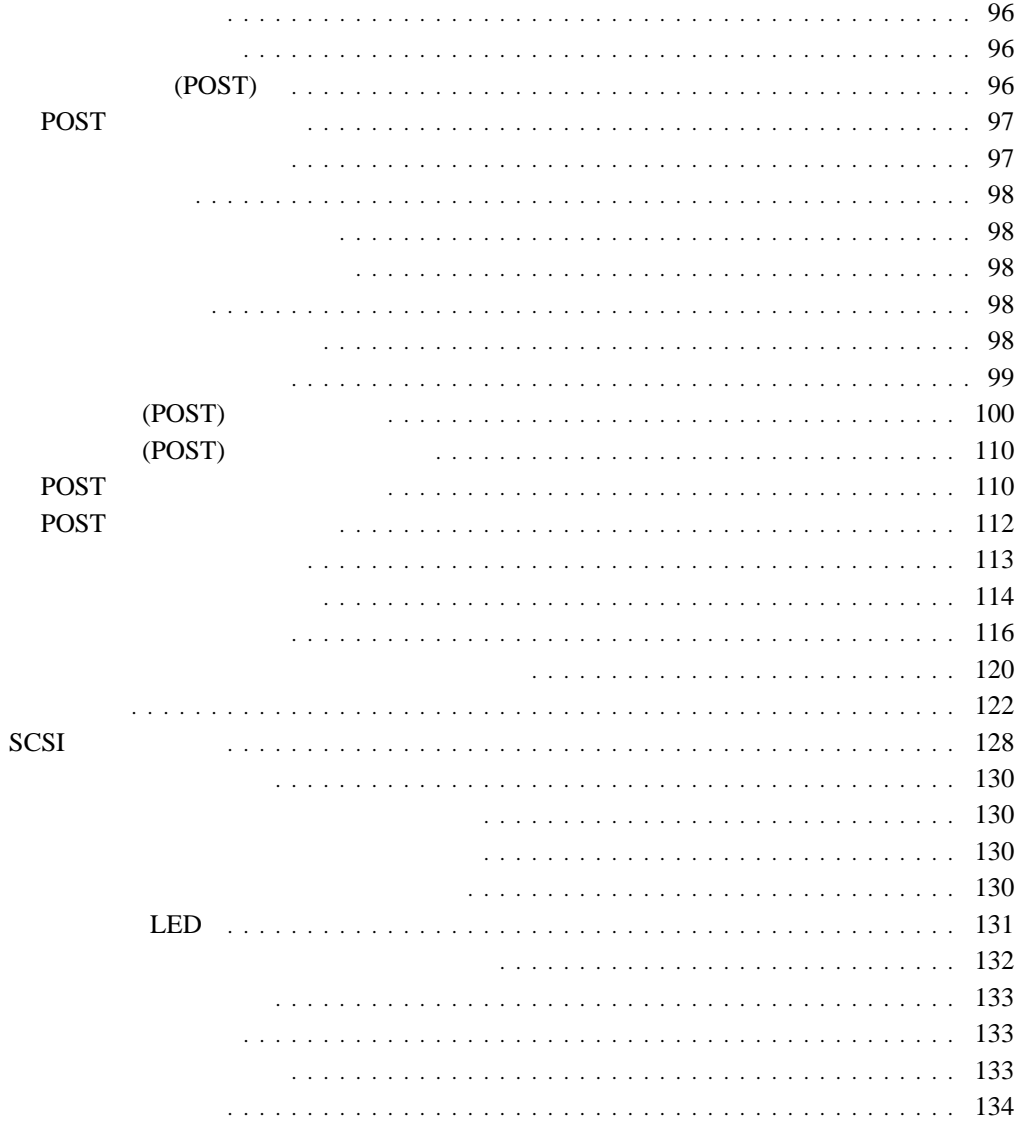

 $1$ 

# **Enter** POST POST  $\overline{P}$ ー容量の合計を表しています。POST が問題を検出せずに終了した場合には、オペレーティ

 $\bullet$ 

 $\bullet$  (CD-ROM)

• PCI

 $\bullet$ 

 $\bullet$  -  $\bullet$  -  $\bullet$  -  $\bullet$  -  $\bullet$  -  $\bullet$ 

始動テスト **(POST)**

- POST  $\bullet$
- 
- 
- $\overline{POST}$

- **:** 診断プログラムを実行すると、単一の問題が複数のエラー・メッセージを生じる場合が
- 
- $\bullet$  $\bullet$ (EEPROM)
- $\bullet$  $\bullet$  (POST)  $\cdot$  POST

 $\bullet$ 

問題判別表

 $\overline{\mathcal{L}}$ 

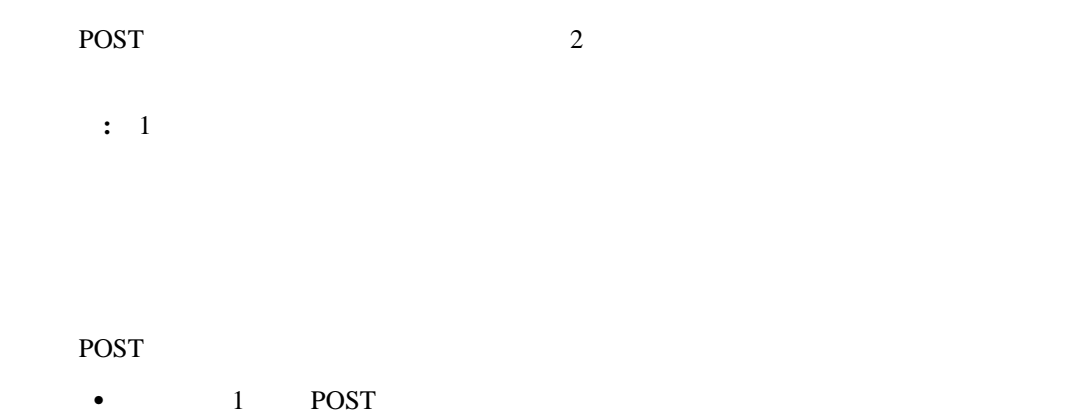

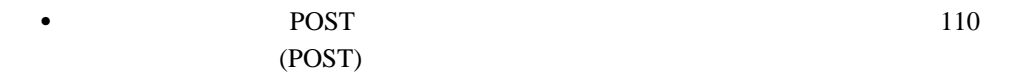

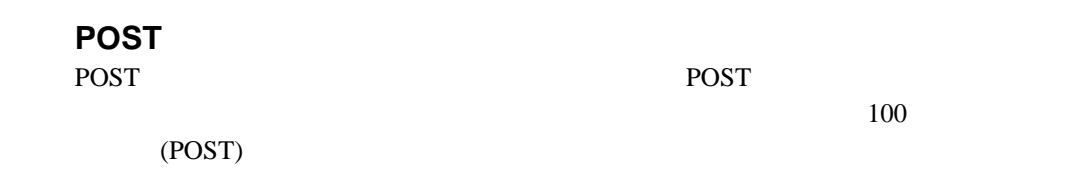

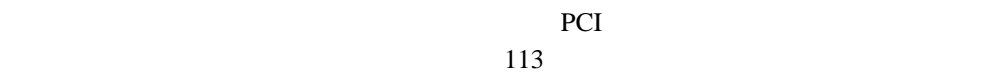

 $99$ 

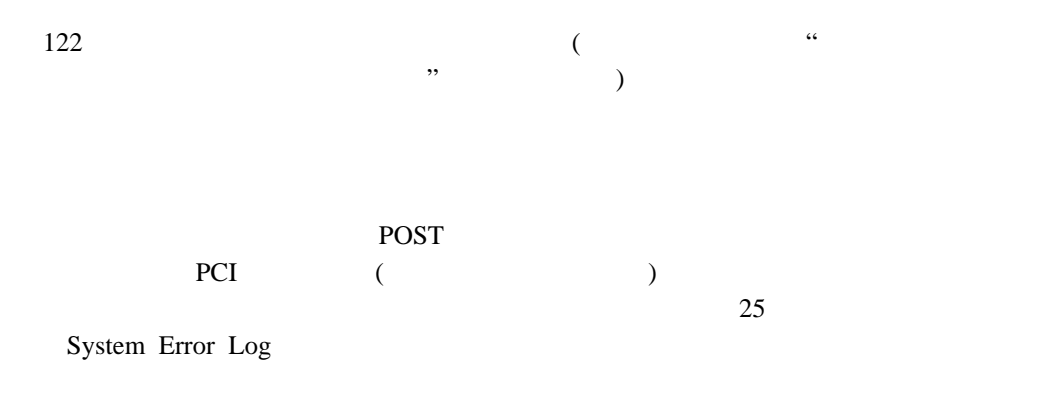

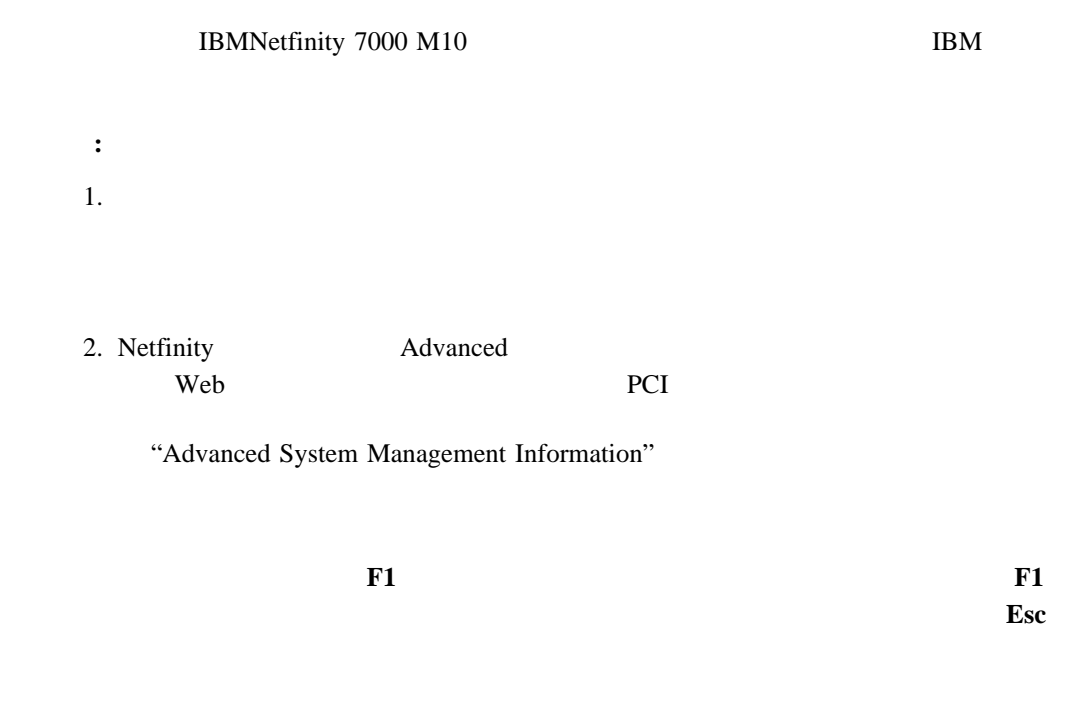

**:**  $1.$ 

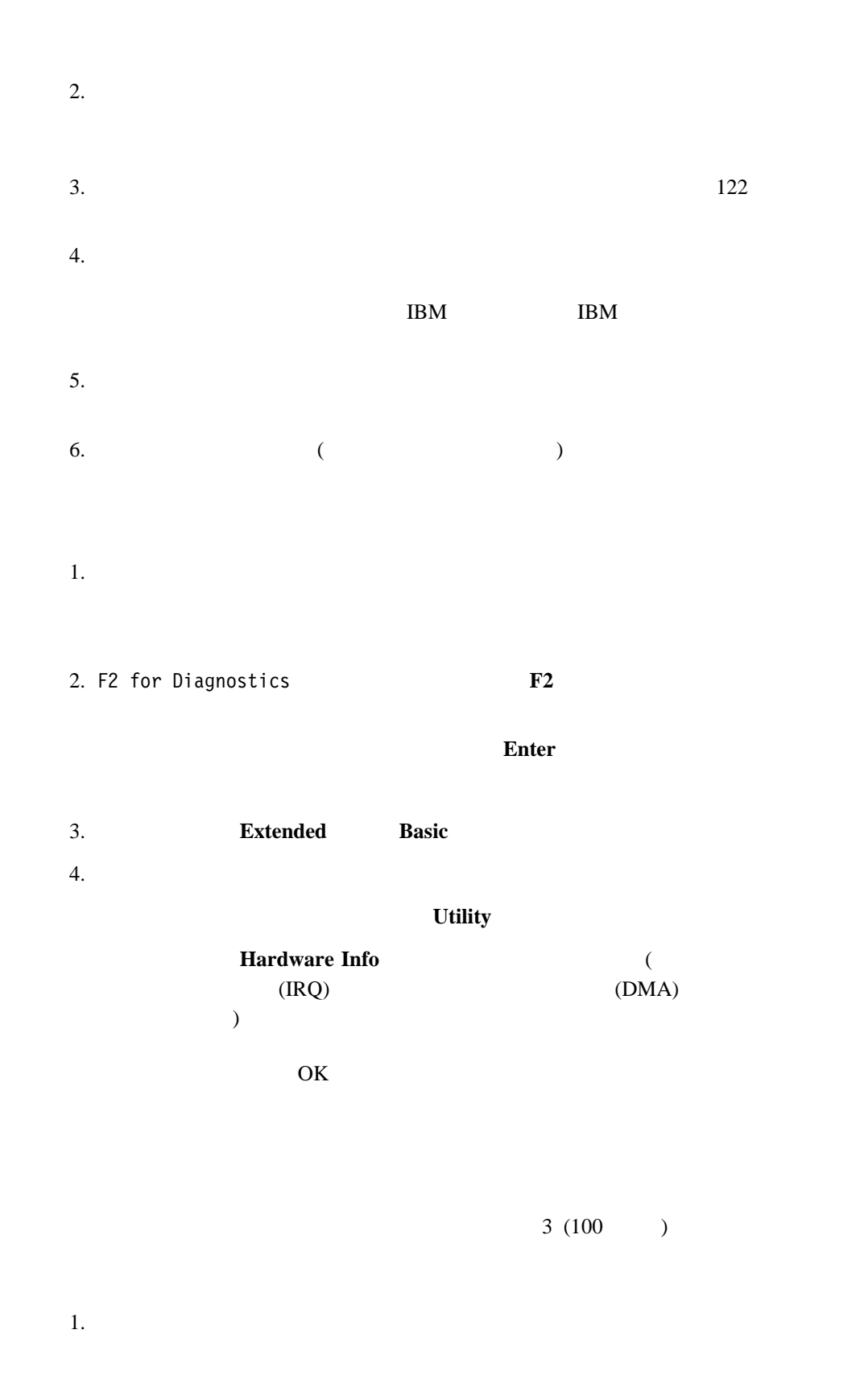

2. F2 for Diagnostics F2

**Enter** 

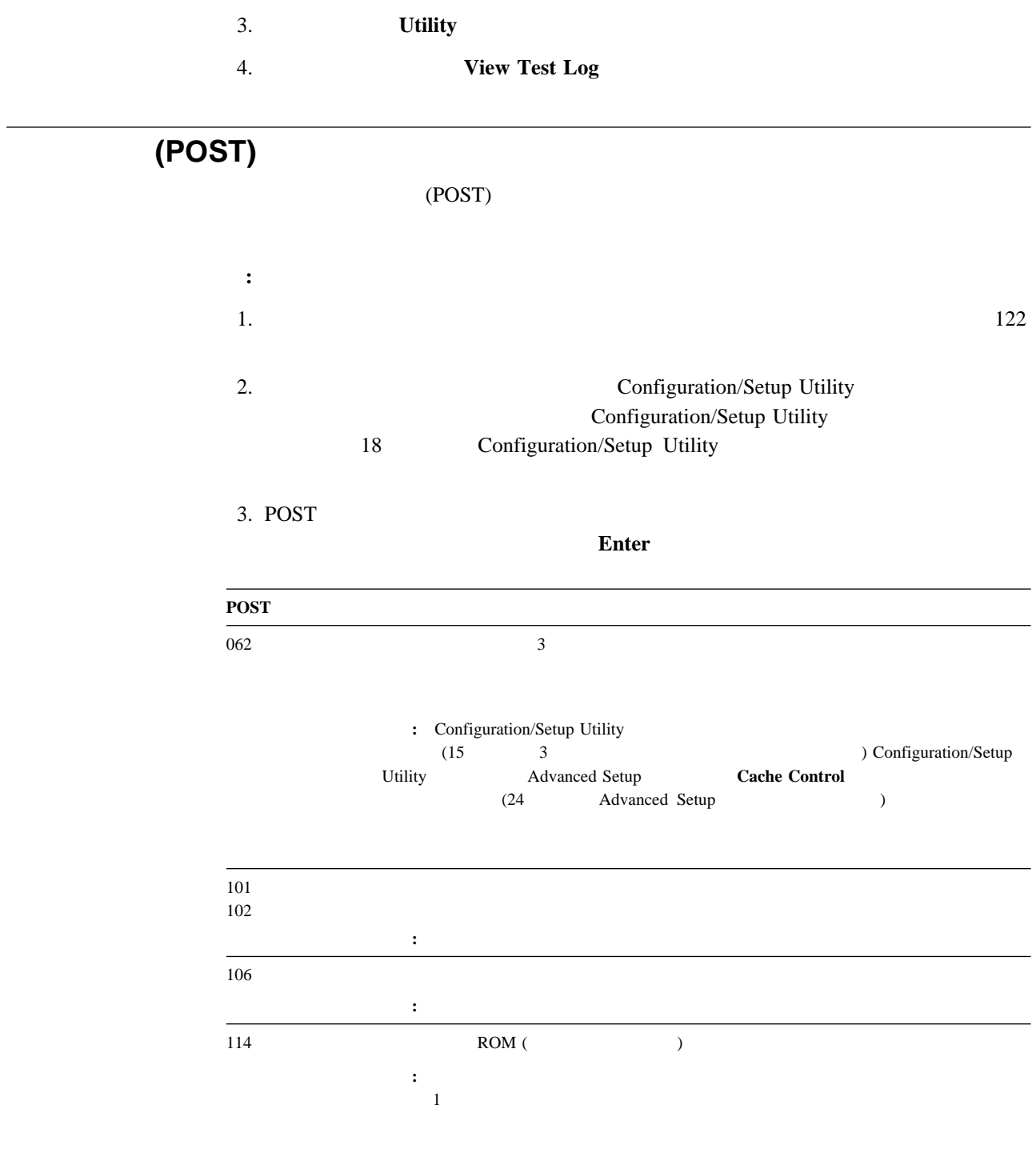

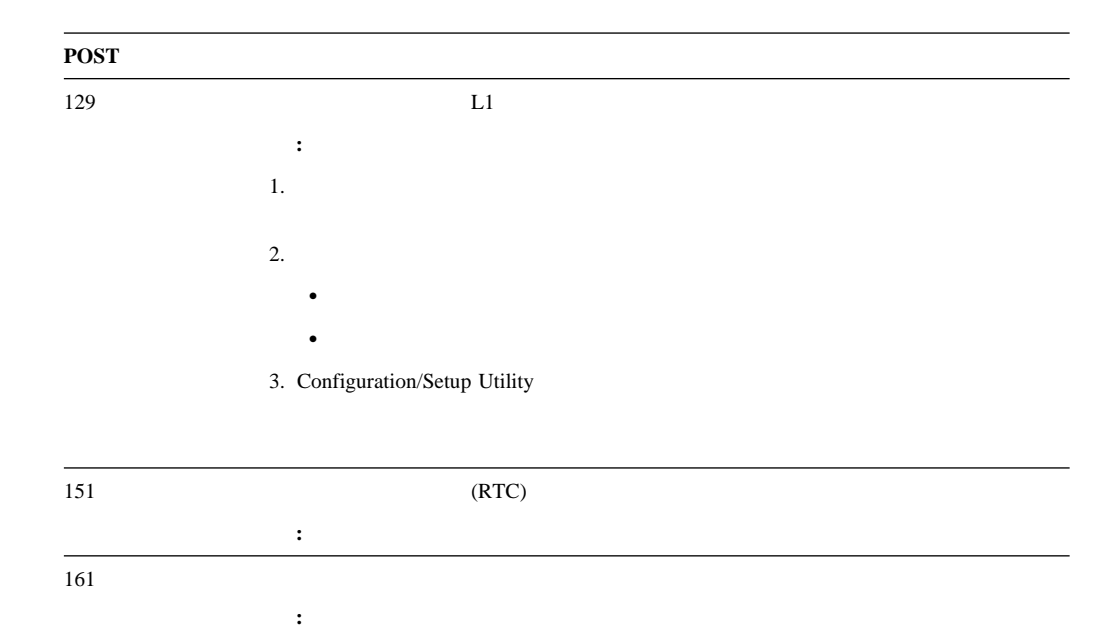

 $134$  vii

Configuration/Setup Utility

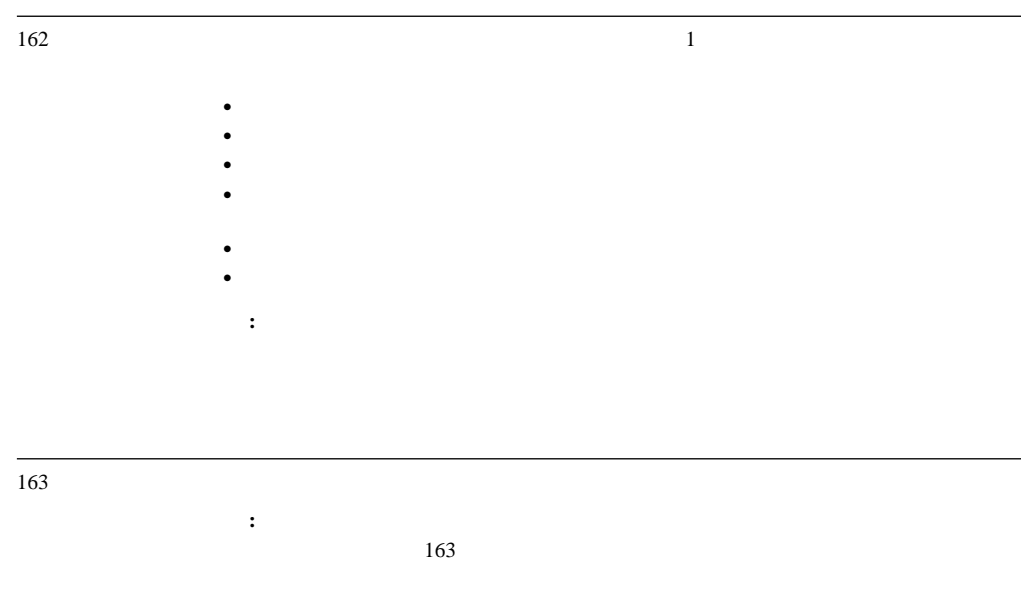

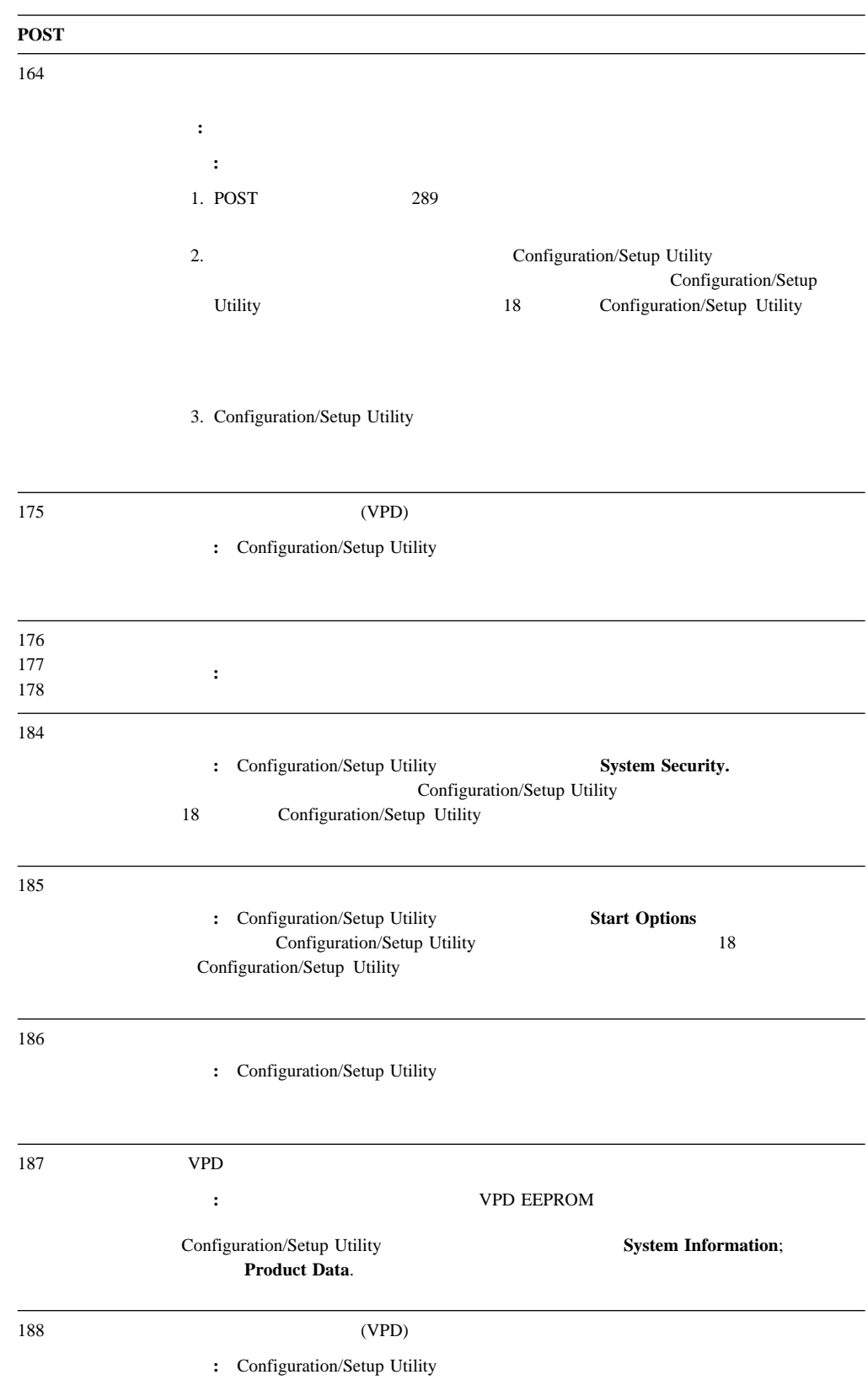

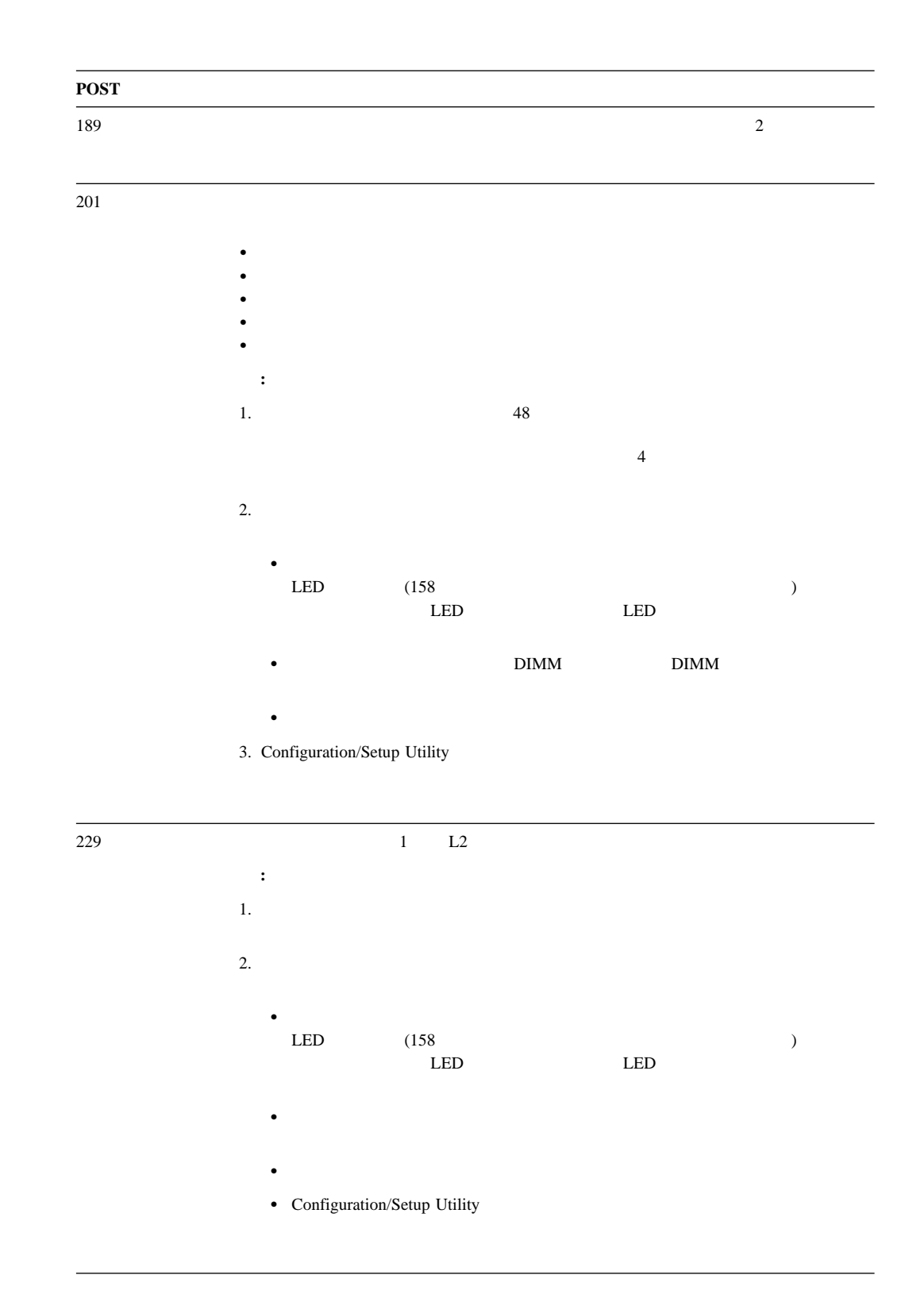

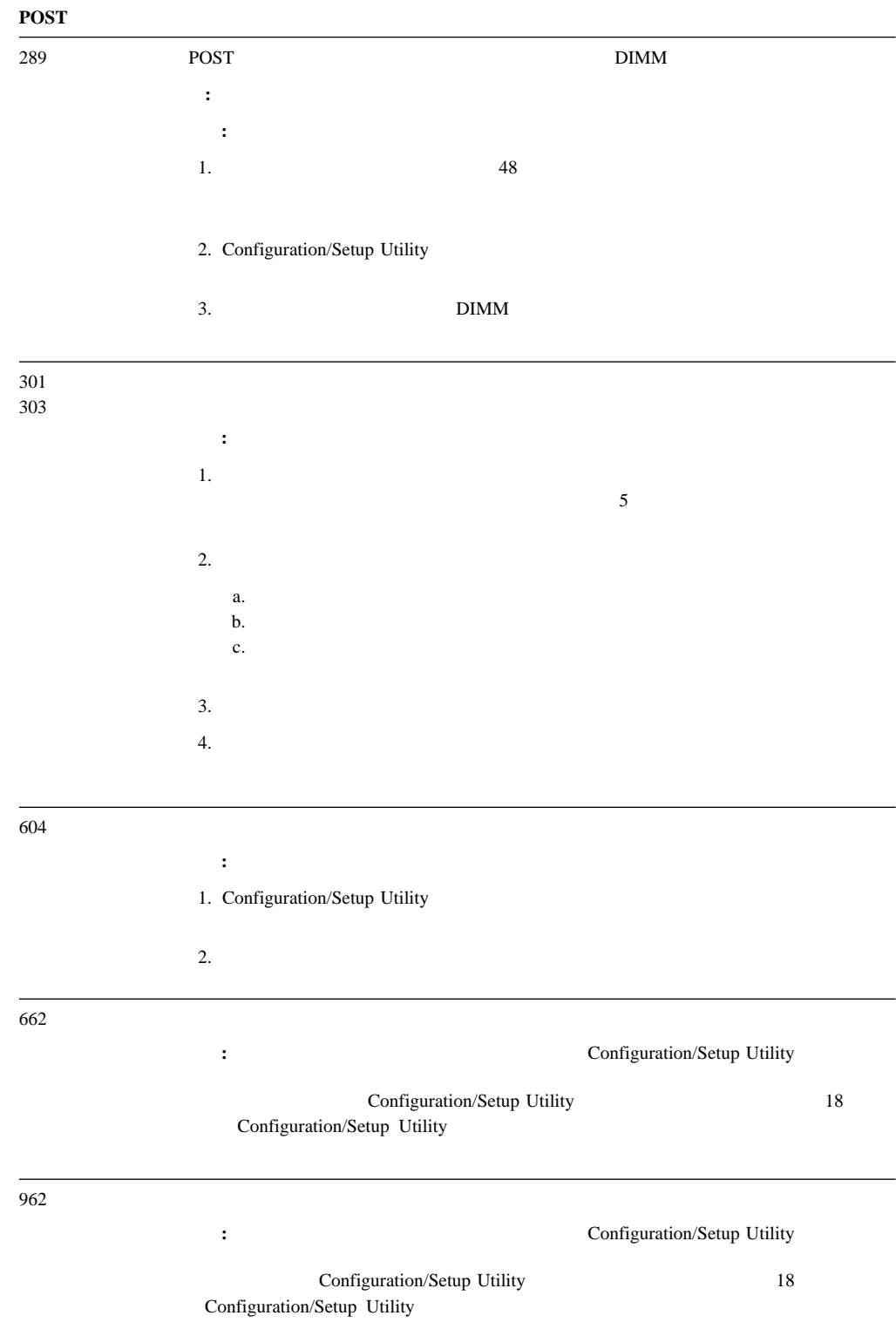

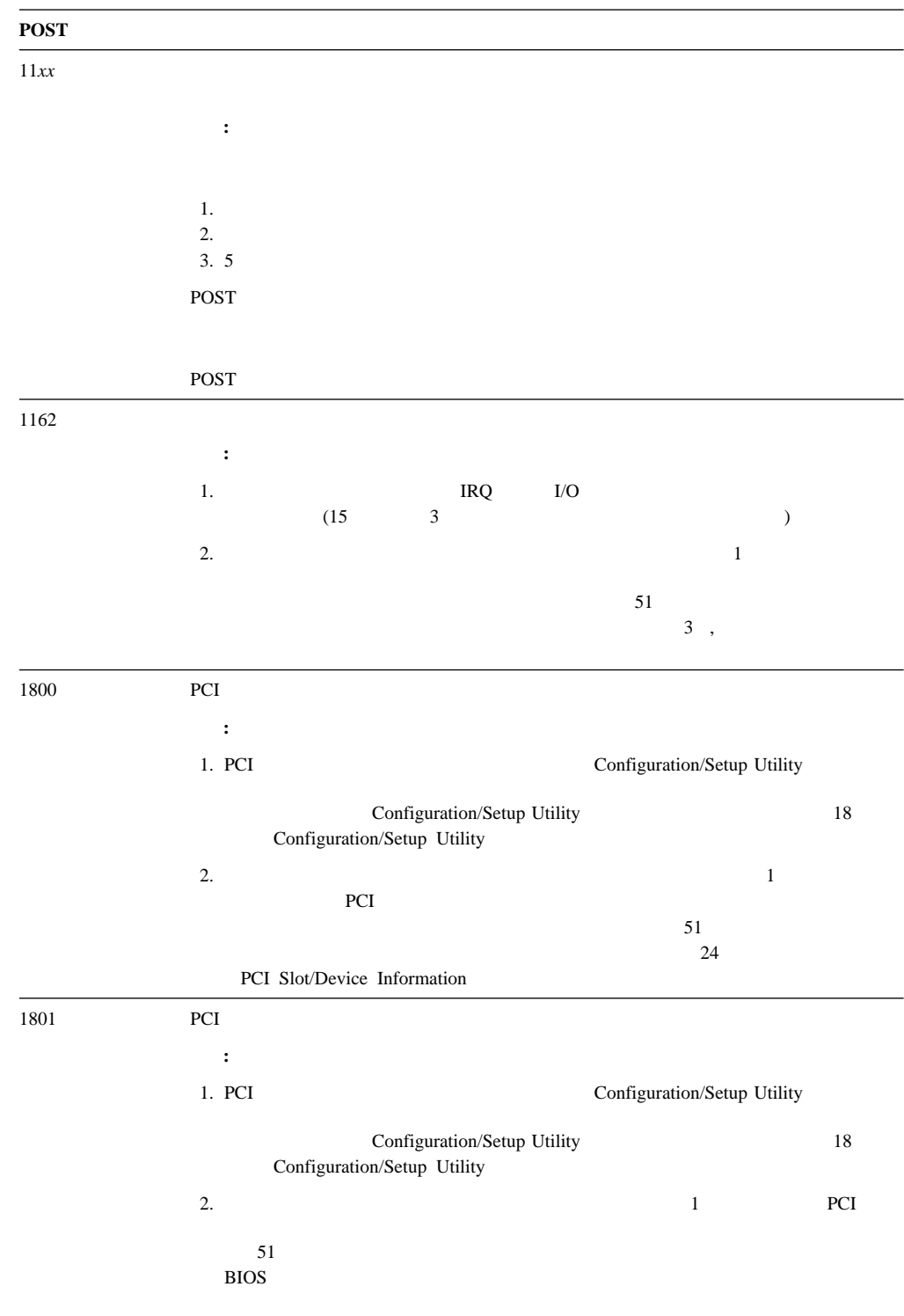

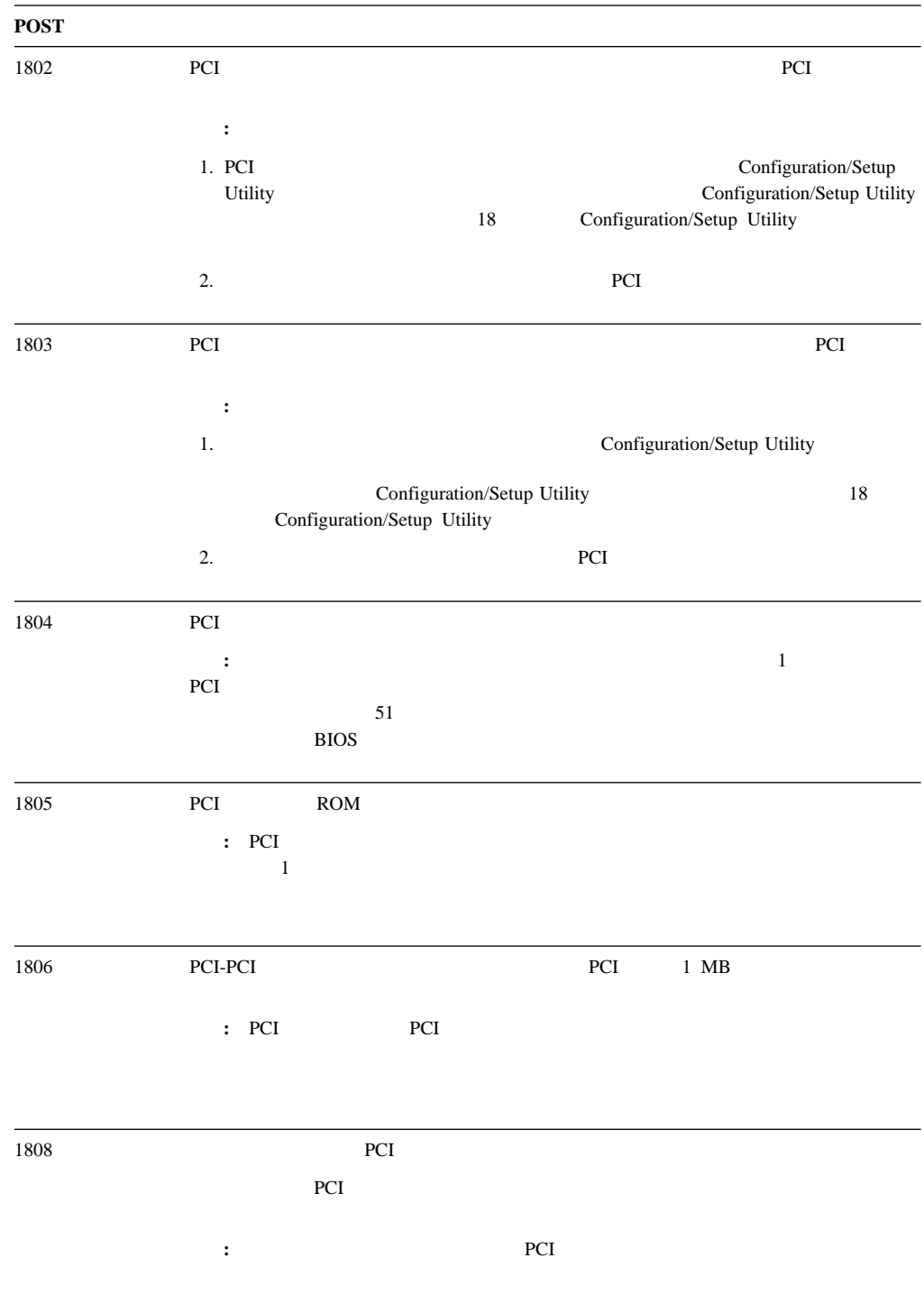

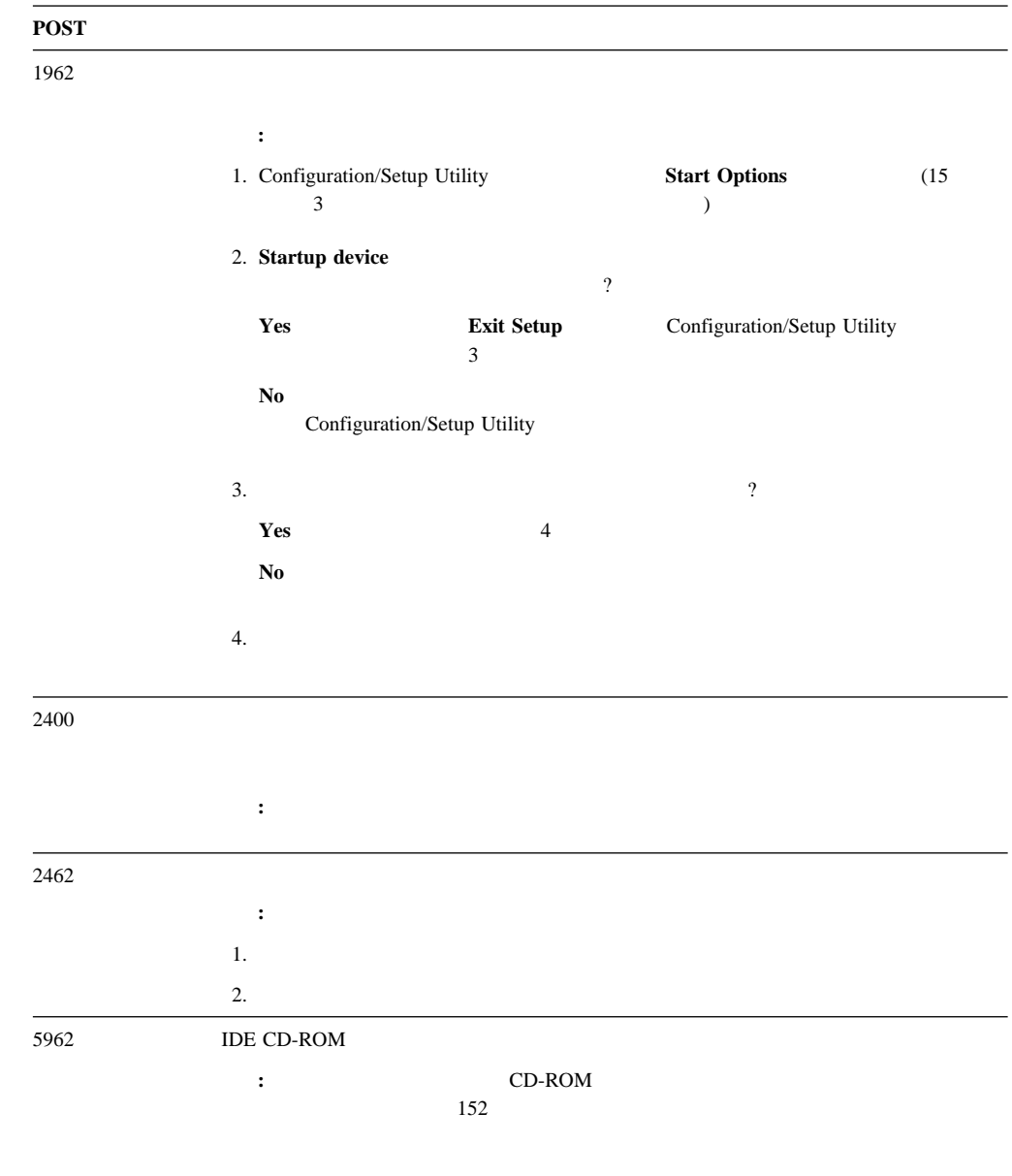

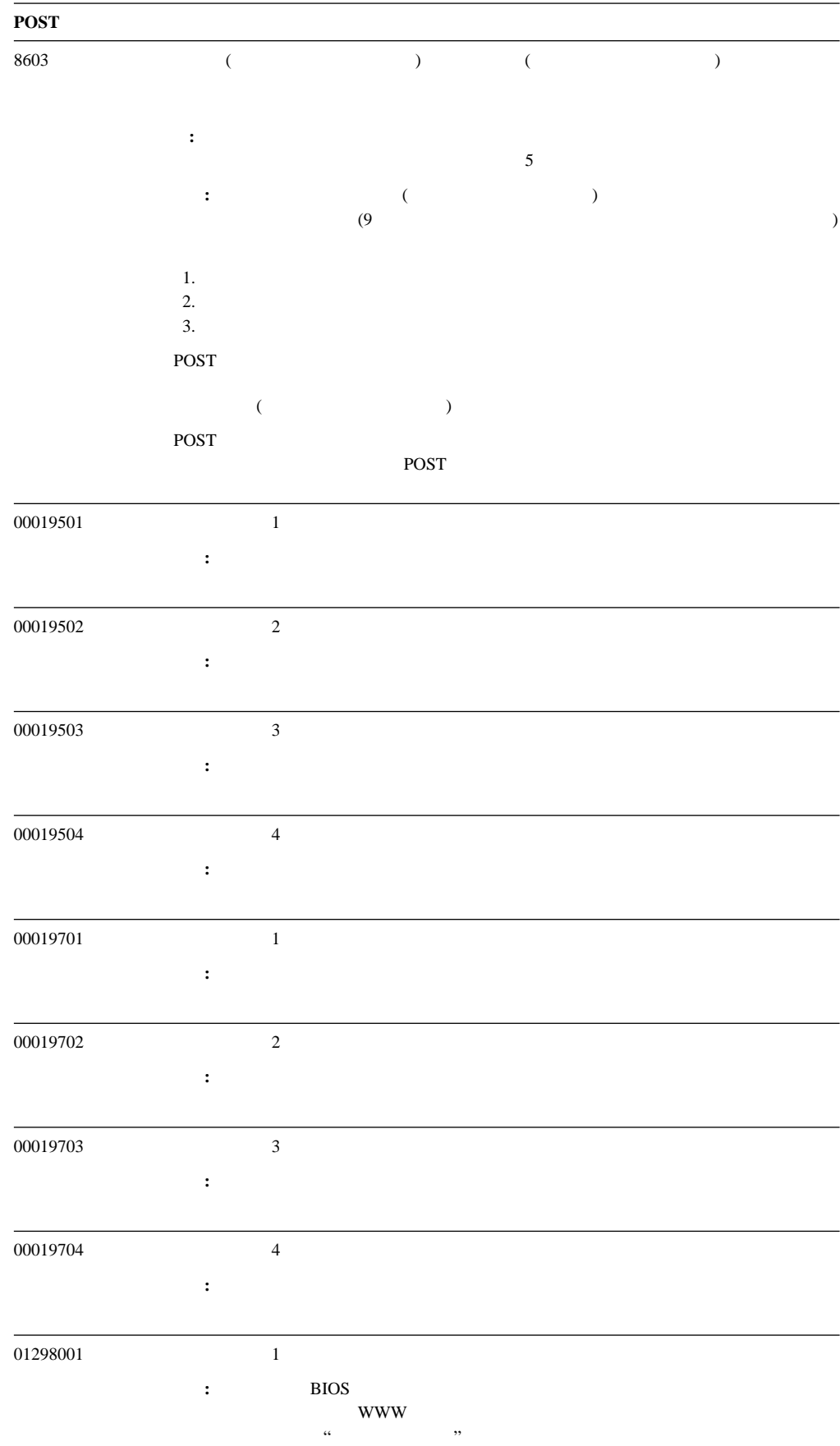

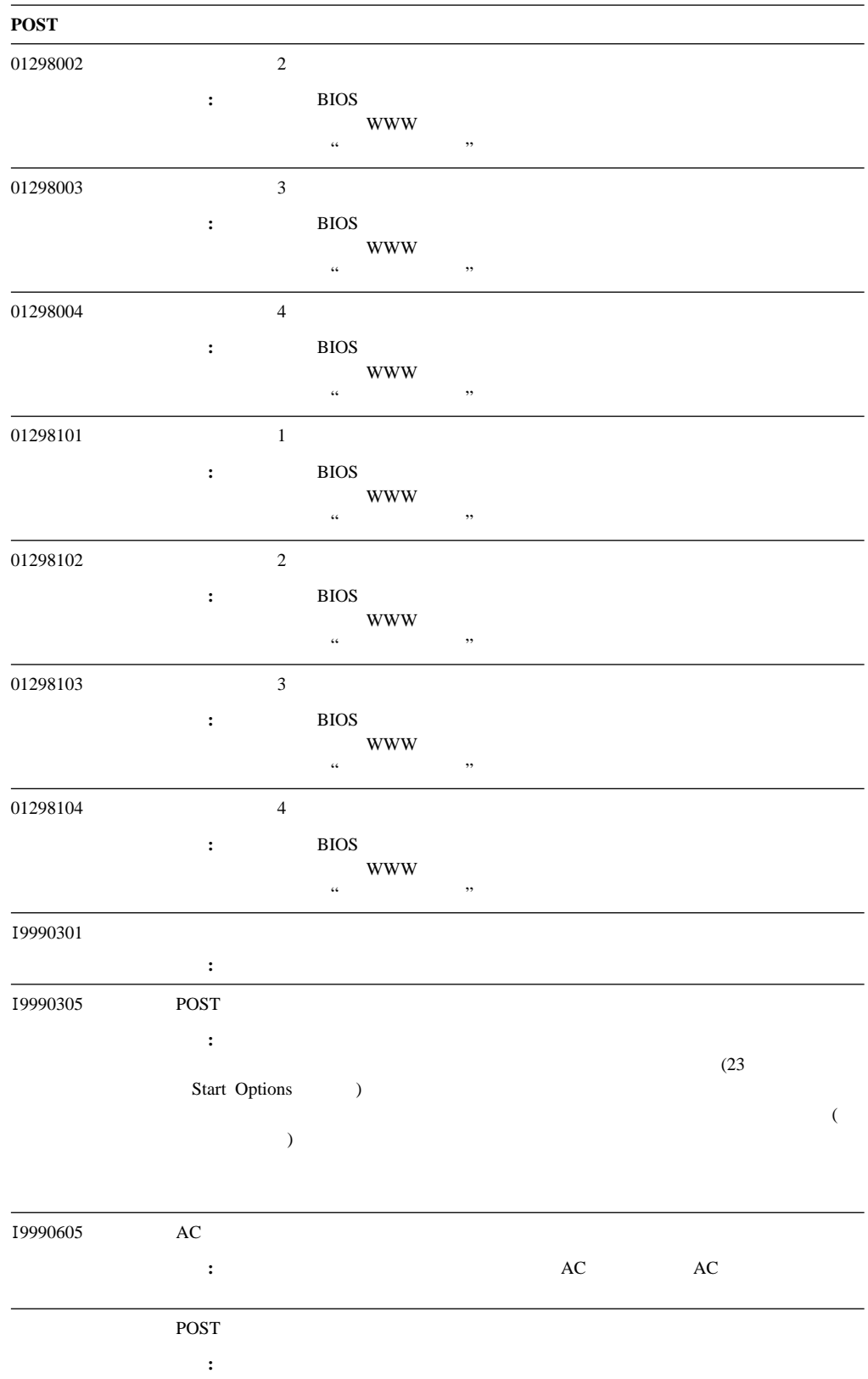

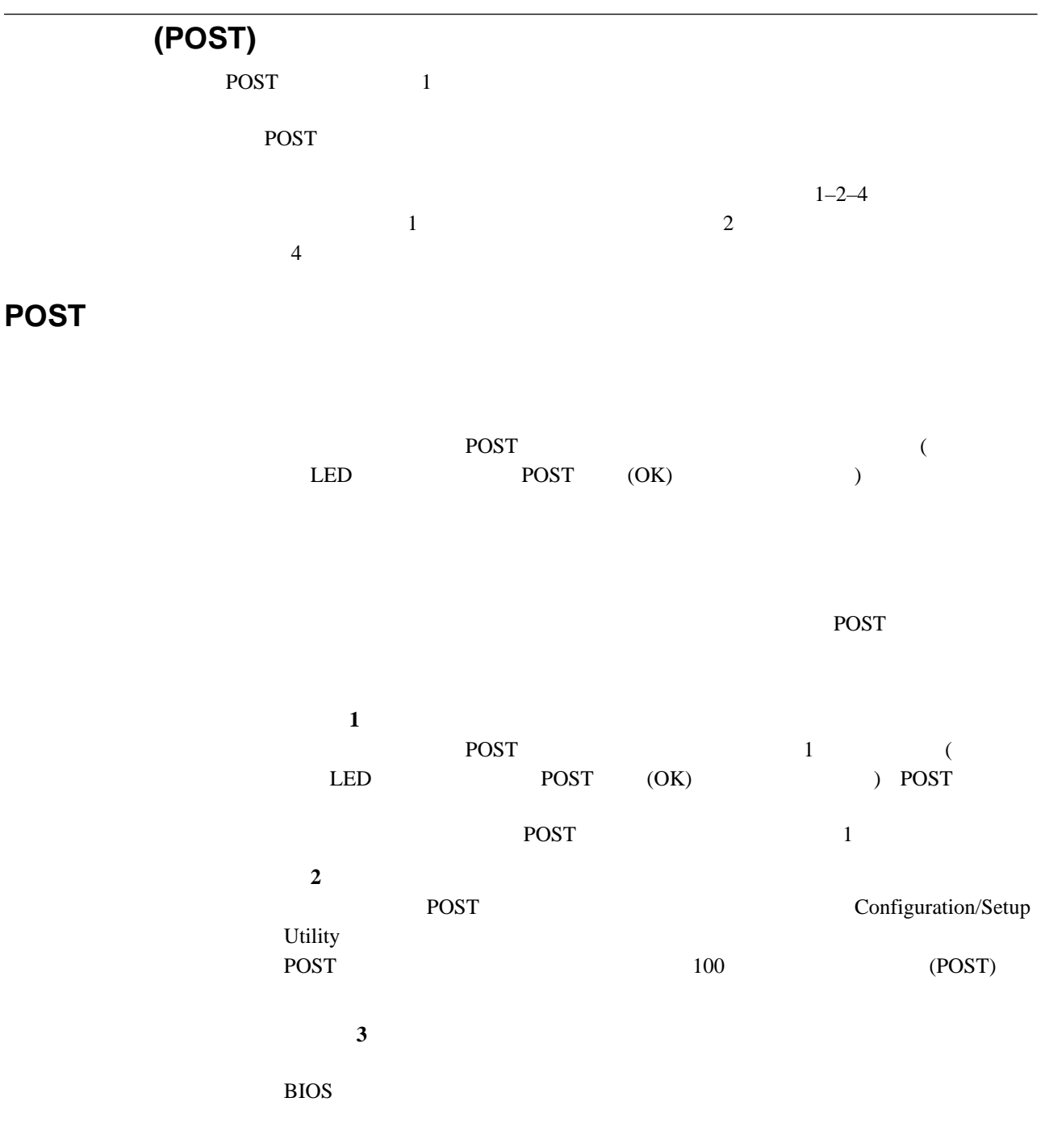

1.  $\blacksquare$  $2.$  $3.$ 

**:** 新しいマウスまたはその他のポインティング・デバイスを接続した直後の場合  $5$ 長いビープ音 **1** 回と短いビープ音 **1** POST SECONDER TO LATE THE POST SECOND THAT IS A VEHICLE TO LATE THAT IS A VEHICLE TO LATE THAT IS A VEHICLE THAT IS A VEHICLE THAT IS A VEHICLE THAT IS A VEHICLE THAT IS A VEHICLE THAT IS A VEHICLE THAT IS A VEHICLE THAT I 長いビープ音 **1** 回と短いビープ音 **2** ROM WE  $\overline{c}$ 長いビープ音 **1** 回と短いビープ音 **3** 長いビープ音 **2** 回と短いビープ音 **2** POST <sub>2</sub>

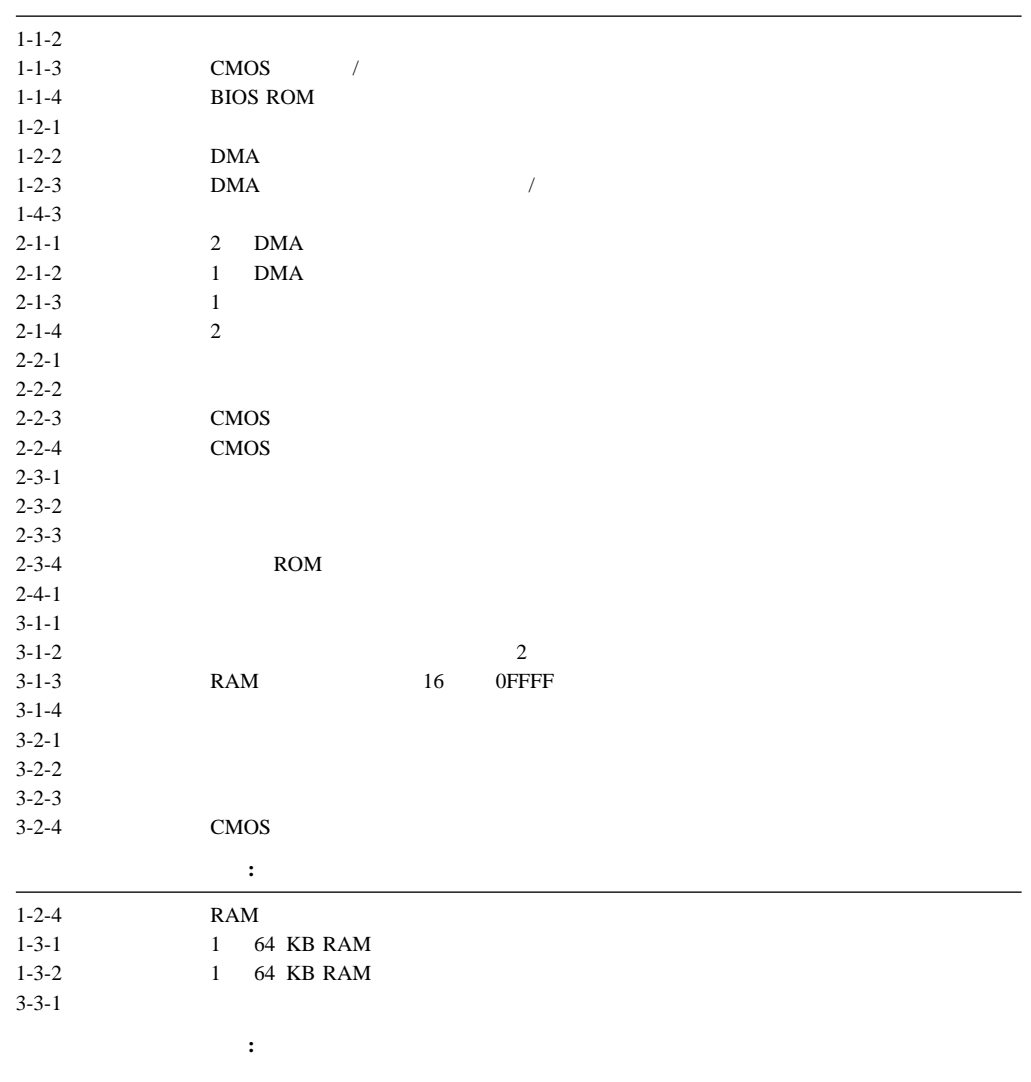

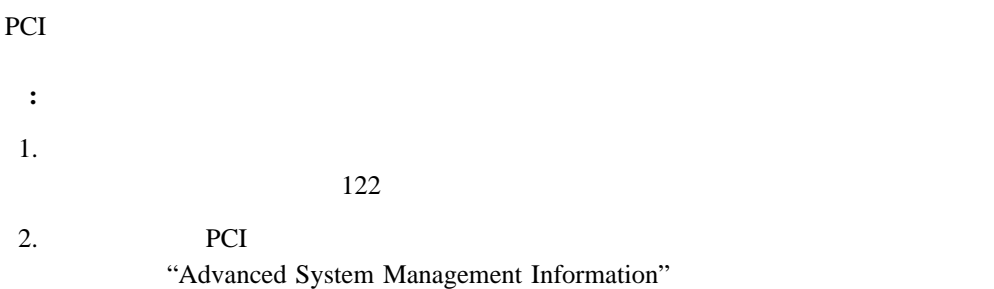

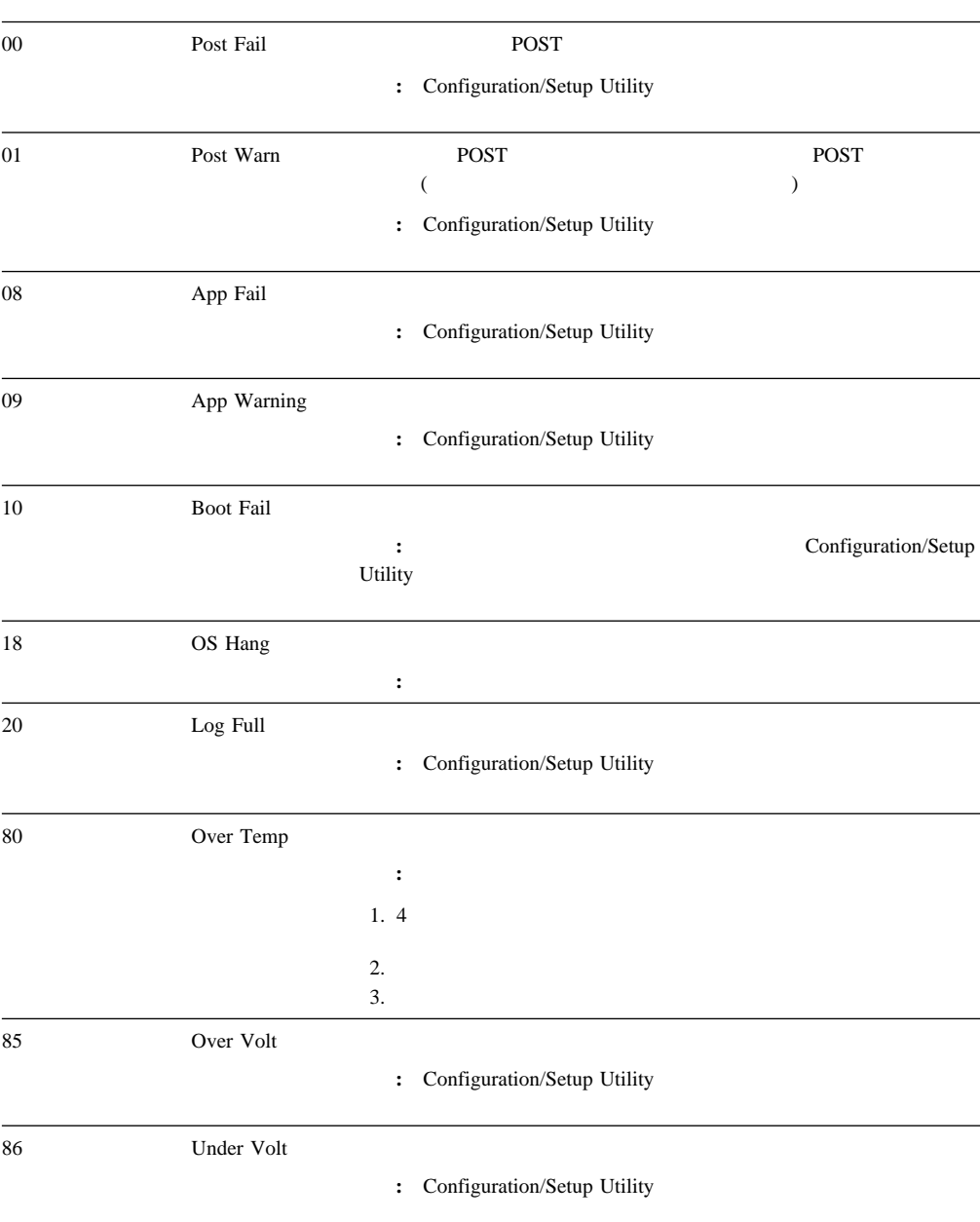

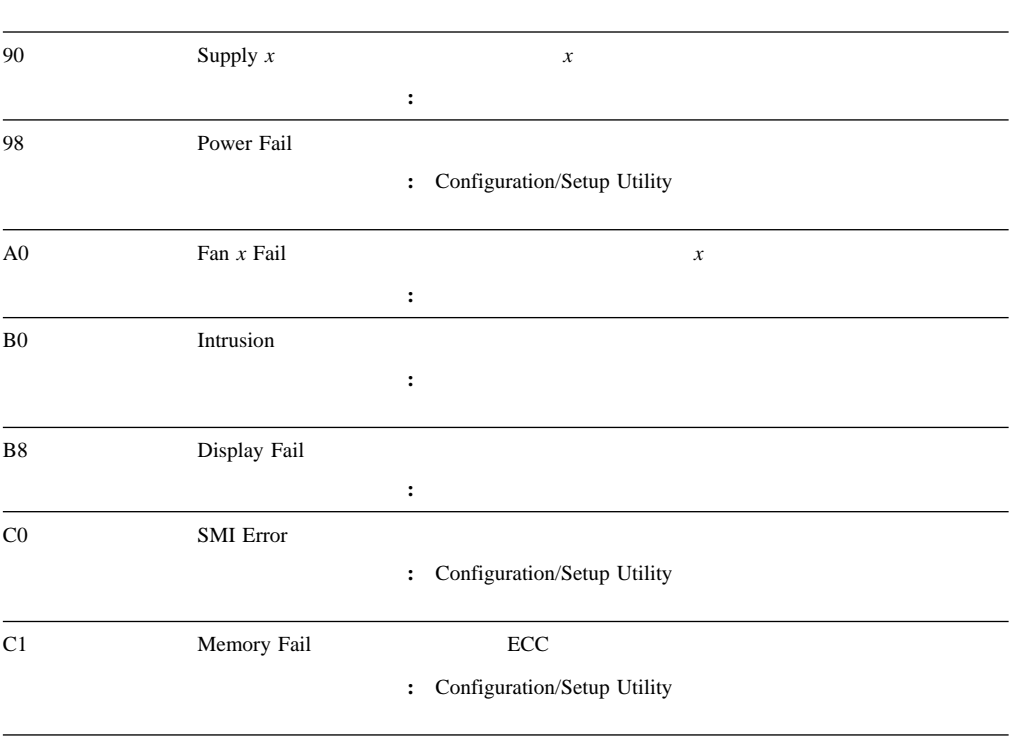

**:** 各メッセージについて与えられている処置に加えて、一般的な問題判別活動について  $122$ 

Netfinity 7000 M10

#### fff-ttt-iii-date-cc-text message

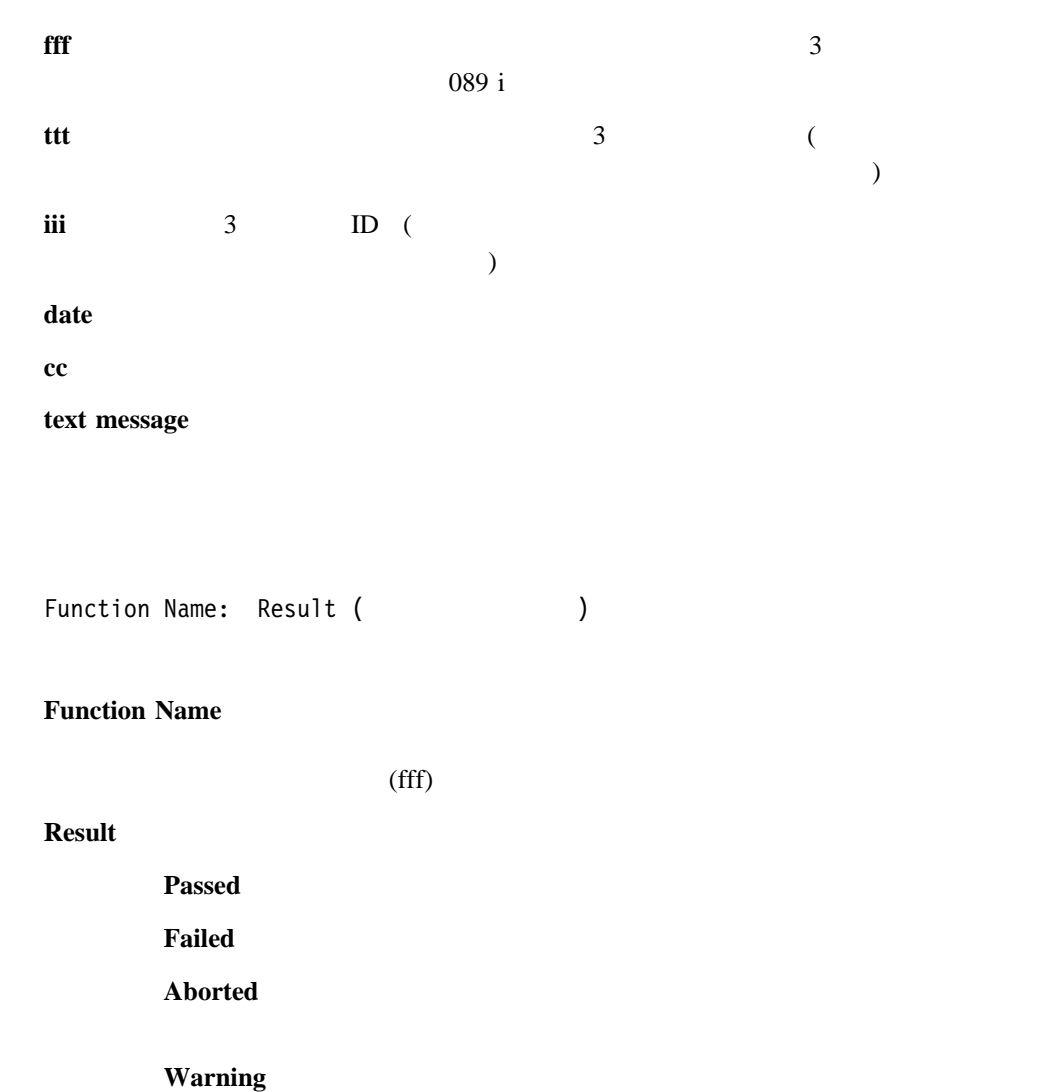

6章 問題の解決 **115**

#### **Function: Core System Messages (001)**

Failed Processor board, I/O function card, or I/O board.

処置**:** システムの保守を依頼してください。

#### **Function: Video System Messages (005)**

Failed Processor board, I/O function card, or I/O board. 処置**:** システムの保守を依頼してください。

## **Function: Serial Port Messages (011)**

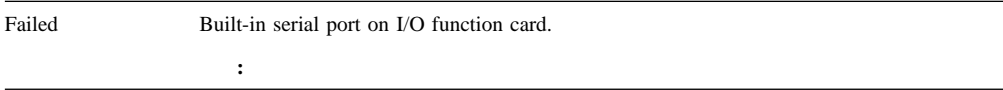

#### **Function: Parallel Port Messages (014)**

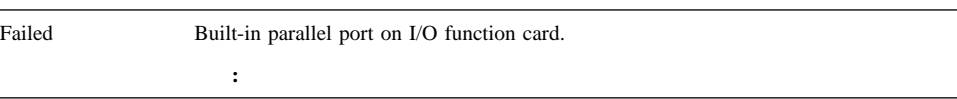

## **Function: USB Port Interface Messages (015)**

Failed I/O function card or I/O board. 処置**:** システムの保守を依頼してください。

#### **Function: PCI Interface Messages (020)**

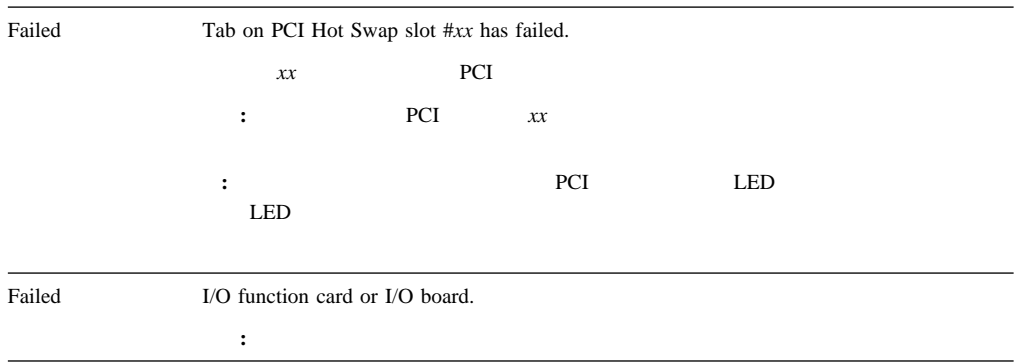

## **Function: SCSI Interface Messages (030)**

Failed Internal SCSI interface.

処置**:** システムの保守を依頼してください。

## **Function: RAID Messages (035)**

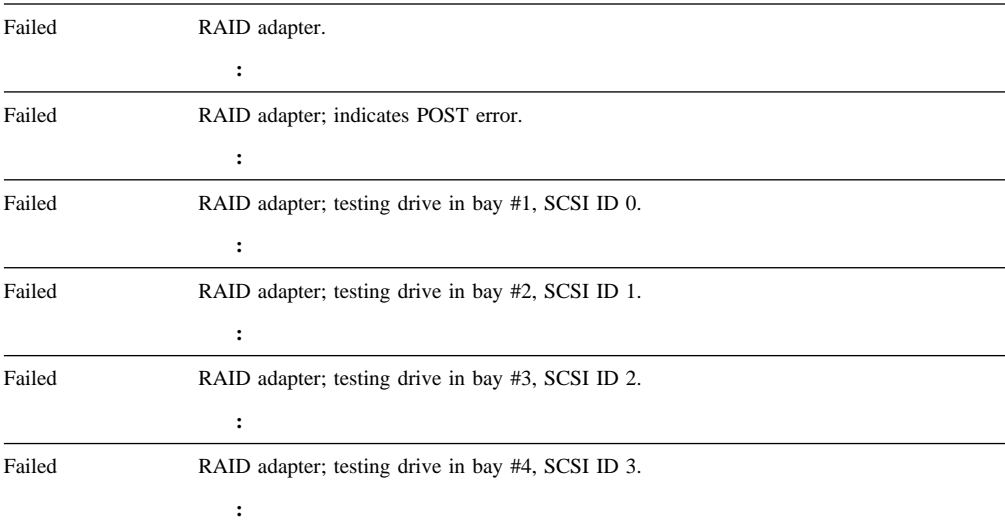

## **Function: Power Supply Messages (075)**

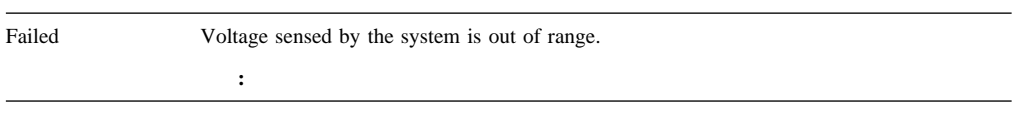

## **Function: Microprocessor Error Messages (089)**

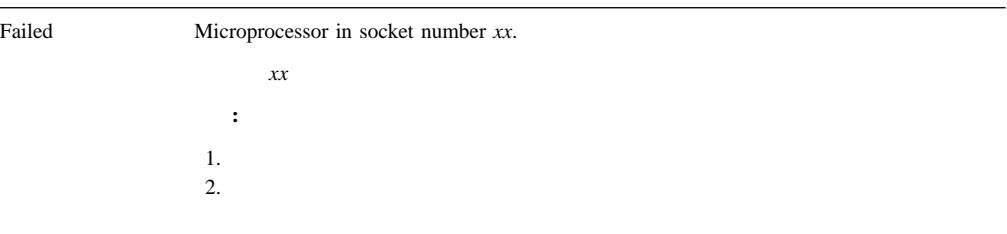

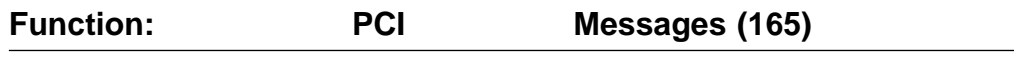

Failed PCI .

処置**:** システムの保守を依頼してください。

## **Function: Thermal System Messages (175)**

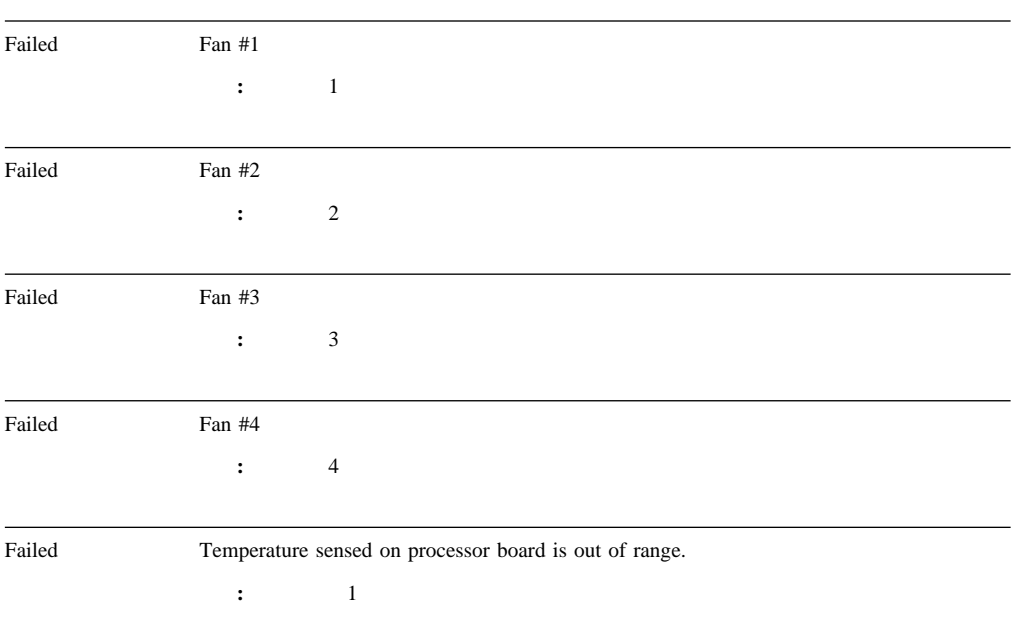

## **Function: Status Display Messages (180)**

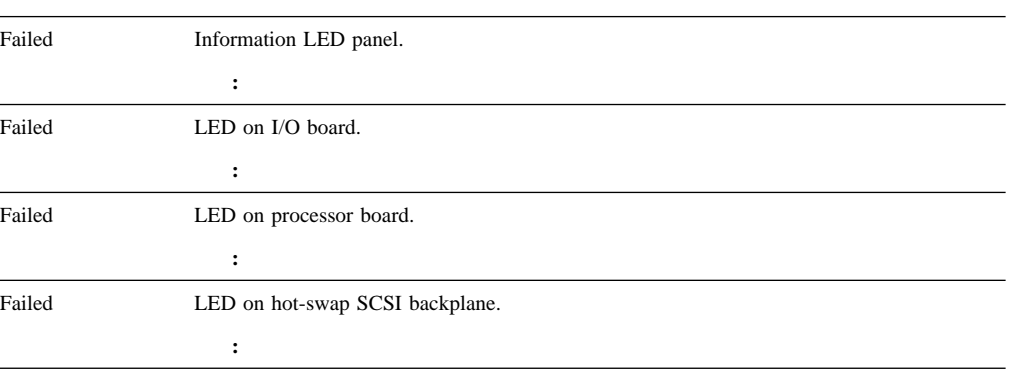

#### **Function: System Memory Messages (201)**

```
Failed DIMM location Jxx
   xx DIMM
 処置:
1. DIMM DIMM J xx
2. DIMM
```
## **Function: System Cache Messages (202)**

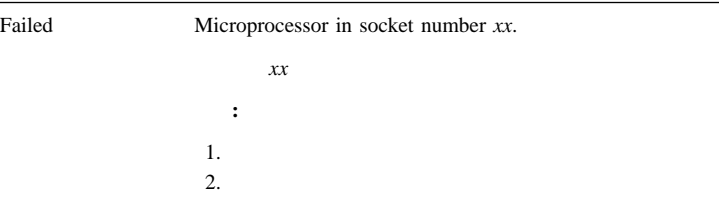

#### **Function: Diskette Drive Messages (206)**

処置**:** システムの保守を依頼してください。

処置**:** システムの保守を依頼してください。

Failed Internal diskette drive bay.

#### **Function: CD-ROM Messages (215)**

Failed I/O function card or I/O board.

### **Function: Hard Disk Drive Messages (217)**

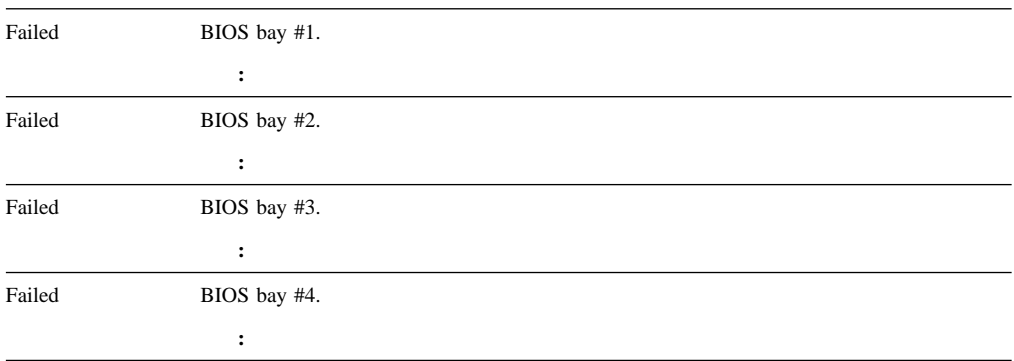

## **Function: Keyboard Messages (301)**

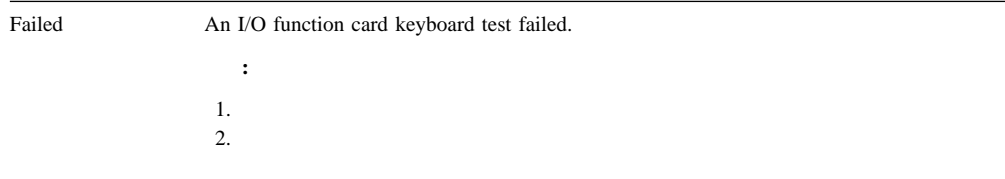

## **Function: Pointing Device (Mouse) Messages (302)**

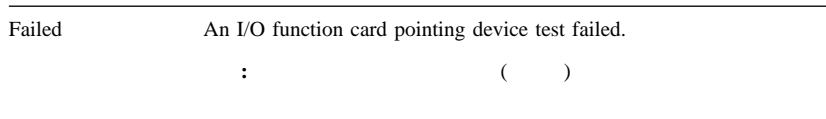

## **Function: Microprocessor Messages (089)**

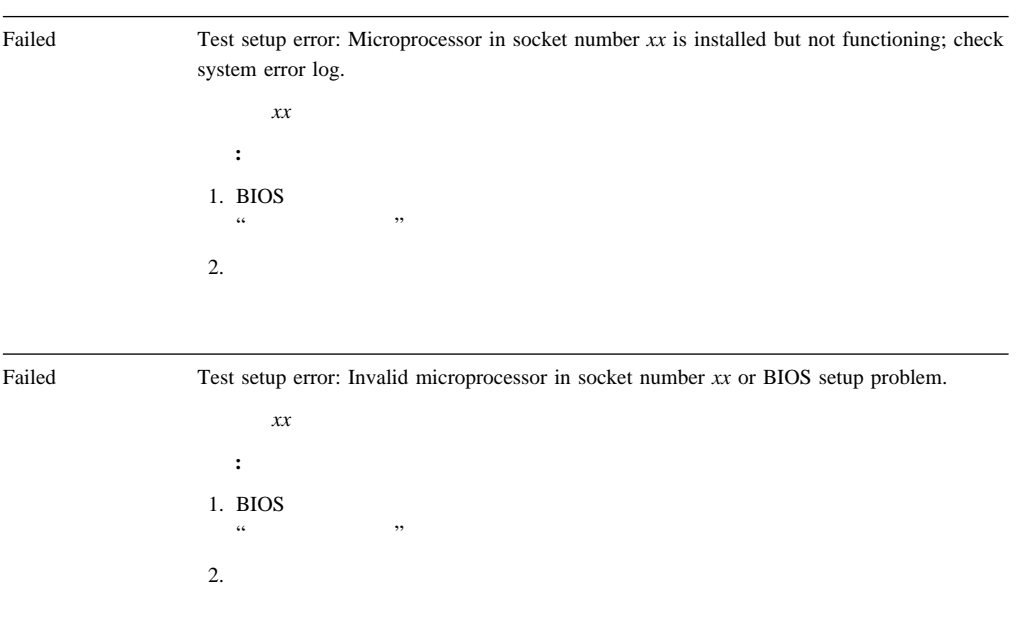

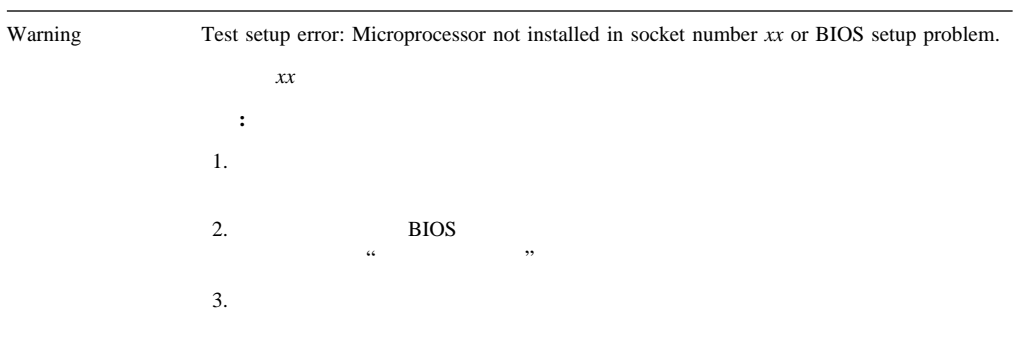

## **Function: System Memory Messages (201)**

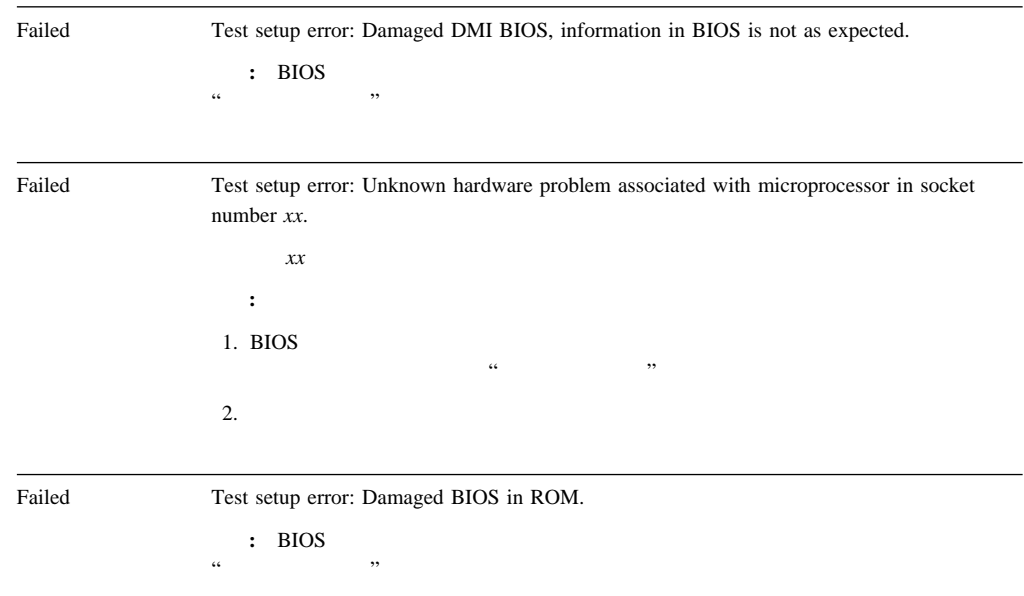

## **Function: System Cache Messages (202)**

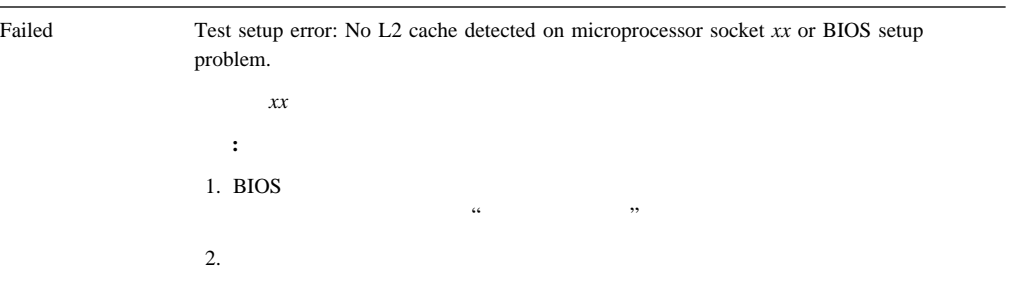

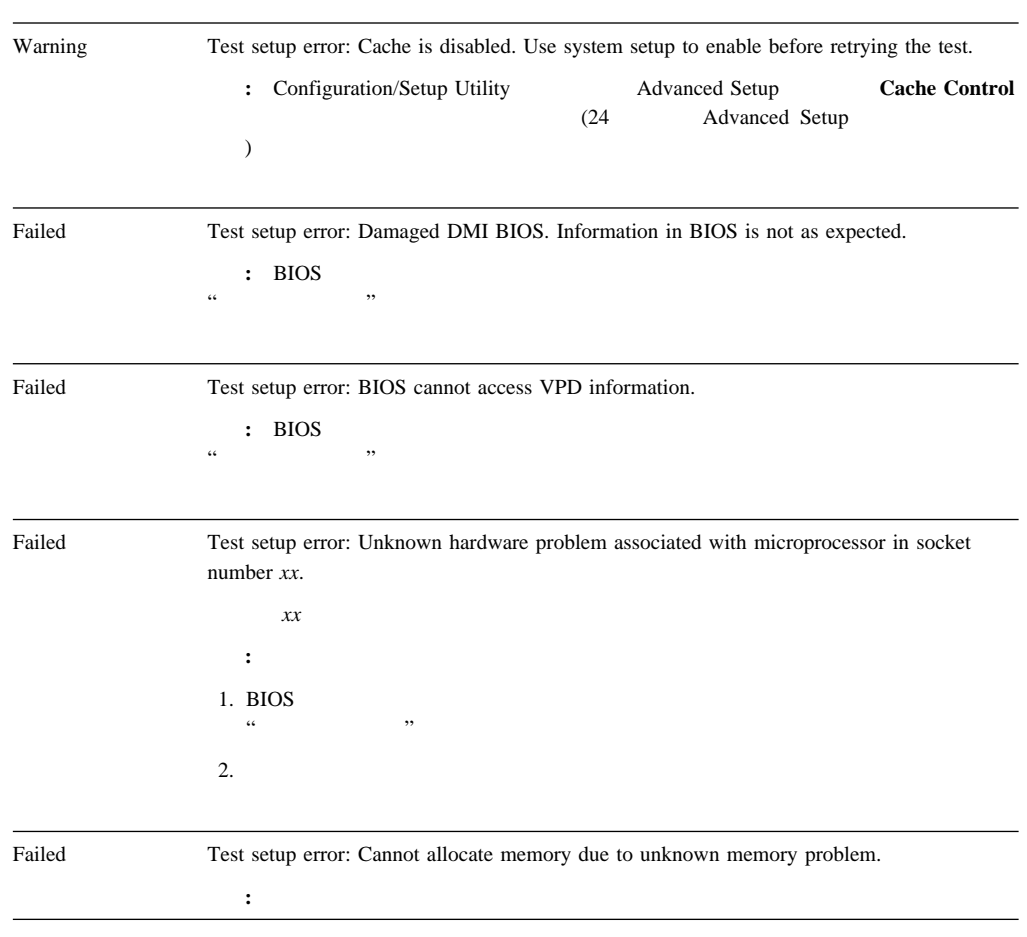

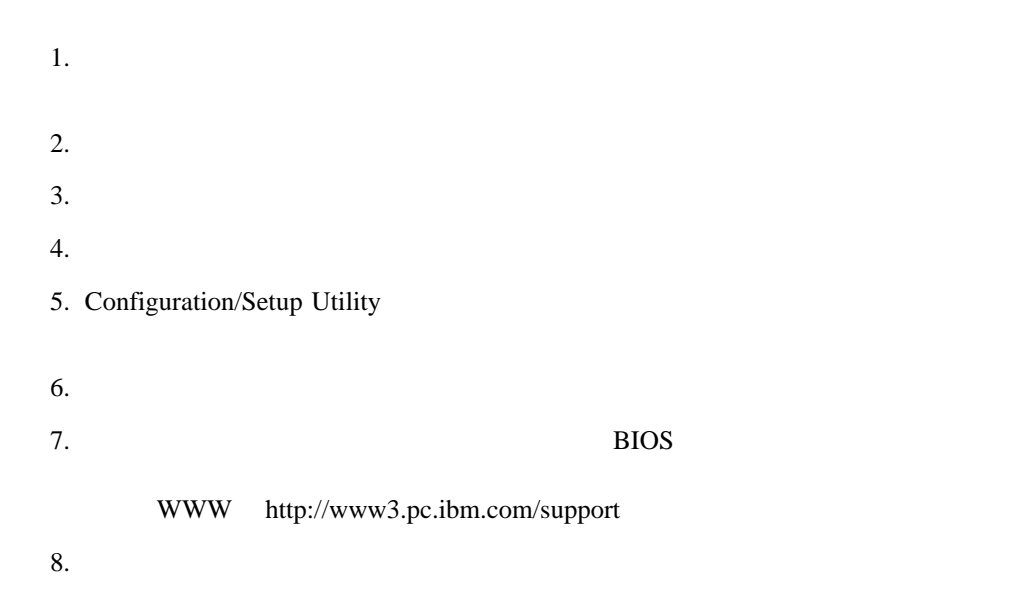

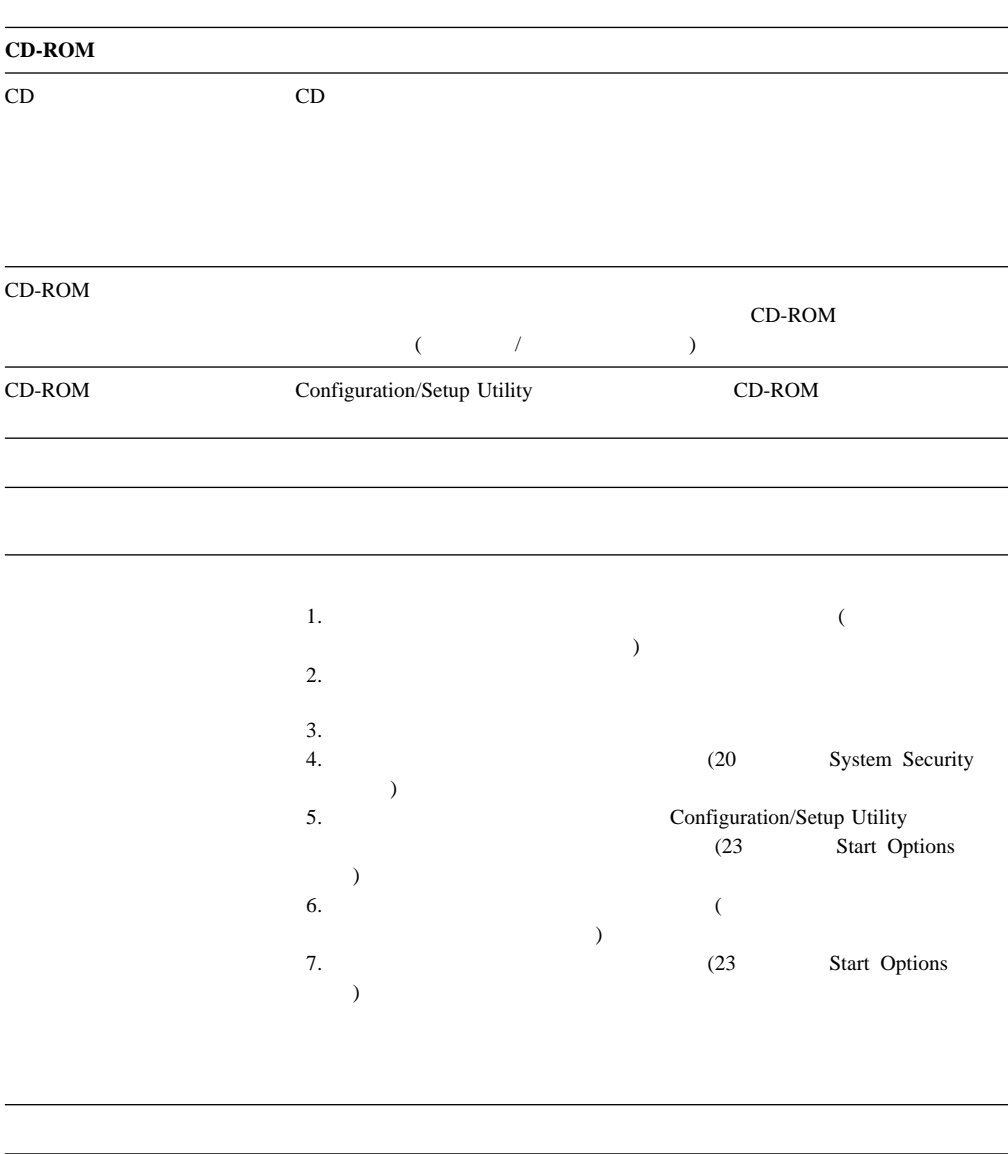

**:** 問題が上記の問題判別表の中に見つからない場合は、98ページの『診断プログラム の

 $IBM$ 

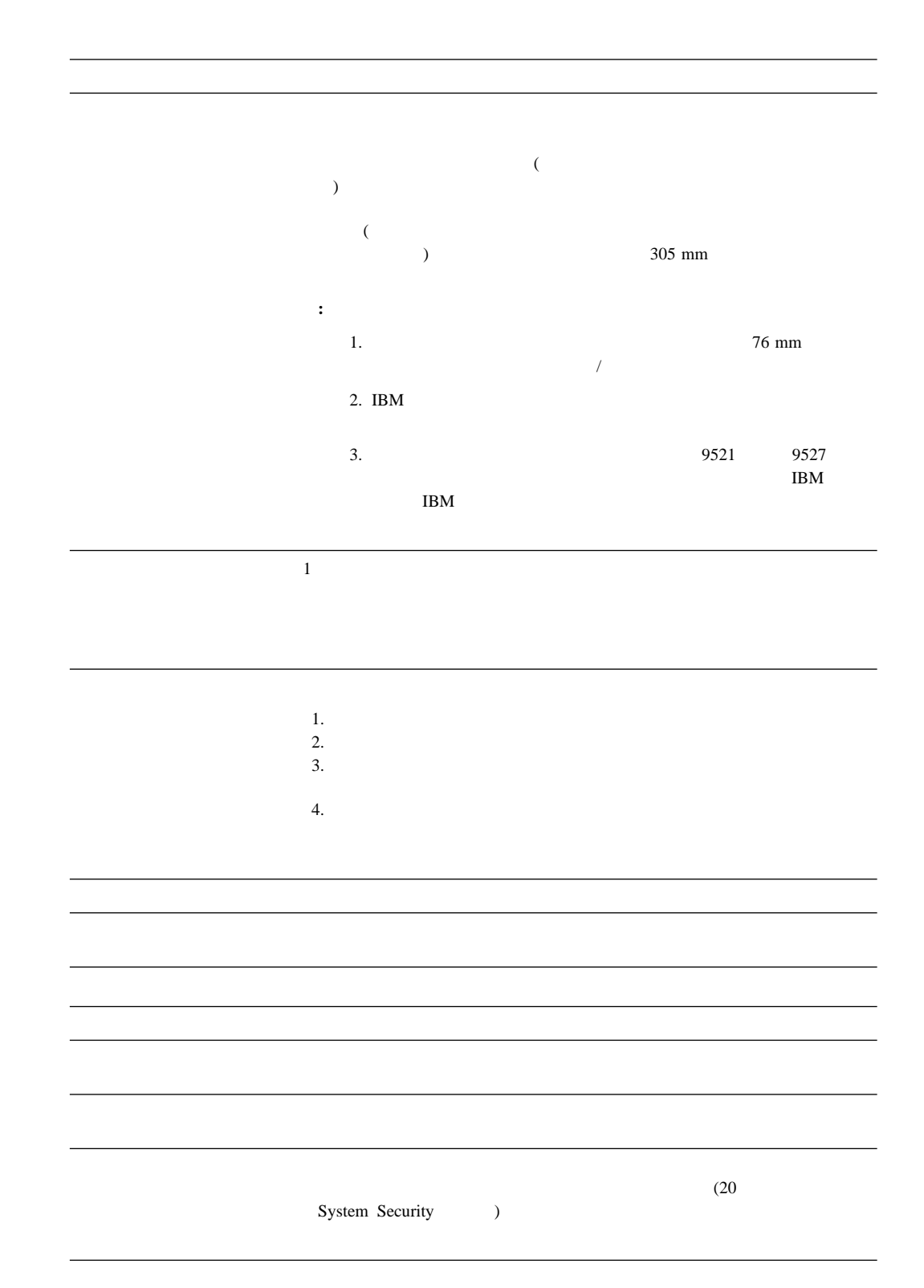

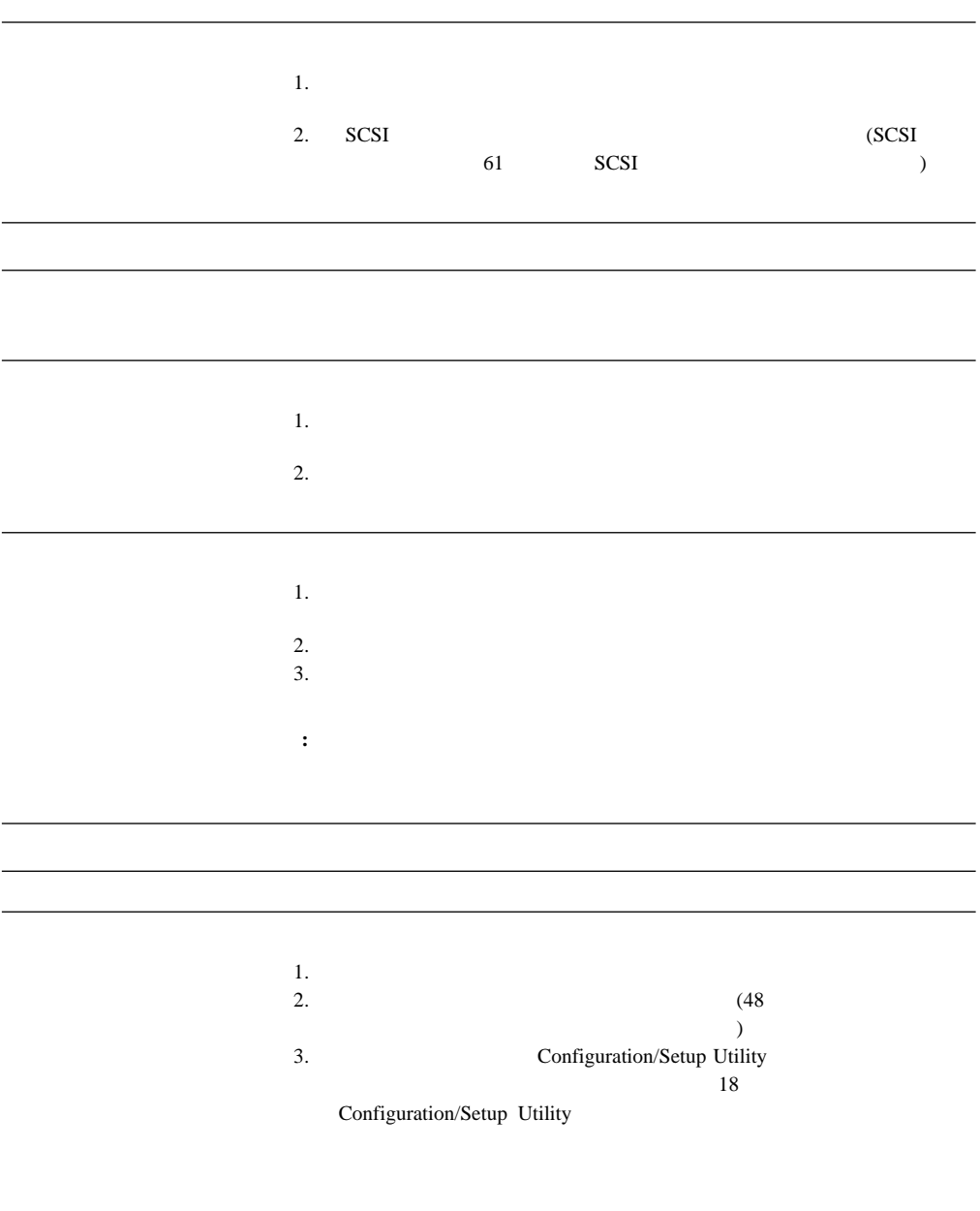

DIMM <sub>b</sub>

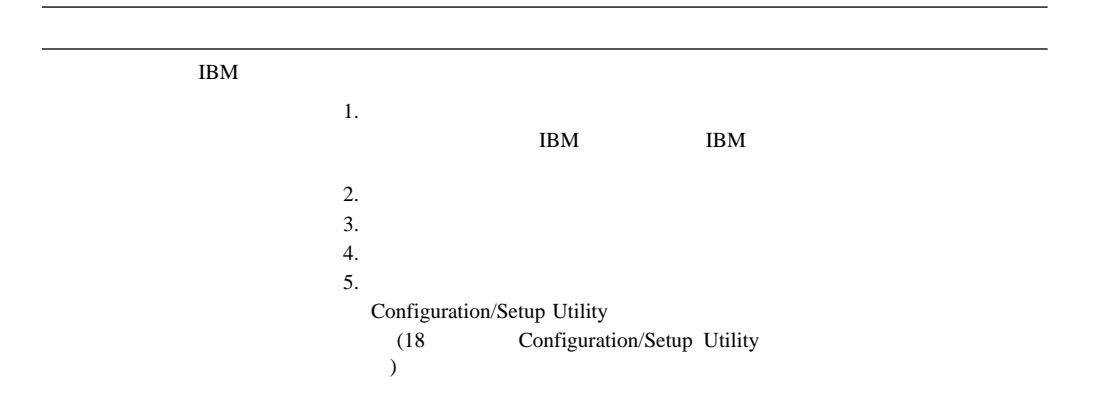

#### 以前は作動していた IBM

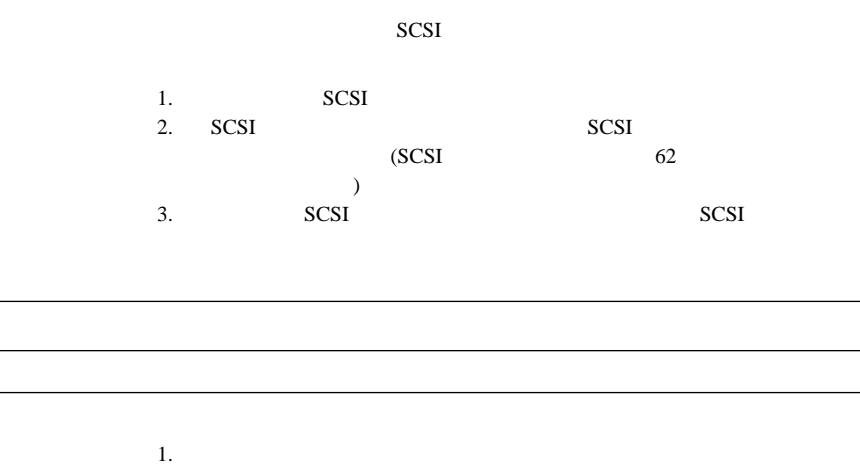

1.  $\blacksquare$ 

- 
- 2.  $\blacksquare$

1.  $\blacksquare$  $2.$ 

**(USB)** 

 $2.$ 

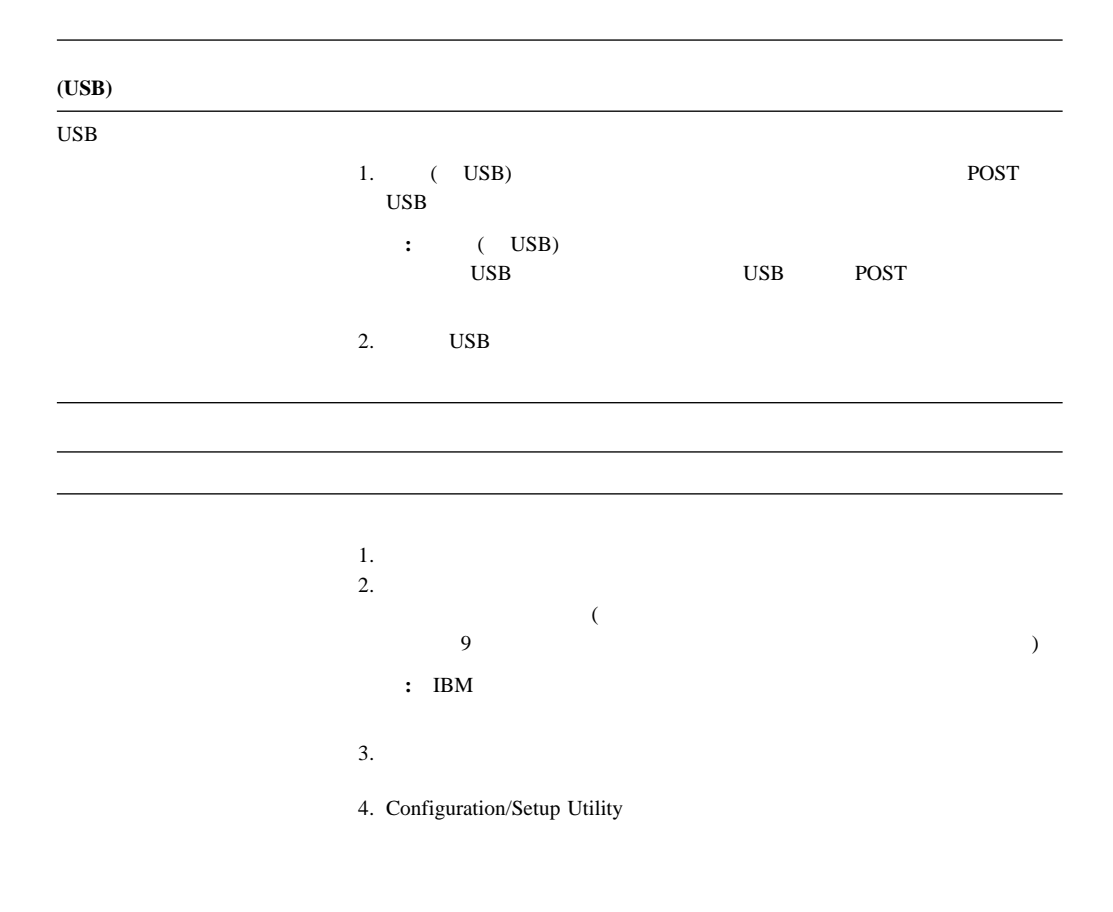

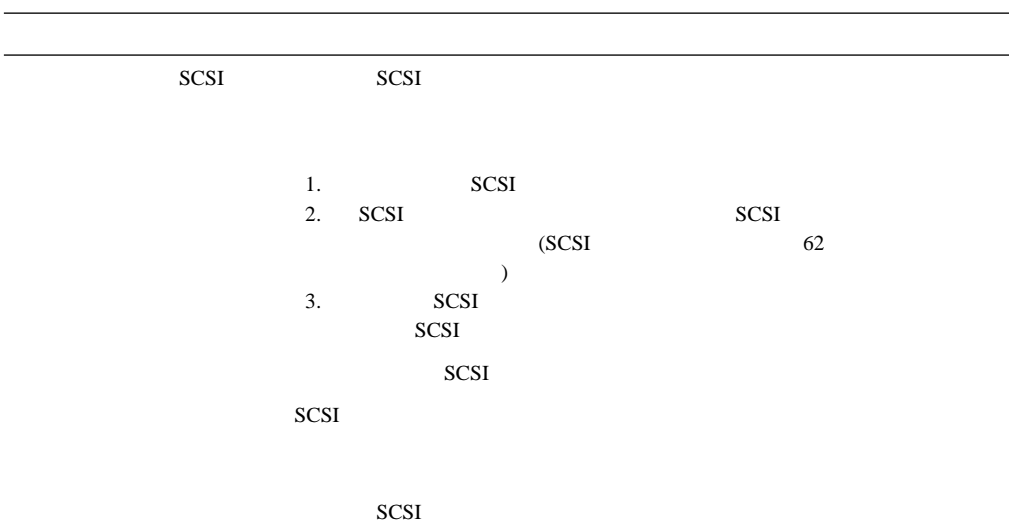

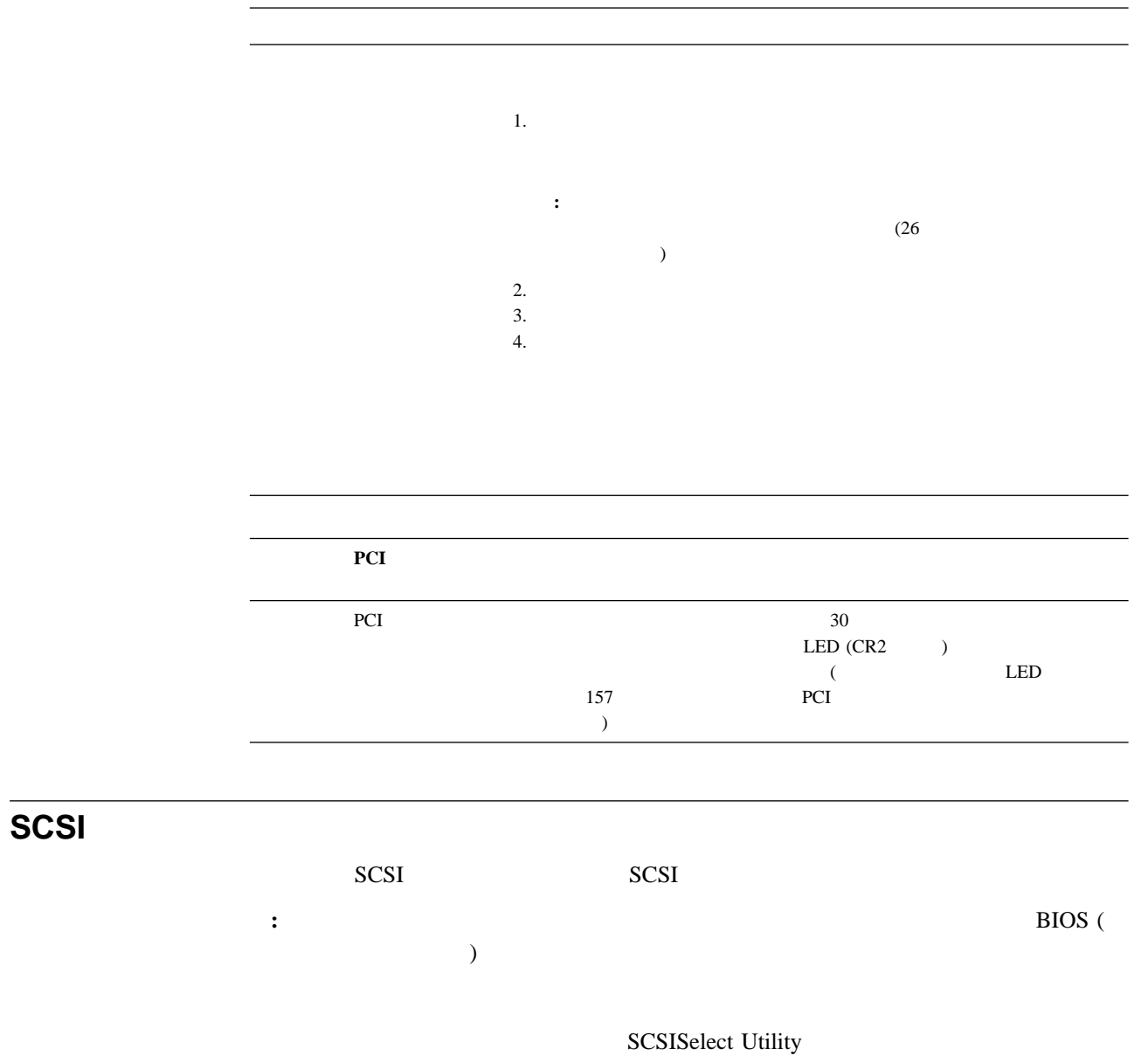

SCSISelect Utility
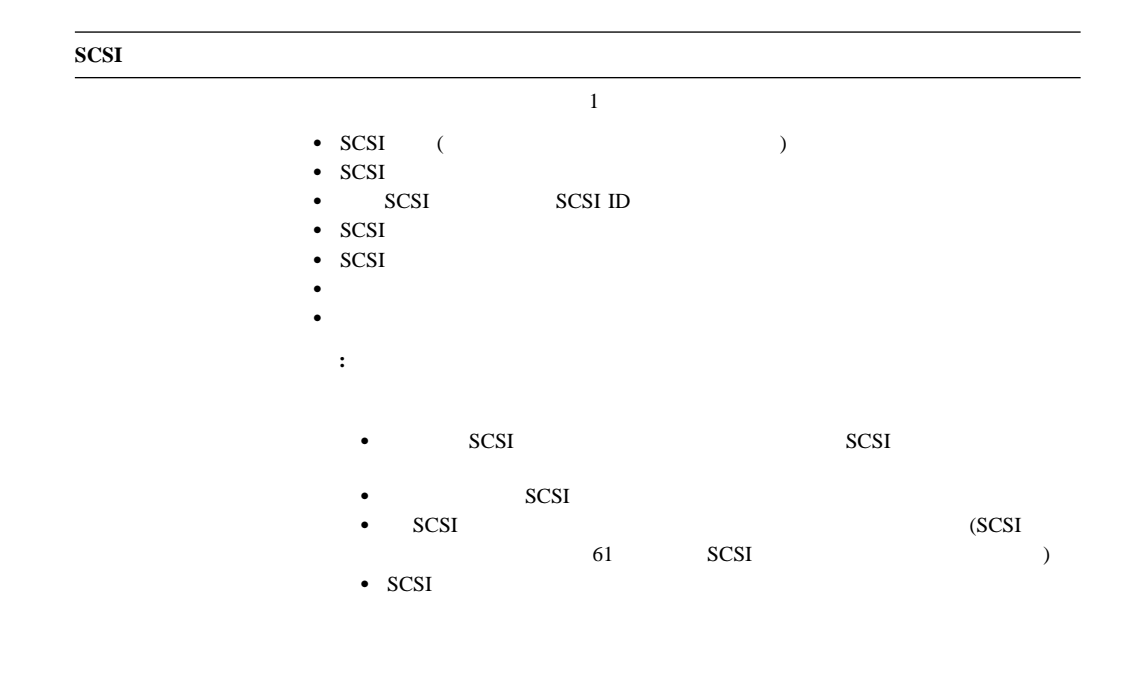

Configuration/Setup Utility

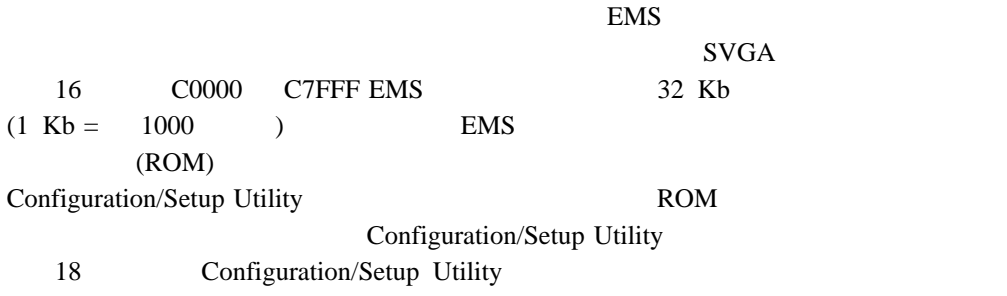

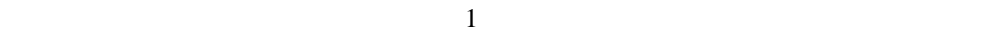

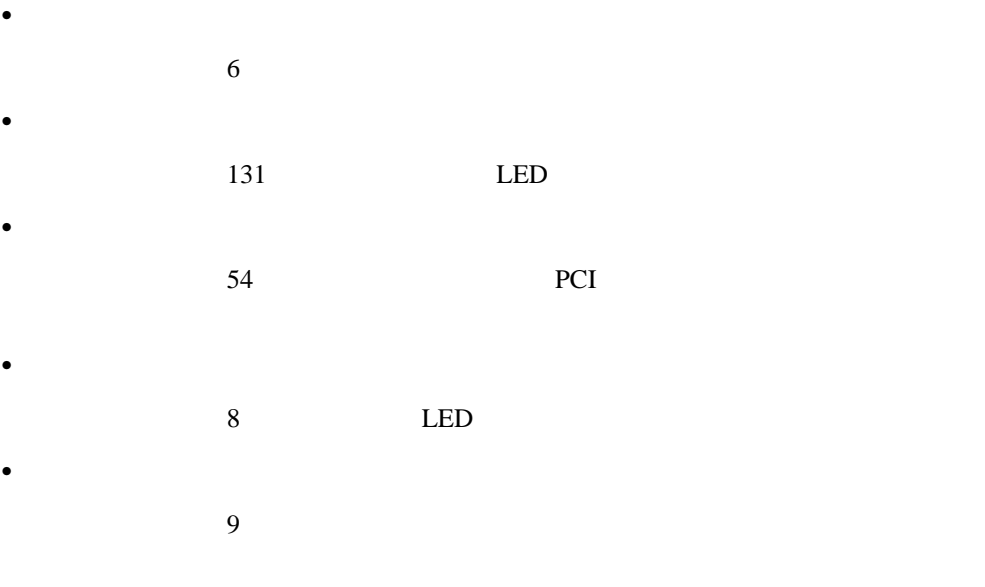

# 電源機構 **LED**

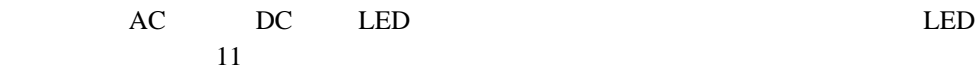

#### AC DC LED

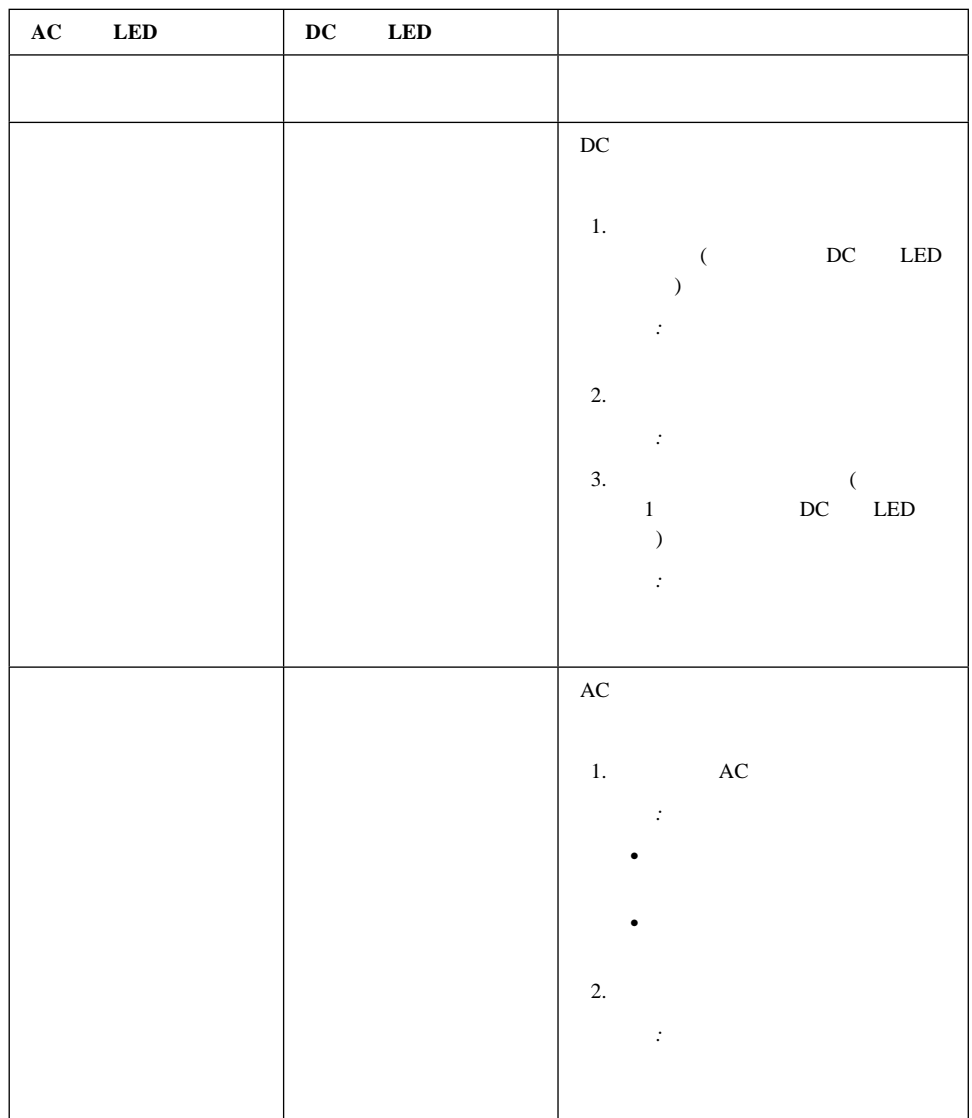

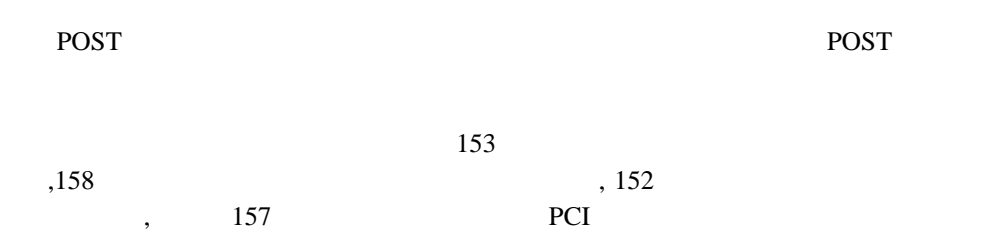

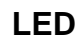

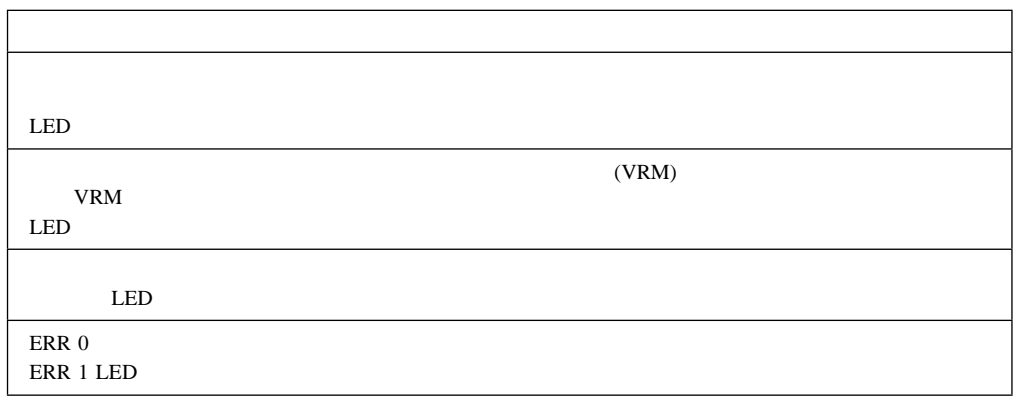

## メモリー・ボード **LED**

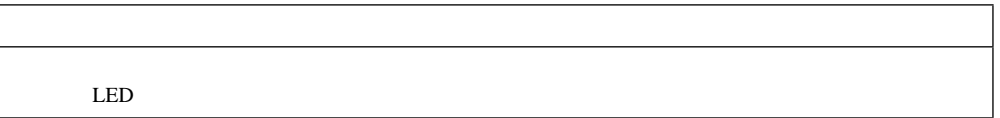

#### 入出力ボード **LED**

 $\mathbf{r}$ 

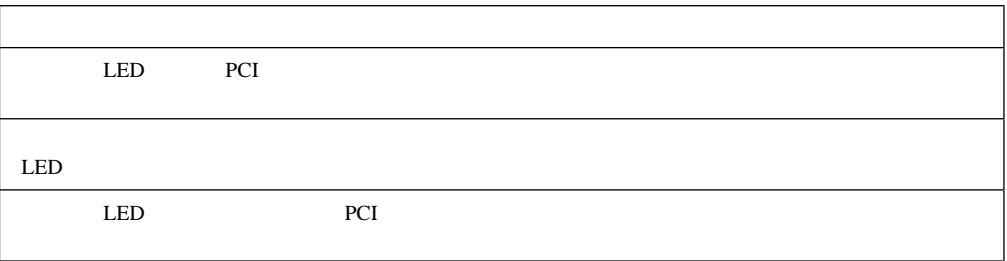

# システム管理 **PCI** アダプター **LED**

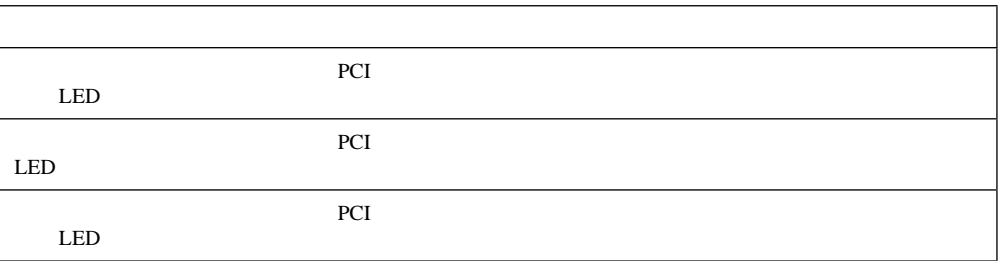

 $PCI$ 

 $\sim$  35

**:** サーバーに対する損傷を避けるために、本書に記載されている電気に関する注意事項

 $\sim$  98

1.  $\blacksquare$ 

重要

 $2.$  $3.$ 

 $4.$ 

1.  $\blacksquare$ 

 $2.$  $3.$  $4.$ 

1.  $\blacksquare$  $2.$ 

 $3.$ 

6章 問題の解決 **133**

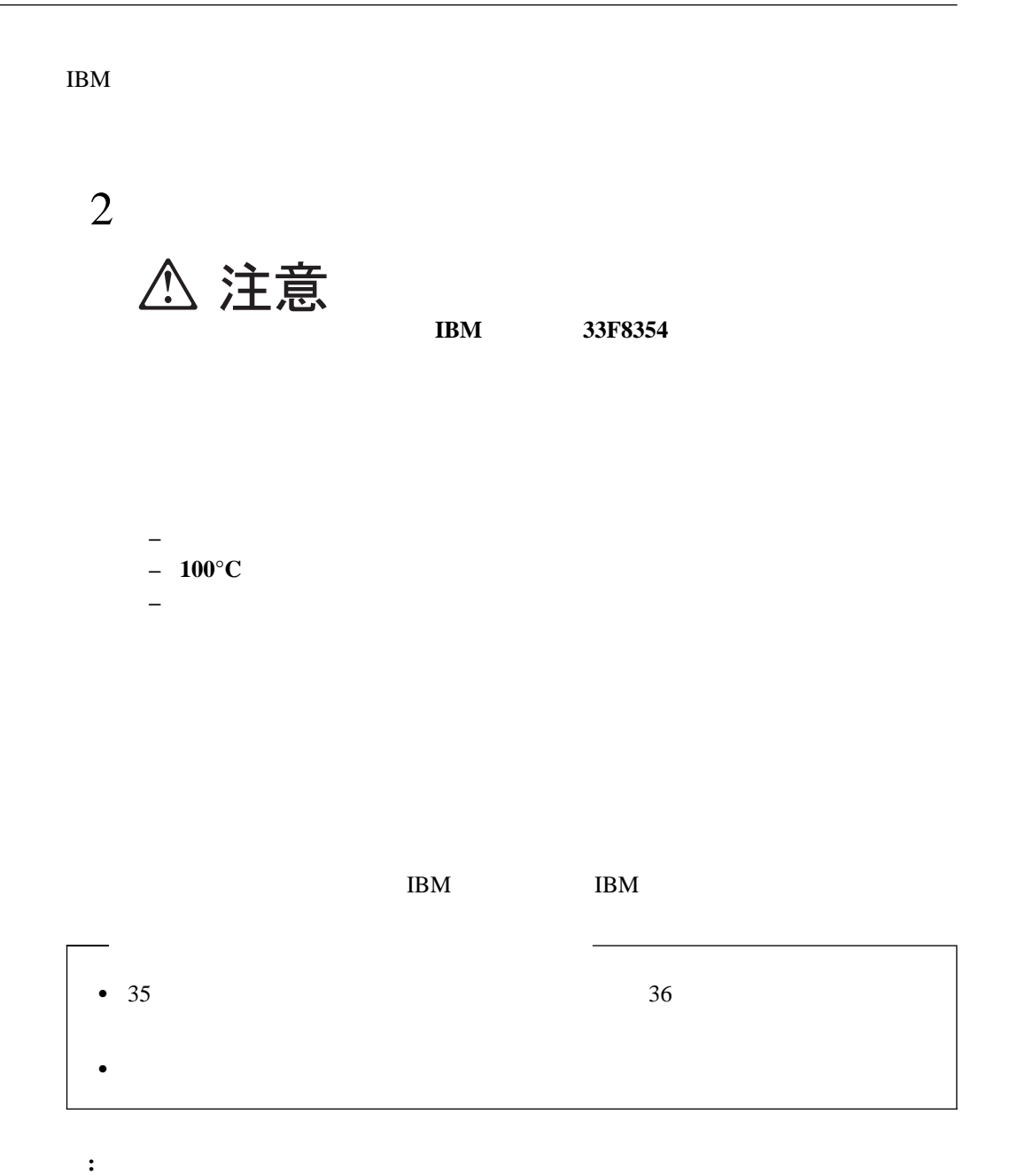

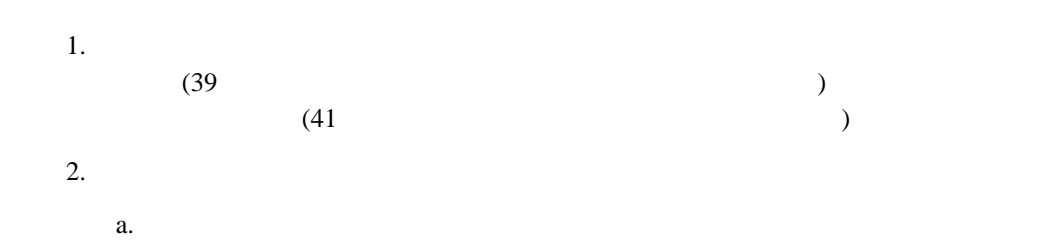

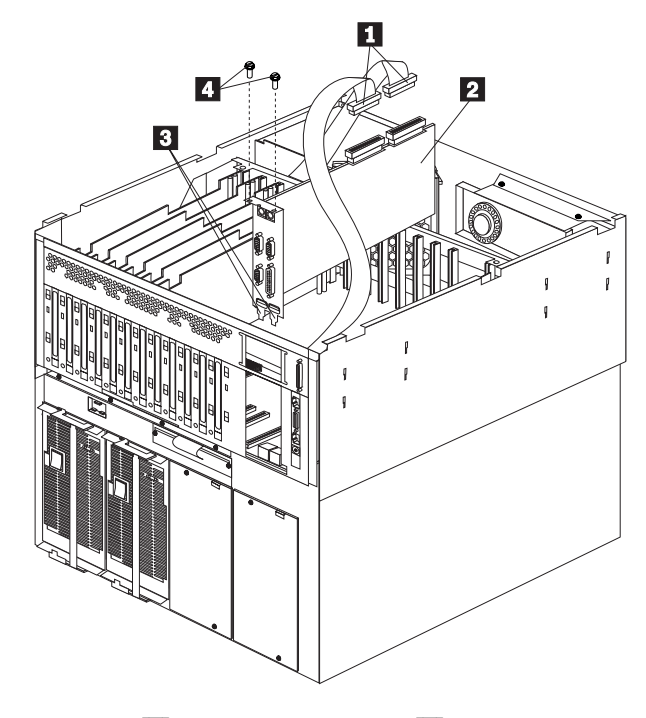

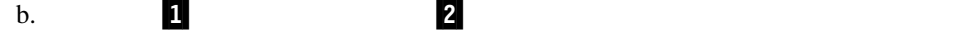

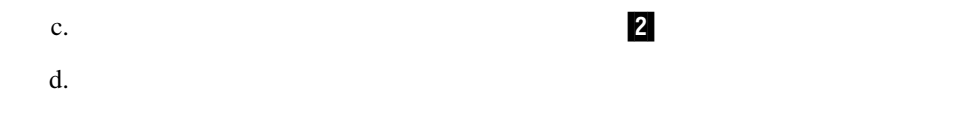

e.  $\blacksquare$ 

 $($ 

 $3.$  (155

6章 問題の解決 **135**

- $4.$ 
	- a. 1  $\blacksquare$
	- b. 1  $\blacksquare$
	- c.  $\blacksquare$
	- $d.$

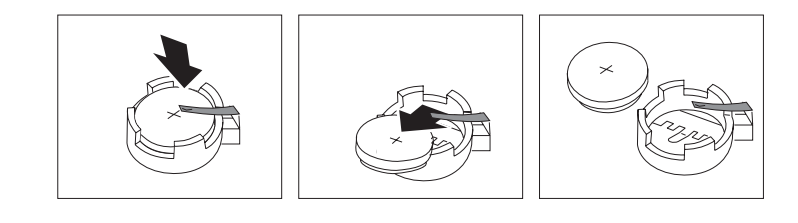

- $5.$
- $a.$ 
	- b.  $\blacksquare$

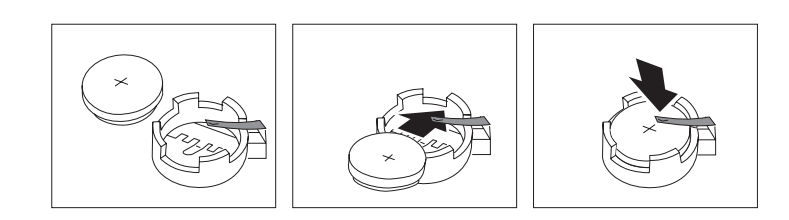

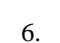

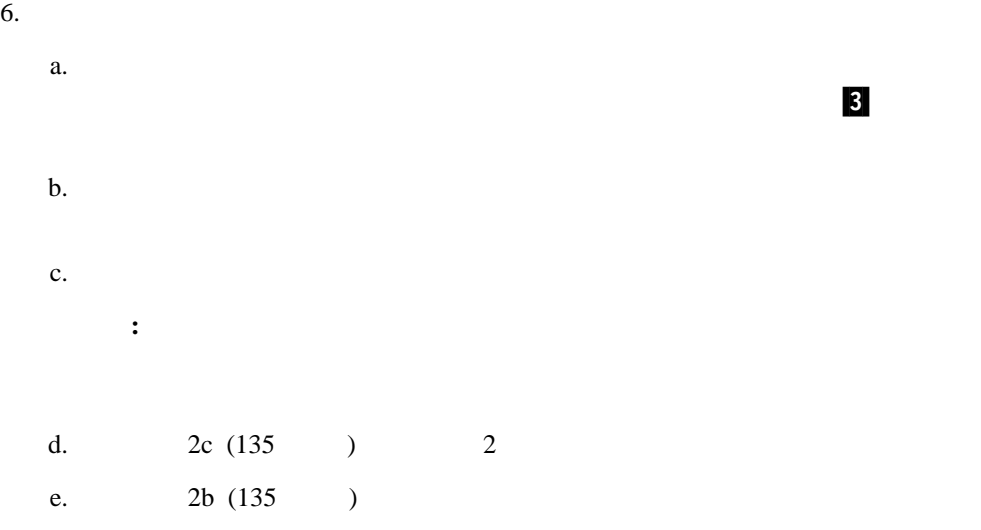

- $7.$  (72  $)$ **:** 電源制御ボタンがアクティブとなるまでには、サーバー の電源コードをコンセント
	- $20$

#### 8. Configuration/Setup Utility

- 20 Date and Time
- $\bullet$  21
- 17 Configuration/Setup Utility (Configuration)  $($

### **7**章 サーバーの記録と仕様

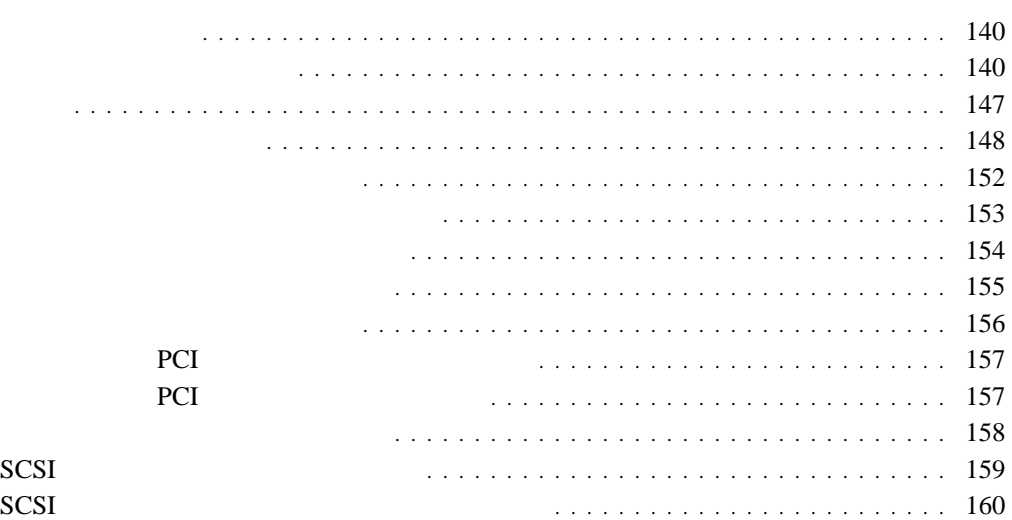

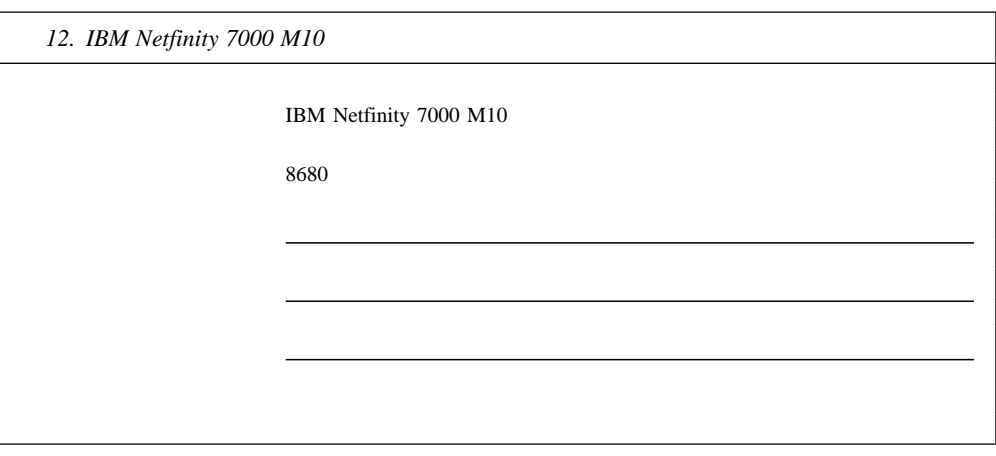

: <sub>\*</sub> やして、本章に合まれているボードのレイアウトも参照しているボードのレイアウトも参照してください。

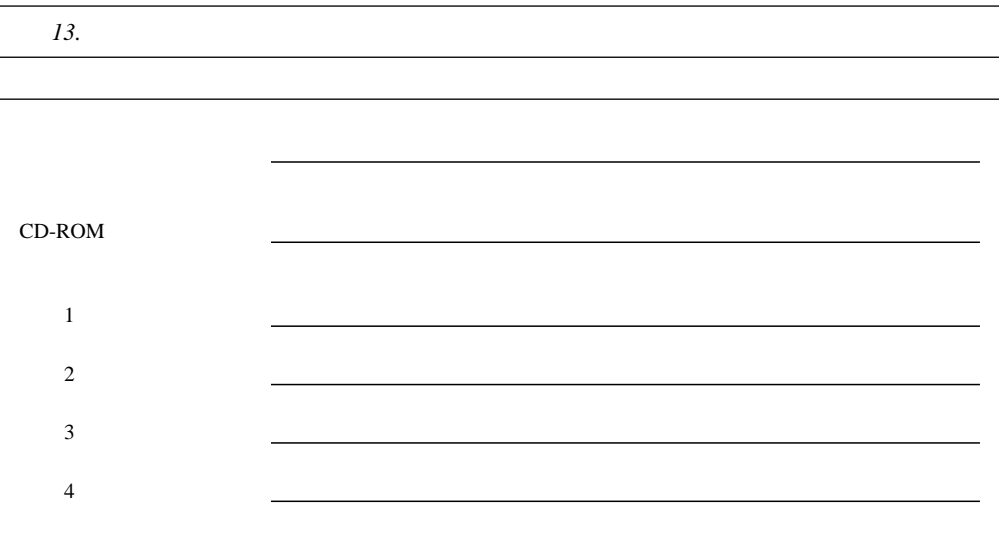

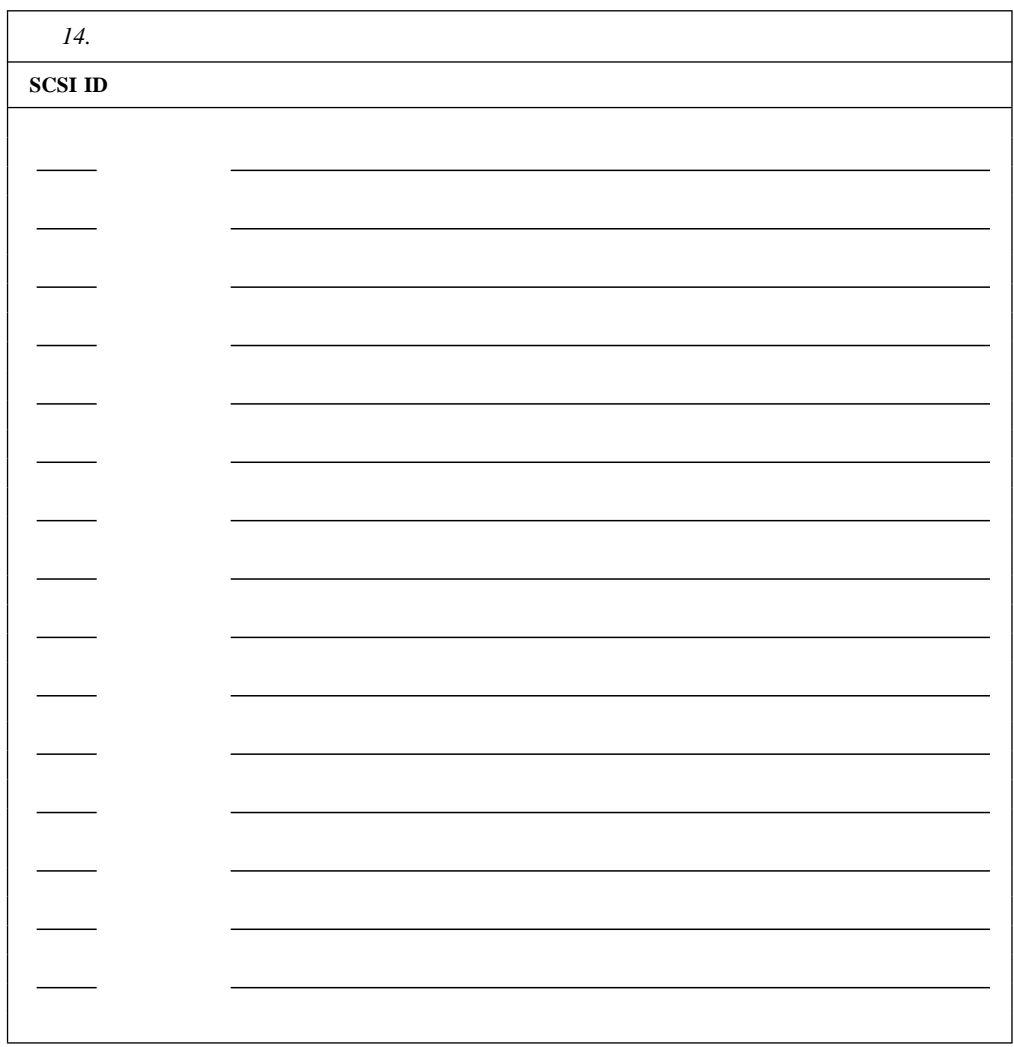

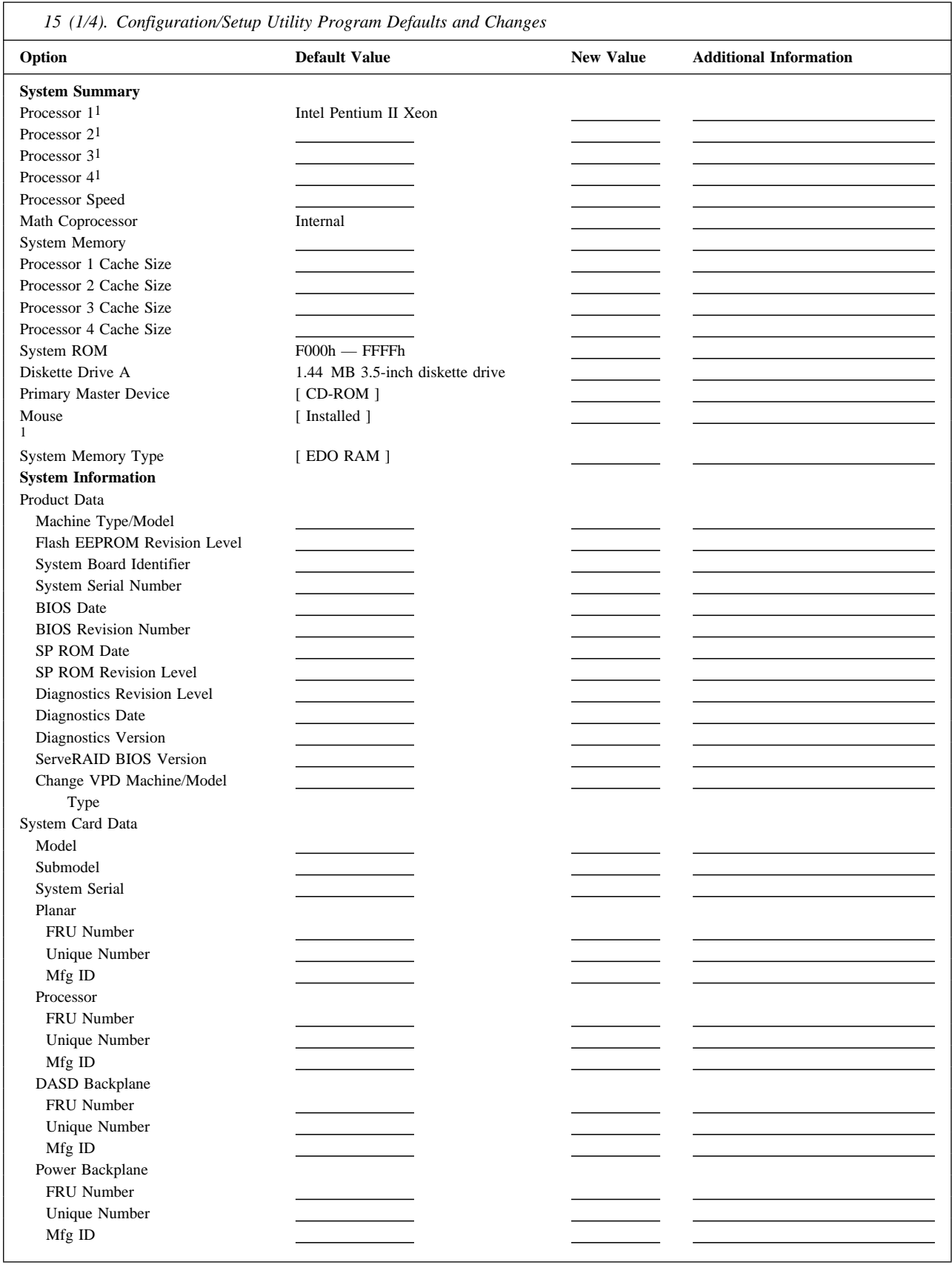

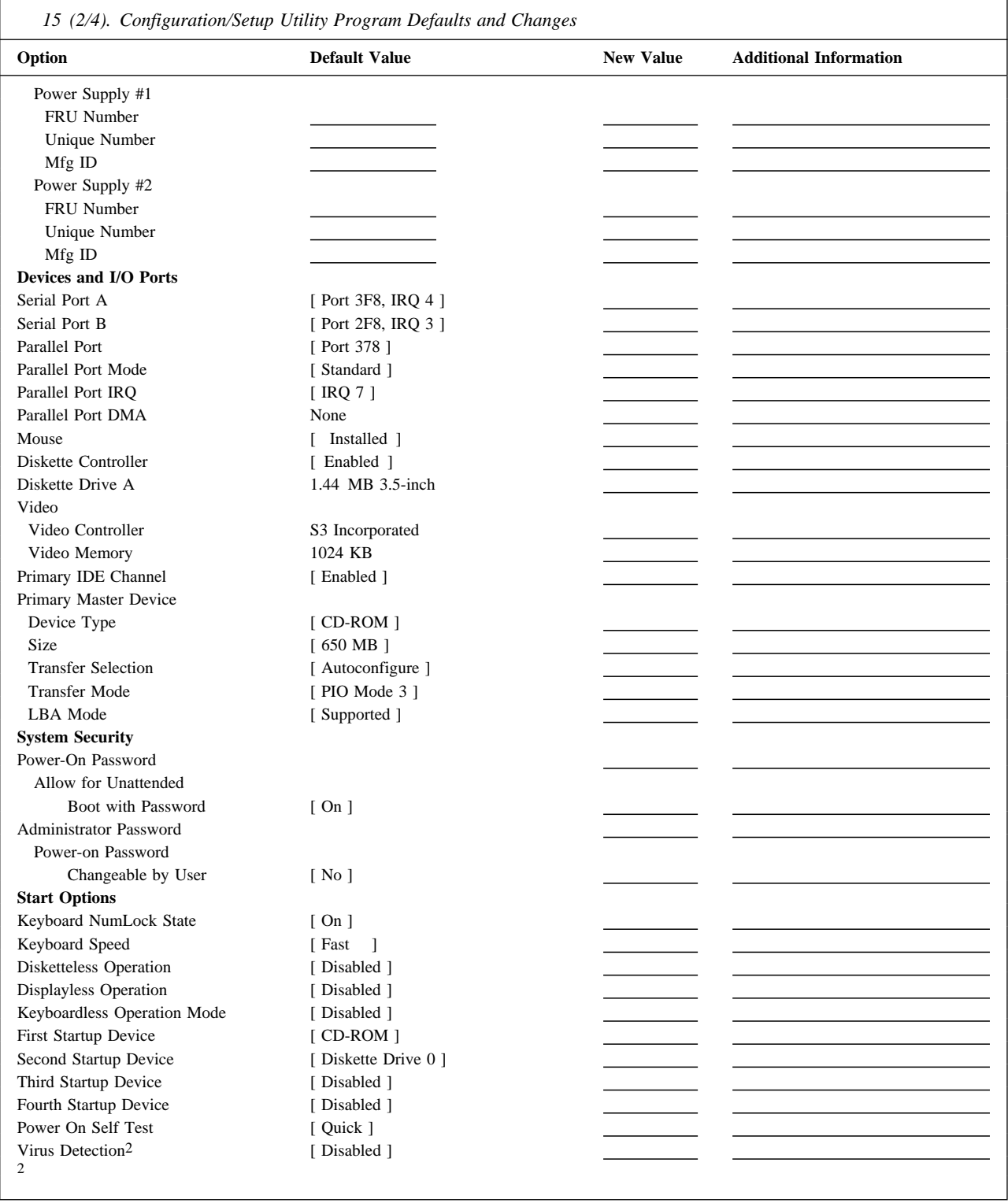

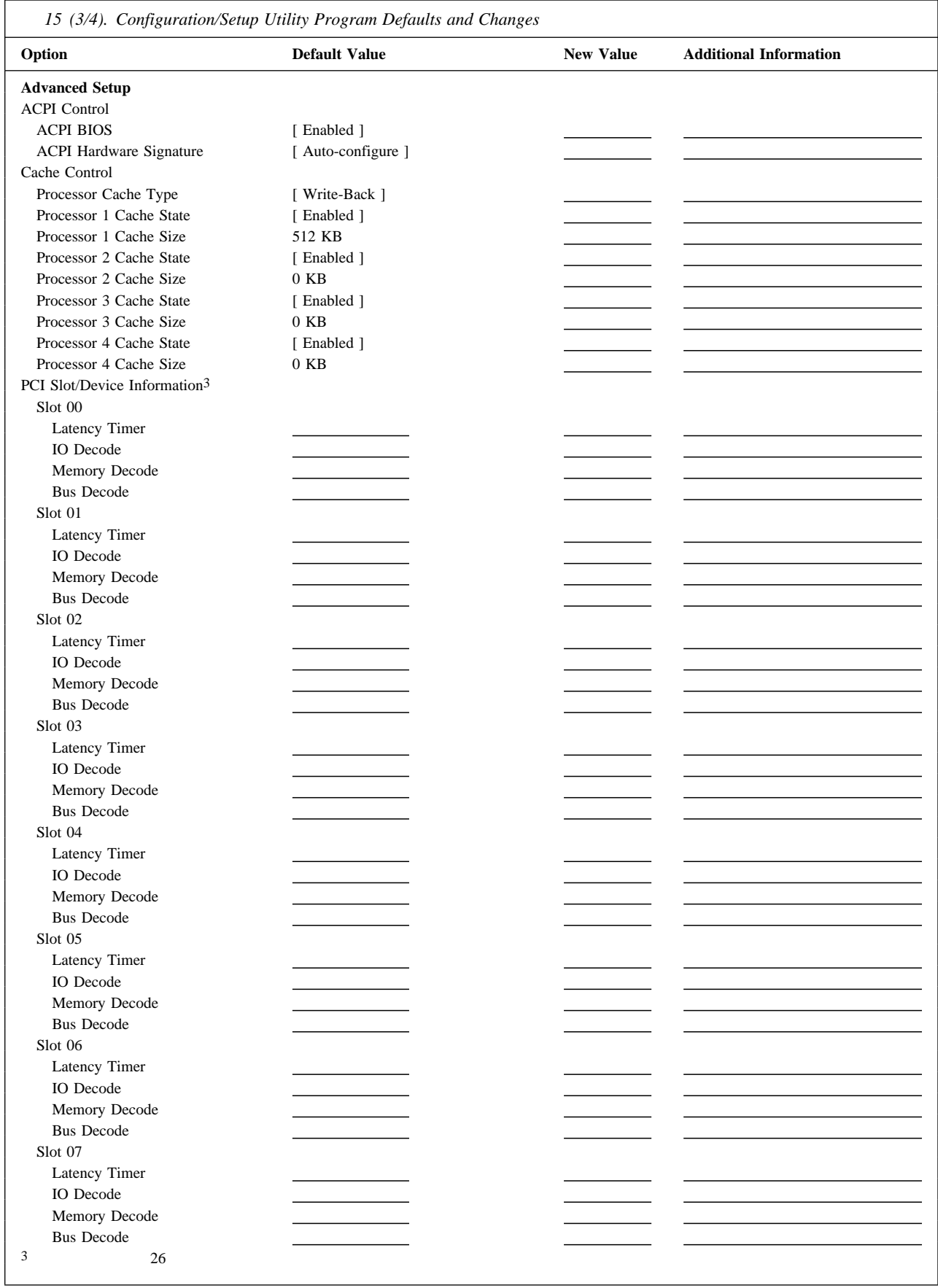

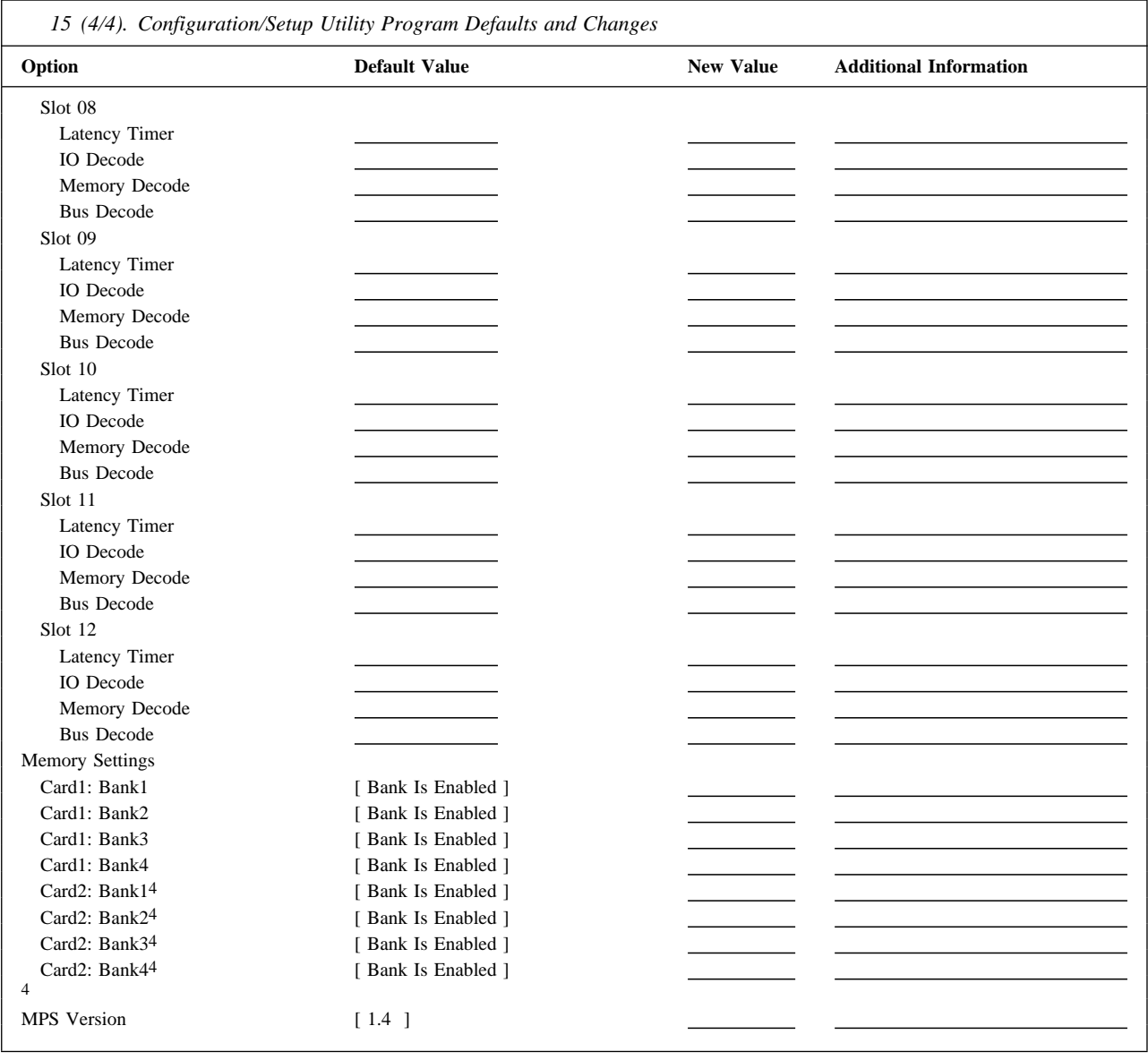

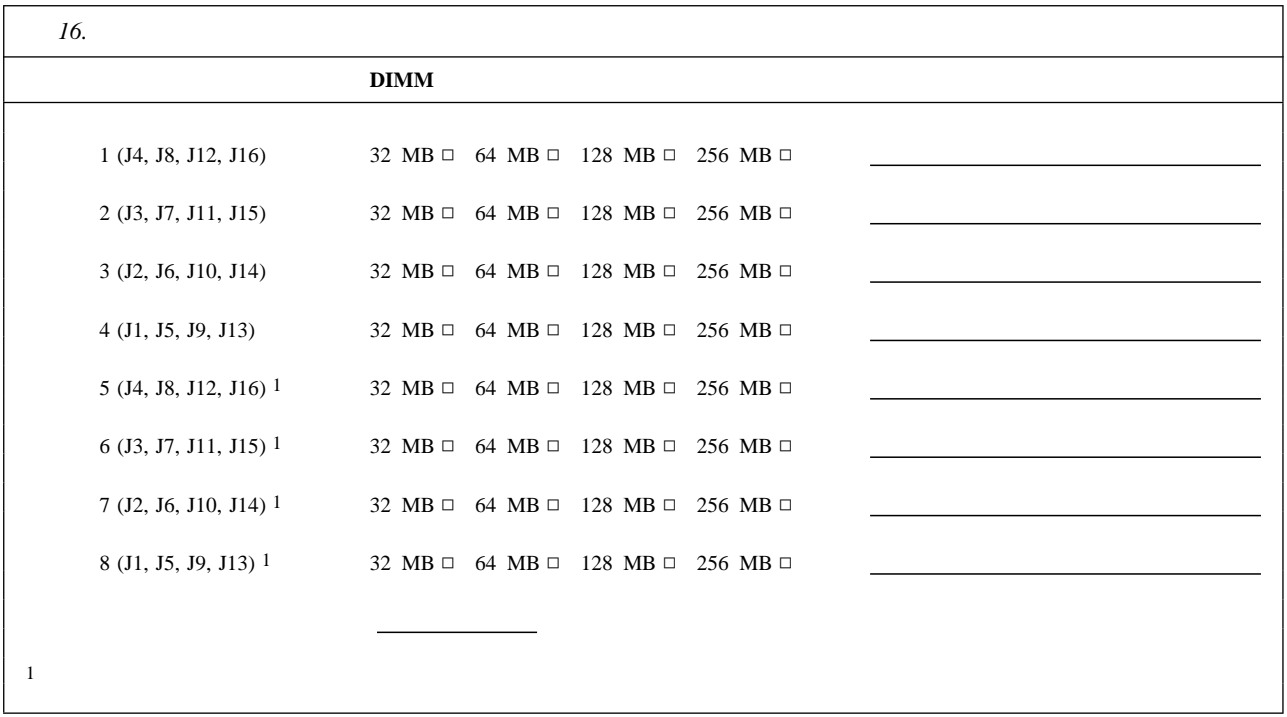

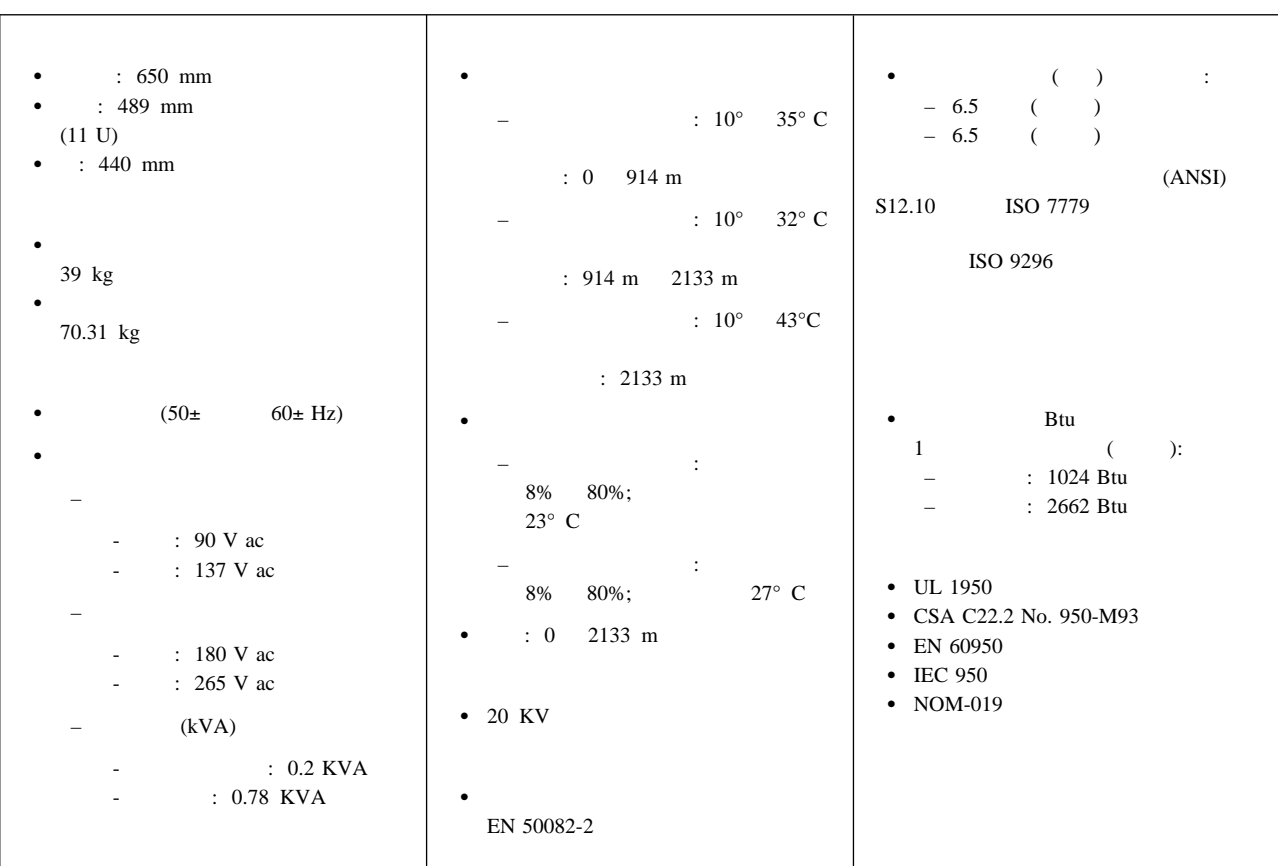

Netfinity 7000 M10

 $2 \hspace{1.5cm} 3$ 

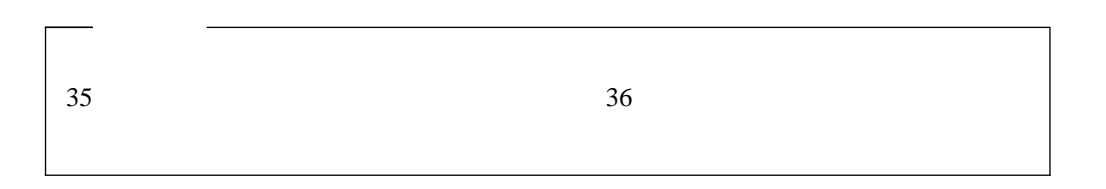

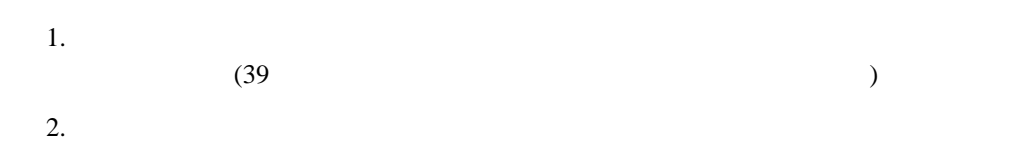

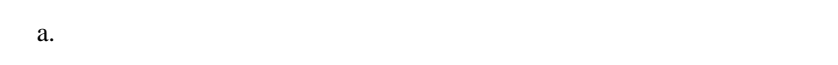

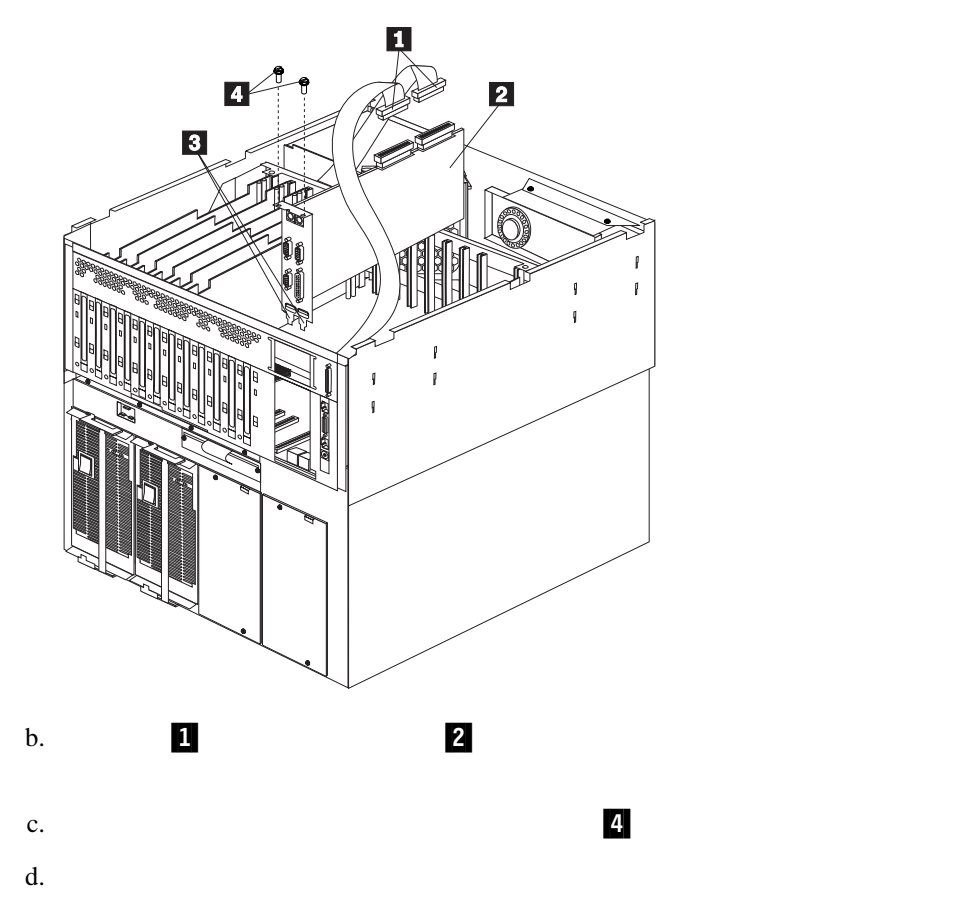

**148** Netfinity 7000 M10

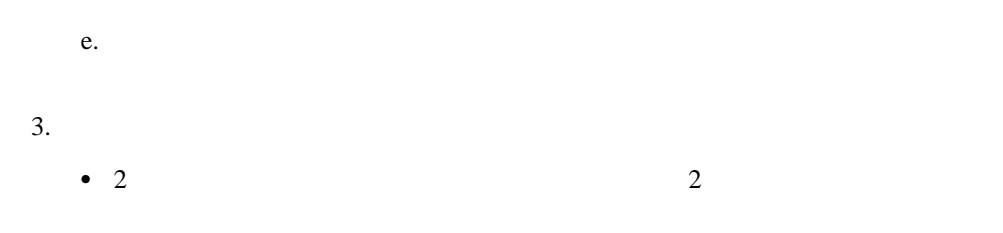

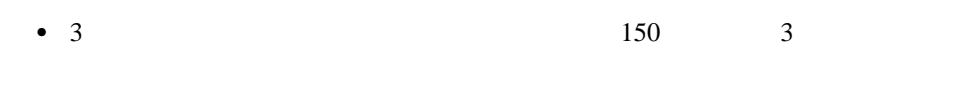

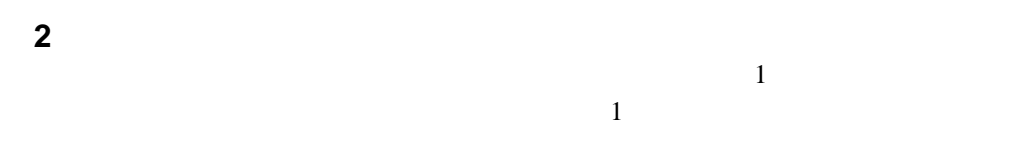

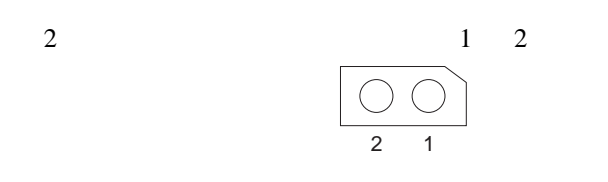

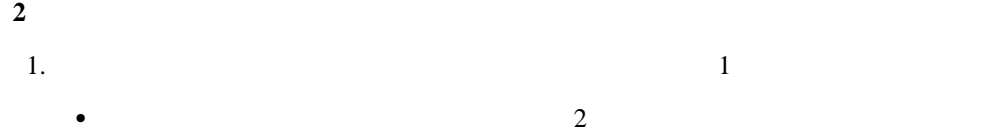

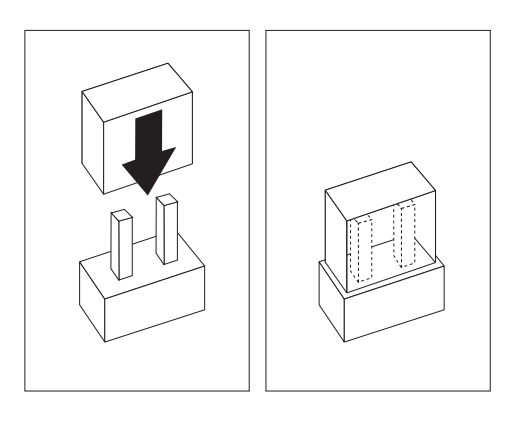

 $\bullet$ 

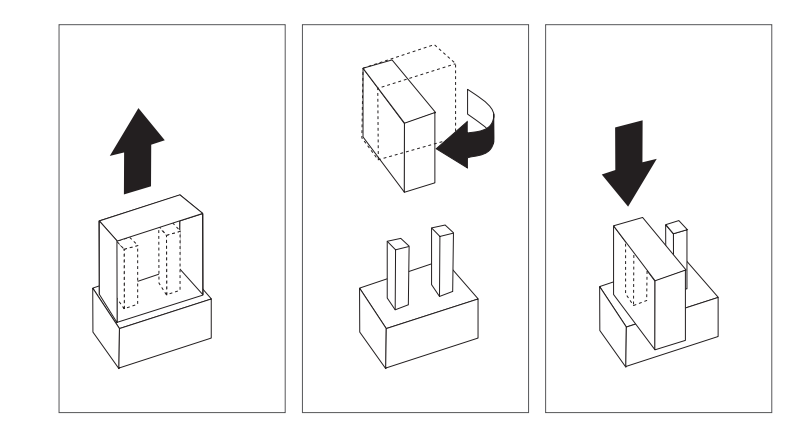

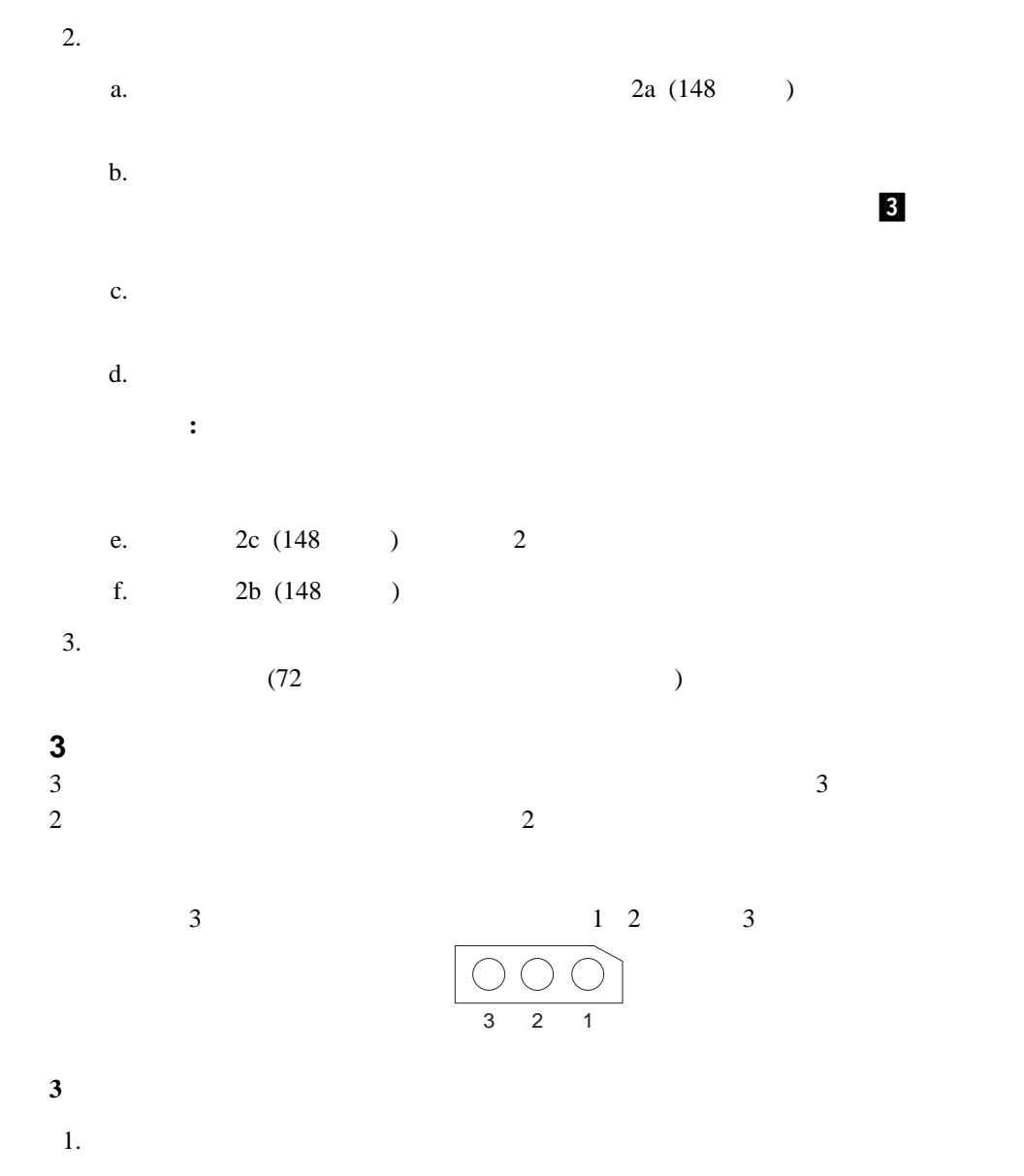

 $2.$ 

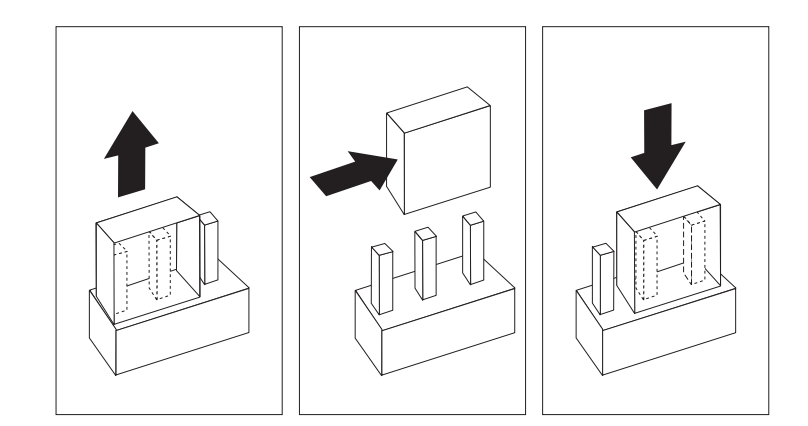

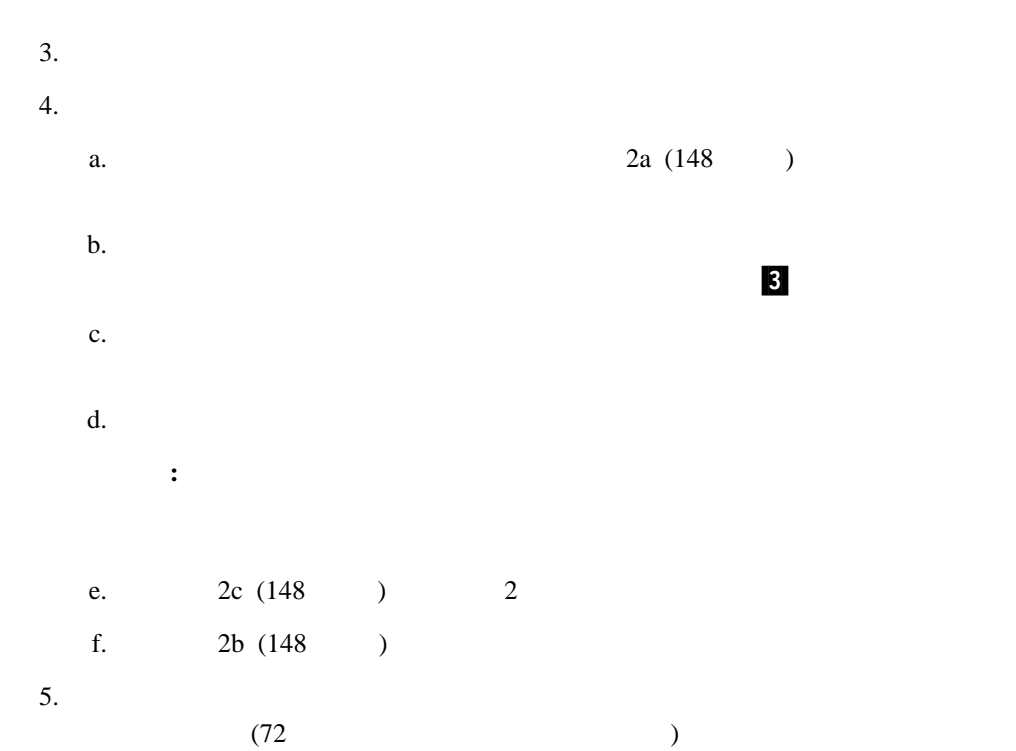

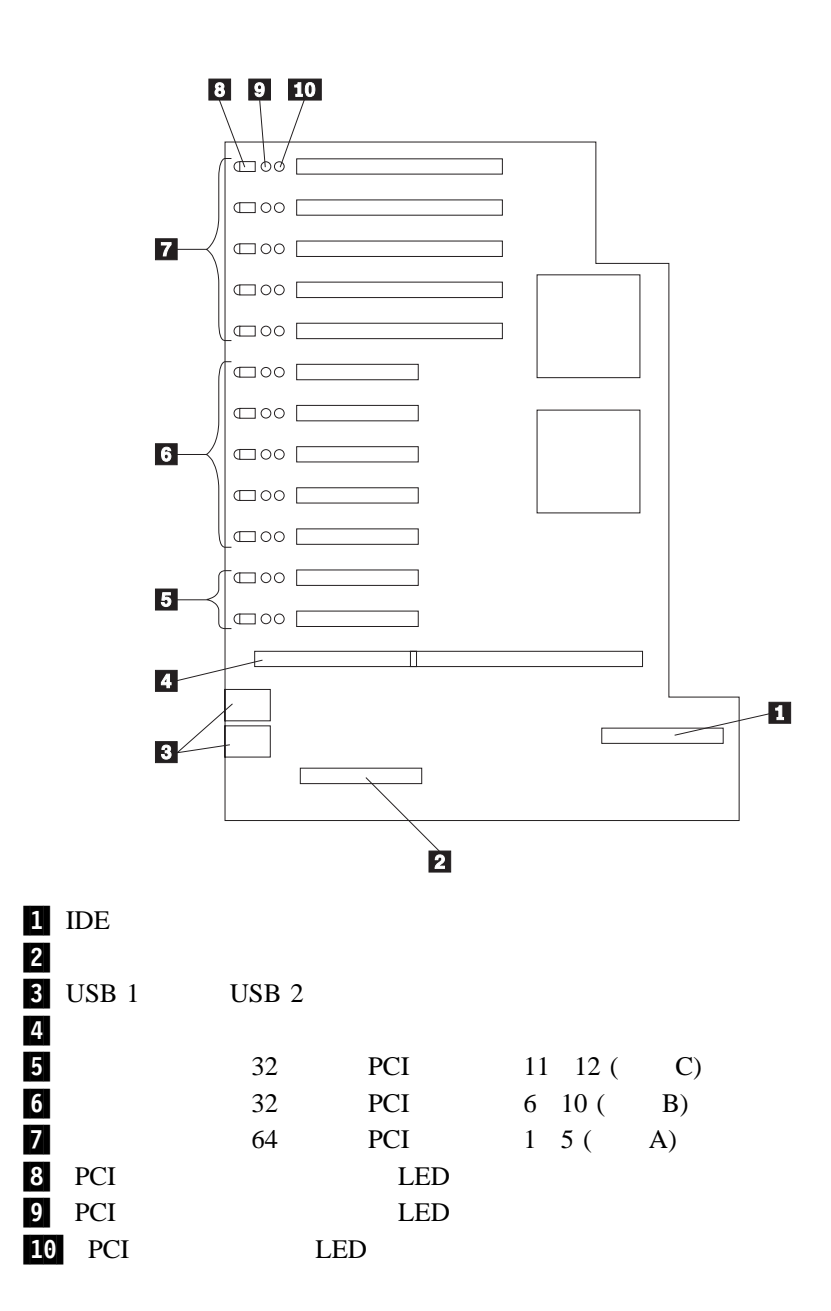

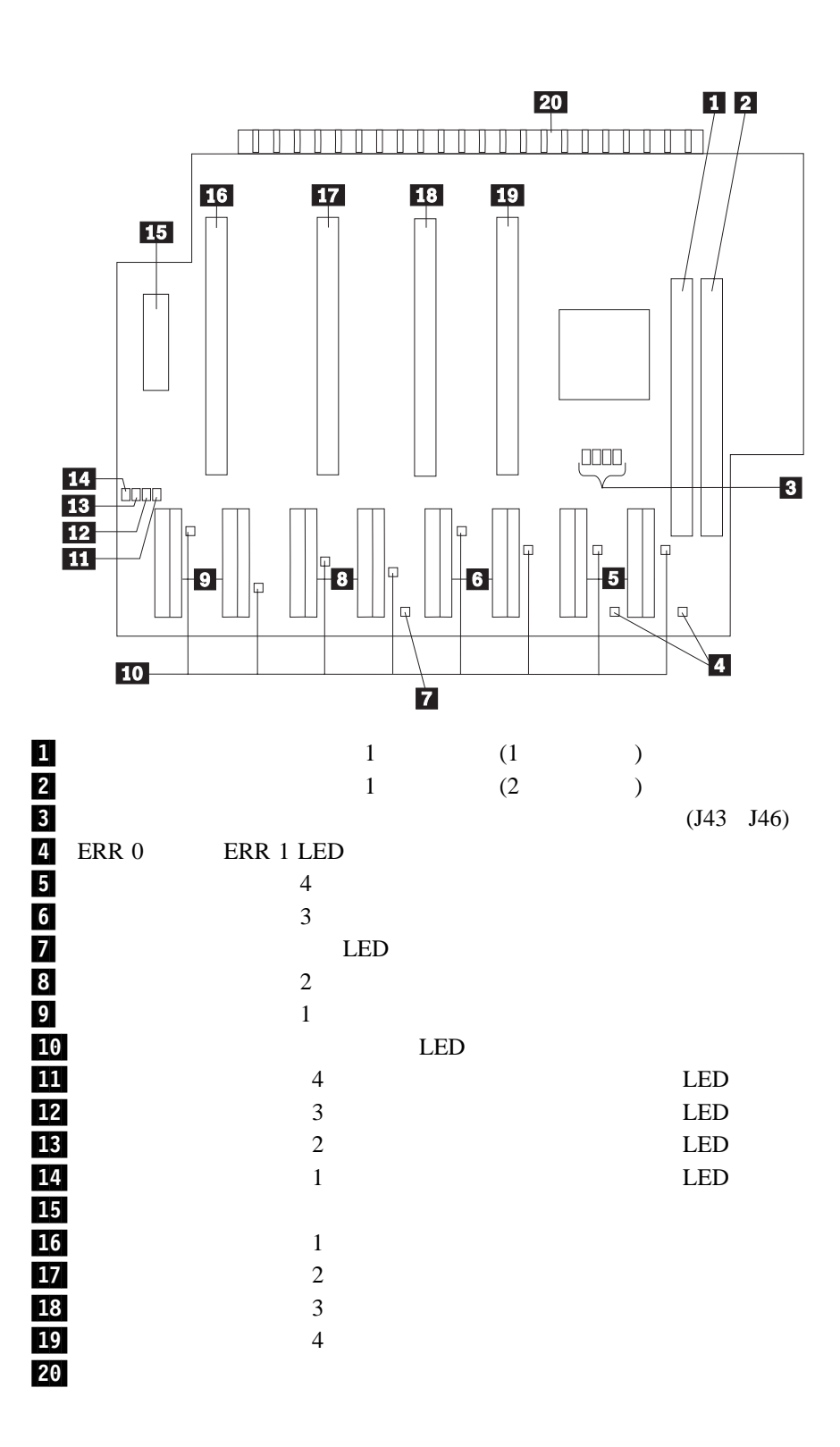

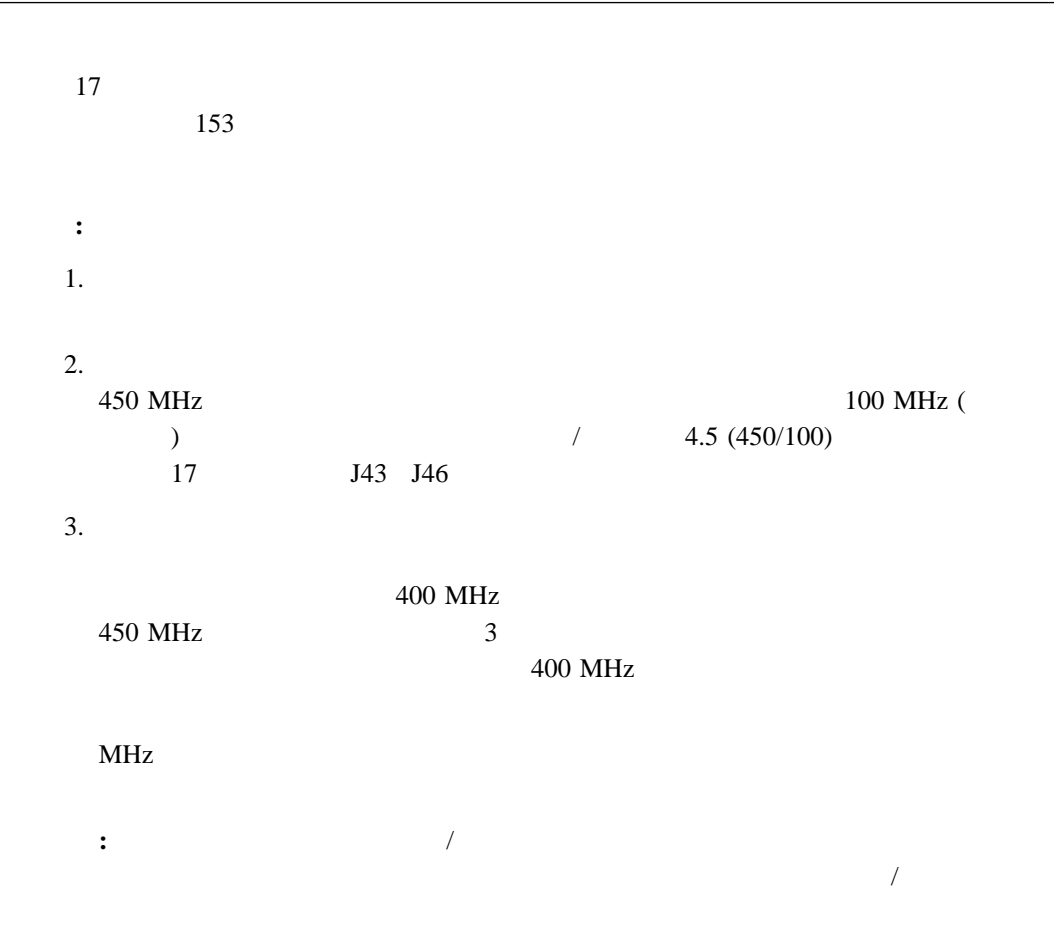

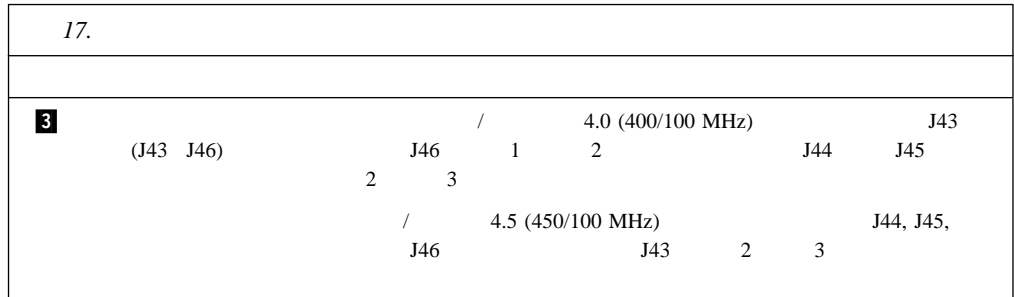

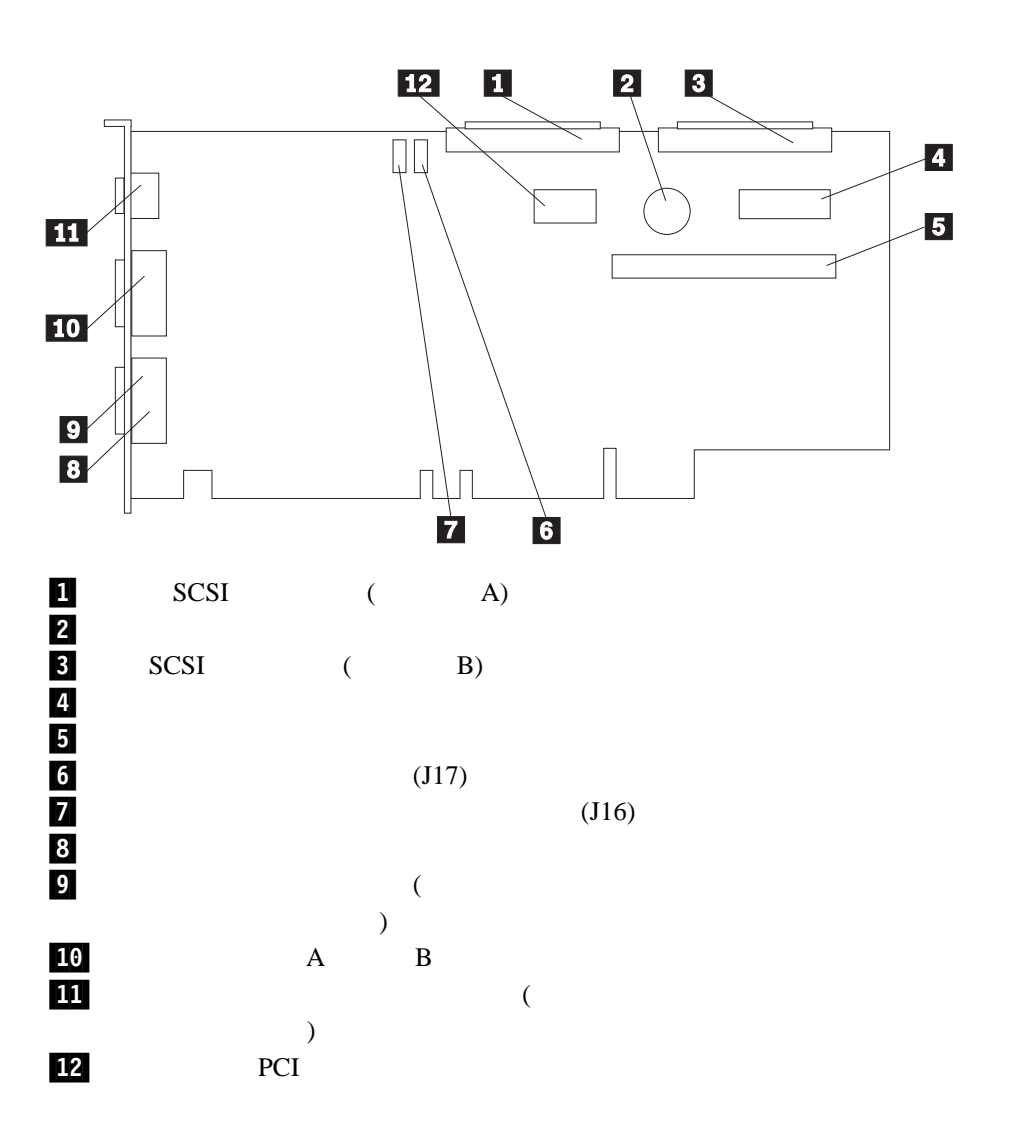

7章 サーバーの記録と仕様 **155**

 $18$ 155 $\blacksquare$ 

**:** サーバーの電源をオフにし、電源コードを切り離してからジャンパーの移動を行いま

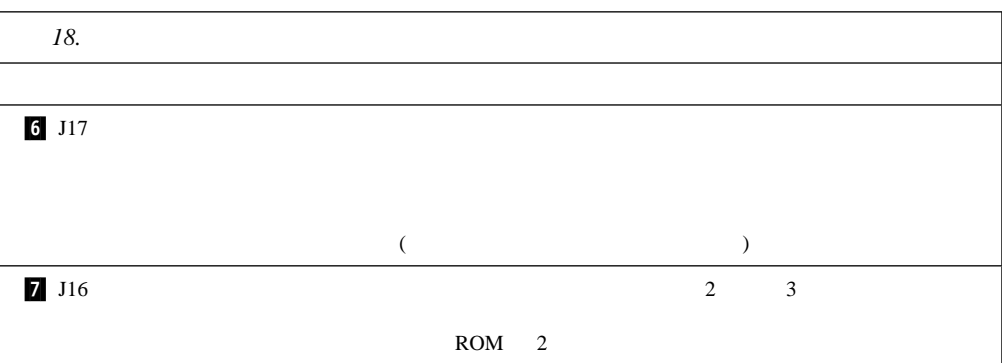

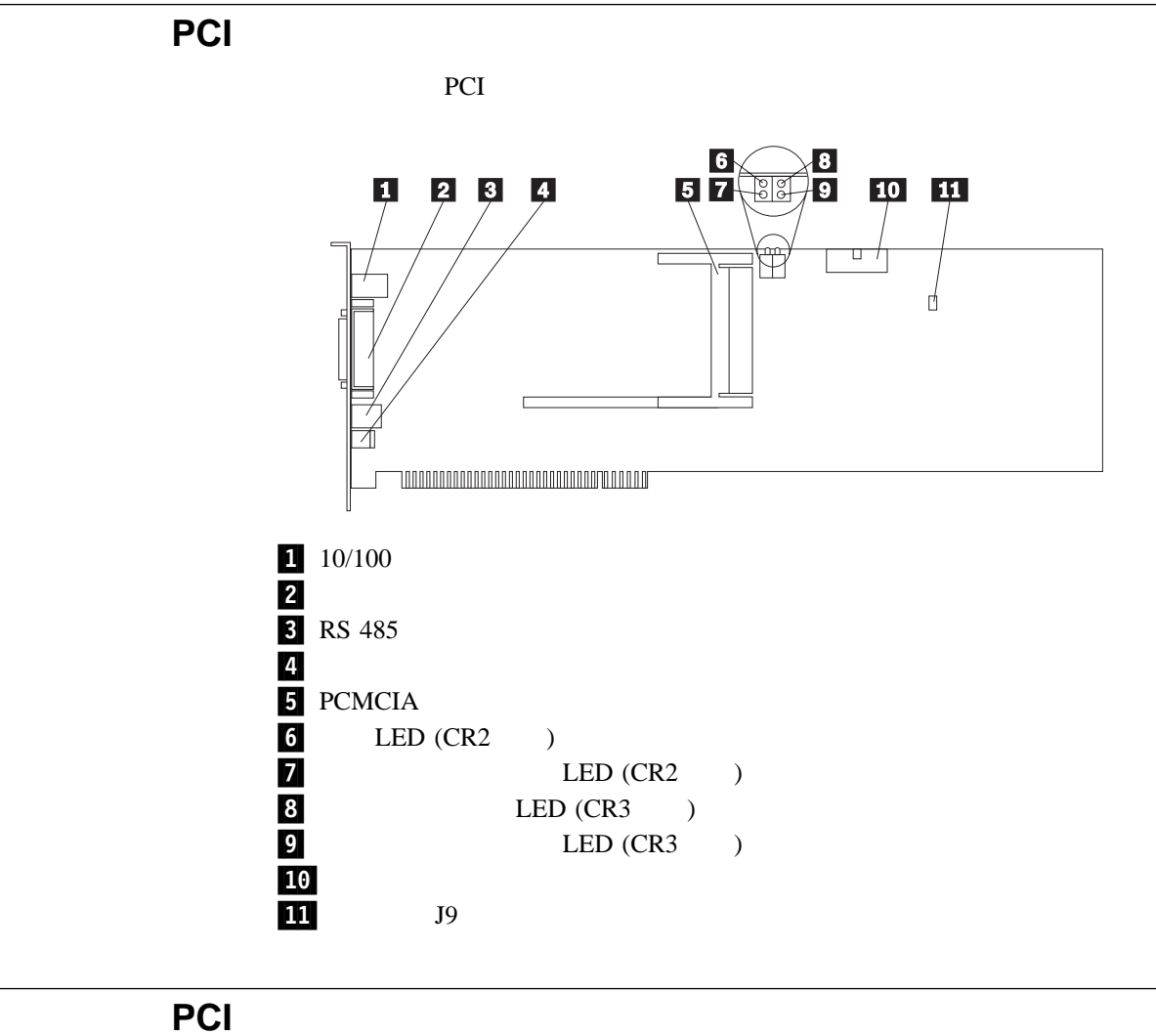

19 PCI PCI た番号は、『システム管理 PCI アダプター 構成要素の位置』の図にある強調表示された番

**:** サーバーの電源をオフにし、電源コードを切り離してからジャンパーの移動を行いま

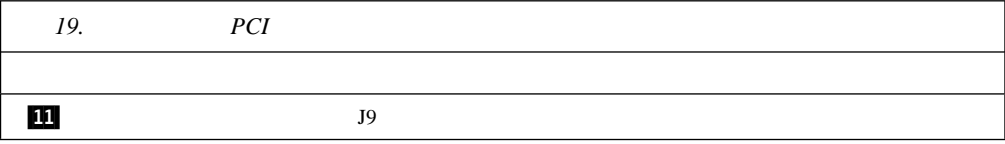

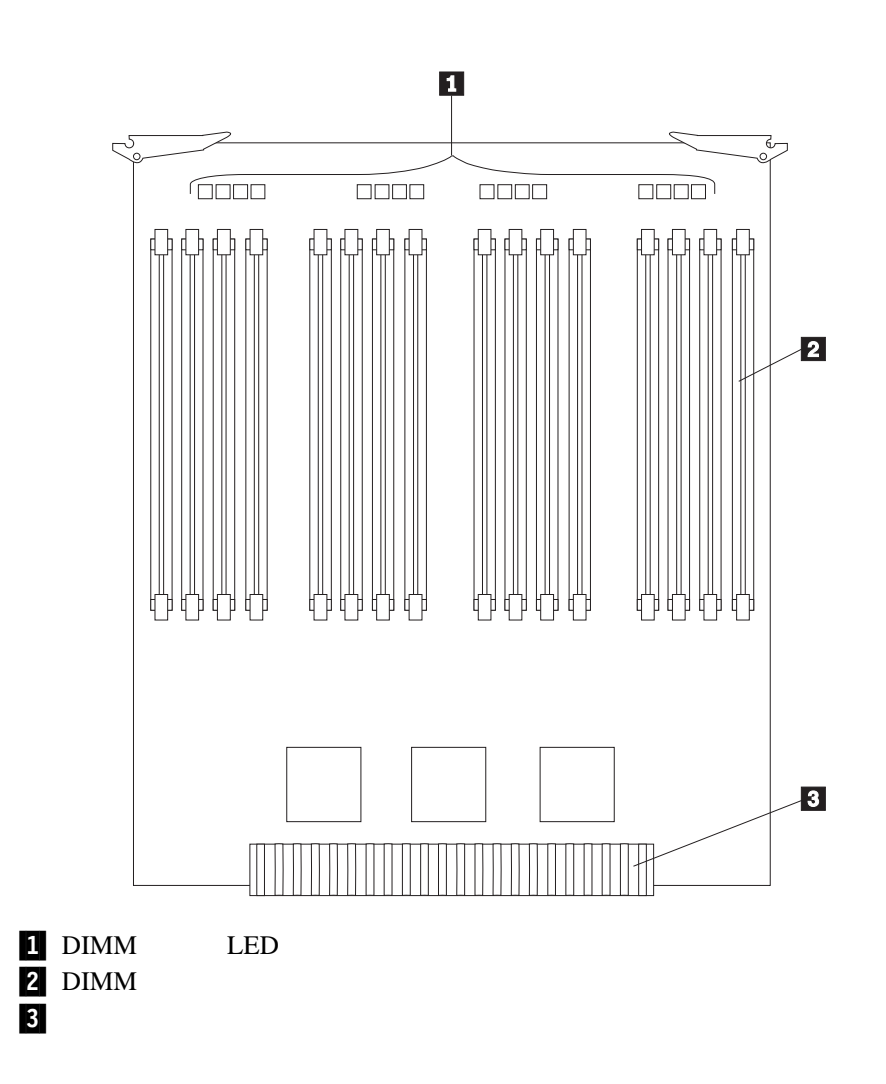

# **SCSI** バックプレーン構成要素の位置

 $SCSI$ 

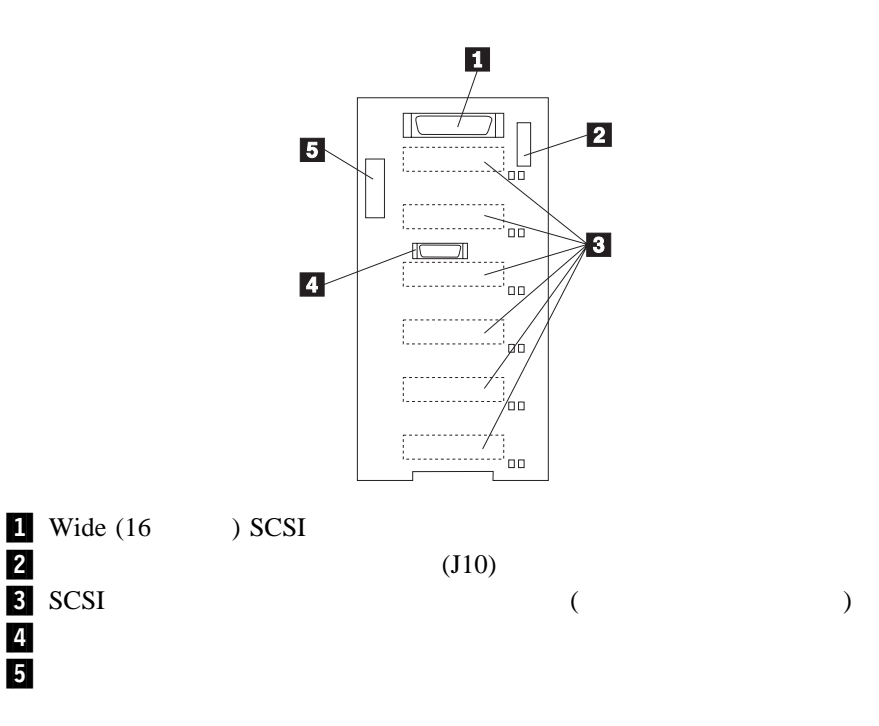

# **SCSI** バックプレーン・オプション・ジャンパー

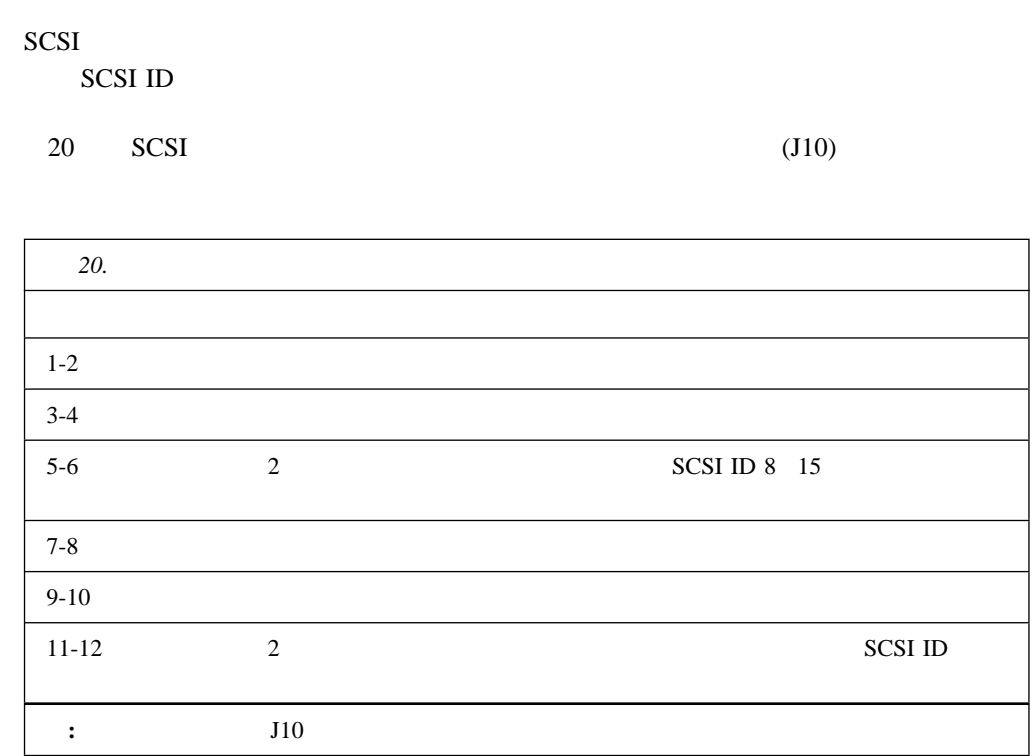

#### $21$  SCSI ID

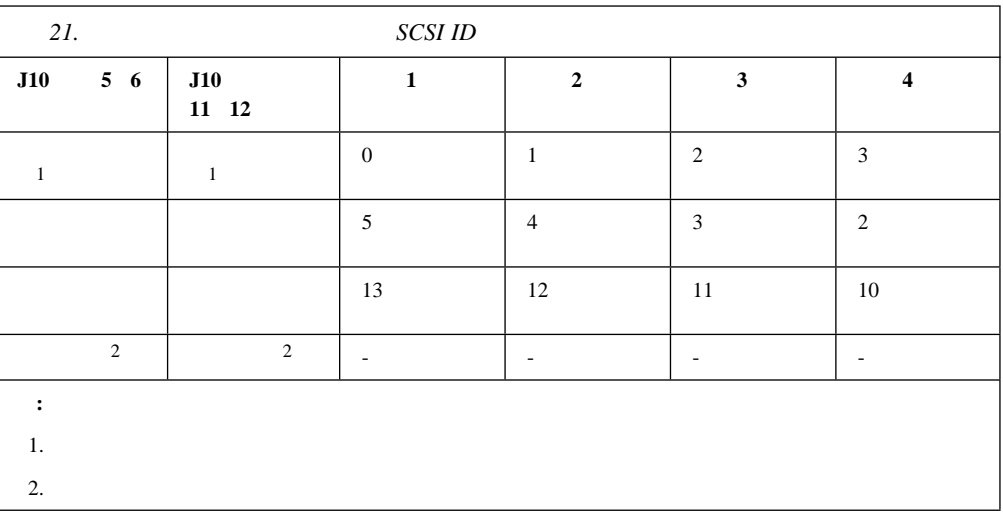

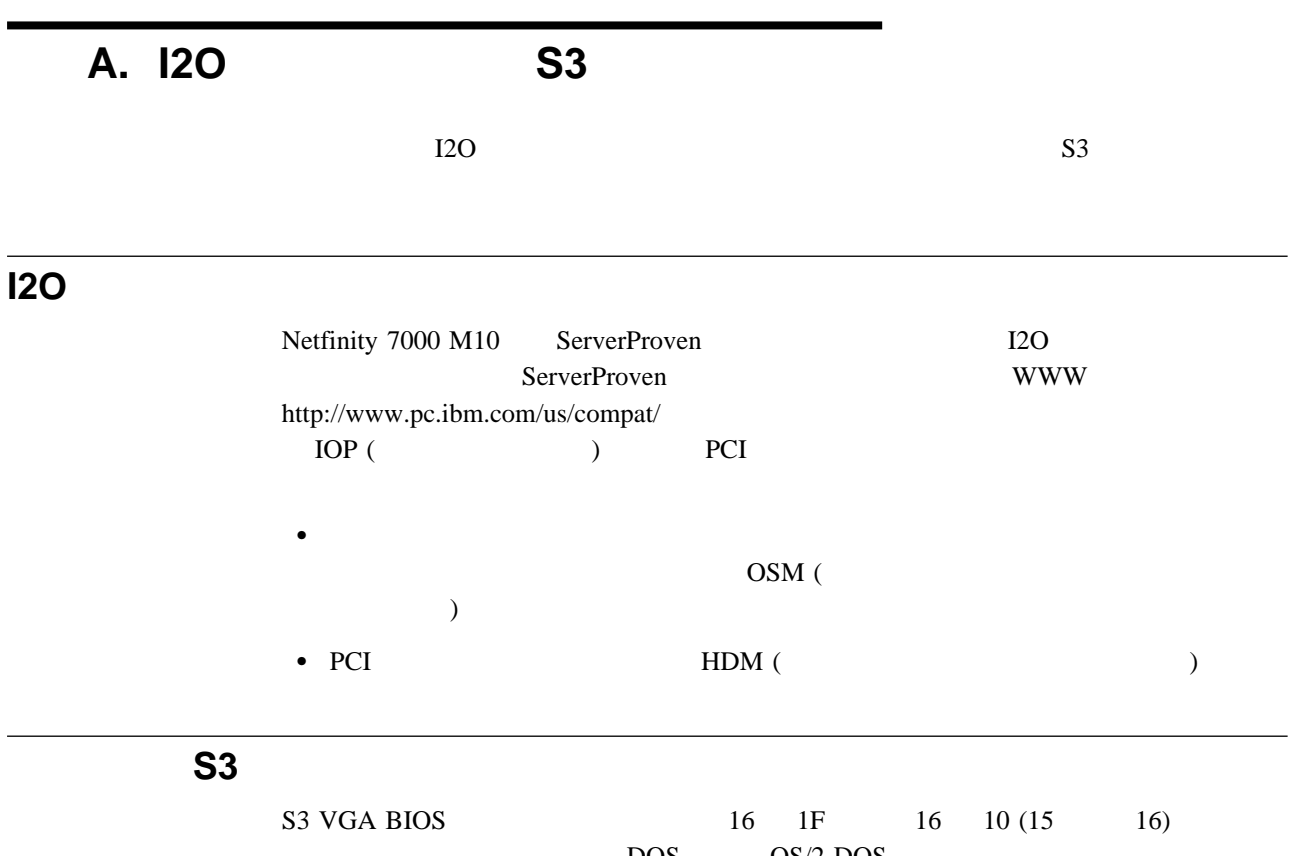

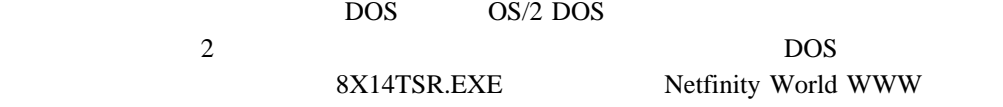

*American National Dictionary for Information Systems*, ANSI X3.172-1990 1990 (ANSI) American National Standards Institute, 11 West 42 Street, New York, NY 10036  $(A)$ ANSI/EIA 440-A: Fiber Optic Terminology Electronic Industries Association (
), 2001 Pennsylvania Avenue, N.W., Washington DC 20006  $(E)$  $\Box$ 1 (ISO/IEC JTC1/SC1) *Information Technology Vocabulary* (I) ISO/IEC JTC1/SC1  $(T)$  $SC1$ **A** (adapter). (address). (1)  $\bf 1$  $(2)$  $(3)$ (analog). (1)  $(T)$  (2)  $(i$ gital) (discrete) **ANSI.** (American National Standards Institute) (application). (application program). (1)  $(T)$  (2) (architecture). (computer architecture) **ASCII**. (American National Standard Code for Information Interchange) **AWG**. (American Wire Gauge) **B** (backplane). **SCSI ID** (back up). (backup). (bank). (baud rate).  $\sqrt{ }$ **BBS.** (Bulletin board system) **BIOS** (**BIOS** (**BIOS** (**Basic Input/Output**) System)). (bit). 2 0 1 2 (T)  $(\text{buffer})$ . (1) 1  $(A)$  $(2)$  $(\mathbf{bus})$ . 1 (address bus)

 $(3)$ 

(data bus)

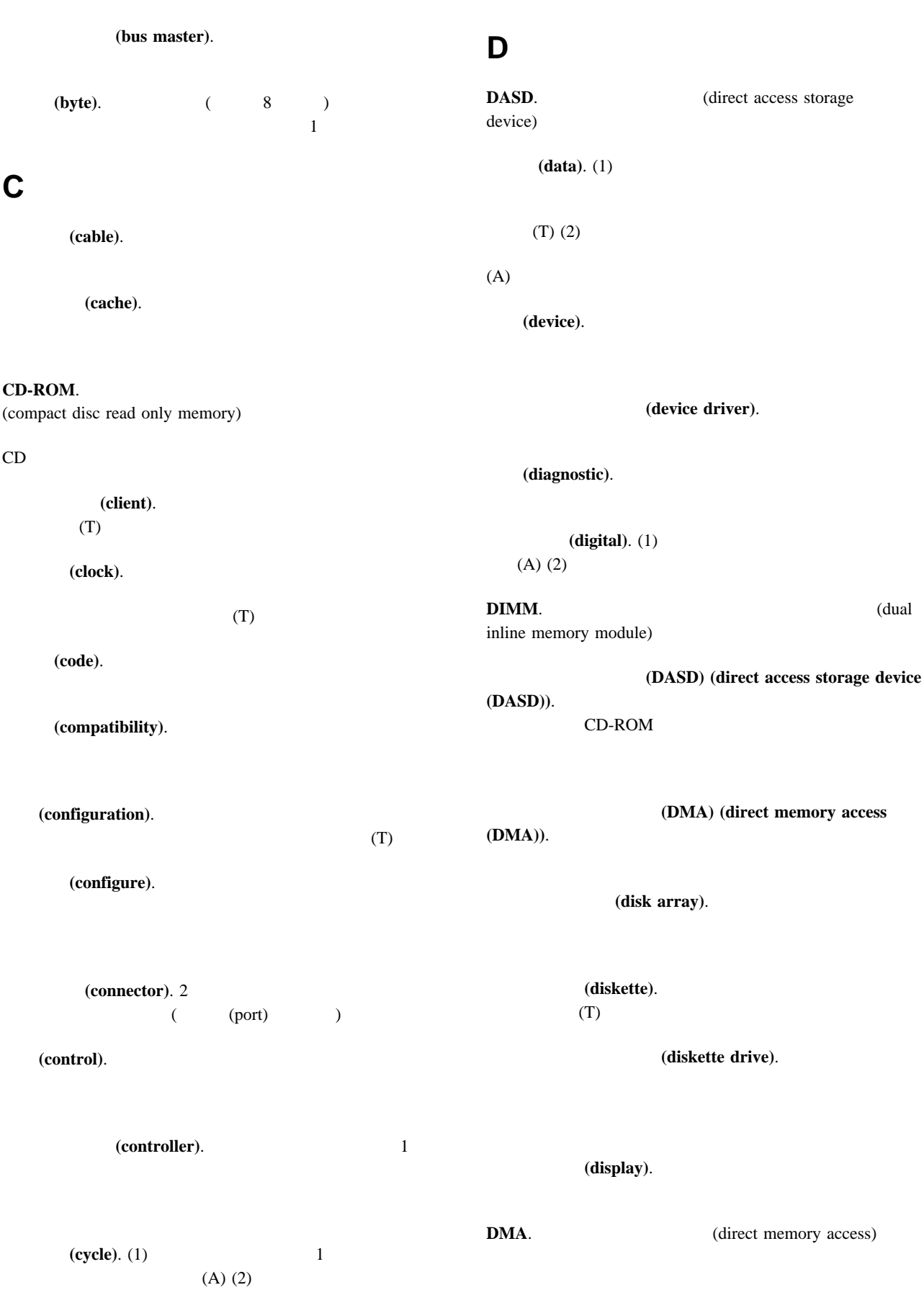
**E**

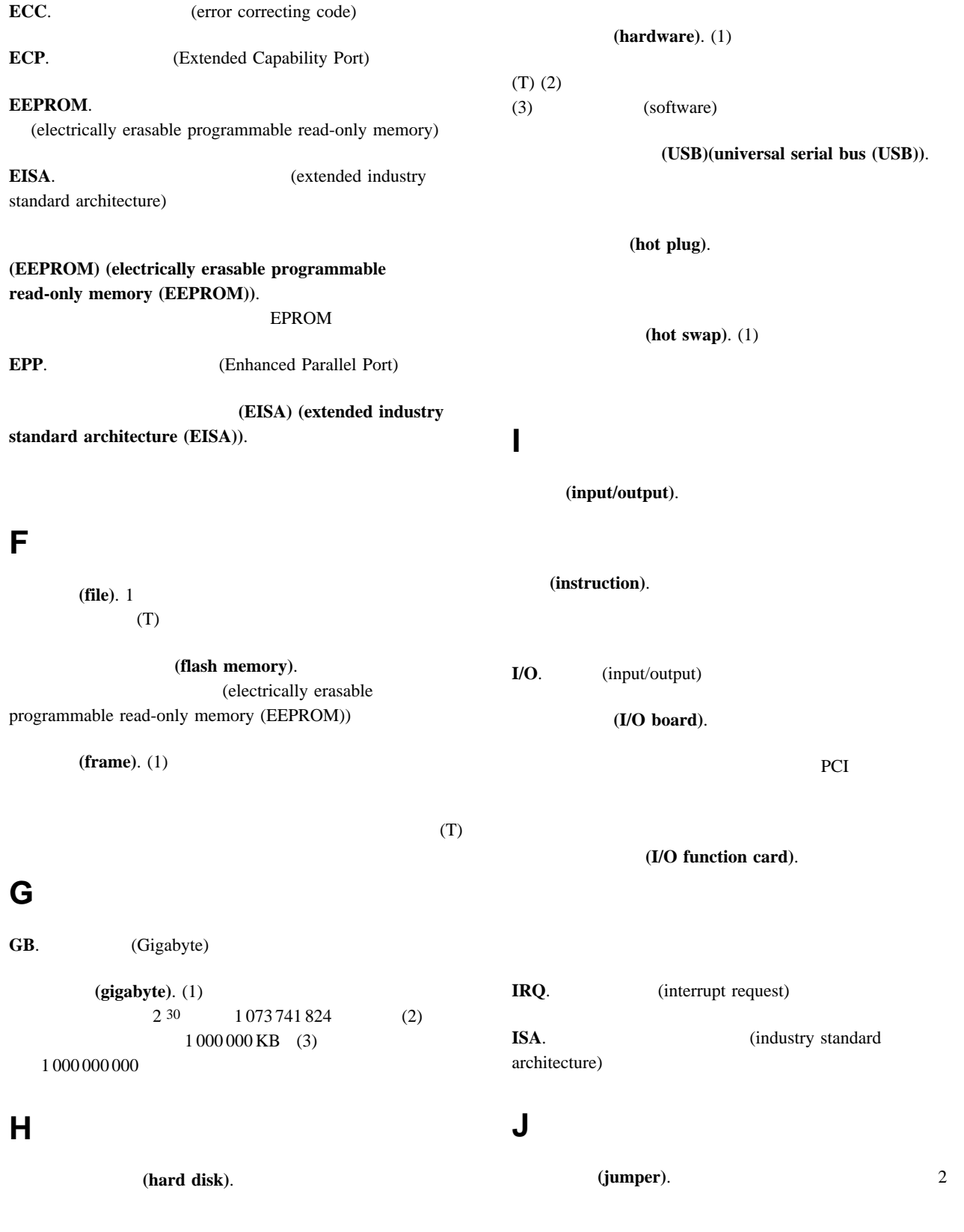

## **L**

**LED.** (light-emitting diode) (load).

 $(A)$ 

#### **(logical)**. (1)

 $(A)$  $(2)$ 

 $(3)$  (physical)  $(A)$ 

**LUN.** (logical unit number)

#### **M**

(math coprocessor).

**MB.** (Megabyte) (Megabyte). (1)  $2^{20}1048576$  (2)

(memory).

(menu).

 $(T)$ 

1 000 000

(microprocessor). 1  $(T)$ 

(  $($  **)** (modem (modulator/demodulator)).  $(1)$  $1$ 

 $(T)$  (A) (2)

**N**

 $(n)$  (nanosecond  $(ns)$ ). 1 10 1 (10  $-9$ ) (network). (1)  $(T)$  $(2)$ (nonvolatile). (1)  $(T)$  $(2)$  $(ns)$ . **O OBI**. IBM (Options by IBM) (operating system).  $(T)$ **P** (pack). (packet).  $\sim$  2  $\text{I})$ (parallel port). (serial port) **PCI**. (peripheral component interconnect) (performance). 2  $\mathbf 1$   $\mathbf 2$   $\mathbf 3$   $\mathbf 3$   $\mathbf 4$   $\mathbf 2$   $\mathbf 3$   $\mathbf 3$   $\mathbf 4$   $\mathbf 2$   $\mathbf 3$   $\mathbf 3$   $\mathbf 4$   $\mathbf 3$   $\mathbf 3$   $\mathbf 3$   $\mathbf 4$   $\mathbf 3$   $\mathbf 3$   $\mathbf 4$   $\mathbf 3$   $\mathbf 3$   $\mathbf 3$   $\mathbf 3$   $\mathbf 3$   $\mathbf 3$   $\mathbf 3$   $\mathbf$ **PFA.** (Predictive Failure Analysis) (physical). (1)  $(A)$  (2)  $(logical)$   $(A)$ (pin). 1

(port).  $($  $(connector)$  ) **POST.** (power-on self-test) (POST) (power-on self-test (POST)). (processing). (processor). (T) (microprocessor) (central processing unit) (program). (1)  $(2)$  $\mathrm{I})$ (A) (prompt).  $(T)$ **R RAID.** (redundant array of independent disks) **RAM.** (random access memory) (RAM) (random access **memory (RAM)**). (1)  $(2)$ **RAS.** (reliability, availability, and serviceability) (read). (ROM) (read-only memory (ROM)). EEPROM EPROM **PROM** (record). (1) 1  $(2)$  1 (refresh). (1) 2  $(2)$  $(r$ egister). (1)  $1$  2  $8 \t16$   $32$  $2 \quad \text{(binary)} \quad (2)$  $\sim$  2 (repeater). (resolution). **ROM.** (read-only memory) **S SCSI**. (small computer system interface) (segment). (serial port). The series of the series of the series of the series of the series of the series of the series of the series of the series of the series of the series of the series of the series of the series of the series (parallel port) (server). (1)  $(2)$  $(slot).$  (1)  $(2)$  $\mathbf 1$ 小型コンピューター・システム・インターフェース **(SCSI)** (small computer system interface (SCSI)). **SMP.** (symmetric multiprocessing) (socket). (software). (1)

(2) (hardware) **SPP.** (Standard Parallel Port) (startup sequence). (storage). (subsystem).  $\Gamma$  $)$  2 **SVGA.** (super video graphics array) (symmetric multiprocessing).  $2$  $($  $\left( \frac{1}{2} \right)^2$ (system board). **T U V** VFD. **W**  $(2)$ 

(system unit).

(ROM) (RAM)

**168** Netfinity 7000 M10

(transaction).  $(transmit)$ .  $1$  $(A)$ 

(utility program). (1)

 $(2)$  1

**VRM.** (Voltage regulator module)

(workstation). (1)

(write).

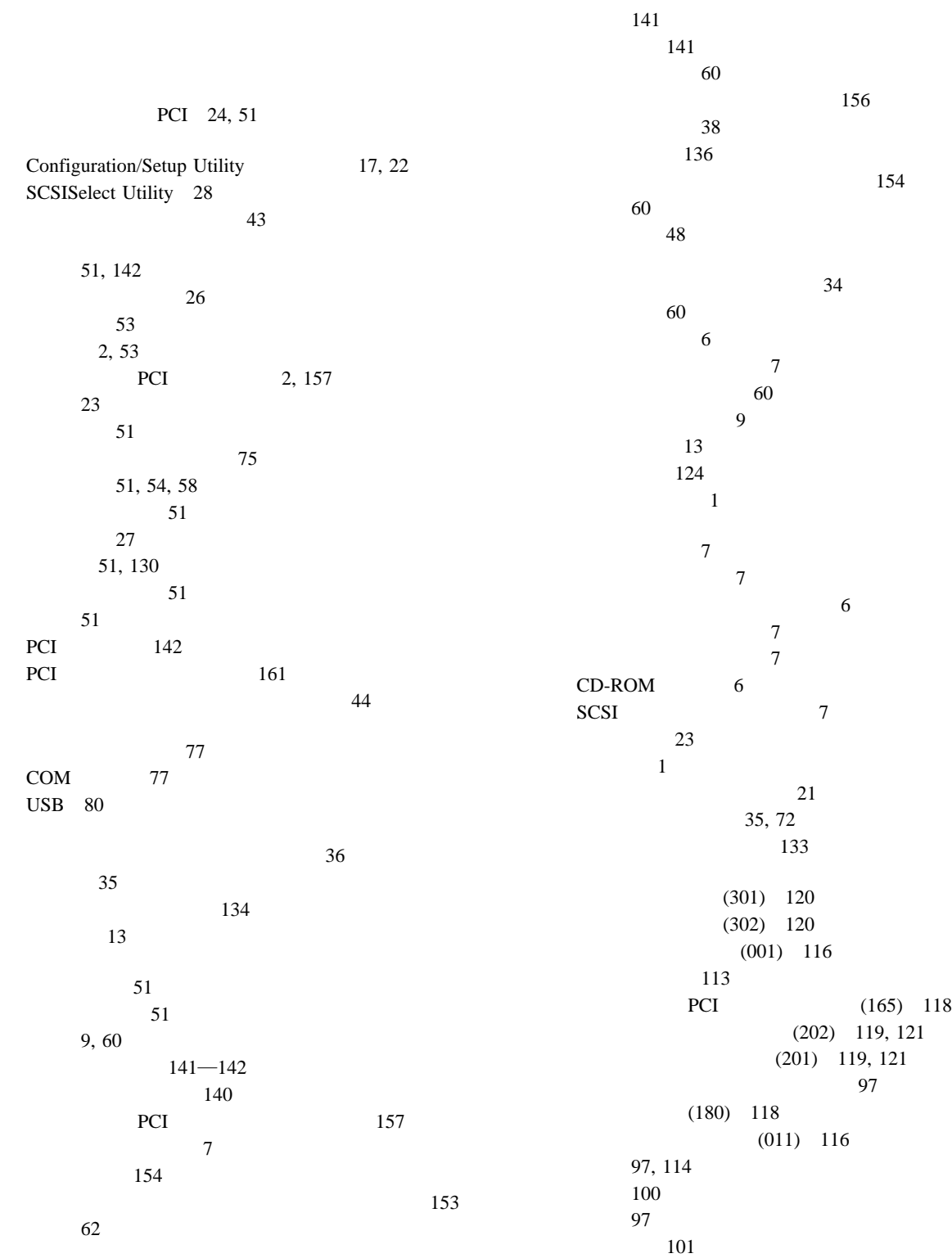

ソフトウェア生成 97 タイプ 97  $(206)$  119  $(075)$  117  $(175)$  118  $(217)$  119 バッテリーの障害 101  $(014)$  116  $(005)$  116  $(089)$  117, 120 102 CD-ROM (215) 119 Error Logs 25 PCI (020) 116 POST 100 POST 97 RAID (035) 117 SCSI (030) 117  $\text{USB}$  (015) 116 延長コード 14  $13$ 位置 141, 142 構成 26 装置の記録 142 外付け、接続 75 33 39 126 51 ドライブ 60  $48$ 問題 126 PCI 24 SCSISelect Utility 28 コピー 98 説明 98 99 147 快適さ 13  $37$ 51  $53$ 解決、問題の 95  $\overline{2}$  $\frac{39}{2}$ 診断ツール 96 96, 98  $35$ 65 外付けオプション 75 60  $\sim 44$ 内蔵オプション 33  $\sim$  69 問題、解決 95 問題判別表 98 POST (  $96$ 概要 30 使用 30 使用する場合 30  $\sim$  30  $(ECP)$  19 アダプターの位置 142 位置 9 51 PCI 58 PCI 54 24 ACPI Control 24 Memory Settings 25 MPS Version Control 25 PCI Slot/Device Information 24  $(EDO)$  2 (EPP) 19 60 エラー・メッセージ 97 xiv xiv  $\sim$  6 カテゴリー 5 ケーブル 80  $\sim$  72  $41$  $\overline{a}$  $73$ Configuration/Setup Utility 18 SCSI Disk Utilities 29

124  $13, 14$  $\sim$  83 環境仕様 147 環境の考慮事項 134 機能 20 削除 23 設定 22 22 22 関連資料 xiv  $\sim$  13 角度 13 2, 9, 78 数値ロック 23 速度 23 ポート 9, 78 問題 125 記憶域拡張機構格納装置 75 記憶装置 60 IBM  $142$ 一覧 2 22 記録 140 前面図 60 141, 142 背面図 9  $\sim$  60 PCI 24 2 2 2 機能リスト 2 始動パスワード 21 制御 24 2 2 キャッシュ制御 24 供給、電源の 11 26, 130  $40$ 電気に関する安全のための注意 35 電源機構 67 電話回線 40  $64$ 記録、装置 140 空気温度範囲 147  $\sim$  44 リアルタイム 101 カテゴリー 5 80  $155$ SCSI 61 SCSI 75 y 81 35, 40 長さ 14 要件、外付け装置の接続 75  $\sim$  20 SCSI 75  $13$ SCSI 75 検出、ハード・ディスク 64  $\sim$  65  $\sim$  69 交換用バッテリー、注文 134 更新、サーバー構成の 26 更新、装置記録の 74 アダプターインストール順序 26 142 アダプターの競合 130 エラー 17  $\frac{17}{30}$ 競合 26, 130 PCI 51 (POST) 16 周辺構成要素相互接続 (PCI)  $(PCI)$  24 装置の記録 142 装置の変更 101 装置の記録 142  $26$ ハードウェア変更 114  $(USB)$  20 復元 18, 25  $130$  $130$  $102$  $130$  $16$ 

Configuration/Setup Utility 17 EEPROM 17 構成、サーバーの 74  $16$  $/$  28 高度、最大 147 134 65 アダプター 53 SCSI 75 60 配線要件 75  $\sim 69$  $\sim 44$  $48$ 51, 53  $\mathbf{Z}$ 51 キーボード 2, 9, 78 サーバー の背面図 9 PCI 157 シリアル装置 2, 9 シリアル・ポート 76 説明 9 装置の記録 142 SCSI 79 デュアル・シリアル 81 SCSI 79 入出力位置 9, 76 入出力機能カード 156 2, 9 パラレル・ポート 77 (USB) 9, 80 ビデオ 9, 78 プリンター 9 2, 9 補助装置 78 2, 9 メモリー 48, 50 モニター 2, 9  $\overline{2}$ parallel device 143 RS 485 81 SCSI 使用規則 75 説明 9 61  $SCSI$ 無効 129  $10/100$  81 68 SCSI 79 133  $80\,$ 130 SCSI 28 取り外し 41, 43 取り付け 72, 73  $\overline{2}$ 20, 22 記録 141, 142  $64$ 64  $6\,$ 140 始動オプション 23  $\frac{39}{2}$ 前面 60 <sup>9</sup> 設計上の機能 38 外付けオプション 75 追加、メモリーの 48 追加ドライブ 60  $\sim$  63 60, 62 取り外し、ドライブの 64 48, 51 問題 98 利点 60 PCI 51 133  $1$ IBM 再構成、サーバーの 74 60, 61 メモリー 48 147 SCSI 75

作業域、配置 13  $\sim$  23 21, 22 識別番号 140 資源、割り振り 24 時刻の設定 20 システム監視メッセージ 113 PCI Netfinity PCI システム資源 24, 53 システム電源ライト 7  $\overline{7}$  $\sim$  98 22 21 湿度範囲 147 順序 23 電源制御ボタン 7 23 パスワード 21  $\sim$  60 ライト 7 Configuration/Setup Utility 17 SCSISelect Utility 28 POST 23 23 始動順序 23 23 PCI 51  $(POST)$ エラー・メッセージ 100 概要 96 拡張 23 23 構成中 16  $101$ 97, 110 表、メッセージの 100 メッセージ表 100  $\sim$  21 Error Logs 25 始動テスト、内蔵 96  $21$ 機能 20

削除 22

設定または変更 21

21 変更 21 21 PCI 157 62 155, 156 61  $\sim$  155 プロセッサー・ボード上 153 変更 148  $153$ 重金属バッテリー 134 終端 62  $(PCI)$ PCI (  $\hskip 1.6cm$ 重量、サーバーの 147 Configuration/Setup Utility 18, 26 出力ポート 9  $14$  $\sim$  26 39 外付けオプション 75 34  $64$ 34  $62$ Netfinity 7000 M10 147 紹介 1  $\sim$  64 システム電源ライト 7  $\overline{7}$  $\sim$  500  $\mu$  m  $\sim$  600  $\mu$  $\sim$  7  $\sim$  7 CD-ROM 6 SCSI 7 使用中ライト 123, 124 PCI 54 照明 14

構成の値 142

位置 9 <sup>2</sup>

設定、デフォルト 26 values for Configuration/Setup Utility program 142 シリアル番号 140

コネクター 76  $\overline{2}$ 汎用バス 20 ピン割り当て 76 問題 126 割り当て 19 address 143 xiv 注文 xiv 部品番号 xiv エラー・メッセージ 97  $\sim$  96 ツールの概要 96 POST 97 POST ( ) 96 122 エラー・メッセージ 114 実行 98 始動 98 装置 99 メッセージ、エラー 114 診断ログ、表示 99  $(SVGA)$ アドレスの対立 130  $\overline{2}$ 51 電源オン/オフ 7 11, 66, 68 電源制御 7 リセット 7  $SCSI$  61  $\sim$  14 スロット、拡張 9 サーバー 6  $\sim$  6 147 清掃、モニターの 14  $36$ 識別番号 140 142 140 利点 1, 60 設計に関する考慮事項 1, 38 51 安全上の要件 72 要件、外付け装置の 75 外付けオプション 75 72 内蔵ドライブ、全ベイ 60 22  $21$ ジャンパー 148  $\sim 62$ 20, 22 SCSI ID 75 Configuration/Setup Utility ドライブ 60  $51$  $\sim$  60 SCSI ID 61 前面図 60  $\sim$  76 アダプターの位置 142 位置 141 外観 75 数、サポートされる 75 記録 142 構成エラー 101 資源 24 23 126  $36$ 59  $60\,$ ポートの割り当て 19 SCSI 61 装置記録、更新 74 キーボード 23 メモリー 48 オプション、接続 75 9, 60 装置の記録 141, 142 SCSI 9 SCSI 最大長 75 使用 75

SCSI 75 SCSI ID 75 エラー 97, 128 こぼした液体 133 落下 133  $45$  $48$  $(SMP)$  3, 44  $61$ PCI 24 断続的な問題 125 SCSI 75 作業、サーバー内部の 37 システムの信頼性 36  $36$  $36$ 取り外し、カバーの 35, 43  $64$  $\sim$  134  $\sim$  1 134 資料 xiv  $\sim 44$ SCSI 75 13 照明 14 つまみ 14 モニター 13 34, 83 51, 54, 58  $\sim$  75  $\sim 65$ 60, 61  $\sim$  69  $\sim 44$ メモリー 48 通気孔 14 35, 72 通信ポート 77 データ消失 64 テープ・ドライブ、サイズ 61 161 163 SCSI 29 61 使用中ライト 7  $\sim$  6 標準装備 60 問題 26, 123 エラー・メッセージ 97 概要 96 実行 98 始動 98 説明 96 123 POST  $\frac{123}{97}$ POST ( ) 96 テスト・ログ、表示 99 オプション 74 27  $\sim$  79 表示 99 (DIMM)  $45$  $35$ 147 供給 11 コネクター 9 コントロール・ボタン 7 11, 66, 68 11 バックプレーン 35  $AC$  11 DC  $11$ 131 機能 2 取り外し 67 取り付け 65 65, 67 位置 14 長さ 14

電源コンセント 14 電源制御ボタン 7  $\rm{IBM}$ 電話番号、IBM xiv 注文、バッテリーの 134  $\sim$  35 取り外し 41 72 60 装置の記録 141  $61\,$ サイズ 60 識別 60  $\sim$  6  $\sim 62$ 説明 60 60  $64$  $\sim$  62  $61$ 60 60 標準装備 60  $-60$ ベイ 60 ホット・スワップ 60 SCSI 61, 62 静電気に敏感な装置 36 管理者パスワード 23 サーバー 配線 40  $35$ 21, 22  $\sim$  64 67 トップ・カバー 41 64 バッテリー 136  $\overline{a}$ 42  $42$  $60, 61$ 51, 54, 58 オプション・デバイス 98 カバー 72 完了 72 準備 34 外付けオプション 75 電源機構 65 トップ・カバー 72 内蔵オプション 33 位置 60 60 60  $\sim 61$ ホット・スワップ 62 SCSI 61 62 配線 72 136  $73$ 74  $\sim$  60  $\sim$  69  $\sim 44$  $48$ 問題 126 要件 60 SCSI SCSI 62 取り付けの完了 72 142 SCSI  $\frac{75}{62}$ 設定、ジャンパーの 62 装置の記録 141, 142 位置 60, 61  $($   $)$  64 60 60, 61  $($   $)$  64 (assume ) 60 ( ) 60  $($   $)$  62 SCSI 61

標準装備 60  $51$  $(I/O)$ 位置 38 機能 38 ジャンパー位置 156 取り外し 135, 148 バッテリーの障害 101 入出力ポート 19, 24  $51$ 位置 38 キーボード・ポート 78 機能 38 シリアル・ポート 76 パラレル・ポート 77 ビデオ|・ポート 78 補助装置ポート 78 マウス・ポート 78 152 SCSI 79  $\sim$  19 入力電圧 147 アダプター、始動 23 熱風の排気 14  $\sim$  62 7 6 64 交換 64 60, 61  $\sim$  6 6 60 64 62  $\sim$  63  $60\,$  $60\,$  $30$ ID, SCSI 62 SCSI 62 ハーフハイト・ドライブ 60 廃棄、バッテリーの 134 61  $13$ 6 CD-ROM 6 9 1 13, 34 バス番号割り当て 53 一般情報 20 155 20, 22 始動 21 設定 22 未設定 20 忘れる、管理者 22 アダプター 51 9  $\sim$  30 電源 35 SCSI 160  $61$ 159 ID 61 位置 136 交換 134 交換品の注文 134 重金属 134 障害エラー・メッセージ 101 取り扱い上の注意 134 136<br>136 136 廃棄 134 発熱量 147 パラメーター、デフォルト構成 142 9  $(ECP)$  19  $(EPP)$  19 2

19 コネクター 77 ポート 77 問題 126 両方向 19 割り当て 19 configuration 143 バンク、メモリーの 48 反射 14 反射の減少 14  $14$ (USB)  $USB$  ( ) 説明 110 112 112 POST 97, 110 非活動化アダプター 27 日付の設定 20 51, 53 51 2, 9, 78 2 ポート 78 ROM 130 SVGA 51 S3 161 診断ログ 99 前面 60 99 9 SCSI 28 SCSI ID 29 表示、診断ログの 99  $\sim$  99  $60\,$ 疲労 13 キーボード・ポート 78, 81 シリアル・ポート 77  $\sim$  81 パラレル・ポート 77 (USB) 80 ビデオ・ポート 78 補助装置ポート 78, 81 RS 485 81 SCSI 79 10/100 80 交換 69 69 問題 125  $30$  $30$ 83 資料 xiv 製造 140 21 22 変更 21  $\sim$  155 124 9 問題 127 SCSI 61 フルハイト・ドライブ 60 拡張診断 30  $30$ 154 153  $\sim$  44 メモリー・コネクター 48 153  $\mathbf{19}$ 6  $\sim 42$ 拡張 60 識別 60 60, 61 60, 62 60, 61, 141  $CD-ROM$  60  $\sim$  62 42  $\sim$  74

構成の設定値 18 ジャンパー位置 148 SCSI 62 ソフトウェアの構成 130 ハードウェアの構成 130 19, 77 ポート割り当て 77 27 SCSI 28  $\overline{9}$  $\overline{9}$  $\sim$  9 9  $\sim$  9  $\overline{9}$ プリンター 9 マウス 9 モニター 9 割り当て、変更 19 RS 485 9 SCSI 9, 75 USB 9 10/100 9  $\sim$  80 147 サーバー 34 22  $\sim$  9  $\sim 65$ pable 交換 64 説明 60 64 60 利点 60 LED 64  $\sim$  69 PCI 51 PCI LED 52 PCI LED 52 PCI LED 52 xiii 44 153 44 153 2, 9, 78 ポート 78 問題 125 xiii  $\sim$  22 22 20 定義 20 Configuration/Setup Utility 18  $(301)$  120  $(302)$  120 エラー 114  $(001)$  116 システム監視 113 PCI (165) 118  $(202)$  119, 121  $(201)$  119, 121  $(180)$  118  $(011)$  116 診断 114 装置構成エラー 101  $(206)$  119  $(075)$  117  $(175)$  118  $(217)$  119 バッテリーの障害 101  $(014)$  116  $(005)$  116  $(089)$  117, 120 102 CD-ROM (215) 119 PCI (020) 116 POST 100 RAID (035) 117 SCSI 128  $SCSI$  (030) 117  $\text{USB}$  (015) 116

 $/$  28 Configuration/Setup Utility 18 SCSI Disk Utilities 29 SCSISelect Utility 28 アドレスの競合 130 2 構成エラー 102 資源 24 仕様 48 装置の記録 142  $48$  $\overline{2}$ バンク 48 ボード 48 互換性要件 48 コネクター・位置 48 サイズ 48 速度 48 取り付け 48 目的 48 モデム 77  $\overline{2}$ モデル番号 140 コネクター 2, 9 51  $\sim$  9 123 ジッター、画面 124 調整 13 配置 14 波打つ、画面 124 124 14 問題 124 124 124 エラー・メッセージ 97 126 124 概要 95 124 キーボード 125 構成の競合 130  $\sim$  98  $\sim$  98 シリアル・ポート 126 診断ツール 96 診断プログラム 96 128 125 96 パラレル・ポート 126 125 プリンター 127 125 モニター 124 98, 122 POST 97 POST (  $96$ SVGA 124 一般的な問題 124 126 概要 98 キーボードの問題 125 シリアル・ポートの問題 126 128 123 パラレル・ポートの問題 126 122 プリンターの問題 127  $125$ 125 123 モニターの問題 124 構成 16 診断プログラム 98 Configuration/Setup Utility 17 SCSI 29 SCSISelect 28 163 用語集 163 予測障害分析 2  $(ROM)$  $ROM($ 124 システム電源 7  $\overline{7}$ システム・エラー 7 6, 7

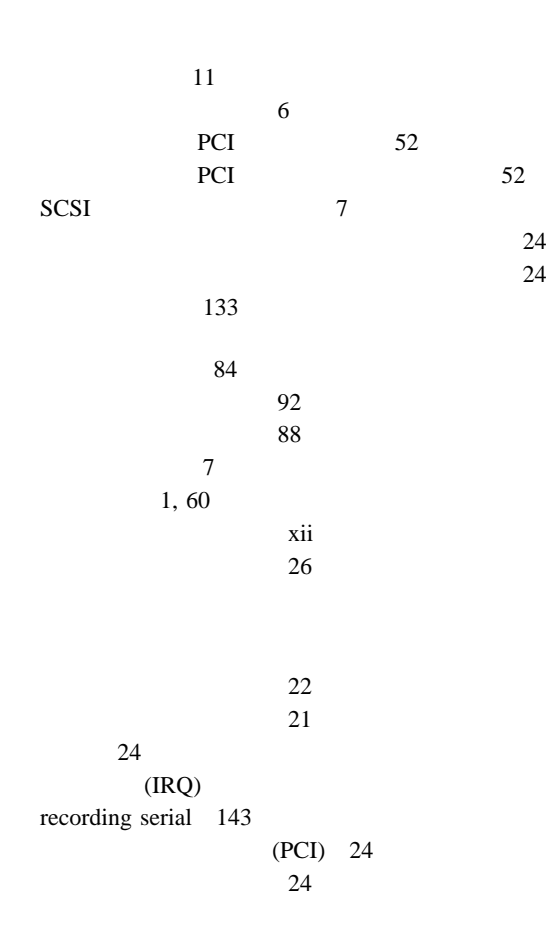

#### **A**

 $AC$  11 AC 35 ACPI 24

## **B**

 $BIOS$  ( 53 更新 122

 $\sim$  2015  $\sim$  2015  $\sim$  2016  $\sim$  2016  $\sim$  2016  $\sim$  2016  $\sim$  2016  $\sim$  2016  $\sim$  2016  $\sim$  2016  $\sim$  2016  $\sim$  2016  $\sim$  2016  $\sim$  2016  $\sim$  2016  $\sim$  2016  $\sim$  2016  $\sim$  2016  $\sim$  2016  $\sim$  2016  $\sim$  2016  $\sim$  2016

## **C**

CD-ROM 123 問題 123 CD-ROM 位置 60 サイズ 61  $6\,$  $\sim$  6 60

Configuration/Setup Utility 開始 17 22 21 22 設定、パスワード 22 設定、パスワードの 20 設定、日付と時刻の 20 装置の構成 19  $20$  $\sim$  19 メインメニュー 18

#### **D**

 $DASD$  ( 61 Date and Time 20 DC  $11$  $\begin{array}{ccc} \text{DMA (} & & \\ & & \end{array}$ 資源 24 システム資源 53

#### **E**

Error Logs 25

#### **I**

**IBM**  $\rm{IBM}$  $I2O$  161

#### **K**

keyboardless operation 143

## **L**

LED (  $\qquad \qquad$  ) PCI 157 システム電源 7  $\overline{7}$ 6, 7  $\sim$  64 PCI 52 PCI 52 SCSI 7

索引 **181**

#### **M**

Memory Settings 25 MPS Version Control 25

#### **N**

Netfinity PCI 3 説明 39 問題判別 128 157 LED 132

システム監視メッセージ 113

#### **P**

PCI (and a set of  $\overline{P}$ ) ) and  $\overline{P}$ 26 24 152 161 54, 58  $\sim$  24 POST (POST)

Product Data 19

## **R**

RAS

Restore Settings 25 RJ-45 80 ROM ( ) 130

## **S**

Save Settings 25 SCSI 62 **SCSI** 7 SCSI ( ) 9 位置 79 使用規則 75 SCSI 75

終端の要件 62 126 説明 61 装置 60, 61, 75

位置 60 外観 75 終端 62 内蔵装置ポート 79 61, 75 159 メッセージ 128 61 問題 129  $30$ Disk Utilities 29 SCSI ID 記述 61 装置 61 装置の記録 141 表示 29 62 割り当て 75 68 79 SCSISelect Utility 始動 28 使用法 28  $\overline{1}$  $/$  28 SCSI Disk Utilities 29  $30$ ServerGuide CD 4 SVGA 78 System Card Data 19 System Information 19 System Summary 19  $S3$  161

### **U**

USB ( ) 構成 20 2, 20, 80

S3  $161$ 

10BASE-T 80  $100\text{BASE-TX} \hspace{2.5cm} 80$ 16 ケーブル、必要な 75 61 SCSI 61 SCSI ID 62

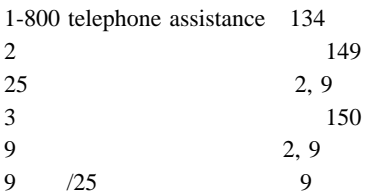

# **TBM**

部品番号: 27L3243

Printed in Japan

1998 9

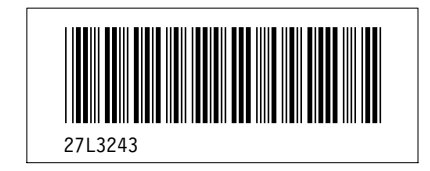